# Canon

# **GPS RECEIVER**  $GP-E2$

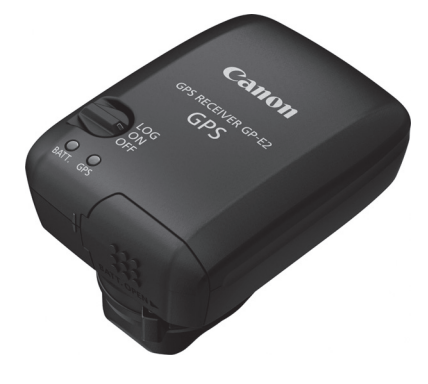

使用説明書**INSTRUCTION MANUALMODE D'EMPLOIBEDIENUNGSANLEITUNGMANUALE DI ISTRUZIONIMANUAL DE INSTRUCCIONESINSTRUCTIEHANDLEIDINGИНСТРУКЦИЯ ПО ЭКСПЛУАТАЦИИ**使用说明书

日本語**English Español Français DeutschItalianoNederlandsРусский**

简体中文

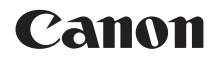

# GPSレシーバーGP-E2

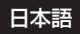

### **はじめに**

GPSレシーバー GP-E2は、撮影した場所の情報を画像に付加したり、移 動ルートの記録ができます。撮影した場所や移動の記録は、GP-E2用ソフ トウェアのMap Utility(p.29)で確認できます。また、カメラの時刻合わ せもできます。

### **はじめにご確認ください**

カメラのメニューに「GPS機器の設定]が表示されるか確認してください。

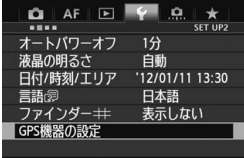

表示例

表示されるカメラ

● これから説明する GP-E2 の機能が使え ます(一部のカメラでは使えない機能が あります)。

#### 表示されないカメラ

- 撮影時に位置情報や方位情報を画像に 付加できません。
- 位置情報を記録する機能(〈**LOG**〉モー ド)のみ使えます。位置情報は、GP-E2 用ソフトウェアのMap Utility (p.29) で画像に付加できます。

### **EOS 5D Mark IIIとEOS 7Dをお使いの方へ**

EOS 5D Mark IIIとEOS 7Dで [GPS機器の設定] が表示されないときは、 GP-E2に対応したファームウェアにバージョンアップしてください。バー ジョンアップすることで「GPS機器の設定」が表示されるようになります。 詳しくは、お客様相談窓口にお問い合わせください。

**● EOS 7Dは、撮影方位を画像に付加できません(電子コンパスは使用できません)。** ● EOS 7D以外にも、撮影方位を画像に付加できない(電子コンパスが使用で きない)カメラがあります。詳しくは、カメラの使用説明書またはキヤノン のWebサイトを参照してください。

# **GP-E2でできること**

### **位置情報と撮影方位を画像に付加**

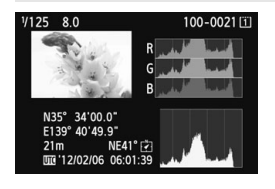

- メニューに [GPS機器の設定] が表示され るカメラで可能です。
- GP-E2 をカメラに取り付けて撮影する と、位置情報(緯度、経度、標高、協定 世界時)を画像に付加します。
- この情報を利用して、パソコンの地図上 に撮影場所が表示できます。
- また、GP-E2 に内蔵されている電子コ ンパス(磁北基準)で、撮影方位を画像 に付加することもできます。

### **GP-E2に移動ルートを記録**

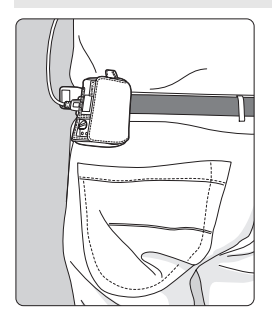

- **●〈LOG**〉モード(p.19)で使用すると、 GP-E2がたどった位置情報を記録しま す。たどった位置情報は、パソコンの地 図上に表示できます。
- また、あとから画像に位置情報を付加で きます。
- **FOS 7Dは、撮影方位を画像に付加できません(電子コンパスは使用できません)。** 
	- FOS 7D以外にも、撮影方位を画像に付加できない(雷子コンパスが使用で きない)カメラがあります。詳しくは、カメラの使用説明書またはキヤノン のWebサイトを参照してください。
		- 移動条件や移動場所、GP-E2の設定によって、画像に付加される位置情報が 正確でない場合があります。
		- 接続ケーブルでの通信に対応していないカメラでは、GP-E2と接続ケーブル で接続して使用することはできません。詳しくは、カメラの使用説明書また はキヤノンのWebサイトを参照してください。
- Ħ 協定世界時 (UTC: Coordinated Universal Time) は、グリニッジ標準時と ほぼ同じ時刻です。

### **時刻の設定**

- メニューに「GPS機器の設定」が表示されるカメラで可能です (EOS 7D を除く)。
- GPSから得られる時刻をカメラに設定できます。EOS-1D Xは誤差約 ±0.02秒、そのほかのカメラでは誤差約±1秒です。

### **パソコン上の地図に画像や情報を表示**

- Map Utility (p.29) を使用して、パソコンの地図上に撮影場所や移動 ルートが表示できます。
- \* EOS Kiss X70は、動画撮影を開始したときの位置情報を付加できますが、その位置 情報はMap Utilityでは表示できません。カメラの再生画面でご確認ください。

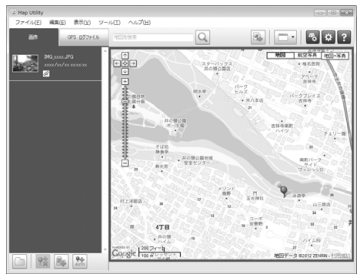

地図データ©2012 ZENRIN -

### **パソコンで画像に位置情報を付加**

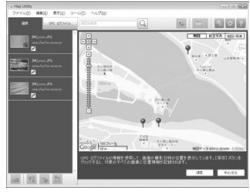

地図データ©2012 ZENRIN -

● <**LOG**> モード (p.3) で記録した位置情 報を画像に付加できます。EOSデジタル カメラで撮影したJPEG画像と拡張子 CR2のRAW画像に位置情報を付加で きます(p.12)。

### **付属品の確認**

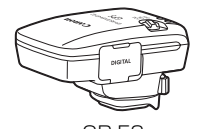

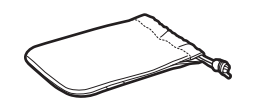

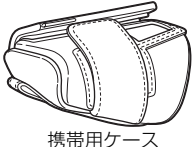

GP-E2 収納ケース

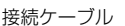

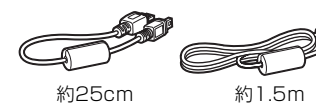

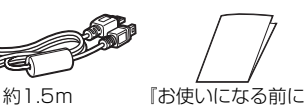

お読みください』

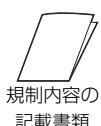

### **ケースについて**

GP-E2を収納ケースに入れるときは、キズ防止のため携帯用ケースに入 れてください。収納ケースには、接続ケーブルも入ります。

### **接続ケーブルについて**

- 25cmと1.5mの接続ケーブルは、メニューに「GPS機器の設定」が表示 されるカメラで使用します。
- 25cmケーブルは、EOS 7D、またはアクセサリーシューでの通信に対 応していないカメラとGP-E2を接続するときに使用します。また、別売 のアクセサリーブラケットAB-E1 (p.32)にGP-E2を取り付けたとき に使用します。
- 1.5mケーブルは、GP-E2を付属の携帯用ケースに入れて、カメラとGP-E2を接続するときに使用します。
- カメラによっては、接続ケーブルを使用することはできません。詳しくは、カ メラの使用説明書またはキヤノンのWebサイトを参照してください。
	- EOS 7D以外の、アクセサリーシューでの通信に対応していないカメラについて は、詳しくは、カメラの使用説明書またはキヤノンのWebサイトを参照してく ださい。

# 目次

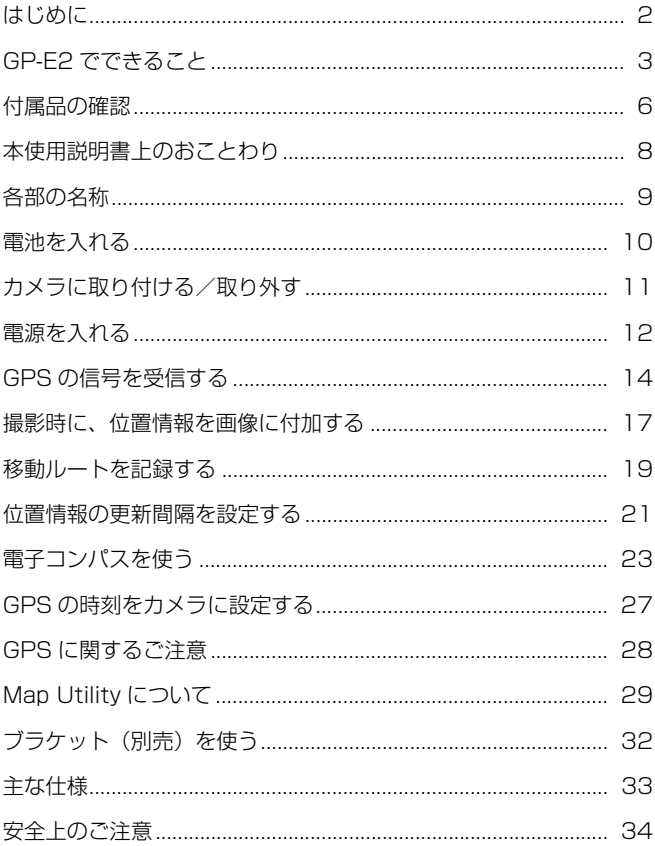

# **本使用説明書上のおことわり**

### **本文中の絵文字について**

 $\mathbf{v}$ : 撮影に不都合が生じる恐れのある注意事項を記載しています。

围 : 補足説明や補足事項を記載しています。

(p.\*\*): 参照ページを示しています。

本文中の操作ボタンや設定位置の説明には、ボタンやマークなど、カメラと GP-E2に使われている絵文字を使用しています。

#### **操作説明の前提について**

- この使用説明書では、カメラとGP-E2の電源スイッチが入っていること を前提に操作方法を説明しています。
- カメラのイラストや画面例は、主にEOS 5D Mark IIIのものを例として 使用しています。お使いのカメラによっては、表示される画面が一部異 なることがあります。

- Windowsは、米国Microsoft Corporationの米国および他の国に おける商標または登録商標です。
- Macintoshは、米国および他の国で登録された米国アップル社の 商標です。
- Google™、Google マップ™ および Google Earth™ は Google Inc. の商標です。
- Map Utilityは、 Google マップ™ 地図サービスを使用して地図上 に画像や軌跡を表示しています。
- その他、本書中の社名や商品名は、各社の登録商標または商標です。

## **各部の名称**

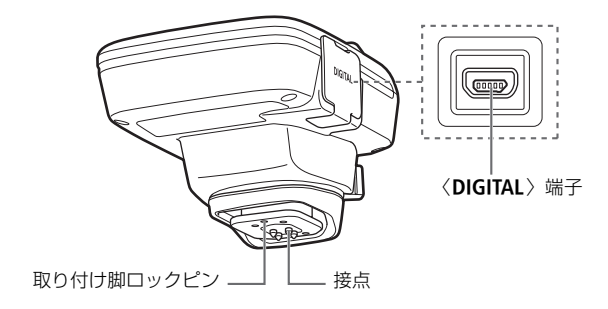

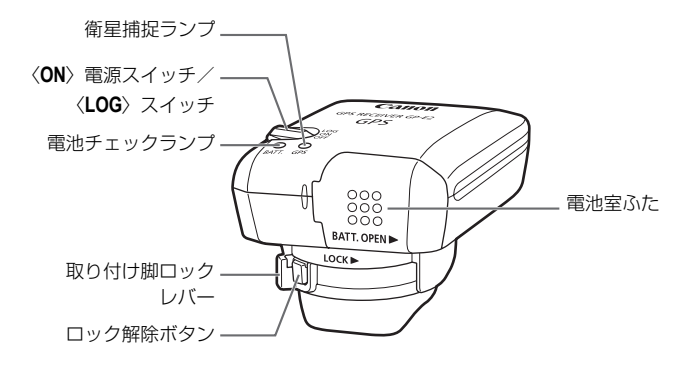

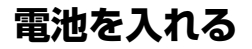

電池は単3形電池を1本使用します。

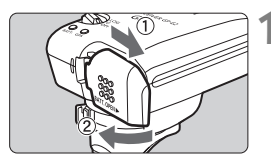

- **1** ふたを開ける
- 電池室ふたを矢印の方向にスライドさ せて、ふたを開きます。

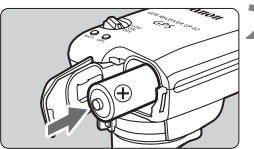

**2** 電池を入れる 電池のマイナス極を奥に入れます。

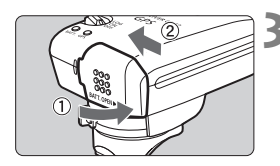

**3** ふたを閉じる

● 電池室ふたを閉じて、矢印の方向にスラ イドさせます。

#### **使用可能時間**

新品の単3形アルカリ乾電池使用時に、初期設定で約39時間使用できま す(当社試験基準による)。使用可能時間は、位置情報の更新間隔やGPS信 号の受信状況などにより変わります(p.22)。

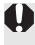

■ アルカリ乾電池以外の単3形電池は、接点形状が規格で統一されていないものが あるため、電池の種類によっては、接触不良を起こす場合があります。

単3形のニッケル水素電池、リチウム電池も使用できます。

# **カメラに取り付ける/取り外す**

GP-E2には、カメラに取り付けて使う方法と、携帯用ケースなどに入れ て持ち歩く使い方があります。

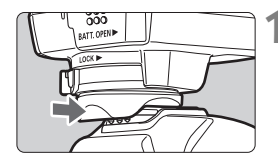

### **1** 取り付ける

- GP-E2の電源スイッチを〈OFF〉にしま す。
- GP-F2 の取り付け脚が、アクセサリー シューの奥に突き当たるまで差し込み ます。

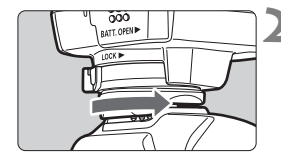

**2** 固定する

- 取り付け脚ロックレバーを、右方向へス ライドさせます。
- ➡ カチッと音がしてロックされます。

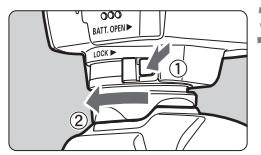

### **3** 取り外す

- GP-E2の電源スイッチを〈OFF〉にしま す。
- ロック解除ボタンを押しながら、取り付 け脚ロックレバーを左方向にスライド させて、カメラから外します。

- GP-F2の取り付け/取り外しは、必ずGP-F2の電源を切ってから行ってくだ さい。
	- カメラの機種によっては、ライブビュー撮影や動画撮影時に、GP-F2の電源 ON/OFFや接続ケーブルの抜き差しをすると、ライブビュー撮影と動画撮影 が終了することがあります。
	- GP-F2 をカメラに装着すると、内蔵ストロボや外部ストロボが使えません。 GP-E2を携帯用ケースに入れて、付属の1.5mケーブルで接続するか、別売 のアクヤサリーブラケットAB-F1 (p.32)にGP-F2を取り付けると、内蔵 ストロボや外部ストロボが使えるようになります。

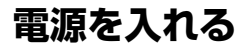

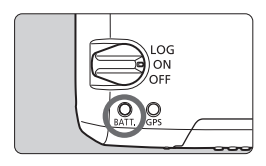

電池チェック

- 〈**BATT.**〉ランプで確認します。
- 遅い点滅 : 残量OK
- 速い点滅 :残量わずか
- 消灯 : 電池切れ

#### **〈ON〉ポジション**

- メニューに [GPS機器の設定] が表示されるEOSデジタルカメラ限定のポ ジションです。
- GP-E2 をカメラに装着して撮影すると、位置情報(緯度、経度、標高、 協定世界時)を画像に付加します。
- GP-E2に内蔵されている電子コンパスで、撮影方位を画像に付加するこ ともできます。

#### **〈LOG〉ポジション**

- GP-E2がたどった位置情報を記録するポジションです。
- たどった位置情報は、パソコンの地図上に表示できます。また、あとか ら画像に位置情報を付加できます。
- あとから位置情報を付加できる画像は、EOSデジタルカメラで撮影した JPEG画像と拡張子CR2のRAW画像です。
- メニューに「GPS 機器の設定]が表示されるカメラは、あとから動画ファ イルに位置情報を付加できます。
- メニューに「GPS機器の設定」が表示されるカメラでは、GP-E2をカメラ に装着(または接続)して撮影すると、GP-E2がたどった位置情報を記 録しながら、画像にも位置情報を記録します。また、撮影方位を画像に 付加することもできます。
- **EOS 7Dは、撮影方位を画像に付加できません(電子コンパスは使用できま** せん)。
	- EOS 7D以外にも、撮影方位を画像に付加できない(電子コンパスが使用で きない)カメラがあります。詳しくは、カメラの使用説明書またはキヤノン のWebサイトを参照してください。
	- EOS 7Dは、動画撮影を開始したときの位置情報の記録はできますが、Map Utilityでは表示できません。位置情報はカメラで確認してください。
	- EOS 7D以外にも、動画撮影を開始したときの位置情報をMap Utilityで表示 できないカメラがあります。詳しくは、カメラの使用説明書またはキヤノン のWebサイトを参照してください。

# **GPSの信号を受信する**

GPS信号の受信は、空が見通せる屋外にGP-E2を持っていき、GP-E2の 上面に手や物などをのせないようにして空へ向けてください。

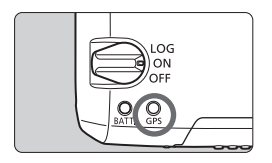

電源スイッチを〈**ON**〉または〈**LOG**〉に すると、自動的にGPS信号の受信を開始し ます。〈**GPS**〉ランプの赤色点滅で受信状態 が確認できます。

速い点滅:衛星未捕捉 遅い点滅:衛星捕捉状態

|〒 衛星の捕捉ができる条件では、電源スイッチを入れてから約30秒~60秒で衛星 捕捉状態(遅い点滅)になります。

### **衛星捕捉完了時の点滅について**

3秒間隔の点滅と、6秒間隔の点滅があります。6秒間隔の点滅のときは、 点滅の間隔を長くして電池の消耗を少なくしています。GPS機能の働きは、 3秒間隔の点滅時と同じです。

### **カメラの〈**r**〉表示**

メニューに「GPS機器の設定]が表示されるカメラにGP-E2を装着(また は接続) しているときは、カメラの表示パネルや液晶モニター (p.16) で もGPS信号の受信状態が確認できます。

#### 〈【GES】 マーク点滅:衛星未捕捉

#### 〈【675】〉マーク点灯:衛星捕捉状態

\*〈rm3) マークは、GP-E2とカメラが通信しているときだけ表示されます。

### GPS信号を受信しにくい条件

次のような環境ではGPS衛星からの信号が正しく受信できないため、位置情報が 記録されなかったり、実際とは誤差のある位置情報を記録することがあります。

- 屋内、地下、トンネルや森の中、ビルなどの近くや谷間
- 高圧電線や1.5GHz帯の携帯電話などの近く
- かばんなどにGP-E2を入れたとき
- 周囲の環境が異なる場所へ移動したとき
- GPS衛星は時間の経過とともに移動するため、上記以外の環境でも位置情報 が記録されなかったり、実際とは誤差のある位置情報を記録することがあり ます。また、同じ場所でカメラを使っていても移動した位置情報を記録する ことがあります。

画像に付加される情報について

- カメラとGP-F2をケーブルで接続すると、カメラの電源スイッチを入れた直 後(またはオートパワーオフから復帰した直後)の撮影で、位置情報が記録 されないことがあります。また、方位が正常に記録されないことがあります。 少し待ってから撮影するか、アクセサリーシューでの通信に対応したカメラ の場合は、アクセサリーシューに取り付けて使用してください。なお、アク セサリーシューに取り付けて使用するときは、カメラとGP-E2をケーブルで 接続しないでください。
- FOS 7Dは、アクセサリーシューでの通信に対応していません。
- FOS 7D以外にも、アクセサリーシューでの通信に対応していないカメラが あります。詳しくは、カメラの使用説明書またはキヤノンのWebサイトを参 照してください。
- FOS 7Dは、撮影方位を画像に付加できません(雷子コンパスは使用できません)。
- FOS 7D以外にも、撮影方位を画像に付加できない (電子コンパスが使用で きない)カメラがあります。詳しくは、カメラの使用説明書またはキヤノン のWebサイトを参照してください。
- GP-F2をアクセサリーシューに取り付けてミラーアップ撮影すると、ミラー アップした時点の位置情報が画像に付加されます。カメラとGP-E2をケーブ ルで接続してミラーアップ撮影すると、撮影した時点の位置情報が画像に付 加されます。GP-E2はアクセサリーシューに取り付けたままで構いません。

### **GPS情報を表示する**

メニューに「GPS機器の設定」が表示されるカメラにGP-E2を装着(また) は接続)しているときは、GPS情報の確認ができます。

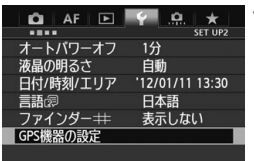

#### **1** [GPS機器の設定]を選ぶ

GPS機器の設定

GPS機器

● EOS-1D Xなど、下記の画面が表示され るカメラでは、「GPS機器」を「使う]に 設定したあとで[GPS機器の設定]を選び ます。

使う

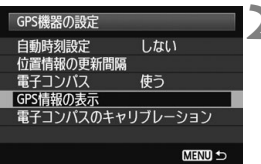

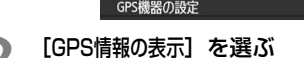

➡ 詳細なGPS情報が表示されます。

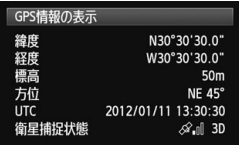

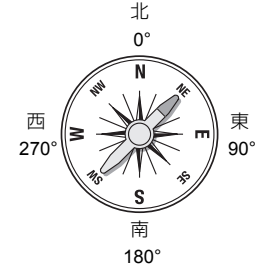

● 画面例の「方位 NE45°」は、北東45° の方向を示しています。

UTC(協定世界時)は、グリニッジ標準 時とほぼ同じ時刻です。

衛星捕捉状態の〈≪』)は電波状態を示 しています。〈3D〉が表示されていると きは標高も記録されます。〈2D〉が表示 されているときは標高は記録されませ  $h_{1a}$ 

# **撮影時に、位置情報を画像に付加する**

メニューに「GPS機器の設定」が表示されるカメラにGP-E2を装着(また は接続)しているときは、撮影すると、位置情報が画像に付加されます。

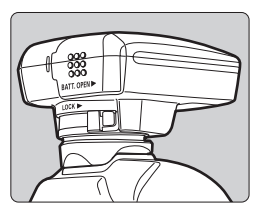

● GP-E2 をカメラに装着して撮影するだ けです。撮影方位を付加することもでき ます。

### **EOS 7Dなど、アクセサリーシューでの通信に対応していない カメラをお使いのときは**

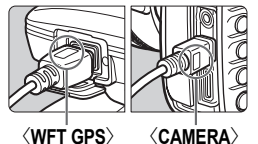

**● ケーブルの端子に〈WFT GPS**〉と刻印され た方を、GP-E2 の〈DIGITAL〉端子に差 し込みます。また、ケーブルの端子に 〈**CAMERA**〉と刻印された方を、カメラの 〈DIGITAL〉端子に差し込みます。 ケーブルの端子に〈**WFT GPS**〉と刻印され

た方を、カメラの〈DIGITAL〉端子に差し 込まないでください。端子が壊れます。

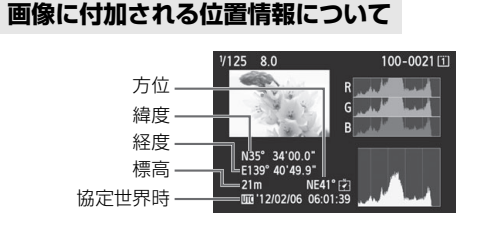

**● EOS 7Dは、撮影方位を画像に付加できません(電子コンパスは使用できません)。** ● EOS 7D以外にも、撮影方位を画像に付加できない(電子コンパスが使用で きない)カメラがあります。詳しくは、カメラの使用説明書またはキヤノン のWebサイトを参照してください。

- 動画撮影のときは、撮影開始時の位置情報が記録されます。なお、衛星捕捉 状態は記録されません。
- EOS 7Dは動画撮影を開始したときの位置情報の記録はできますが、Map Utilityでは表示できません。位置情報はカメラで確認してください。
- EOS 7D以外にも、動画撮影を開始したときの位置情報をMap Utilityで表示 できないカメラがあります。詳しくは、カメラの使用説明書またはキヤノン のWebサイトを参照してください。

■ 外付けストロボや内蔵ストロボを併用するときは、GP-E2を別売のアクセサ リーブラケットAB-E1に取り付けて使用します(p.32)。

## **移動ルートを記録する**

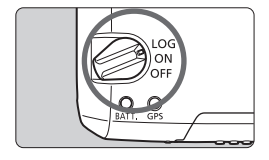

電源スイッチを〈**LOG**〉にすると、GP-E2がたどった位置情報を、GP-E2の内蔵メ モリーに自動的に記録します(カメラに取 り付けていなくても記録します)。

記録した位置情報は、パソコンの地図上 に表示できます。また、あとから画像に位 置情報を付加できます(p.29)。

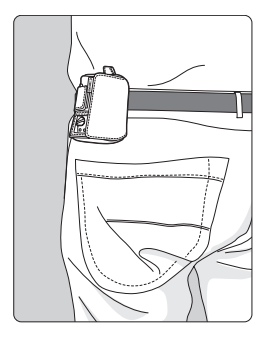

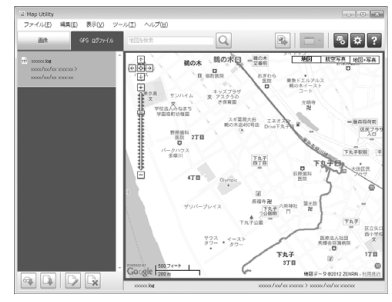

地図データ©2012 ZENRIN -

メニューに「GPS機器の設定」が表示されるカメラでは、GP-E2をカメラ に装着(または接続)して撮影すると、GP-E2がたどった位置情報を記録 しながら、画像にも位置情報を記録します。また、撮影方位を画像に付加す ることもできます。

**● EOS 7Dは、撮影方位を画像に付加できません(電子コンパスは使用できません)。** ● EOS 7D以外にも、撮影方位を画像に付加できない(電子コンパスが使用で きない)カメラがあります。詳しくは、カメラの使用説明書またはキヤノン のWebサイトを参照してください。

#### **位置情報のログファイルについて**

GP-E2がたどった位置情報は、下記(表)の「位置情報の更新間隔」ごとに 記録され、日付別のログファイル (p.28) としてGP-E2の内蔵メモリーに 保存されます。保存できるログファイルの日数は下記(表)のとおりで、[位 置情報の更新間隔](p.21)によって変わります。ログファイルは、GP-E2用 ソフトウェアのMap Utility(p.29)でパソコンへの保存や消去ができます。 内蔵メモリーが一杯になると、古いログファイルから順に消去して、新し いログファイルを保存します。

#### **位置情報の更新間隔と保存できるログファイルの日数**

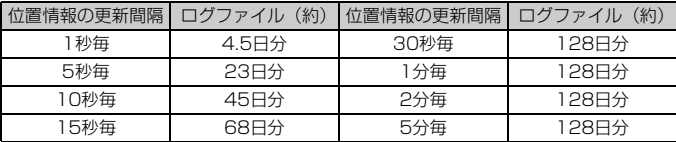

\*1日8時間分のログファイルを記録した場合。

- **バッグなどに入れて持ち歩くときは、GP-E2の上面を空に向け、GP-E2の上** に物がのらないよう収納してください。
	- カメラの日付/時刻はできるだけ正確に設定してください。また、エリア設 定とサマータイム設定ができるカメラは、撮影する地域に対応した設定にし てください。
	- GP-F2用ソフトウェアのMap Utility (p.29)では、画像に付加された日 付/時刻と、ロガー機能で記録した日付/時刻を比較して画像に位置情報を 付加します。間違った日付/時刻が設定されていると、画像と位置情報の対 応が取れないことがあります。
- ■■ あとから位置情報を付加できる画像は、EOSデジタルカメラで撮影した JPEG画像と拡張子CR2のRAW画像です。
	- メニューに「GPS 機器の設定」が表示されるカメラは、あとから動画ファイル に位置情報を付加できます。

### **位置情報の更新間隔を設定する**

メニューに「GPS機器の設定」が表示されるカメラにGP-E2を装着(また は接続)しているときは、位置情報の更新間隔(時間)が設定できます。更 新間隔が短いほど撮影時の位置情報が正確に記録されます。ただし、電池の 消耗は早くなります。

なお、メニューに [GPS機器の設定] がないカメラは、15秒間隔で位置情 報を更新します(GP-E2用ソフトウェアのMap Utility(p.29)で位置情 報の更新間隔が変更できます)。

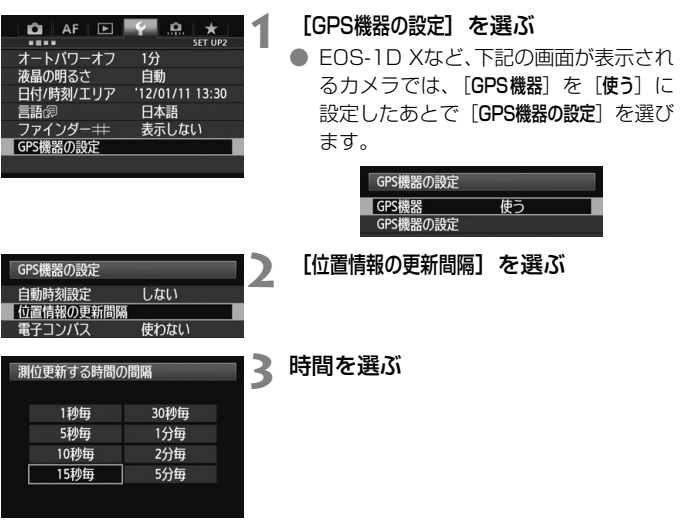

#### **位置情報の更新間隔と使用可能時間の目安**

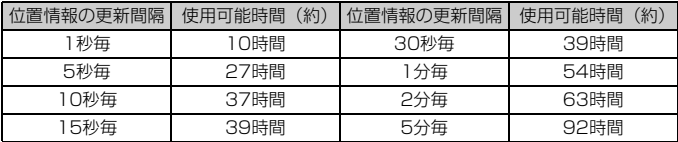

\*単3形アルカリ乾電池使用時。

\*常温(23℃)。

\*GPS信号の受信状況が悪い場所で使用すると、使用可能時間が短くなります。

\*GPSの特性上、更新間隔に誤差が生じます。

# **電子コンパスを使う**

メニューに[GPS機器の設定]が表示されるカメラにGP-E2を装着(または ブラケットを使用して接続(p.32))しているときは、撮影時にGP-E2が向 いている方位を画像に付加できます。

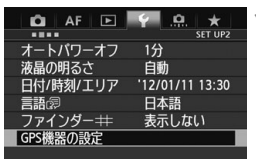

### **1** [GPS機器の設定]を選ぶ

● EOS-1D Xなど、下記の画面が表示され るカメラでは、「GPS機器」を「使う]に 設定したあとで[GPS機器の設定]を選び ます。

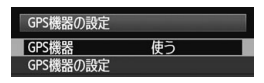

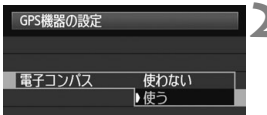

### **2** [電子コンパス]の[使う]を選ぶ

- [電子コンパス]を選び〈() を押します。
- [使う] を選び〈() を押します。

### **撮影時のコンパス表示**

撮影時にカメラが向いている方位を表示させることができます。

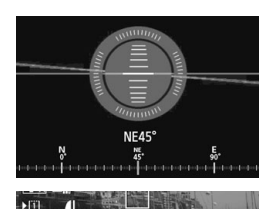

D

- カメラの〈INFO.〉ボタンや〈DISP.〉ボ タンを押したとき。
- 電子水準器を備えたカメラでは、水準器 も一緒に表示されます。
- ライブビュー撮影や動画撮影時。

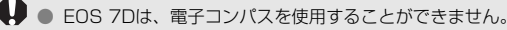

- EOS 7D以外にも、電子コンパスを使用することができないカメラがありま す。詳しくは、カメラの使用説明書またはキヤノンのWebサイトを参照して ください。
- カメラとGP-E2が向いている方向が完全に一致しないと、撮影時の正確な方位 が画像に付加されません。
- 方位はログファイルに記録されません。

### **電子コンパスのキャリブレーション**

電子コンパスのキャリブレーションは、撮影する場所で行ってください。 また、撮影時に表示される方位がおかしいと感じたらキャリブレーションを 行ってください。

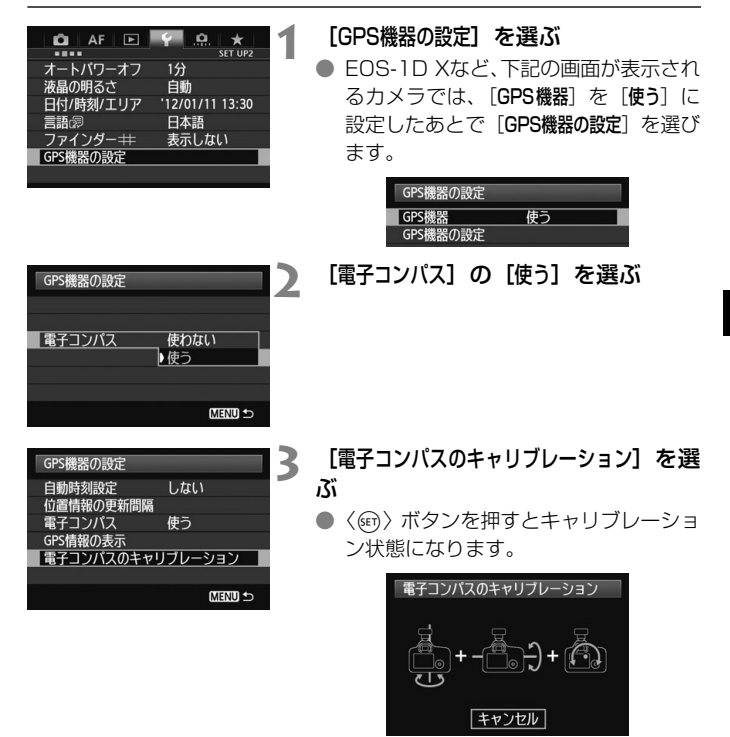

● 次ページのようにカメラを動かします。

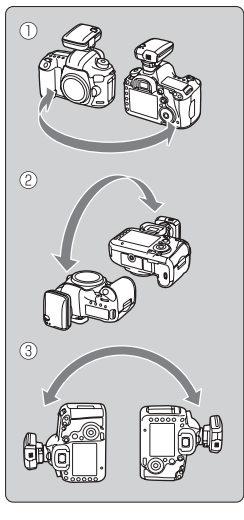

#### **4** カメラを動かす

- ①左右180°以上カメラを振ります。
- ②上下180°以上カメラを振ります。
- ③180°以上カメラを回転させます。
- カメラを落とさないよう注意してくだ さい。
- 1233はどの順番で行ってもかまいま せん。キャリブレーションが完了するま で、何回か繰り返してください。
- キャリブレーションできないときは、体 の向きを左右どちらかに変えて繰り返 してください。

「電子コンパスのキャリブレーション 電子コンパスのキャリブレーションが 完了しました OK

### **5** キャリブレーションを完了する

- キャリブレーションが完了すると、完了 画面が表示されます。
- 手順4の①②③操作の途中で完了するこ ともありますが、キャリブレーションは 正常に行われています。

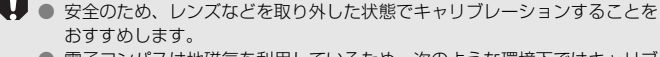

● 電子コンパスは地磁気を利用しているため、次のような環境下ではキャリブ レーションを完了できない場合があります。また、キャリブレーションを行っ ても正確な方位を検出できないことがあります。 高緯度の地域、周囲に磁場がある場所、鉄筋構造のビル内、地下など。

## **GPS の時刻をカメラに設定する**

メニューに「GPS機器の設定」が表示されるカメラにGP-E2を装着(また は接続)しているときは、GPSから得られる時刻情報をカメラに設定でき ます(EOS 7Dを除く)。EOS-1D Xは誤差約±0.02秒、そのほかのカメ ラは誤差約±1秒で設定されます。

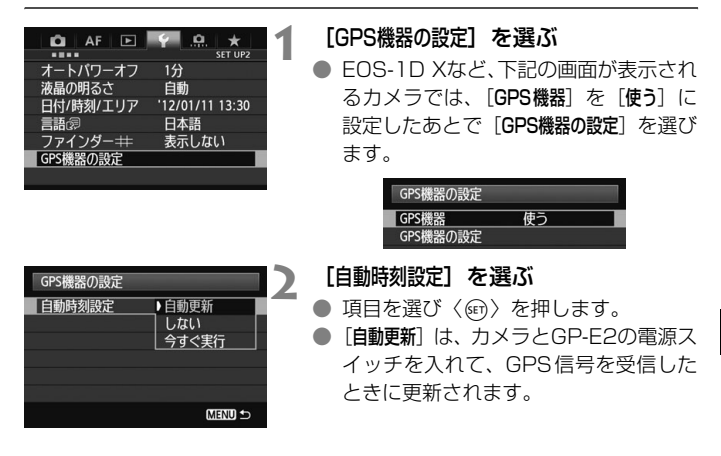

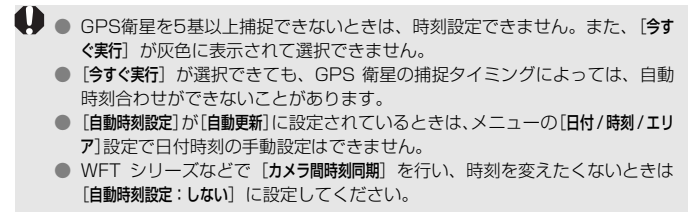

### **GPS に関するご注意**

GP-E2を使うときは、次のことに注意してください。

- 国や地域によっては、GPSの使用などが規制されていることがありま すので、お使いになる国や地域の法令等の規制にしたがってご使用くだ さい。国外でGPSを使用するときは特に注意してください。
- 電子機器の使用が制限されている場所での使用には十分注意してくださ い。
- GPS機能を使って撮影した静止画や動画に記録されるカメラの位置情 報は、個人を特定する情報が含まれていることがあります。そのため GPS機能を使ってカメラの位置情報が記録されている静止画、動画、 GPSログファイルを他人に渡したり、インターネットなどの複数の人 が閲覧できる環境へ掲載するときは、十分注意してください。
- 電池を入れ換えたときや、長時間電源スイッチを切ったときは、GPS 衛星からの信号を受信するのに時間がかかることがあります。
- 本製品を磁石やモーターなどの強力な磁気を発生させる装置の近くに、 絶対に置かないでください。

### **ログファイルについて**

ログファイルは、協定世界時の24時間で1ファイルを生成します。その ため、協定世界時(ほぼグリニッジ標準時)に対して時差がある地域では、 2日間ロガー機能を使っても、1日分のログファイルとして、まとめて記録 されることがあります。また逆に、1日だけロガー機能を使っても、2日分 のログファイルとして、分かれて記録されることがあります。

# **Map Utility について**

#### **Map Utility の概要 マップ ユーティリティー**

GP-E2で記録した位置情報を使用して、パソコンの地図に、画像の撮影 場所、撮影方位や移動ルートを表示したり、GPS情報のない画像に位置情 報を付加することができます。また、GP-E2と接続することで、ログ情報 をファイルとしてパソコンに保存したり、ログ取得間隔の変更やログ情報の 消去などを行うことができます。

### **ダウンロードとインストール**

旧バージョンのMap Utilityがインストールされている場合でも、下記の手順に 従ってインストールしてください(必要に応じて、上書きインストールされま す)。

### **1** Map Utilityをダウンロードする

● パソコンからインターネットに接続し、キヤノンの下記の Web サイ トにアクセスしてください。

#### canon.jp/eos-sw

- Map Utilityをダウンロードします。
- パソコン上で解凍します。
	- Windows : 表示されたインストーラーファイルをクリックする と、インストーラ―が起動します。
	- Macintosh:dmgファイルが生成/表示されるので、次の手順で インストーラ―を起動してください。
		- (1)dmgファイルをダブルクリックする
			- Bデスクトップにドライブアイコンと、インストーラ―ファイ ルが表示されます。
				- インストーラ―ファイルが表示されないときは、ドライブア イコンをダブルクリックすると、インストーラ―ファイルが 表示されます。

(2) インストーラ―ファイルをダブルクリックする →インストーラーが起動します。

### **2** 画面の指示に従って、インストールする

### **Map Utility使用説明書(PDFファイル)のダウンロードと見かた**

使用説明書(PDFファイル)のダウンロードは、インターネットに接続 して行います。インターネット非接続の環境では、ダウンロードはできませ ん。

### 1 使用説明書 (PDFファイル) をダウンロードする

● インターネットに接続し、キヤノンの下記のWeb サイトにアクセス してください。

#### canon.jp/eos-sw-manual

### **2** 使用説明書(PDFファイル)を見る

- ダウンロードした使用説明書(PDF ファイル)をダブルクリックす ると、ファイルが開きます。
- 使用説明書 (PDFファイル) を見るためには、Adobe Acrobat Reader DCなどのAdobe社製PDF閲覧用ソフトウェア(最新版推 奨)が必要です。
- Adobe Acrobat Reader DCはインターネット上から無料でダウン ロードできます。
- PDF 閲覧用ソフトウェアの使い方については、そのソフトウェアの ヘルプなどを参照してください。

# **ブラケット(別売)を使う**

別売のアクセサリーブラケットAB-E1は、外付けストロボや内蔵ストロ ボを併用するときなどに使用します。図のようにカメラとGP-E2をブラ ケットに取り付けます。

ブラケットは、カメラに対して平行に取り付けてください。ブラケットが 少しでも斜めに取り付いていると、正確な方位が記録されません。

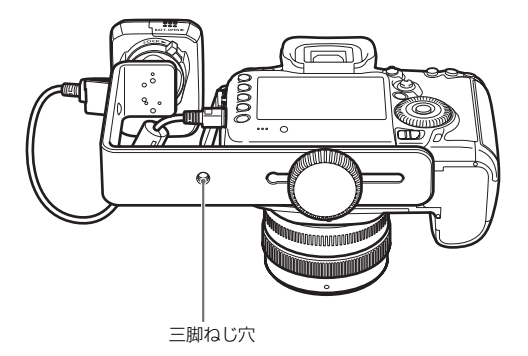

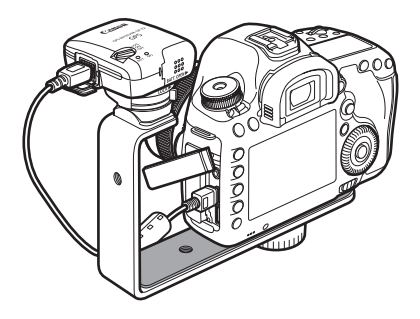

カメラによっては、接続ケーブルを使用することはできません。詳しくは、カメ ラの使用説明書またはキヤノンのWebサイトを参照してください。

### **主な仕様**

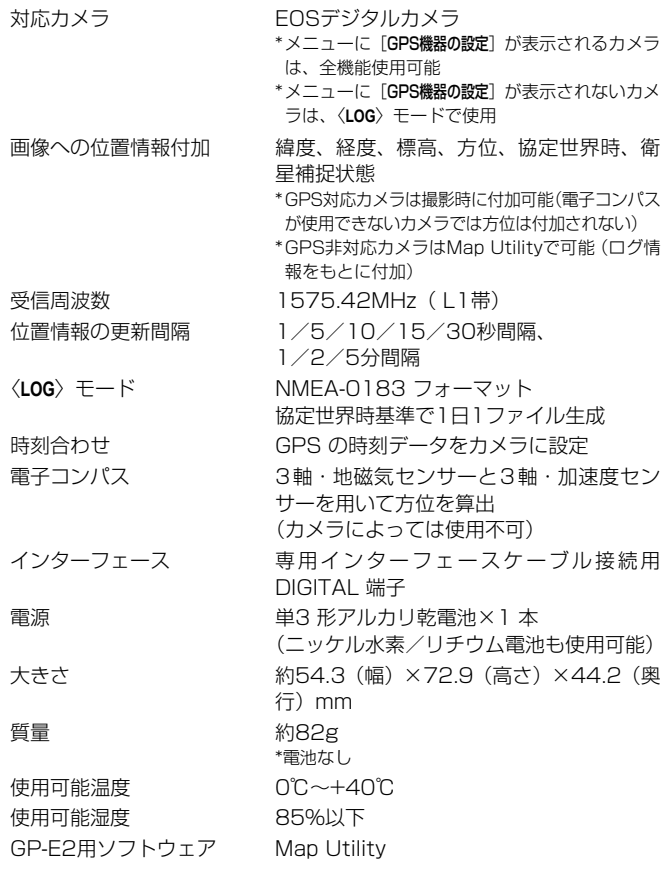

● 本使用説明書に記載のデータは、すべて当社試験基準によります。

● 製品の仕様、および外観の一部を予告なく変更することがあります。

### **安全上のご注意**

下記の注意事項は、あなたや他の人々への危害や損害を未然に防止するた めのものです。内容をよく理解してから製品を正しく安全にお使いくださ い。

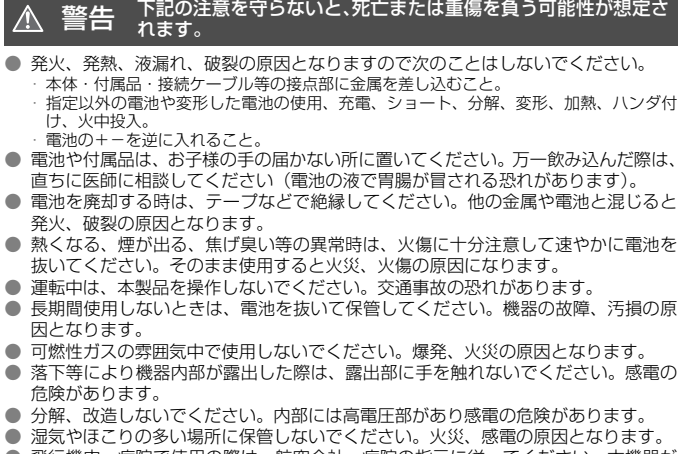

● 飛行機内・病院で使用の際は、航空会社・病院の指示に従ってください。本機器が 出す電磁波が計器や医療機器などに影響を与える恐れがあります。
#### 2主意 下記の注意を守らないと、けがを負う可能性及び物的損害の発生 が想定されます。

- 高温状態の車中や熱いものの近くに放置しないでください。 製品自体が高温になり、 触ると火傷の原因になることがあります。
- 製品を布でおおったり、包んだりして使用しないでください。熱がこもりケースが 変化し、火災の原因となることがあります。
- シンナーやベンジンなどの有機溶剤を製品の洗浄に使用しないでください。火災や 健康障害の原因となることがあります。
- 水に落としたり、内部に水または金属などの異物が入った際は、速やかに電池を抜 いてください。火災、感電の原因となることがあります。

#### 故障・不具合・破損の際は、お求めになった販売店、または弊社修理サービス ご相談窓口にご連絡ください。

#### **取り扱い上のご注意**

本製品は、カメラ使用説明書の「取り扱い上のご注意:カメラについて」 に準じた取り扱いをしてください。

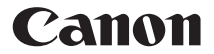

キヤノン株式会社 キヤノンマーケティングジャパン株式会社 〒108-8011 東京都港区港南2-16-6

#### 製品取り扱い方法に関するご相談窓口

#### お客様相談センター(全国共通番号) 050-555-90002

受付時間:平日 9:00~20:00

土・日・祝日 10:00~17:00

(1月1日~1月3日は休ませていただきます)

- ※ おかけ間違いのないようにご注意ください。
- ※ 上記番号をご利用いただけない方は、043-211-9556をご利用ください。
- ※ IP電話をご利用の場合、プロバイダーのサービスによってつながらない場合 があります。
- ※ 受付時間は予告なく変更する場合があります。あらかじめご了承ください。

#### キヤノンカメラサイトのご案内

キヤノンデジタルカメラのホームページを開設しています。インターネットをご 利用の方は、お気軽にお立ち寄りください。

canon.jp/eos

この使用説明書に記載しているカメラ、アクセサリーは、2017年2月時点の ものです。それ以降に発売されたカメラ、アクセサリーとの組み合わせにつき ましては、上記のお客様相談センターにお問い合わせください。

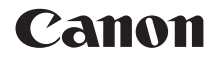

# GPS RECEIVER GP-E2

**English**

## **Introduction**

The GPS Receiver GP-E2 can geotag your shots and record the route you travel. You can view shooting locations and the route traveled in Map Utility (GP-E2 software, p.29). The receiver can also set the camera time.

#### **Before Use**

Before use, check whether your camera menu displays [**GPS device settings**].

| <b>AF</b>                  |                 |
|----------------------------|-----------------|
| ----                       | SET UP2         |
| Auto power off             | 1 min.          |
| <b>LCD brightness</b>      | Auto            |
| Date/Time/Zone             | 01/11/'12 13:30 |
| Languager ??               | <b>English</b>  |
| VF grid display            | <b>Disable</b>  |
| <b>GPS</b> device settings |                 |
|                            |                 |

Example of menu display

#### **Cameras that display the settings**

• The functions described in this manual are supported by the receiver. (With certain cameras, some functions cannot be used.)

#### **Cameras that do not display the settings**

- Geotagging images (and adding direction information) is not supported while shooting.
- Only the logging function (<**LOG**> mode) is available. To geotag images, you can import log files to Map Utility (GP-E2 software, p.29).

## **EOS 5D Mark III and EOS 7D Users**

If [**GPS device settings**] is not displayed on your EOS 5D Mark III or EOS 7D camera, update the camera firmware to a version compatible with the receiver. The menu item will be displayed after you update the firmware.

For details, contact a Canon Service Center.

- With the EOS 7D, you cannot append the shooting direction data to the images. (It cannot use the receiver's digital compass.)
	- With certain cameras other than the EOS 7D, you also cannot append the shooting direction data to the images. (They cannot use the receiver's digital compass.) For details, refer to the camera's instruction manual or Canon Web site.

## **Features**

#### **Geotagging Images and Adding the Shooting Direction**

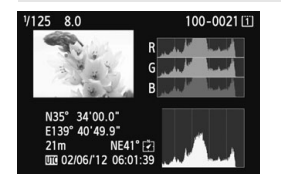

- Supported by cameras that display [**GPS device settings**] in the menu.
- Shots taken while the receiver is attached to the camera are geotagged, adding location information (latitude, longitude, elevation, and shooting time (UTC)) to images.
- Shooting locations of geotagged images can be viewed on a virtual map on a computer.
- Images can also be tagged with the shooting direction using the receiver's digital compass (magnetic north standard).

#### **Logging Routes Traveled with the Receiver**

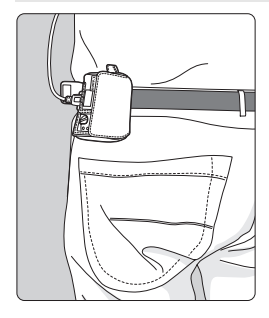

- $\bullet$  In logging mode (p.19), the receiver keeps a record of location information along the route traveled. The route can be viewed on a virtual map.
- Logs can also be used to geotag images at a later time.

RI.

- With the EOS 7D, you cannot append the shooting direction data to the images. (It cannot use the receiver's digital compass.)
	- With certain cameras other than the EOS 7D, you also cannot append the shooting direction data to the images. (They cannot use the receiver's digital compass.) For details, refer to the camera's instruction manual or Canon Web site.
	- Some traveling conditions, locations, or receiver settings may cause inaccurate location information to be added to images.
	- You cannot use the cameras with the GP-E2 connected using the connecting cable if they do not support the communication with the connecting cable. Refer to the camera's instruction manual or Canon Web site for details.

Coordinated Universal Time, abbreviated UTC, is essentially the same as Greenwich Mean Time.

#### **Setting the Camera Time**

- Supported by cameras that display [**GPS device settings**] in the menu, except the EOS 7D.
- The camera time can be set using GPS signals. On the EOS-1D X, high-precision adjustment is performed with a margin of error of approx. ±0.02 second relative to UTC time, and on other cameras, the margin is approx. ±1 second.

#### **Viewing Images on a Virtual Map**

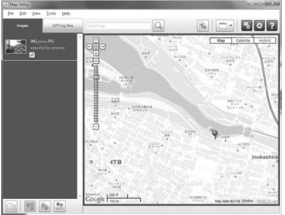

Map data ©2012 ZENRIN -

- Shooting locations and the route traveled with the receiver can be viewed on a map displayed on a computer, using Map Utility (p.29).
- Although geotag information for where you started movie shooting can be appended to movies shot with EOS REBEL T5/EOS 1200D, the geotag information cannot be displayed with Map Utility. Check the geotag information on the camera's playback screen.

#### **Geotagging Images on a Computer**

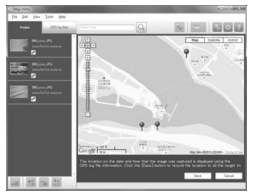

Map data ©2012 ZENRIN -

 Images can be tagged with location information recorded in logging mode (p.3). You can geotag JPEG and RAW images (file extension: CR2) shot with EOS DIGITAL cameras (p.12).

## **Item Checklist**

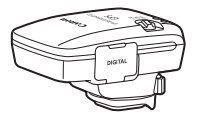

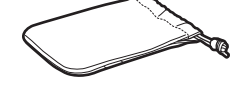

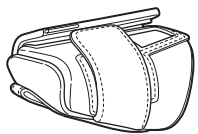

GP-E2 Storage case

Carrying case

Connecting cables

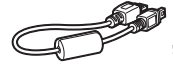

Approx. 25 cm / 9.8 in.

Approx.  $1.5 m / 4.9 ft$ 

Preliminary Notes (Read before use)

**Regulation** leaflet

#### **Storage and Carrying Cases**

Before using the storage case, insert the receiver in the carrying case to prevent scratches. The storage case also accommodates the connecting cables.

#### **Connecting Cables**

- Use the 25 cm / 9.8 in. or 1.5 m / 4.9 ft. connecting cable if your camera displays [**GPS device settings**] in the menu.
- Use the 25 cm / 9.8 in. cable to connect the receiver to the EOS 7D or other camera that does not support communication through the hot shoe. Also use this cable when attaching the receiver to the optional Accessory Bracket AB-E1 (p.32).
- Use the 1.5 m / 4.9 ft. cable when connecting the receiver to your camera while it is in the provided carrying case.
	- With certain cameras, you cannot use the connection cable. For details, refer to the camera's instruction manual or Canon Web site.
		- For cameras that do not support the communication through the hot shoe other than the EOS 7D, refer to the camera's instruction manual or Canon Web site for details.

## Contents

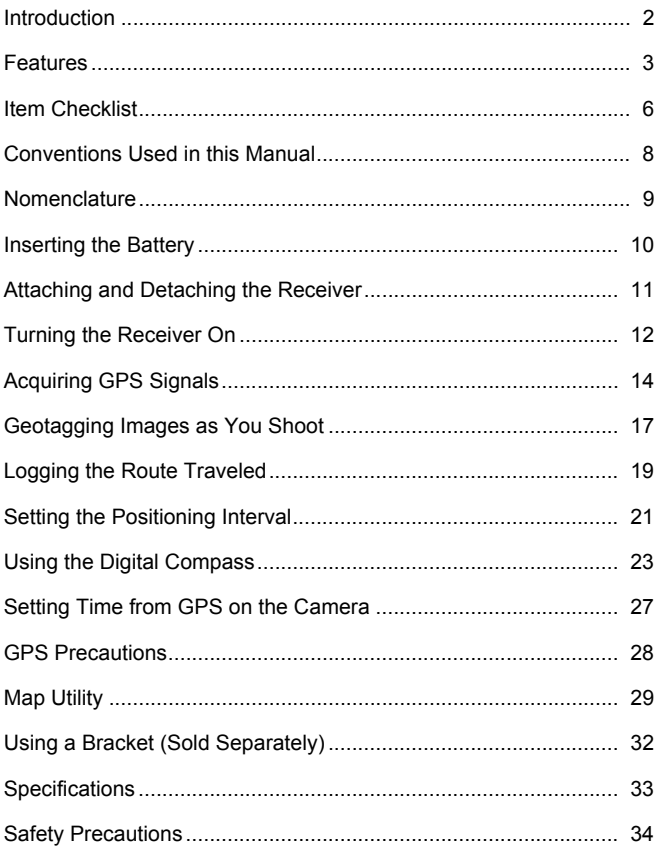

## **Conventions Used in this Manual**

## **Meaning of Symbols**

- $\mathbf{a}$ : Warning to prevent shooting problems.
- $\overline{\mathbb{R}}$ : Supplemental information.
- (p.\*\*) : Reference page numbers for more information.

The icons and markings indicating the receiver's controls and settings used in the manual correspond to the icons and marking on the camera and on the receiver.

### **Basic Assumptions**

- All operations in this manual assume that the power switches of both the camera and receiver are set to <**ON**>.
- The EOS 5D Mark III is used as an example for illustrations and screens in this manual. Note that the screens displayed on your camera may differ, depending on the camera model used.

- Windows is a trademark or registered trademark of Microsoft Corporation in the United States and other countries.
- Macintosh is a registered trademark of Apple Inc. in the United States and other countries.
- Google™ , Google Maps™ , and Google Earth™ are trademarks of Google Inc.
- Map Utility uses Google Maps™ to display images and routes traveled on a map.
- All other corporate and brand names in this manual are trademarks or registered trademarks of their respective owners.

## **Nomenclature**

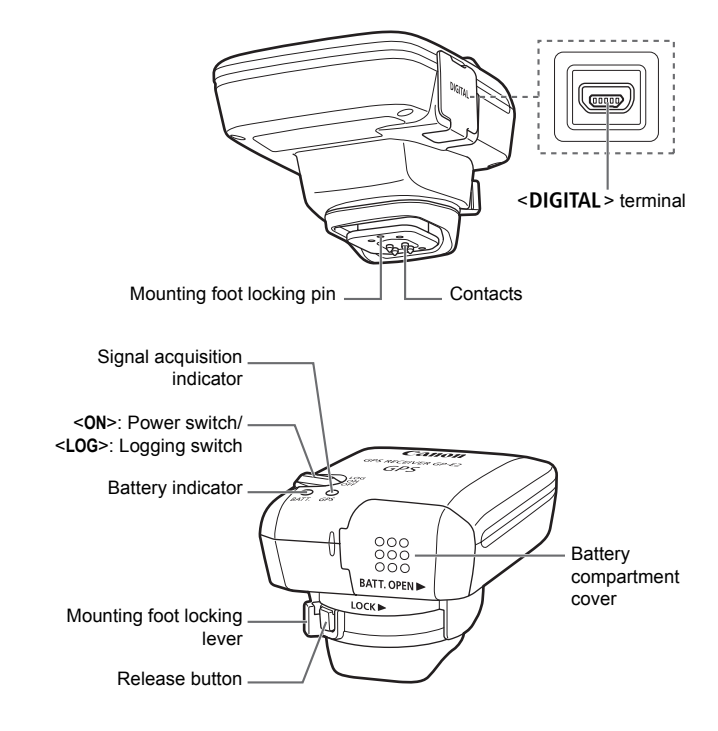

# **Inserting the Battery**

Insert one AA/LR6 battery as follows.

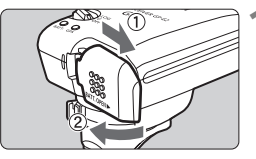

#### **1 Open the cover.**

• Slide the battery compartment cover as shown by the arrows to open the cover.

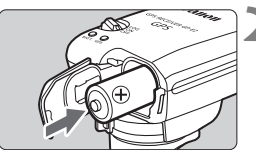

#### **2 Insert the battery.**

 $\bullet$  Insert the battery with the negative terminal first, all the way in.

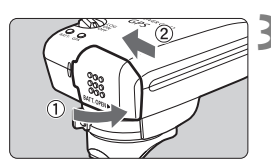

#### **3 Close the cover.**

 Close the cover and slide it as shown by the arrows.

#### **Battery Life**

The receiver can be used for about 39 hours under default settings with a new AA/LR6 alkaline battery (based on Canon testing standards). Battery life varies depending on the positioning interval for location information, as well as GPS signal conditions (p.22).

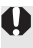

Using AA/LR6 batteries other than the alkaline type may cause improper battery contact due to the irregular shape of battery contacts.

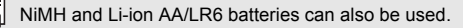

## **Attaching and Detaching the Receiver**

The receiver can either be attached directly to your camera or carried with you in the carrying case.

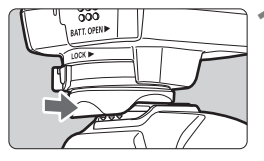

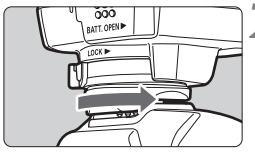

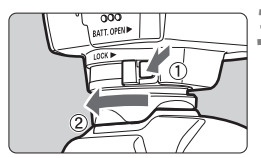

#### **1 Attach the receiver.**

- **Turn off the receiver.**
- Insert the receiver's mounting foot fully into the hot shoe.

#### **2 Secure the receiver.**

- Slide the mounting foot locking lever to the right.
- $\blacktriangleright$  The locking lever will click into place.

## **3 Detach the receiver.**

- **Turn off the receiver.**
- While pressing the release button, slide the mounting foot locking lever to the left and detach the receiver from the camera.

Always make sure to turn the receiver off before attaching or detaching it.

- Depending on the camera model, if you turn on/off the GP-E2 or connect/disconnect the interface cable during Live View shooting or movie shooting, Live View shooting or movie shooting may stop.
- Attaching the receiver directly to the camera will prevent you from using the camera's built-in flash or an external flash unit. To use flash, keep the receiver in the carrying case and connect it to the camera with the provided 1.5 m / 4.9 ft. cable, or attach the receiver to the Accessory Bracket AB-E1 (sold separately, p.32).

# **Turning the Receiver On**

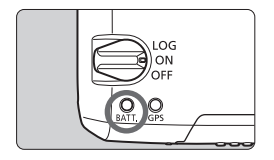

#### **Checking the battery level**

Check the battery level on the <**BATT.**> indicator.

- **Slow blinking : Level OK**
- **Fast blinking : Little power left**
	- Off : Replace battery

#### **<ON> Position**

- **The receiver functions in this position only with EOS DIGITAL cameras that display [GPS device settings] in the menu.**
- Shots taken while the receiver is attached to the camera are geotagged, adding location information (latitude, longitude, elevation, and UTC, Coordinated Universal Time) to images.
- Images can also be tagged with the shooting direction, using the receiver's digital compass.

#### **<LOG> Position**

- **With the switch in this position, the receiver keeps a record of location information along the route traveled.**
- The route can be viewed on a virtual map. Logs can also be used to geotag images at a later time.
- The images that can be geotagged after shooting with logging information are JPEG and RAW images (file extension: CR2) shot with FOS DIGITAL cameras.
- Movie files can also be geotagged this way at a later time, when using cameras that display [**GPS device settings**] in the menu.
- When the receiver is attached or connected to a camera that displays the [**GPS device settings**] menu item, the receiver will geotag images as you shoot, and periodically log the location information. Images can also be tagged with the shooting direction.
- 
- With the EOS 7D, you cannot append the shooting direction data to the images. (It cannot use the receiver's digital compass.)
- With certain cameras other than the EOS 7D, you also cannot append the shooting direction data to the images. (They cannot use the receiver's digital compass.) For details, refer to the camera's instruction manual or Canon Web site.
- With the EOS 7D, you can record the location information for when you started movie shooting, but the location information cannot be displayed with Map Utility. Check the location information on the camera.
- With certain cameras other than the EOS 7D, you also cannot use Map Utility to display the location information for when you started movie shooting. For details, refer to the camera's instruction manual or Canon Web site.

# **Acquiring GPS Signals**

To acquire GPS signals, bring the receiver outdoors where the sky is unobstructed and aim it up. Keep your hand or other objects off the top of the receiver.

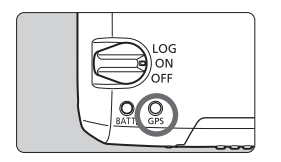

Turn the power switch to <**ON**> or <**LOG**> to start automatic GPS signal acquisition. To check the acquisition status, watch the blinking of the red <**GPS**> indicator.

**Fast blinking: Signal not acquired yet Slow blinking: Signal acquired**

 $\vert \overline{\cdot} \vert$  Signal acquisition (indicated by slow blinking) takes about 30 – 60 seconds under favorable conditions after you turn the receiver on.

#### **Blinking after Acquisition**

The receiver blinks every 3 seconds or every 6 seconds. In 6-second blinking mode, although it blinks every 6 seconds as needed to conserve battery power, the GPS functions are the same as usual 3-second blinking mode.

#### **Camera <dPS** > Icon

When the receiver is attached or connected to a camera that displays the [**GPS device settings**] menu item, GPS signal status is also shown on the camera LCD panel or LCD monitor (p.16).

### **Blinking <**r**>: Signal not acquired yet** Constant <*GPS* >: Signal acquired

\*The  $\leq$   $\frac{1}{\sqrt{2}}$  > icon is only displayed when the receiver is communicating with the camera.

#### **Places with Poor GPS Coverage**

Location information may not be recorded, or inaccurate information may be recorded where GPS signal coverage is poor, such as in the following places.

- Indoors, underground, near buildings or in valleys, in tunnels or forests
- Near high-voltage power lines or mobile phones operating on the 1.5 GHz band
- When the receiver is inside a bag or suitcase
- When traveling through different environments
- Even in other places, GPS satellite movement may interfere with geotagging and cause missing or inaccurate location information. The information may also indicate that the camera has been used in a different location, even if you are shooting at the same place.

#### **Appended Information**

- When the receiver and the camera are connected with a cable, shots taken immediately after turning on the camera's power switch (or resuming use after auto power off) may not be geotagged. Similarly, directions may not be recorded correctly. Either wait a moment before shooting or, if your camera supports the communication through the hot shoe, attach the receiver to the hot shoe. When the receiver is attached to the hot shoe, do not connect the camera and receiver with a cable.
- The EOS 7D does not support the communication through the hot shoe.
- Certain cameras other than the EOS 7D also do not support the communication through the hot shoe. For details, refer to the camera's instruction manual or Canon Web site.
- With the EOS 7D, you cannot append the shooting direction data to the images. (It cannot use the receiver's digital compass.)
- With certain cameras other than the EOS 7D, you also cannot append the shooting direction data to the images. (They cannot use the receiver's digital compass.) For details, refer to the camera's instruction manual or Canon Web site.
- If mirror lockup is performed when the receiver is attached to the hot shoe, location information where the mirror was locked will be attached to the images. If mirror lockup is performed when the receiver is connected to the camera with a cable, shooting location will be attached to the images as location information. For convenience, the receiver can be left attached to the hot shoe.

#### **Viewing GPS Information**

Check GPS information as follows when the receiver is attached or connected to a camera that displays [**GPS device settings**] in the menu.

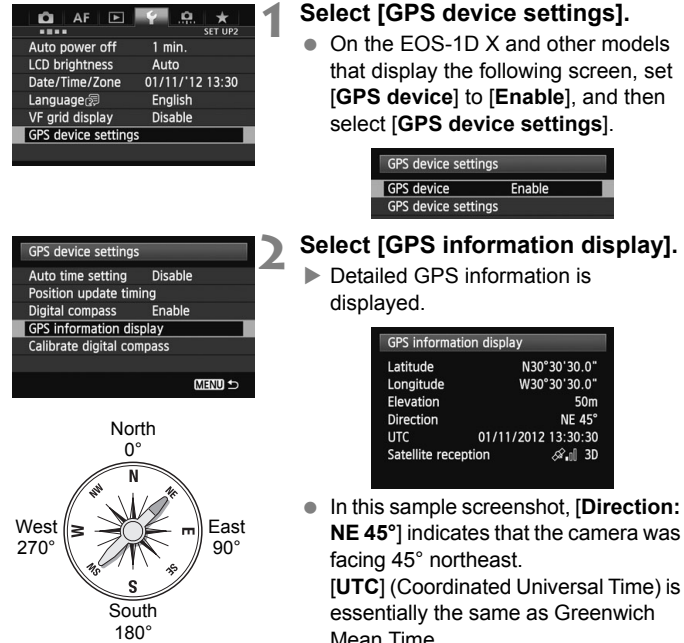

The icon  $\leq$   $\mathcal{A}$ . I > indicates signal conditions. When  $\leq 3D$  is displayed. elevation can also be recorded. However, elevation cannot be recorded when  $\leq$ 2D $>$  is displayed.

## **Geotagging Images as You Shoot**

When the receiver is attached or connected to a camera that displays the [**GPS device settings**] menu item, images are geotagged as you shoot.

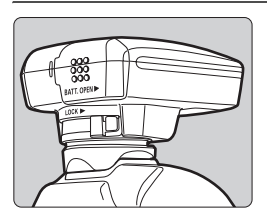

● Simply shoot with the receiver attached to your camera. Images can also be tagged with the shooting direction.

#### **Users of the EOS 7D or other camera that does not support the communication through the hot shoe**

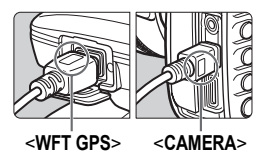

• Plug the end of the cable labeled <**WFT GPS**> into the receiver's <DIGITAL> terminal. Plug the other end of the terminal, labeled <**CAMERA**>, into the camera's <DIGITAL > terminal. **Do not plug the end of the cable labeled <WFT GPS> into the**  camera's <DIGITAL> terminal. **which may damage it.**

#### **Geotagging Information**

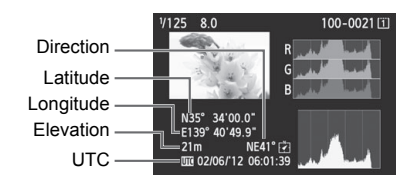

- With the EOS 7D, you cannot append the shooting direction data to the images. (It cannot use the receiver's digital compass.)
	- With certain cameras other than the EOS 7D, you also cannot append the shooting direction data to the images. (They cannot use the receiver's digital compass.) For details, refer to the camera's instruction manual or Canon Web site.
	- For movies, the location information for when you started movie shooting is recorded. Note that signal acquisition conditions are not recorded.
	- With the EOS 7D, you can record the location information for when you started movie shooting, but the location information cannot be displayed with Map Utility. Check the location information on the camera.
	- With certain cameras other than the EOS 7D, you also cannot use Map Utility to display the location information for when you started movie shooting. For details, refer to the camera's instruction manual or Canon Web site.

When using the receiver at the same time as an external or built-in flash, attach the receiver to the Accessory Bracket AB-E1 (sold separately, p.32).

## **Logging the Route Traveled**

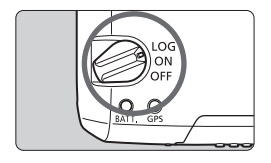

Setting the power switch to <**LOG**> will automatically record location information along the route traveled on the receiver itself. (There is no need to connect the receiver to the camera.)

The recorded location information can be viewed on a virtual map. Logs can also be used to geotag images at a later time (p.29).

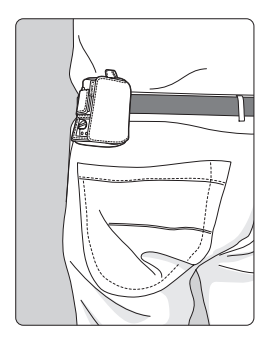

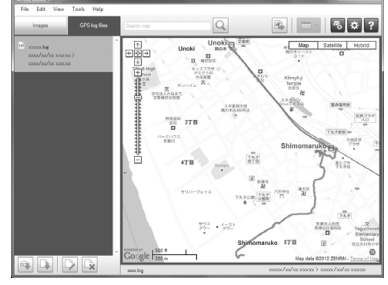

Map data ©2012 ZENRIN -

When the receiver is attached or connected to a camera that displays the [**GPS device settings**] menu item, the receiver will geotag images as you shoot, and periodically log the location information. Images can also be tagged with the shooting direction.

- With the EOS 7D, you cannot append the shooting direction data to the images. (It cannot use the receiver's digital compass.)
	- With certain cameras other than the EOS 7D, you also cannot append the shooting direction data to the images. (They cannot use the receiver's digital compass.) For details, refer to the camera's instruction manual or Canon Web site.

#### **Location Information Logs**

Location information is recorded at regular intervals along the route traveled with the receiver, as shown in the positioning interval table. Daily logs (p.28) are saved on the receiver itself. The number of days for which you can store logs depends on the positioning interval you specify in [**Position update timing**] (p.21). Log files can be saved or deleted with Map Utility (GP-E2 software, p.29).

When the receiver's internal memory becomes full, the oldest log files are overwritten with new information, one by one.

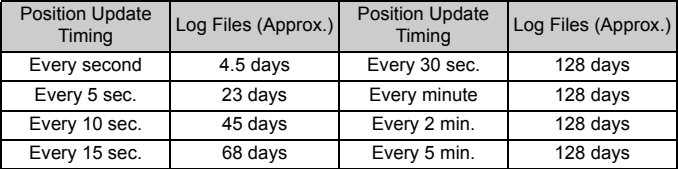

#### **Log File Capacity, by Positioning Interval**

\*Capacity when logging eight hours per day

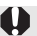

- When carrying the receiver in a bag or suitcase as you travel, make sure the receiver faces upward and nothing is on top of it.
- Set the camera time and date as accurately as possible. Also, on cameras that support time zones and daylight saving time, use appropriate settings for the shooting location.
- Map Utility (GP-E2 software, p.29) geotags images by comparing image date/time tags to logged date and time information. An incorrect date and time setting may prevent accurate geotagging.
- R Logging also enables subsequent geotagging of JPEG and RAW images (file extension: CR2) shot with EOS DIGITAL cameras.
	- Movie files can also be geotagged this way at a later time, when using cameras that display [**GPS device settings**] in the menu.

# **Setting the Positioning Interval**

You can specify the positioning interval when the receiver is attached or connected to a camera that displays the [**GPS device settings**] menu item. Shorter positioning intervals yield more accurate location information for your images. However, this also consumes more battery power. Positions of cameras without this menu item are determined every 15 seconds, and this interval can be changed with Map Utility (GP-E2 software, p.29).

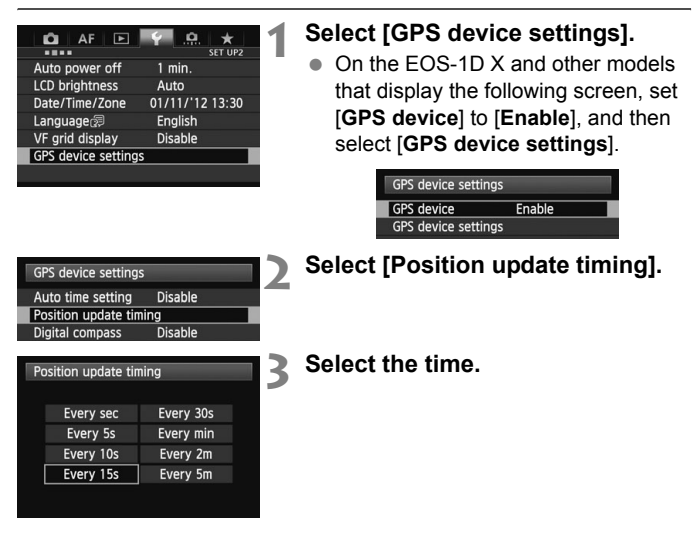

#### **Estimated Battery Life, by Positioning Interval**

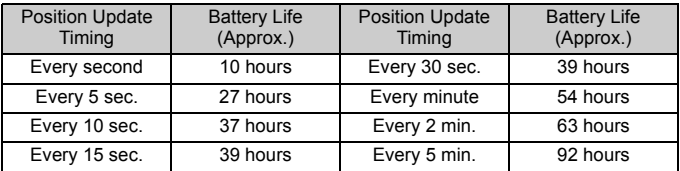

\*With an AA/LR6 alkaline battery.

\*At normal temperature (23°C / 73°F).

\*Battery life will be shorter when signal conditions are unfavorable.

\*The nature of GPS may cause some inconsistency between positioning intervals.

## **Using the Digital Compass**

When the receiver is attached or connected to a camera that displays [**GPS device settings**] in the menu or mounted on a bracket (p.32), images are tagged with the direction the receiver is facing.

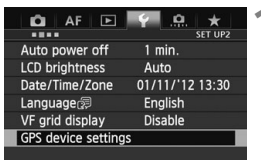

## **1 Select [GPS device settings].**

• On the EOS-1D X and other models that display the following screen, set [**GPS device**] to [**Enable**], and then select [**GPS device settings**].

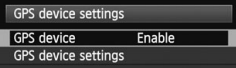

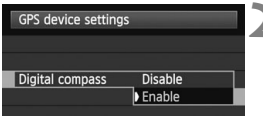

### **2 Enable the digital compass.**

- Select [**Digital compass**] and press  $<$   $(SET)$   $>$ .
- $\bullet$  Select [**Enable**] and press  $\lt$   $\circ$ **Fr**)>.

#### **Viewing the Compass When Shooting**

You can see which direction the camera is facing as you shoot.

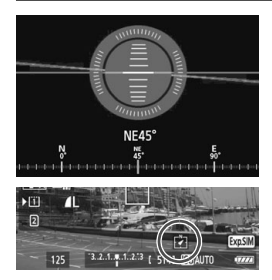

- $\bullet$  To view the compass, press the <INFO .> button or <DISP > button.
- Cameras equipped with an electronic level will display the compass with the level.
- The compass is also displayed in Live View or movie shooting.

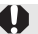

With the EOS 7D, you cannot use the receiver's digital compass.

- With certain cameras other than the EOS 7D, you also cannot use the receiver's digital compass. For details, refer to the camera's instruction manual or Canon Web site.
- Images will not be tagged with the correct shooting direction unless the camera and receiver are facing exactly the same direction.
- The direction is not logged.

#### **Calibrating the Digital Compass**

Calibrate the digital compass at the shooting location. Also calibrate the compass if the direction shown as you shoot seems incorrect.

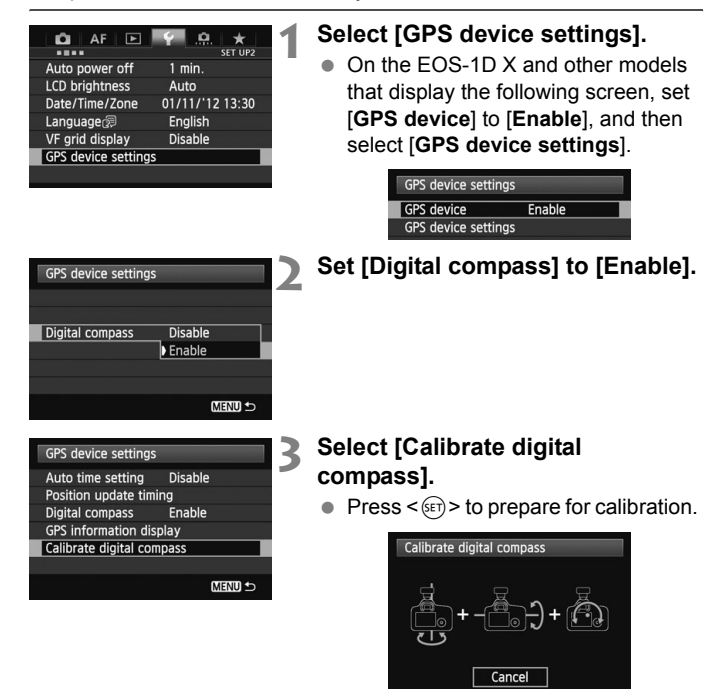

 Move the camera as shown on the next page.

#### Using the Digital Compass

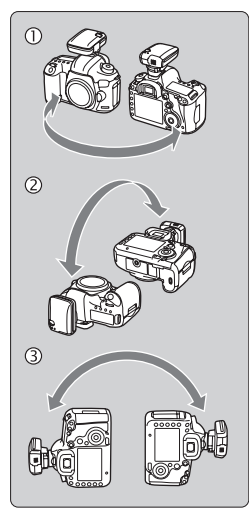

#### **4 Move the camera.**

- $<sup>①</sup>$  Wave the camera laterally in at least</sup> a 180° arc.
- d Wave the camera up and down in at least a 180° arc.
- e Rotate the camera in at least a 180° arc as it faces the same direction.
- Be careful not to drop the camera during calibration.
- Steps  $\mathbb{O}, \mathbb{Q}$ , and  $\mathbb{O}$  can be done in any order. Keep moving the camera until calibration is finished.
- If the compass is not calibrated after you do this, turn your body to the right or left and move the camera again.

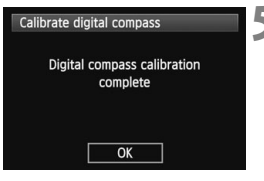

#### **5 Finish calibration.**

- A screen indicating completion is displayed when calibration is finished.
- Although this screen may be displayed while you are still moving the camera in a direction of step 4  $(0, 0, \infty)$ , calibration has been finished successfully.

 $\mathsf{F}$   $\bullet$  For safety, remove the lens and other accessories before calibration. • Calibration may not be possible under the following conditions because the digital compass uses geomagnetism: At high altitudes, near magnetic fields, in steel-structure buildings, or underground. Even if calibration is possible, the receiver may not be able to detect the shooting direction correctly.

## **Setting Time from GPS on the Camera**

You can set the time from GPS when the receiver is attached or connected to a camera that displays the [**GPS device settings**] menu item (except on the EOS 7D). The EOS-1D X performs high-precision adjustment with a margin of error of approx. ±0.02 second relative to UTC time. With other cameras, the margin is approx. ±1 second.

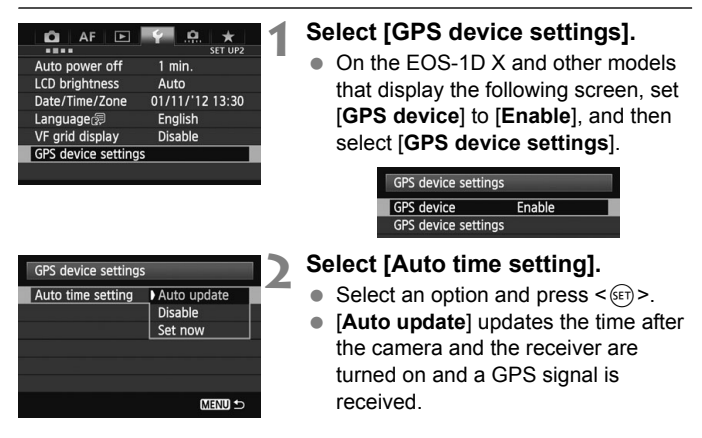

- If the GPS signal cannot be received from five or more satellites, time setting is not possible. [**Set now**] will be unavailable.
- Even if [**Set now**] is selected, auto time adjustment may not be possible, depending on the timing of GPS signal acquisition.
- When [**Auto time setting**] is set to [**Auto update**], the date and time cannot be set manually using [**Date/Time/Zone**] in the menu.
- If you prefer not to change the time (when using [**Sync time between cameras**] with WFT series, for example), select [**Auto time setting: Disable**].

# **GPS Precautions**

Keep the following points in mind when using the receiver.

- In certain countries and regions, the use of GPS may be restricted. Therefore, be sure to use GPS in accordance with the laws and regulations of your country or region. Be particularly careful when using GPS outside your home country.
- Be careful about using GPS functions where the operation of electronic devices is restricted.
- Others may be able to locate or identify you by using location data in your geotagged pictures or movies. Be careful when sharing these still photos, movies, or GPS log files with others, as when posting them online where many others can view them.
- GPS signal reception may take longer after battery replacement, or when the power switch has been off for a prolonged period.
- Never leave the receiver near any equipment that generates a strong magnetic field, such as magnets or electric motors.

## **Log Files**

One log file is created every 24 hours according to Coordinated Universal Time (UTC: Coordinated Universal Time). For this reason, depending on the time difference from UTC (essentially the same as Greenwich Mean Time) to the shooting location, only one log file may be created even if logging is active across two days. Similarly, two separate log files may be created even if logging is only active within one day.

# **Map Utility**

#### **Overview of Map Utility**

This software can use the location information recorded with the receiver to show shooting locations, shooting directions, and routes traveled with the receiver on a virtual map. Also, you can append the location information to the images with no GPS information. Additionally, by connecting with the receiver, you can save the log information on the computer, change the positioning interval, or delete the log information.

#### **Downloading and Installing**

**A** Follow these steps even if a previous version of Map Utility is already installed. (The previous version will be overwritten.)

## **1 Download Map Utility.**

● Connect to the Internet from a computer and access the following Canon Web site.

#### **www.canon.com/icpd**

- Download Map Utility.
- Decompress it on the computer.
	- For Windows: Click the displayed installer file to start the installer.
	- For Macintosh: A dmg file will be created and displayed. Follow the steps below to start the installer.
		- (1) Double-click the dmg file.
			- $\blacktriangleright$  A drive icon and installer file will appear on the desktop. If the installer file does not appear, double-click the drive icon to display it.
- (2) Double-click the installer file.
	- $\blacktriangleright$  The installer starts.

## **2 Follow the on-screen instructions to install.**

## **Downloading and Viewing the Map Utility Instruction Manual (PDF File)**

Internet connection is required to download the Instruction Manual (PDF file). Downloading is not possible in environments with no Internet connection.

## **1 Download the instruction manual (PDF file).**

 Connect to the Internet and access the following Canon Web site. **www.canon.com/icpd**

#### **2 View the instruction manual (PDF file).**

- Double-click a downloaded Instruction Manual (PDF file) to open it.
- To view the Instruction Manual (PDF file), Adobe Acrobat Reader DC or other Adobe PDF viewer (most recent version recommended) is required.
- Adobe Acrobat Reader DC can be downloaded for free from the Internet.
- To learn how to use PDF viewing software, refer to the software's Help section.

# **Using a Bracket (Sold Separately)**

Attaching the Accessory Bracket AB-E1 (sold separately) enables you to use the receiver and an external or built-in flash at the same time. Attach the camera and receiver to the bracket as shown.

Keep the camera aligned with the bracket during attachment. Even a little misalignment will prevent accurate direction recording.

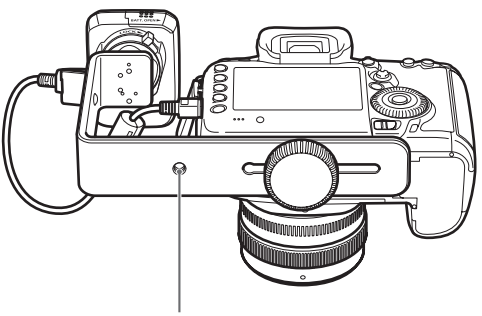

Tripod socket

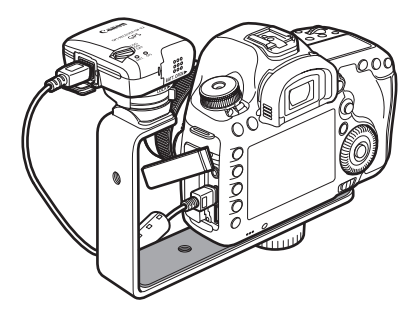

With certain cameras, you cannot use the connection cable. For details, refer to the camera's instruction manual or Canon Web site.

## **Specifications**

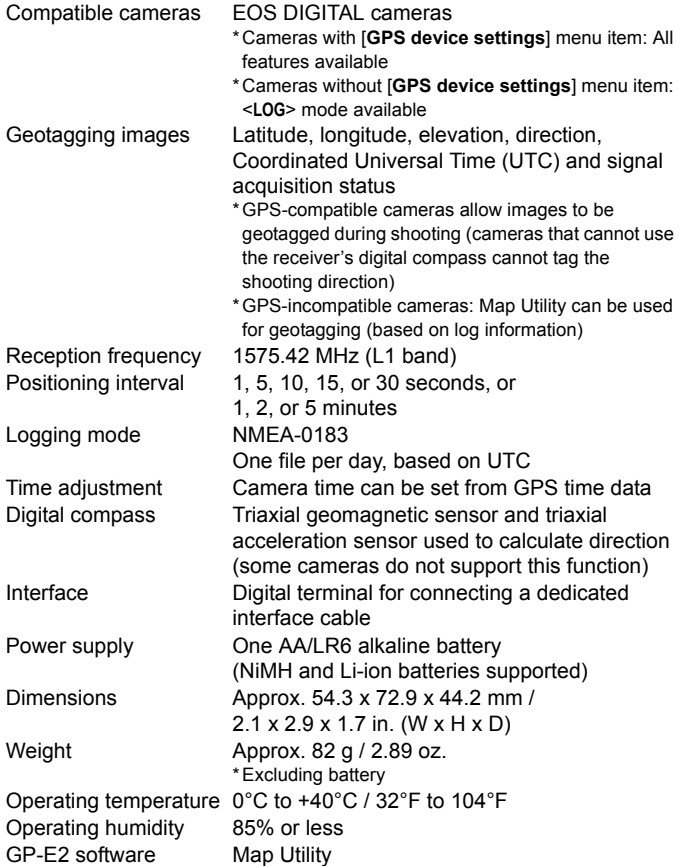

All information in this manual is based on Canon testing standards.

Receiver specifications and appearance are subject to change without notice.

# **Safety Precautions**

The following precautions are intended to prevent harm to you and others as well as damage to equipment. Become familiar with the precautions before using the receiver to ensure correct and safe operation.

#### **Warning Preventing Serious Injury or Death**

- To prevent fire, excessive heat, chemical leakage, or explosion, follow these safety guidelines.
	- Do not insert metallic objects between electrical contacts of the receiver, accessories, or connecting cables.
	- Do not short-circuit, disassemble, modify, heat, solder, or burn batteries. Do not use or charge batteries that have swollen, or batteries not specified in this manual.
	- Do not use batteries with the polarity (+/– ends) reversed.
- Keep batteries and accessories away from children. In case of accidental ingestion, consult a physician immediately. (Chemicals in batteries may harm the stomach and intestines.)
- When disposing of batteries, insulate the electrical contacts with tape to prevent contact with metallic objects or other batteries, which may cause fire or explosion.
- $\bullet$  In case of excessive heat, smoke, or fumes, immediately remove the batteries, being careful to avoid burns. Continued use in this state may cause fire or burns.
- Do not operate the receiver while driving. This poses a risk of traffic accidents.
- $\bullet$  If the receiver will not be used for an extended period, remove the battery to avoid damaging or soiling the unit.
- Do not use the receiver where there is flammable gas. There is a risk of explosion or fire.
- $\bullet$  If the receiver is dropped and internal parts are exposed, do not touch the exposed parts. There is a risk of electrical shock.
- Do not disassemble or modify the receiver. High-voltage internal parts may cause electrical shock.
- Do not store the receiver in dusty or humid places. There is a risk of fire or electrical shock.
- Before using the receiver on board airplanes or in hospitals, make sure use is permitted. Electromagnetic waves emitted by the receiver may interfere with instrumentation or medical equipment.
#### **Caution Preventing Injury or Equipment Damage**

- Do not leave the receiver inside a vehicle in hot weather or near a heat source. The receiver may become hot and cause burns if touched.
- Do not use the receiver when it is covered by or wrapped in a cloth. This may trap heat inside, posing a risk of case deformation or fire.
- Do not use paint thinner, benzene, or other organic solvents to clean the receiver. This poses a risk of fire and may be hazardous to your health.
- $\bullet$  If you drop the receiver in water, or if water or metal objects get inside, immediately remove the batteries. This poses a risk of fire or electric shock.

#### **If the unit malfunctions, becomes damaged, or requires repair, contact your dealer or a Canon Service Center.**

#### **Handling Precautions**

Handle the receiver in accordance with "Handling Precautions: Camera Care" in the camera instruction manual.

# Canon

The apparatus shall not be exposed to dripping or splashing.

Batteries shall not be exposed to excessive heat such as sunshine, fire or the like.

Dry batteries shall not be subjected to charging.

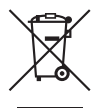

#### **Only for European Union and EEA (Norway, Iceland and Liechtenstein)**

This symbol indicates that this product is not to be disposed of with your household waste, according to the WEEE Directive (2012/19/ EU) and national legislation. This product should be handed over to a designated collection point, e.g., on an authorized one-for-one basis when you buy a new similar product or to an authorized collection site for recycling waste electrical and electronic equipment (EEE). Improper handling of this type of waste could have a possible negative impact on the environment and human health due to potentially hazardous substances that are generally associated with EEE. At the same time, your cooperation in the correct disposal of this product will contribute to the effective usage of natural resources. For more information about where you can drop off your waste equipment for recycling, please contact your local city office, waste authority, approved WEEE scheme or your household waste disposal service. For more information regarding return and recycling of WEEE products, please visit www.canon-europe.com/weee.

The cameras and accessories referred to in this Instructions booklet are current as of February 2017. For information on compatibility with the cameras and accessories marketed after this date, contact your nearest Canon Service Center.

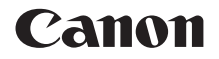

# RÉCEPTEUR GPS GP-E2

**Français**

# **Introduction**

Le récepteur GPS GP-E2 peut géomarquer vos prises de vue et enregistrer l'itinéraire parcouru. Vous pouvez voir les emplacements de prise de vue et l'itinéraire parcouru dans Map Utility (logiciel GP-E2, p. 29). Le récepteur peut également régler l'heure de l'appareil photo.

## **Avant utilisation**

Avant toute utilisation, vérifiez que le menu de votre appareil photo affiche [**Réglages dispositif GPS**].

| ----                    | <b>SET UP2</b>  |
|-------------------------|-----------------|
| Arrêt auto              | 1 min.          |
| Luminosité LCD          | Auto            |
| Date/Heure/Zone         | 01/11/'12 13:30 |
| Languera                | <b>Francais</b> |
| Aff. quad. viseur       | Désactiver      |
| Réglages dispositif GPS |                 |
|                         |                 |

Exemple d'affichage du menu

#### **Appareils photo affichant les réglages**

 Toutes les fonctions décrites dans ce manuel sont prises en charge par le récepteur. (Selon les appareils photo, certaines fonctions ne peuvent pas être utilisées.)

#### **Appareils photo n'affichant pas les réglages**

- Le géomarquage des images (et l'ajout des informations de direction) n'est pas pris en charge pendant la prise de vue.
- Seule la fonction de journalisation (mode <**LOG**>) est disponible. Pour géomarquer les images, vous pouvez importer les fichiers journaux dans Map Utility (logiciel GP-E2, p. 29).

**À l'attention des utilisateurs de l'EOS 5D Mark III et de l'EOS 7D** Si [**Réglages dispositif GPS**] ne s'affiche pas sur votre appareil photo EOS 5D Mark III ou EOS 7D, mettez à jour le firmware de l'appareil photo vers une version compatible avec le récepteur. L'élément de menu s'affichera après la mise à jour du firmware.

Pour en savoir plus, contactez un Service Après-Vente Canon.

- L'EOS 7D ne vous permet pas d'annexer les données du sens de prise de vue aux images. (Il ne peut pas utiliser la boussole numérique du récepteur.)
	- Outre l'EOS 7D, certains appareils photo ne permettent pas non plus d'annexer les données du sens de prise de vue aux images. (Ils ne peuvent pas utiliser la boussole numérique du récepteur.) Pour en savoir plus, consultez le mode d'emploi de l'appareil photo ou le site Web de Canon.

# **Fonctionnalités**

#### **Géomarquage des images et ajout de la direction de prise de vue**

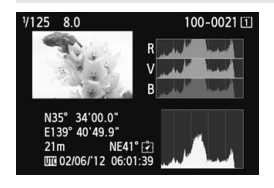

- Pris en charge par les appareils photo affichant [**Réglages dispositif GPS**] dans le menu.
- Les photos prises alors que le récepteur est fixé à l'appareil photo sont géomarquées avec l'ajout des informations sur l'emplacement (latitude, longitude, altitude et heure de prise de vue (UTC)) aux images.
- Il est possible de voir les emplacements de prise de vue des images géomarquées sur une carte virtuelle sur l'ordinateur.
- Il est également possible de marquer les images avec la direction de prise de vue en utilisant la boussole numérique du récepteur (nord magnétique standard).

#### **Journalisation des itinéraires parcourus avec le récepteur**

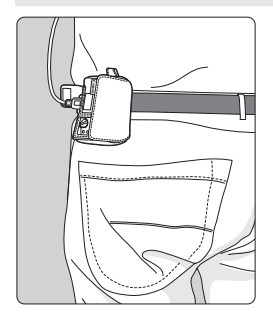

- En mode de journalisation (p. 19), le récepteur conserve les informations sur l'emplacement tout au long de l'itinéraire parcouru. L'itinéraire peut être consulté sur une carte virtuelle.
- **Les fichiers journaux peuvent** également être utilisés ultérieurement pour géomarquer les images.
- L'EOS 7D ne vous permet pas d'annexer les données du sens de prise de vue aux images. (Il ne peut pas utiliser la boussole numérique du récepteur.)
	- Outre l'EOS 7D, certains appareils photo ne permettent pas non plus d'annexer les données du sens de prise de vue aux images. (Ils ne peuvent pas utiliser la boussole numérique du récepteur.) Pour en savoir plus, consultez le mode d'emploi de l'appareil photo ou le site Web de Canon.
	- Des informations sur l'emplacement erronées peuvent être ajoutées aux images sous certaines conditions de voyage, dans certains emplacements ou avec certains réglages du récepteur.
	- Vous ne pouvez pas utiliser les appareils photo avec le GP-E2 connecté avec le câble de raccordement s'ils ne prennent pas en charge la communication avec le câble de raccordement. Pour en savoir plus, consultez le mode d'emploi de l'appareil photo ou le site Web de Canon.

Le Temps universel coordonné, abrégé en UTC, est globalement identique au Temps moyen de Greenwich.

#### **Réglage de l'heure de l'appareil photo**

- Pris en charge par les appareils photo affichant [**Réglages dispositif GPS**] dans le menu, sauf l'EOS 7D.
- L'heure de l'appareil photo peut être réglée en utilisant les signaux GPS. Sur l'EOS-1D X, un réglage ultra-précis est réalisé avec une marge d'erreur d'environ ±0,02 seconde par rapport au temps UTC et sur les autres appareils photo, la marge est d'environ ±1 seconde.

#### **Visionnage des images sur une carte virtuelle**

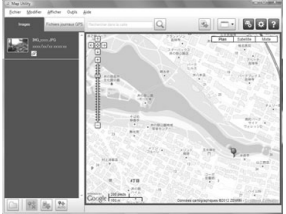

Données cartographiques @2012 ZENRIN

- Les emplacements de prise de vue et l'itinéraire parcouru avec le récepteur peuvent être consultés sur une carte affichée sur un ordinateur, en utilisant Map Utility (p. 29).
- \* Bien que les informations de géomarquage à partir du moment où vous avez commencé à enregistrer la vidéo puissent être ajoutées aux vidéos prises avec l'EOS REBEL T5/EOS 1200D, celles-ci ne peuvent pas être affichées avec Map Utility. Vérifiez les informations de géomarquage sur l'écran de lecture de l'appareil photo.

#### **Géomarquage des images sur un ordinateur**

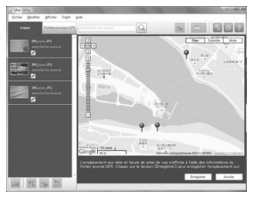

Données cartographiques ©2012 ZENRIN -

 Il est possible de marquer les images avec les informations sur l'emplacement enregistrées en mode de journalisation (p. 3). Vous pouvez géomarquer les images JPEG et RAW (extension de fichier : CR2) prises avec un appareil photo EOS DIGITAL (p. 12).

## **Vérification des accessoires**

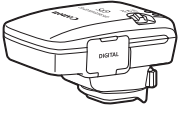

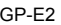

GP-E2 Étui de rangement

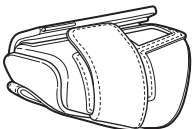

Étui de transport

Câbles de raccordement

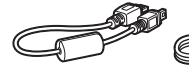

Environ 25 cm / 9,8 pouces

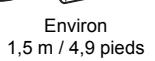

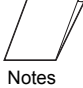

préliminaires (À lire avant utilisation)

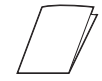

Brochure sur les réglementations

## **Étuis de rangement et de transport**

Avant d'utiliser l'étui de rangement, insérez le récepteur dans l'étui de transport pour éviter les éraflures. Les câbles de raccordement peuvent également être rangés dans l'étui de rangement.

#### **Câbles de raccordement**

- Utilisez le câble de raccordement de 25 cm / 9,8 pouces ou de 1,5 m / 4,9 pieds, si votre appareil photo affiche [**Réglages dispositif GPS**] dans le menu.
- Utilisez le câble de 25 cm/9,8 pouces pour connecter le récepteur à l'EOS 7D ou un autre appareil photo ne prenant pas en charge la communication via la griffe porte-accessoires. Vous pouvez également l'utiliser pour fixer le récepteur à la barrette accessoire AB-E1 en option (p. 32).
- Utilisez le câble de 1,5 m / 4,9 pieds lorsque vous raccordez le récepteur à l'appareil photo alors qu'il se trouve dans l'étui de transport fourni.
	- Certains appareils photo ne permettent pas d'utiliser le câble de raccordement. Pour en savoir plus, consultez le mode d'emploi de l'appareil photo ou le site Web de Canon.
		- Pour en savoir plus sur les appareils photo autres que l'EOS 7D ne prenant pas en charge la communication par la griffe porte-accessoires, consultez le mode d'emploi de l'appareil photo ou le site Web de Canon.

# **Table des matières**

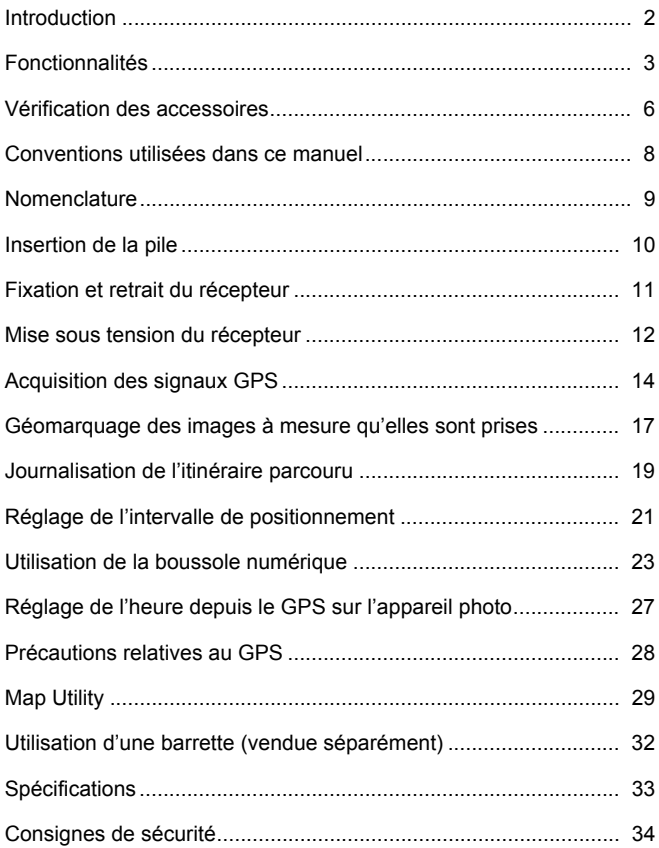

# **Conventions utilisées dans ce manuel**

## **Signification des symboles**

- $\mathbf{u}$ : Mise en garde pour éviter les problèmes de prise de vue.
- $\overline{\mathbb{F}}$ : Informations complémentaires.
- (p. \*\*) : Numéros de page de référence pour obtenir de plus amples informations.

Les icônes et repères indiquant les commandes et les réglages du récepteur utilisés dans le manuel correspondent aux icônes et repères sur l'appareil photo et le récepteur.

## **Suppositions de départ**

- Toutes les opérations décrites dans ce manuel supposent que les boutons d'alimentation de l'appareil photo et du récepteur sont placés sur <**ON**>.
- L'EOS 5D Mark III est utilisé à titre d'exemple pour les illustrations et les écrans dans ce manuel. Veuillez noter que les écrans affichés sur votre appareil photo peuvent différer en fonction du modèle d'appareil photo utilisé.

- Windows est une marque déposée ou non de Microsoft Corporation aux États-Unis et dans d'autres pays.
- Macintosh est une marque déposée d'Apple Inc. aux États-Unis et dans d'autres pays.
- Google™ , Google Maps™ et Google Earth™ sont des marques de Google Inc.
- Map Utility utilise Google Maps™ pour afficher les images et les itinéraires parcourus sur une carte.
- Toutes les dénominations commerciales ou raisons sociales mentionnées dans ce manuel sont des marques déposées ou non de leurs détenteurs respectifs.

## **Nomenclature**

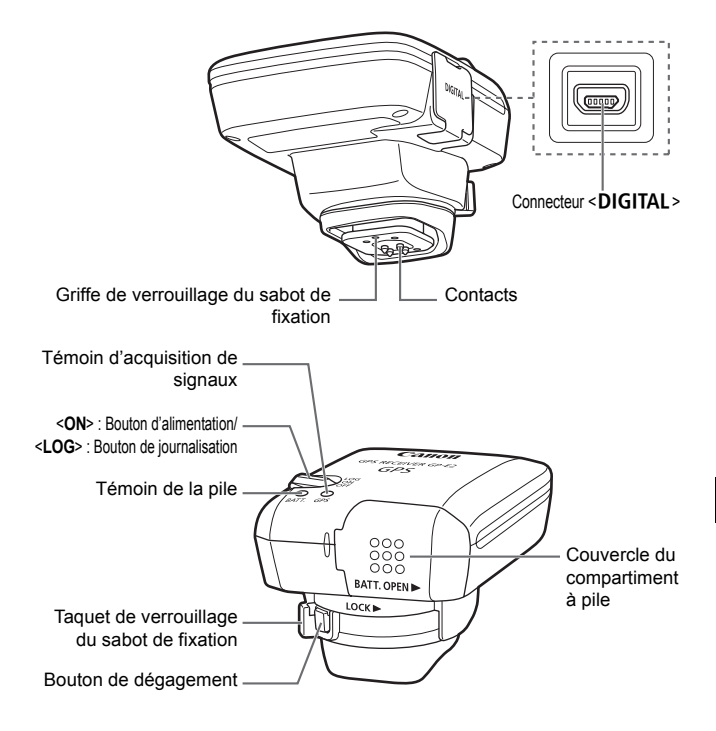

# **Insertion de la pile**

Insérez comme suit une pile AA/LR6.

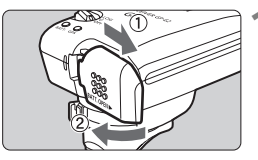

#### **1 Ouvrez le couvercle.**

 Faites glisser le couvercle du compartiment à pile dans le sens des flèches pour ouvrir le couvercle.

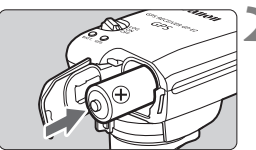

#### **2 Insérez la pile.**

 Insérez à fond la pile avec la borne négative en premier.

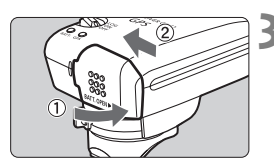

## **3 Fermez le couvercle.**

 Fermez le couvercle et faites-le glisser dans le sens des flèches.

#### **Durée de vie de la pile**

Le récepteur peut être utilisé pendant environ 39 heures avec les réglages par défaut avec une pile alcaline AA/LR6 (d'après les normes d'essai de Canon). La durée de vie de la pile dépend de l'intervalle de positionnement pour les informations sur l'emplacement, ainsi que des conditions du signal GPS (p. 22).

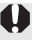

L'utilisation de piles AA/LR6 autres que de type alcaline peut provoquer un mauvais contact de la pile en raison de la forme irrégulière des contacts de la pile.

Vous pouvez également utiliser des piles AA/LR6 au NiMH et Li-ion.

# **Fixation et retrait du récepteur**

Vous pouvez fixer directement le récepteur à l'appareil photo ou l'emporter avec vous dans l'étui de transport.

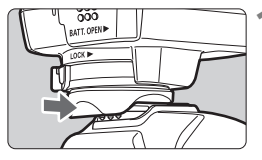

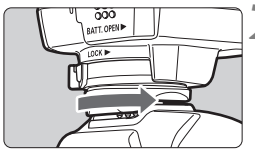

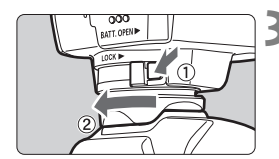

#### **1 Fixez le récepteur.**

- Éteignez le récepteur.
- Insérez complètement le sabot de fixation du récepteur dans la griffe porte-accessoires.

## **2 Fixez solidement le récepteur.**

- Faites glisser le taquet de verrouillage du sabot de fixation vers la droite.
- E Le taquet de verrouillage s'enclenche avec un déclic.

#### **3 Retirez le récepteur.**

- Éteignez le récepteur.
- Tout en appuyant sur le bouton de dégagement, faites glisser le taquet de verrouillage du sabot de fixation vers la gauche et retirez le récepteur de l'appareil photo.

Veillez toujours à éteindre le récepteur avant de le fixer ou de le retirer.

- Selon le modèle d'appareil photo, si vous mettez sous/hors tension le GP-E2 ou branchez/débranchez le câble d'interface pendant la prise de vue avec Visée par l'écran ou l'enregistrement vidéo, il se peut que ces fonctions s'arrêtent.
- Si vous fixez le récepteur directement sur l'appareil photo, vous ne pourrez plus utiliser le flash intégré à l'appareil ou un flash externe. Pour utiliser le flash, laissez le récepteur dans l'étui de transport et raccordezle à l'appareil photo avec le câble de 1,5 m / 4,9 pieds fourni ou bien fixez le récepteur à la barrette accessoire AB-E1 (vendue séparément, p. 32).

# **Mise sous tension du récepteur**

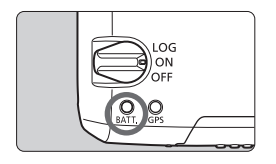

#### **Vérification du niveau de la pile** Vérifiez le niveau de la pile sur le témoin

<**BATT.**>.

- **Clignotement lent : Niveau suffisant**
- **Clignotement rapide : Niveau faible**
- **Éteint : Remplacez la pile**

## **Position <ON>**

- **Le récepteur ne fonctionne dans cette position qu'avec les appareils photo EOS DIGITAL affichant [Réglages dispositif GPS] dans le menu.**
- Les photos prises alors que le récepteur est fixé à l'appareil photo sont géomarquées avec l'ajout des informations sur l'emplacement (latitude, longitude, altitude et UTC, temps universel coordonné) aux images.
- Il est également possible de marquer les images avec la direction de prise de vue en utilisant la boussole numérique du récepteur.

## **Position <LOG>**

- **Avec le bouton sur cette position, le récepteur conserve les informations sur l'emplacement tout au long de l'itinéraire parcouru.**
- L'itinéraire peut être consulté sur une carte virtuelle. Les fichiers journaux peuvent également être utilisés ultérieurement pour géomarquer les images.
- Les images pouvant être géomarquées après la prise de vue avec les informations de journalisation sont les images JPEG et RAW (extension de fichier : CR2) prises avec un appareil photo EOS DIGITAL.
- Les fichiers vidéo peuvent également être géomarqués de cette façon ultérieurement, si vous utilisez un appareil photo affichant [**Réglages dispositif GPS**] dans le menu.
- Lorsque le récepteur est fixé ou raccordé à un appareil photo affichant l'élément de menu [**Réglages dispositif GPS**], le récepteur géomarque les images à mesure qu'elles sont prises et enregistre régulièrement les informations sur l'emplacement dans le journal. Les images peuvent également être marquées avec la direction de prise de vue.
- L'EOS 7D ne vous permet pas d'annexer les données du sens de prise de vue aux images. (Il ne peut pas utiliser la boussole numérique du récepteur.)
	- Outre l'EOS 7D, certains appareils photo ne permettent pas non plus d'annexer les données du sens de prise de vue aux images. (Ils ne peuvent pas utiliser la boussole numérique du récepteur.) Pour en savoir plus, consultez le mode d'emploi de l'appareil photo ou le site Web de Canon.
	- L'EOS 7D vous permet d'enregistrer les informations sur l'emplacement au moment où vous avez démarré l'enregistrement vidéo, mais les informations sur l'emplacement ne peuvent pas être affichées avec Map Utility. Vérifiez les informations sur l'emplacement sur l'appareil photo.
	- Outre l'EOS 7D, certains appareils photo ne permettent pas non plus d'utiliser Map Utility pour afficher les informations sur l'emplacement au moment où vous avez démarré l'enregistrement vidéo. Pour en savoir plus, consultez le mode d'emploi de l'appareil photo ou le site Web de Canon.

# **Acquisition des signaux GPS**

Pour acquérir les signaux GPS, il est nécessaire que le récepteur soit à l'extérieur sous un ciel dégagé et dirigé vers le haut. Éloignez votre main ou d'autres objets du haut du récepteur.

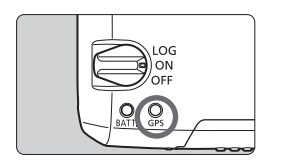

Placez le bouton d'alimentation sur <**ON**> ou <**LOG**> pour lancer l'acquisition automatique de signaux GPS. Pour vérifier le statut d'acquisition, regardez le clignotement du témoin <**GPS**> rouge.

**Clignotement rapide : Signal pas encore acquis Clignotement lent : Signal acquis**

 $\overline{R}$  L'acquisition du signal (indiquée par un clignotement lent) prend entre 30 et 60 secondes environ dans des conditions favorables après la mise sous tension du récepteur.

#### **Clignotement après l'acquisition**

Le récepteur clignote toutes les 3 secondes ou toutes les 6 secondes. En mode de clignotement 6 secondes, bien qu'il clignote toutes les 6 secondes afin de conserver l'énergie de la pile, les fonctions GPS sont identiques à celles du mode de clignotement 3 secondes habituel.

#### **Icône < des >** de l'appareil photo

Lorsque le récepteur est fixé ou raccordé à un appareil photo affichant l'élément de menu [**Réglages dispositif GPS**], le statut du signal GPS est également affiché sur l'écran LCD ou le moniteur LCD (p. 16).

#### $\le$  GPS > clignotant : Signal pas encore acquis

#### **<**r**> constant : Signal acquis**

\*L'icône <  $\frac{1}{2}$  > ne s'affiche que lorsque le récepteur communique avec l'appareil photo.

#### **Endroits avec une faible couverture GPS**

Les informations sur l'emplacement peuvent ne pas être enregistrées ou des informations inexactes peuvent être enregistrées dans les endroits où la réception des signaux GPS est faible, par exemple, dans les endroits suivants :

- À l'intérieur, sous terre, à proximité d'immeubles ou dans une vallée, un tunnel ou en forêt
- À proximité de lignes à haute tension ou de téléphones portables fonctionnant sur la bande 1,5 GHz
- Si le récepteur est à l'intérieur d'un sac ou d'une valise
- Lors d'un déplacement à travers des environnements différents
- Même dans d'autres endroits, le mouvement du satellite GPS peut gêner le géomarquage et les informations sur l'emplacement peuvent alors manquer ou être inexactes. Par ailleurs, les informations peuvent indiquer que l'appareil photo a été utilisé dans un emplacement différent, même si vous réalisiez des prises de vue au même endroit.

#### **Informations complémentaires**

- Si le récepteur et l'appareil photo sont raccordés avec un câble, les photos prises immédiatement après avoir placé le bouton d'alimentation de l'appareil photo sur ON (ou lors de la reprise après l'extinction automatique) peuvent ne pas être géomarquées. De la même manière, les adresses peuvent ne pas être enregistrées correctement. Patientez un instant avant de commencer la prise de vue ou si votre appareil photo prend en charge la communication par la griffe porte-accessoires, fixez le récepteur sur la griffe porte-accessoires. Si le récepteur est fixé à la griffe porte-accessoire, ne raccordez pas l'appareil photo et le récepteur avec un câble.
- L'EOS 7D ne prend pas en charge la communication par la griffe porteaccessoires.
- Outre l'EOS 7D, certains appareils photo ne prennent pas non plus en charge la communication par la griffe porte-accessoires. Pour en savoir plus, consultez le mode d'emploi de l'appareil photo ou le site Web de Canon.
- L'EOS 7D ne vous permet pas d'annexer les données du sens de prise de vue aux images. (Il ne peut pas utiliser la boussole numérique du récepteur.)
- Outre l'EOS 7D, certains appareils photo ne permettent pas non plus d'annexer les données du sens de prise de vue aux images. (Ils ne peuvent pas utiliser la boussole numérique du récepteur.) Pour en savoir plus, consultez le mode d'emploi de l'appareil photo ou le site Web de Canon.
- Si le verrouillage du miroir est exécuté alors que le récepteur est fixé à la griffe porte-accessoire, les informations sur l'emplacement là où le miroir a été verrouillé seront jointes aux images. Si le verrouillage du miroir est exécuté alors que le récepteur est raccordé à l'appareil photo avec un câble, l'emplacement de prise de vue sera joint aux images comme informations sur l'emplacement. Par souci de commodité, le récepteur peut être laissé sur la griffe porte-accessoire.

#### **Consultation des informations GPS**

Vérifiez les informations GPS comme suit lorsque le récepteur est fixé ou raccordé à un appareil photo affichant [**Réglages dispositif GPS**] dans le menu.

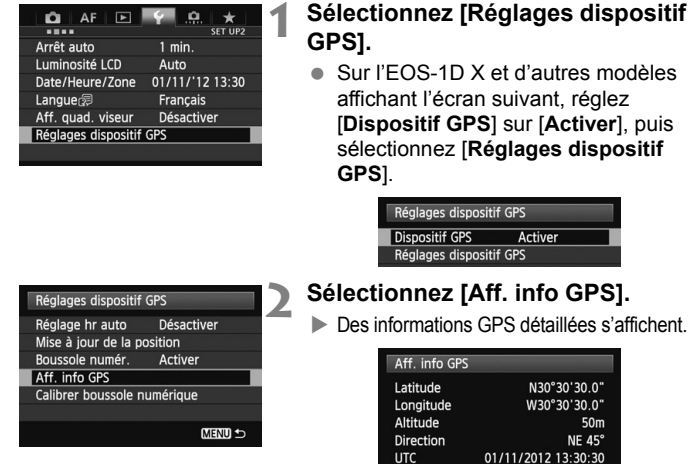

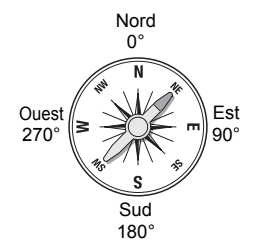

## **2 Sélectionnez [Aff. info GPS].**

**Des informations GPS détaillées s'affichent.** 

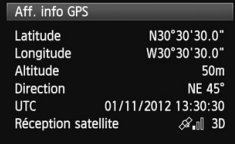

 Sur cette capture d'écran, [**Direction : NE 45°**] indique que l'appareil photo était tourné de 45° vers le nord-est. [**UTC**] (Temps universel coordonné) est globalement identique au Temps moyen de Greenwich.

L'icône  $\leq$   $\mathcal{A}$ ,  $\geq$  indique les conditions du signal. Avec <3D> affiché. l'altitude peut également être enregistrée. Cependant, l'altitude ne peut pas être enregistrée si <2D> est affiché.

## **Géomarquage des images à mesure qu'elles sont prises**

Lorsque le récepteur est fixé ou raccordé à un appareil photo affichant l'élément de menu [**Réglages dispositif GPS**], les images sont géomarquées à mesure qu'elles sont prises.

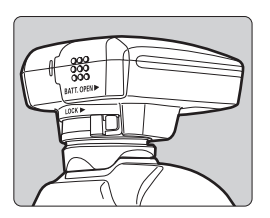

• Photographiez tout simplement avec le récepteur fixé à votre appareil photo. Les images peuvent également être marquées avec la direction de prise de vue.

**À l'attention des utilisateurs de l'EOS 7D ou d'un autre appareil photo ne prenant pas en charge la communication par la griffe porte-accessoires**

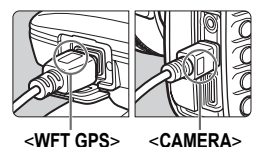

 Insérez l'extrémité du câble étiqueté <**WFT GPS**> dans le connecteur <DIGITAL > du récepteur. Insérez l'autre extrémité du câble, étiqueté <**CAMERA**>, dans le connecteur <DIGITAL > de l'appareil photo. **N'insérez pas l'extrémité du câble étiqueté <WFT GPS> dans le connecteur <**C**> de l'appareil photo sous peine de l'abîmer.**

#### **Informations de géomarquage**

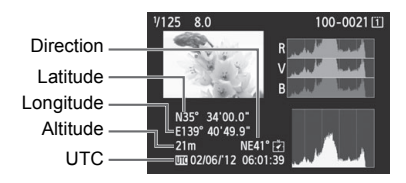

- L'EOS 7D ne vous permet pas d'annexer les données du sens de prise de vue aux images. (Il ne peut pas utiliser la boussole numérique du récepteur.)
- Outre l'EOS 7D, certains appareils photo ne permettent pas non plus d'annexer les données du sens de prise de vue aux images. (Ils ne peuvent pas utiliser la boussole numérique du récepteur.) Pour en savoir plus, consultez le mode d'emploi de l'appareil photo ou le site Web de Canon.
- Pour les vidéos, les informations sur l'emplacement au moment où vous avez démarré l'enregistrement vidéo sont enregistrées. Veuillez noter que les conditions d'acquisition du signal ne sont pas enregistrées.
- L'EOS 7D vous permet d'enregistrer les informations sur l'emplacement au moment où vous avez démarré l'enregistrement vidéo, mais les informations sur l'emplacement ne peuvent pas être affichées avec Map Utility. Vérifiez les informations sur l'emplacement sur l'appareil photo.
- Outre l'EOS 7D, certains appareils photo ne permettent pas non plus d'utiliser Map Utility pour afficher les informations sur l'emplacement au moment où vous avez démarré l'enregistrement vidéo. Pour en savoir plus, consultez le mode d'emploi de l'appareil photo ou le site Web de Canon.
- Lorsque vous utilisez le récepteur en même temps qu'un flash externe ou intégré, fixez le récepteur à la barrette accessoire AB-E1 (vendue séparément, p. 32).

## **Journalisation de l'itinéraire parcouru**

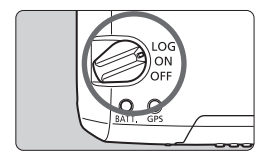

Si vous placez le bouton d'alimentation sur <**LOG**>, les informations sur l'emplacement sont automatiquement enregistrées tout au long de l'itinéraire parcouru directement sur le récepteur. (Il n'est pas nécessaire de raccorder le récepteur à l'appareil photo.) Les informations sur l'emplacement enregistrées peuvent être consultées sur une carte virtuelle. Les fichiers journaux peuvent également être utilisés ultérieurement pour géomarquer les images (p. 29).

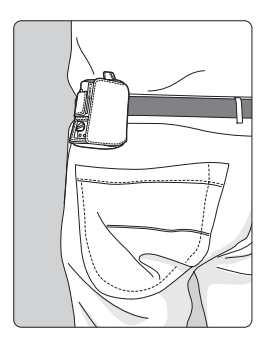

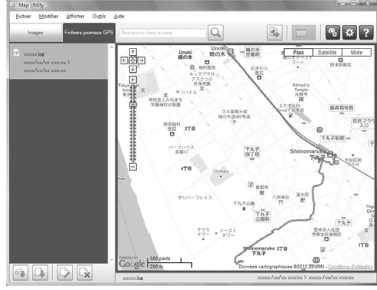

Données cartographiques ©2012 ZENRIN -

Lorsque le récepteur est fixé ou raccordé à un appareil photo affichant l'élément de menu [**Réglages dispositif GPS**], le récepteur géomarque les images à mesure qu'elles sont prises et enregistre régulièrement les informations sur l'emplacement dans le journal. Les images peuvent également être marquées avec la direction de prise de vue.

 L'EOS 7D ne vous permet pas d'annexer les données du sens de prise de vue aux images. (Il ne peut pas utiliser la boussole numérique du récepteur.)

 Outre l'EOS 7D, certains appareils photo ne permettent pas non plus d'annexer les données du sens de prise de vue aux images. (Ils ne peuvent pas utiliser la boussole numérique du récepteur.) Pour en savoir plus, consultez le mode d'emploi de l'appareil photo ou le site Web de Canon.

#### **Fichiers journaux des informations sur l'emplacement**

Les informations sur l'emplacement sont enregistrées à intervalle régulier le long de l'itinéraire parcouru avec le récepteur, comme illustré dans le tableau des intervalles de positionnement. Les fichiers journaux quotidiens (p. 28) sont enregistrés directement sur le récepteur. Le nombre de jours pendant lesquels vous pouvez enregistrer des fichiers journaux dépend de l'intervalle de positionnement spécifié dans [**Mise à jour de la position**] (p. 21). Les fichiers journaux peuvent être sauvegardés ou supprimés avec Map Utility (logiciel GP-E2, p. 29).

Lorsque la mémoire interne du récepteur est saturée, les plus anciens fichiers journaux sont écrasés un par un avec de nouvelles informations.

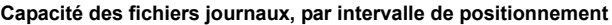

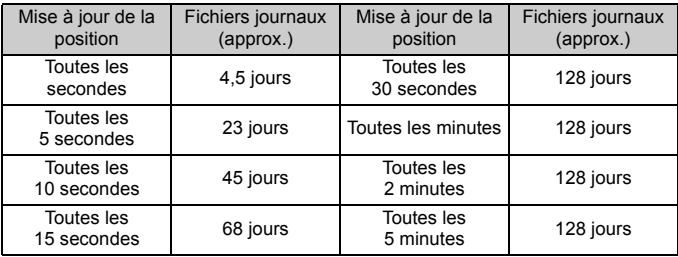

\*Capacité lors de la journalisation huit heures par jour

- Lorsque vous transportez le récepteur dans un sac ou une valise en voyage, assurez-vous qu'il est tourné vers le haut et que rien n'est placé dessus.
	- Réglez la date et l'heure de l'appareil photo aussi précisément que possible. Par ailleurs, sur les appareils photo prenant en charge les fuseaux horaires et l'heure d'été, utilisez les réglages appropriés pour l'emplacement de prise de vue.
	- Map Utility (logiciel GP-E2, p. 29) géomarque les images en comparant les marqueurs de date/heure de l'image avec les informations sur la date et l'heure enregistrées dans le journal. Un réglage incorrect de la date et de l'heure peut empêcher un géomarquage précis.
- La journalisation permet également le géomarquage ultérieur des images JPEG et RAW (extension de fichier : CR2) prises avec un appareil photo EOS DIGITAL.
	- Les fichiers vidéo peuvent également être géomarqués de cette façon ultérieurement, si vous utilisez un appareil photo affichant [**Réglages dispositif GPS**] dans le menu.

ħ

# **Réglage de l'intervalle de positionnement**

Vous pouvez spécifier l'intervalle de positionnement lorsque le récepteur est fixé ou raccordé à un appareil photo affichant l'élément de menu [**Réglages dispositif GPS**]. Les intervalles de positionnement plus courts produisent des informations sur l'emplacement plus précises pour vos images. Cependant, cela consomme plus d'énergie. Le positionnement des appareils photo sans cet élément de menu est déterminé toutes les 15 secondes, et cet intervalle peut être modifié avec Map Utility (logiciel GP-E2, p. 29).

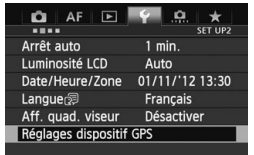

#### **1 Sélectionnez [Réglages dispositif GPS].**

 Sur l'EOS-1D X et d'autres modèles affichant l'écran suivant, réglez [**Dispositif GPS**] sur [**Activer**], puis sélectionnez [**Réglages dispositif GPS**].

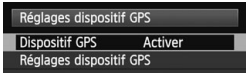

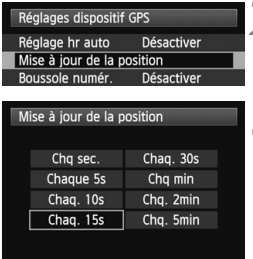

**2 Sélectionnez [Mise à jour de la position].** 

#### **3 Sélectionnez l'intervalle.**

#### **Estimation de la durée de vie de la pile, par intervalle de positionnement**

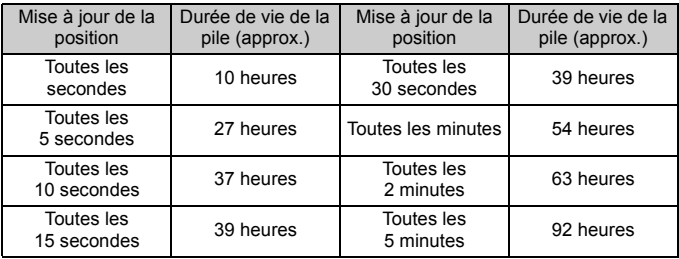

\*Avec une pile alcaline AA/LR6.

\*Dans une plage de température normale (23°C / 73°F).

\*La durée de vie de la pile est plus courte si les conditions de signal sont défavorables.

\*La nature du GPS peut provoquer certaines incohérences entre les intervalles de positionnement.

# **Utilisation de la boussole numérique**

Lorsque le récepteur est fixé ou raccordé à un appareil photo affichant [**Réglages dispositif GPS**] dans le menu ou monté sur une barrette (p. 32), les images sont marquées avec la direction dans laquelle le récepteur est tourné.

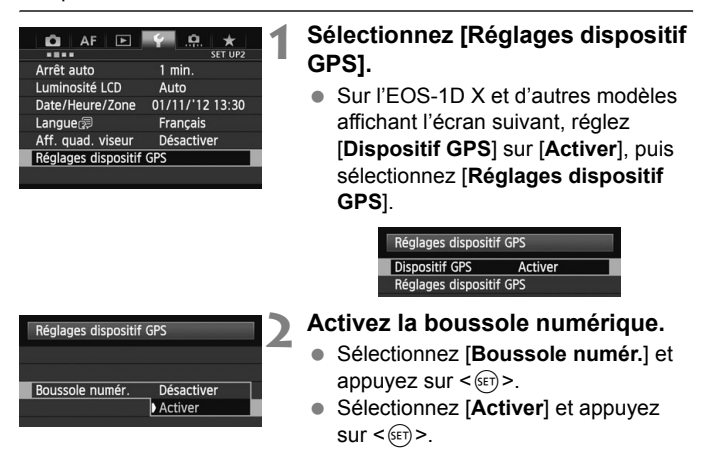

#### **Visionnage de la boussole lors de la prise de vue**

Vous pouvez voir dans quelle direction l'appareil photo est tourné pendant la prise de vue.

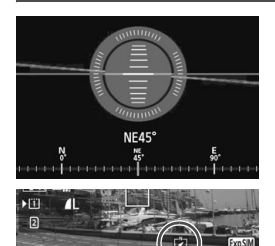

- Pour voir la boussole, appuyez sur la touche  $\leq$ **INFO**.  $>$  ou  $\leq$  DISP $>$ .
- Les appareils photo pourvus d'un niveau électronique affichent la boussole avec le niveau.
- La boussole est également affichée lors de la Visée par l'écran ou de l'enregistrement vidéo.

- L'EOS 7D ne vous permet pas d'utiliser la boussole numérique du récepteur.
	- Outre l'EOS 7D, certains appareils photo ne permettent pas non plus d'utiliser la boussole numérique du récepteur. Pour en savoir plus, consultez le mode d'emploi de l'appareil photo ou le site Web de Canon.
	- Les images ne sont pas marquées avec la bonne direction de prise de vue tant que l'appareil photo et le récepteur ne sont pas dirigés exactement dans la même direction.
	- La direction n'est pas enregistrée dans le journal.

#### **Calibrage de la boussole numérique**

Calibrez la boussole numérique sur l'emplacement de prise de vue. Calibrez également la boussole si la direction indiquée lors de la prise de vue semble incorrecte.

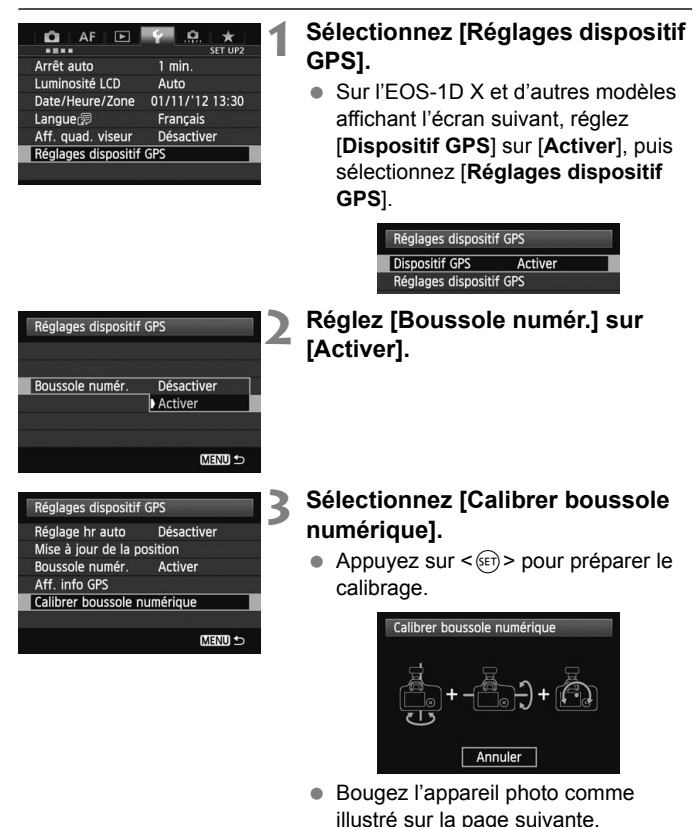

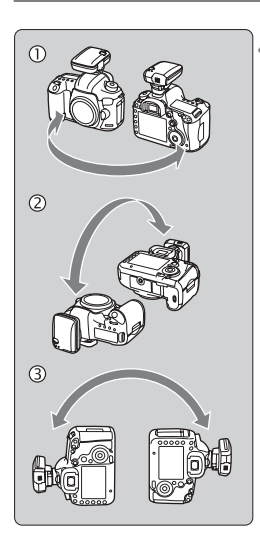

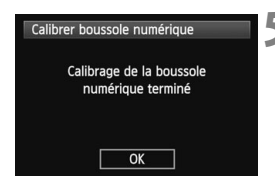

## **4 Bougez l'appareil photo.**

- $\circledR$  Déplacez l'appareil photo latéralement en formant un arc d'au moins 180°.
- d Déplacez l'appareil photo de haut en bas en formant un arc d'au moins 180°.
- e Faites pivoter l'appareil photo toujours tourné dans le même sens en formant un arc d'au moins 180°.
- **Prenez soin de ne pas lâcher** l'appareil photo pendant le calibrage.
- $\bullet$  Les étapes  $\circled{0}$ ,  $\circled{2}$  et  $\circled{3}$  peuvent être réalisées dans n'importe quel ordre. Continuez à bouger l'appareil photo jusqu'à ce que le calibrage soit terminé.
- Si la boussole n'est pas calibrée après ces mouvements, tournez votre corps à droite ou à gauche et bougez à nouveau l'appareil photo.

#### **5 Terminez le calibrage.**

- Un écran s'affiche pour indiquer que le calibrage est terminé.
- Si cet écran s'affiche alors que vous continuez à bouger l'appareil photo dans un sens de l'étape  $4$  ( $\odot$ ,  $\oslash$  ou e), cela indique que le calibrage a été correctement exécuté.

- 
- Par mesure de sécurité, retirez l'objectif et autres accessoires avant le calibrage. Le calibrage peut être impossible dans les conditions suivantes, car la boussole numérique utilise le géomagnétisme : à une altitude élevée, à proximité de champs magnétiques, dans des immeubles avec une structure en acier ou sous terre. Même si le calibrage est possible, il se peut que le récepteur ne soit pas en mesure de détecter correctement la direction de prise de vue.

## **Réglage de l'heure depuis le GPS sur l'appareil photo**

Vous pouvez régler l'heure depuis le GPS lorsque le récepteur est fixé ou raccordé à un appareil photo affichant l'élément de menu [**Réglages dispositif GPS**] (sauf sur l'EOS 7D). L'EOS-1D X exécute un réglage ultra-précis avec une marge d'erreur d'environ ±0,02 seconde par rapport au temps UTC. Avec d'autres appareils photo, la marge est d'environ ±1 seconde.

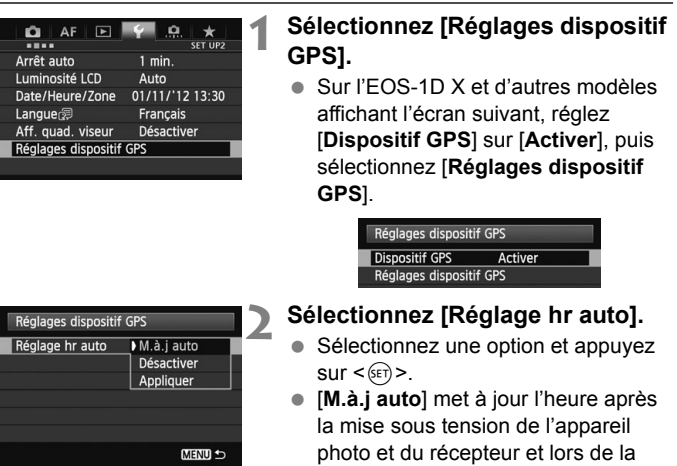

- Si le signal GPS ne peut pas être reçu de cinq satellites ou plus, le réglage de l'heure n'est pas possible. [**Appliquer**] ne sera pas disponible.
	- Même si [**Appliquer**] est sélectionné, le réglage automatique de l'heure peut être impossible, selon le moment de l'acquisition du signal GPS.

réception d'un signal GPS.

- Avec [**Réglage hr auto**] réglé sur [**M.à.j auto**], il n'est pas possible de régler manuellement la date et l'heure avec [**Date/Heure/Zone**] dans le menu.
- Si vous préférez ne pas modifier l'heure (lors de l'utilisation de l'option [**Synchro heure entre appareils**] avec la série WFT, par exemple), sélectionnez [**Réglage hr auto : Désactiver**].

# **Précautions relatives au GPS**

Gardez les points suivants à l'esprit lorsque vous utilisez le récepteur.

- Dans certains pays et régions, l'utilisation du GPS peut être limitée. Assurez-vous d'utiliser le GPS en conformité avec les lois et réglements de votre pays ou région. Soyez particulièrement prudent lorsque vous utilisez le GPS à l'étranger.
- Faites preuve de prudence avant d'utiliser les fonctions GPS dans des endroits où le fonctionnement d'appareils électroniques est soumis à des restrictions.
- Vous pouvez être repéré ou identifié par des tiers grâce aux données d'emplacement de vos photos ou vidéos géomarquées. Soyez prudent lorsque vous partagez ces photos, vidéos ou fichiers journaux GPS avec des tiers, par exemple, lorsque vous les publiez en ligne sur des sites où de nombreuses personnes peuvent les voir.
- La réception des signaux GPS peut prendre plus de temps après le remplacement de la pile ou si l'appareil a été éteint pendant une période prolongée.
- Ne laissez jamais le récepteur près d'un appareil présentant un champ magnétique fort tel qu'un aimant ou un moteur électrique.

#### **Fichiers journaux**

Un fichier journal est créé toutes les 24 heures d'après le Temps universel coordonné (UTC : Coordinated Universal Time). Pour cette raison, selon le décalage horaire entre UTC (globalement identique au Temps moyen de Greenwich) et l'emplacement de prise de vue, seul un fichier journal peut être créé même si la journalisation est active sur une période de deux jours. De même, deux fichiers journaux séparés peuvent être créés même si la journalisation n'est active que dans une journée.

# **Map Utility**

#### **Aperçu de Map Utility**

Ce logiciel peut utiliser les informations sur l'emplacement enregistrées avec le récepteur pour afficher les emplacements de prise de vue, les sens de la prise de vue et les itinéraires parcourus avec le récepteur sur une carte virtuelle. De plus, vous pouvez annexer les informations sur l'emplacement aux images sans informations GPS. En outre, en vous connectant au récepteur, vous pouvez sauvegarder les informations de journal sur l'ordinateur, changer l'intervalle de positionnement ou effacer les informations de journal.

#### **Téléchargement et installation**

Suivez ces étapes même si une version précédente de Map Utility est déjà installée. (La version précédente sera écrasée.)

## **1 Téléchargez Map Utility.**

 Connectez-vous à Internet à partir d'un ordinateur et accédez au site Web de Canon à l'adresse suivante.

#### **www.canon.com/icpd**

- **Téléchargez Map Utility.**
- Décompressez-le sur l'ordinateur.
	- Sous Windows : Cliquez sur le fichier d'installation affiché pour lancer le programme d'installation.
	- Sous Macintosh : Un fichier dmg sera créé et affiché. Procédez comme il est indiqué ci-dessous pour lancer le programme d'installation.
		- (1) Double-cliquez sur le fichier dmg.
			- $\triangleright$  Une icône de lecteur et le fichier d'installation apparaîtront sur le bureau. Si le fichier d'installation n'apparaît pas, double-cliquez sur l'icône du lecteur pour l'afficher.
- (2) Double-cliquez sur le fichier d'installation.
	- E Le programme d'installation démarre.

## **2 Suivez les instructions d'installation à l'écran.**

## **Télécharger et consulter le mode d'emploi de Map Utility (fichier PDF)**

Une connexion Internet est nécessaire pour télécharger le mode d'emploi (fichier PDF). Le téléchargement n'est pas possible dans des environnements sans connexion Internet.

## **1 Téléchargez le mode d'emploi (fichier PDF).**

 Connectez-vous à Internet et accédez au site Web de Canon à l'adresse suivante.

#### **www.canon.com/icpd**

#### **2 Consultez le mode d'emploi (fichier PDF).**

- Double-cliquez sur un mode d'emploi téléchargé (fichier PDF) pour l'ouvrir.
- Pour voir le mode d'emploi (fichier PDF), Adobe Acrobat Reader DC ou un autre visionneur de fichier PDF Adobe est requis (version la plus récente recommandée).
- Adobe Acrobat Reader DC peut être téléchargé gratuitement sur Internet.
- Pour apprendre à utiliser le logiciel de visualisation des fichiers PDF, reportez-vous à la section Aide du logiciel.

# **Utilisation d'une barrette (vendue séparément)**

Si vous fixez la barrette accessoire AB-E1 (vendue séparément), vous pouvez utiliser le récepteur et un flash externe ou intégré simultanément. Fixez l'appareil photo et le récepteur à la barrette comme suit.

Maintenez l'appareil photo aligné avec la barrette pendant la fixation. Même le plus petit désalignement empêchera un enregistrement précis de la direction.

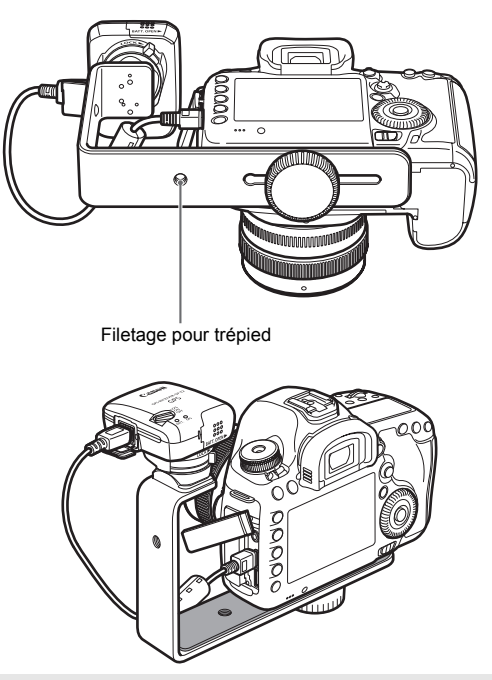

Certains appareils photo ne permettent pas d'utiliser le câble de raccordement. Pour en savoir plus, consultez le mode d'emploi de l'appareil photo ou le site Web de Canon.

## **Spécifications**

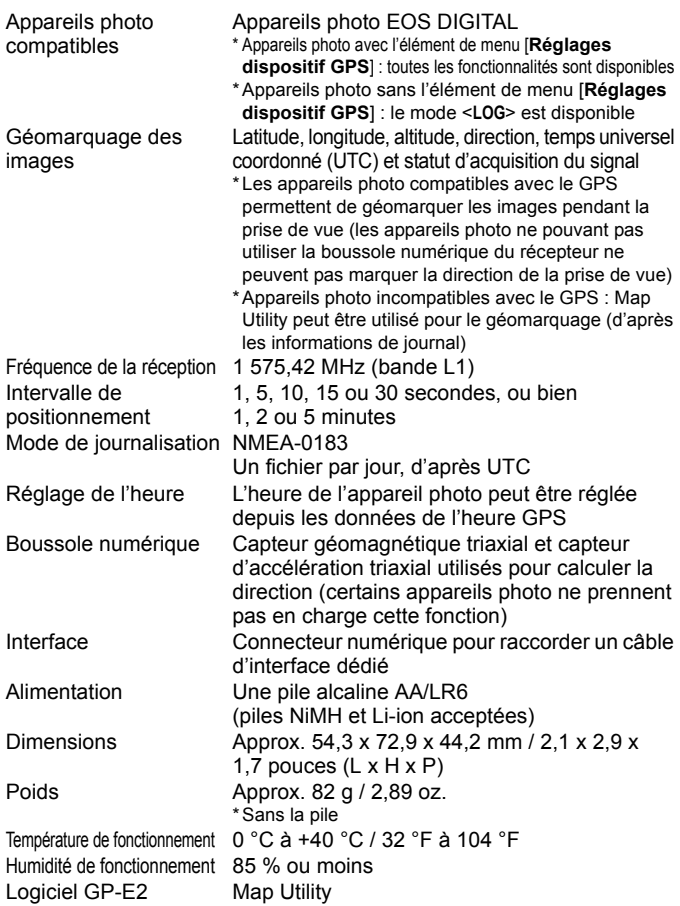

Toutes les informations dans ce manuel reposent sur les normes d'essai de Canon.

Les spécifications et l'aspect du récepteur sont susceptibles d'être modifiés sans préavis.

# **Consignes de sécurité**

Les précautions suivantes ont pour but d'éviter que vous ou d'autres personnes ne se blessent et que l'appareil ne soit endommagé. Familiarisez-vous avec ces précautions avant d'utiliser le récepteur afin de garantir son bon fonctionnement en toute sécurité.

#### **Avertissement Prévention de blessures graves voire mortelles**

- Pour éviter un incendie, une chaleur excessive, une fuite de produits chimiques ou une explosion, suivez ces consignes de sécurité.
	- N'insérez pas d'objets métalliques entre les contacts électriques du récepteur, des accessoires ou des câbles de raccordement.
	- Ne court-circuitez, ni ne démontez, modifiez, chauffez, soudez ou brûlez les piles. N'utilisez, ni ne chargez de piles ayant gonflé ni de piles non spécifiées dans ce manuel.
	- N'utilisez pas de piles avec la polarité (côtés +/–) inversée.
- Conservez les piles et les accessoires hors de portée des enfants. En cas d'ingestion accidentelle, consultez immédiatement un médecin. (Les produits chimiques des piles peuvent être dangereux pour l'estomac et les intestins.)
- Lors de la mise au rebut des piles, isolez les contacts électriques avec du ruban adhésif pour empêcher le contact avec des objets métalliques ou d'autres piles, ce qui pourrait provoquer un incendie ou une explosion.
- En cas de chaleur, fumée ou vapeur excessives, retirez immédiatement les piles en prenant soin d'éviter les brûlures. Continuer à utiliser les piles dans cet état présente un risque d'incendie ou de brûlures.
- N'utilisez pas le récepteur pendant que vous conduisez. Ceci présente un risque d'accident de la route.
- Si vous prévoyez de ne pas utiliser le récepteur pendant une période prolongée, retirez la pile pour éviter d'endommager ou de salir l'appareil.
- N'utilisez pas le récepteur en présence de gaz inflammable. Ceci présente un risque d'explosion ou d'incendie.
- Si le récepteur chute et que les pièces internes sont exposées, ne touchez pas les pièces exposées. Ceci présente un risque d'électrocution.
- Ne démontez ni ne modifiez le récepteur. Les pièces internes à haute tension peuvent provoquer une électrocution.
- Ne rangez pas le récepteur dans un endroit poussiéreux ou humide. Ceci présente un risque d'incendie ou d'électrocution.
- Avant d'utiliser le récepteur à bord d'un avion ou dans un hôpital, assurez-vous que son utilisation est permise. Les ondes électromagnétiques émises par le récepteur peuvent affecter les instruments ou l'équipement médical.
# **Attention Prévention des blessures ou des dégâts matériels**

- Ne laissez pas le récepteur à l'intérieur d'un véhicule par temps chaud ou près d'une source de chaleur. Le récepteur peut chauffer et vous brûler si vous le touchez.
- N'utilisez pas le récepteur lorsqu'il est recouvert d'un tissu ou enveloppé dans un tissu. Vous risqueriez de piéger la chaleur à l'intérieur, ce qui présente un risque de déformation du boîtier ou d'incendie.
- N'utilisez pas de diluant pour peinture, de benzène ou d'autres solvants organiques pour nettoyer le récepteur. Ceci présente un risque d'incendie et peut être nuisible à votre santé.
- Si vous faites tomber le récepteur dans l'eau ou si de l'eau ou des objets métalliques pénètrent à l'intérieur, retirez immédiatement les piles. Ceci présente un risque d'incendie ou d'électrocution.

#### **Si l'appareil fonctionne mal, est abîmé ou nécessite une réparation, contactez votre revendeur ou un Service Après-Vente Canon.**

### **Prècautions de manipulation**

Manipulez le récepteur conformément aux « Précautions d'utilisation : Précautions lors de l'utilisation » dans le mode d'emploi de l'appareil photo.

# Canon

Ne pas exposer l'appareil aux gouttes ni aux éclaboussements d'eau. Ne pas exposer les piles à une chaleur excessive, par exemple en plein soleil. Ne pas recharger des piles sèches.

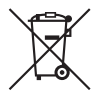

#### **Union Européenne, Norvège, Islande et Liechtenstein uniquement.**

Ce symbole indique que ce produit ne doit pas être jeté avec les ordures ménagères, conformément à la directive DEEE (2012/19/ UE) et à la réglementation de votre pays. Ce produit doit être confié au distributeur à chaque fois que vous achetez un produit neuf similaire, ou à un point de collecte mis en place par les collectivités locales pour le recyclage des Déchets des Équipements Électriques et Électroniques (DEEE). Le traitement inapproprié de ce type de déchet risque d'avoir des répercussions sur l'environnement et la santé humaine, du fait de la présence de substances potentiellement dangereuses généralement associées aux équipements électriques et électroniques. Parallèlement, votre entière coopération dans le cadre de la mise au rebut correcte de ce produit favorisera une meilleure utilisation des ressources naturelles. Pour plus d'informations sur les points de collecte des équipements à recycler, contactez vos services municipaux, les autorités locales compétentes, le plan DEEE approuvé ou le service d'enlèvement des ordures ménagères. Pour plus d'informations sur le retour et le recyclage des produits DEEE, consultez le site:

www.canon-europe.com/weee.

Les appareils photo et les accessoires mentionnés dans ce mode d'emploi datent de février 2017. Pour obtenir des informations sur la compatibilité avec des appareils photo et des accessoires vendus après cette date, contactez le Service Après-Vente Canon le plus proche de chez vous.

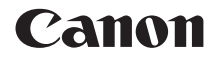

# GPS-EMPFÄNGER $GP-E2$

**Deutsch**

# **Einführung**

Der GPS-Empfänger GP-E2 ermöglicht das Verknüpfen Ihrer Aufnahmen mit Geodaten ("Geotagging") und das Aufzeichnen Ihrer Reiseroute. In Map Utility können Sie sich die Aufnahmeorte und die zurückgelegte Route ansehen (GP-E2-Software, S.29). Sie haben außerdem die Möglichkeit, mit dem Empfänger die Kamerazeit einzustellen.

### **Vor der Verwendung**

Prüfen Sie vor der Verwendung, ob Ihre Kamera den Menüpunkt [**GPS-Geräteeinstellungen**] anzeigt.

| AF                      |                 |
|-------------------------|-----------------|
|                         | <b>SET UP2</b>  |
| Auto.Absch.aus          | 1 Min.          |
| LCD-Helligkeit          | Automatisch     |
| Datum/Zeit/Zone         | 11/01/'12 13:30 |
| Sprachera               | Deutsch         |
| Gitter im Sucher        | Deaktivieren    |
| GPS-Geräteeinstellungen |                 |
|                         |                 |

Beispiel einer Menüanzeige

### **Die Kamera zeigt die Einstellungen an**

 Alle in dieser Anleitung beschriebenen Funktionen werden von dem Empfänger unterstützt. (Bei bestimmten Kameras sind einige Funktionen nicht verwendbar.)

### **Die Kamera zeigt die Einstellungen nicht an**

- Das Geotagging von Bildern (und Hinzufügen von Richtungsdaten) ist während der Aufnahme nicht möglich.
- Nur die Logging-Funktion (<**LOG**>-Modus) ist verfügbar. Sie können Logdateien für das Geotagging von Bildern zu Map Utility importieren (GP-E2-Software, S.29).

# **Benutzer der EOS 5D Mark III und EOS 7D**

Wenn der Menüpunkt [**GPS-Geräteeinstellungen**] nicht auf der EOS 5D Mark III bzw. EOS 7D angezeigt wird, aktualisieren Sie die Firmware der Kamera auf eine Version, die mit dem Empfänger kompatibel ist. Der Menüpunkt wird dann nach dem Aktualisieren der Firmware angezeigt. Weitere Informationen erhalten Sie bei Ihrem Canon-Kundendienst.

- 
- Mit der EOS 7D können die Daten zur Aufnahmerichtung nicht an die Bilder angehängt werden. (Der Digitalkompass des Empfängers kann nicht verwendet werden.)
- Neben der EOS 7D gibt es auch andere Kameramodelle, bei denen Sie die Daten zur Aufnahmerichtung nicht an die Bilder anhängen können. (Der Digitalkompass des Empfängers kann bei ihnen nicht verwendet werden.) Weitere Informationen finden Sie in der Bedienungsanleitung der Kamera oder auf der Website von Canon.

# **Funktionen**

### **Geotagging von Bildern und Hinzufügen der Aufnahmerichtung**

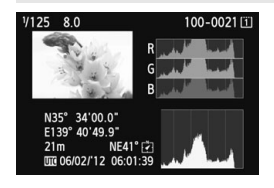

- Geotagging wird von Kameras unterstützt, die den Menüpunkt [**GPS-Geräteeinstellungen**] anzeigen.
- Wenn der Empfänger mit der Kamera verbunden ist, werden den Bildern während der Aufnahme Geodaten hinzugefügt (Breitengrad, Längengrad und Höhe sowie Datum und Zeit (UTC)).
- Die Aufnahmestandorte von "geogetaggten" Bildern können auf einer virtuellen Landkarte am Computer angezeigt werden.
- Den Bildern kann mit dem Digitalkompass des Empfängers (Bezug: magnetischer Nordpol) auch die Aufnahmerichtung hinzugefügt werden.

### **Aufzeichnen von Reiserouten mit dem Empfänger**

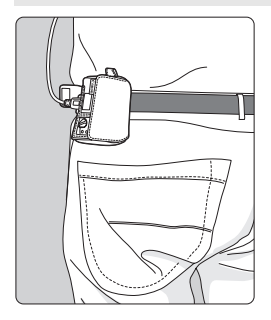

- Im Logging-Modus (S.19) zeichnet der Empfänger die Geodaten entlang der Reiseroute auf. Die Route kann auf einer virtuellen Landkarte angezeigt werden.
- Die Logdaten können für das nachträgliche Geotagging der Bilder verwendet werden.
- Mit der EOS 7D können die Daten zur Aufnahmerichtung nicht an die Bilder angehängt werden. (Der Digitalkompass des Empfängers kann nicht verwendet werden.)
	- Neben der EOS 7D gibt es auch andere Kameramodelle, bei denen Sie die Daten zur Aufnahmerichtung nicht an Bilder anhängen können. (Der Digitalkompass des Empfängers kann bei ihnen nicht verwendet werden.) Weitere Informationen finden Sie in der Bedienungsanleitung der Kamera oder auf der Website von Canon.
	- Bestimmte Reise- und Umgebungsbedingungen oder Empfängereinstellungen können dazu führen, dass den Bildern ungenaue Geodaten hinzugefügt werden.
	- Sie können Kameras, die über das Anschlusskabel mit dem GP-E2 verbunden sind, nur dann mit dem GP-E2 verwenden, wenn die Kamera die Kommunikation über das Anschlusskabel unterstützt. Lesen Sie die Informationen in der Bedienungsanleitung der Kamera oder auf der Website von Canon.

Die koordinierte Weltzeit (Coordinated Universal Time, UTC) entspricht im Wesentlichen der Greenwich Mean Time.

### **Einstellen der Kamerazeit**

- Geotagging wird von Kameras unterstützt, die den Menüpunkt [**GPS-Geräteeinstellungen**] anzeigen (außer EOS 7D).
- Die Kamerazeit lässt sich auch über GPS-Signale einstellen. Bei der EOS-1D X wird die Kamerazeit hochpräzise mit einer Fehlertoleranz von ca. ±0,02 Sekunden gegenüber der UTC-Zeit eingestellt. Bei anderen Kameras beträgt die Fehlertoleranz ca. ±1 Sekunde.

### **Anzeigen von Bildern auf einer virtuellen Landkarte**

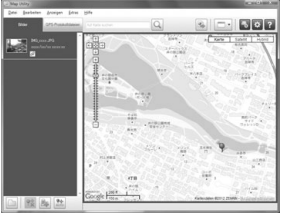

Kartendaten ©2012 ZENRIN

- Unter Verwendung von Map Utility können die Aufnahmeorte und die mit dem Empfänger zurückgelegte Route auf einer an einem Computer angezeigten Landkarte angesehen werden (S.29).
- \* Obwohl Geotagging-Informationen für den Ort der Filmaufnahmen an Filme angehängt werden kann, die mit der EOS REBEL T5/ EOS 1200D aufgenommen wurden, können die Geotagging-Informationen nicht mit Map Utility angezeigt werden. Überprüfen Sie die Geotagging-Informationen am Wiedergabebildschirm der Kamera.

### **Geotagging von Bildern auf einem Computer**

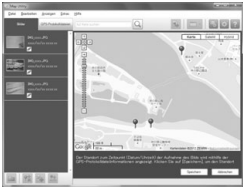

Kartendaten @2012 ZENRIN

 Bilder können nachträglich mit den Geodaten verknüpft werden, die im Logging-Modus aufgezeichnet wurden (S.3). Für dieses nachträgliche Geotagging eignen sich JPEG- und RAW-Bilder (Dateiendung: CR2), die mit EOS DIGITAL-Kameras aufgenommen wurden (S.12).

# **Checkliste**

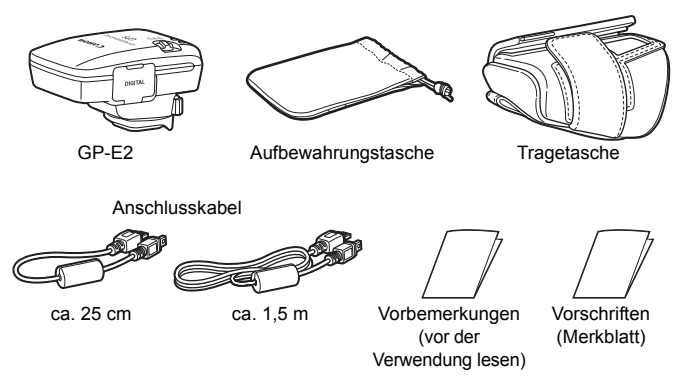

### **Aufbewahrungstasche und Tragetasche**

Um den Empfänger nicht zu zerkratzen, stecken Sie ihn zunächst in die Tragetasche und mit der Tragetasche in die Aufbewahrungstasche. In der Aufbewahrungstasche werden auch die Anschlusskabel aufbewahrt.

### **Anschlusskabel**

- Wenn Ihre Kamera den Menüpunkt [**GPS-Geräteeinstellungen**] anzeigt, verwenden Sie das 25-cm- oder das 1,5-m-Anschlusskabel.
- Verwenden Sie das 25-cm-Kabel, um den Empfänger mit der EOS 7D oder einer anderen Kamera zu verbinden, die keine Kommunikation über den Zubehörschuh unterstützt. Dieses Kabel verwenden Sie auch, wenn der Empfänger an dem optionalen Zubehörhalter AB-E1 angebracht ist (S.32).
- Wenn sich der Empfänger in der mitgelieferten Tragetasche befindet, schließen Sie ihn mit dem 1,5-m-Kabel an der Kamera an.
	- Bei bestimmten Kameras können Sie das Anschlusskabel nicht verwenden. Weitere Informationen finden Sie in der Bedienungsanleitung der Kamera oder auf der Website von Canon.
		- Weitere Informationen zu den Kameras (neben der EOS 7D), die keine Kommunikation über den Zubehörschuh unterstützen, finden Sie in der jeweiligen Bedienungsanleitung der Kamera oder auf der Website von Canon.

# Inhalt  $\Box$

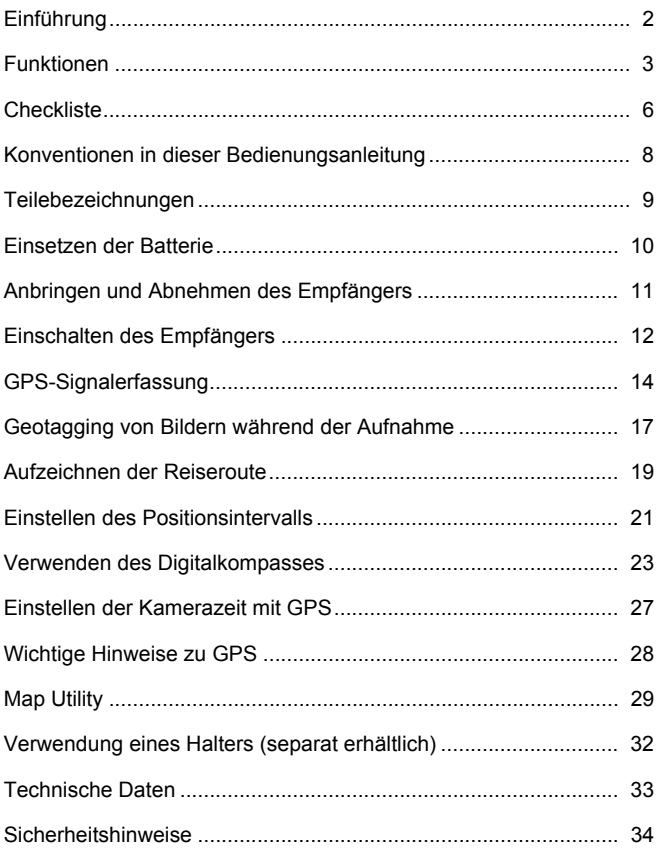

# **Konventionen in dieser Bedienungsanleitung**

# **Bedeutung der Symbole**

- $\mathbf{a}$ : Warnt vor möglichen Problemen bei der Aufnahme.
- 围 : Ergänzende Informationen
- (S.\*\*) : Die Seitenzahlen in Klammern weisen auf weiterführende Informationen hin.

Die Symbole und Markierungen in dieser Anleitung, die auf Bedienelemente und Einstellungen am Empfänger hinweisen, entsprechen den Symbolen und Markierungen an Kamera und Empfänger.

# **Grundlegende Voraussetzungen**

- Bei allen Bedienungsschritten in dieser Anleitung wird vorausgesetzt, dass die EIN/AUS-Schalter an der Kamera und am Empfänger eingeschaltet sind (Stellung <**ON**>).
- Zur Illustration finden Sie in dieser Anleitung Abbildungen und Bildschirme der EOS 5D Mark III. Die auf Ihrer Kamera angezeigten Bildschirme können je nach Kameramodell von diesen Darstellungen abweichen.

- Windows ist eine Marke oder eingetragene Marke der Microsoft Corporation in den USA und in anderen Ländern.
- Macintosh ist eine eingetragene Marke der Apple Inc. in den USA und in anderen Ländern.
- Google™ , Google Maps™ und Google Earth™ sind Marken von Google Inc.
- Map Utility nutzt Google Maps™ zum Anzeigen von Bildern und Reiserouten auf der Karte.
- Alle weiteren Firmen- und Markennamen in diesem Dokument sind Marken oder eingetragene Marken der entsprechenden Eigentümer.

# **Teilebezeichnungen**

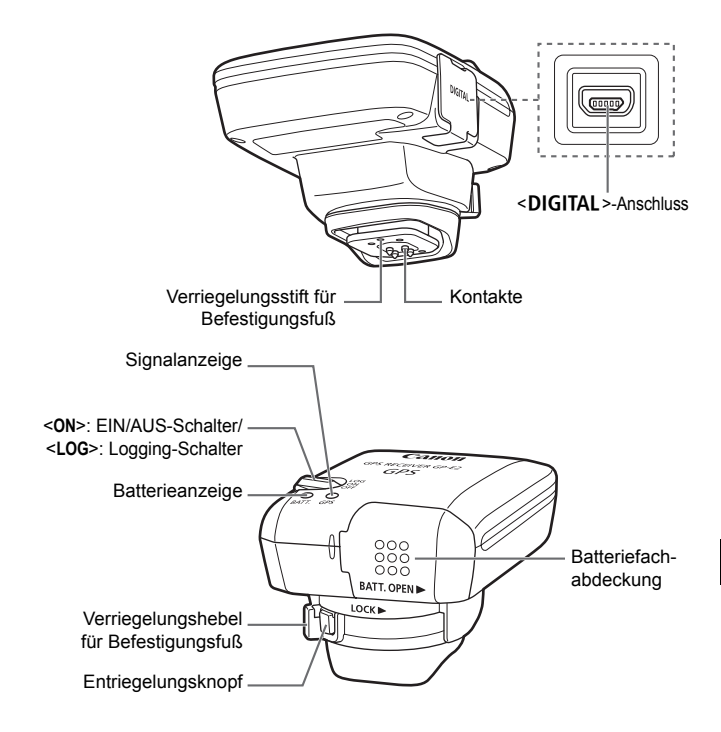

# **Einsetzen der Batterie**

Legen Sie eine AA/LR6-Batterie nach der folgenden Anleitung ein.

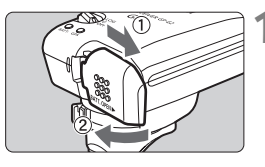

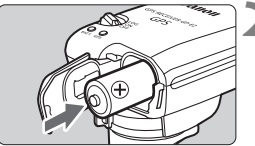

# **1 Öffnen Sie die Abdeckung.**

 Schieben Sie die Batteriefachabdeckung in Pfeilrichtung, und öffnen Sie das Fach.

### **2 Setzen Sie die Batterie ein.**

 Schieben Sie die Batterie mit dem Minuspol zuerst vollständig in das Fach ein.

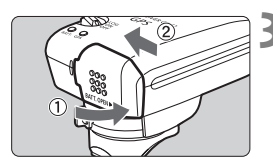

# **3 Schließen Sie die Abdeckung.**

 Schließen Sie die Abdeckung, und schieben Sie sie in Pfeilrichtung.

### **Batterielebensdauer**

Mit einer neuen Alkali-Batterie der Größe AA/LR6 kann der Empfänger mit den Standardeinstellungen ca. 39 Stunden genutzt werden (auf Basis der Canon-Prüfnormen). Die tatsächliche Lebensdauer der Batterie hängt vom Positionsintervall und vom Zustand des GPS-Signals ab (S.22).

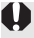

Batterien der Größe AA/LR6, die nicht dem Alkali-Typ entsprechen, haben möglicherweise anders geformte Pole und keinen richtigen Kontakt zum Gerät.

NiMH- und Li-ion AA/LR6-Akkus können ebenfalls verwendet werden.

# **Anbringen und Abnehmen des Empfängers**

Der Empfänger kann entweder direkt an der Kamera angebracht oder in der Tragetasche mitgeführt werden.

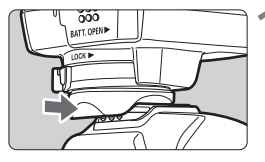

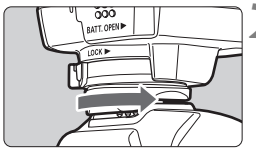

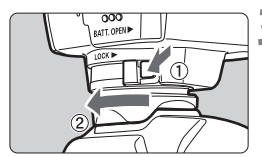

# **1 Bringen Sie den Empfänger an.**

- Schalten Sie den Empfänger aus.
- Setzen Sie den Befestigungsfuß des Empfängers vollständig in den Zubehörschuh ein.

# **2 Sichern Sie den Empfänger.**

- Schieben Sie den Verriegelungshebel des Befestigungsfußes nach rechts.
- ▶ Der Verriegelungshebel rastet ein.

# **3 Nehmen Sie den Empfänger ab.**

- Schalten Sie den Empfänger aus.
- Halten Sie den Entriegelungsknopf gedrückt, schieben Sie den Verriegelungshebel des Befestigungsfußes nach links, und ziehen Sie den Empfänger von der Kamera ab.
- Achten Sie immer darauf, dass der Empfänger ausgeschaltet ist, bevor Sie ihn anbringen oder abnehmen.
- Wenn Sie während der Livebild- oder Filmaufnahme den GP-E2 ein-/ ausschalten oder das Schnittstellenkabel anschließen/abtrennen, wird die Livebild-Aufnahme bzw. Filmaufnahme möglicherweise abgebrochen. Dies hängt von dem verwendeten Kameramodell ab.
- Wenn Sie den Empfänger direkt an der Kamera anbringen, kann weder der eingebaute Blitz noch ein externes Blitzgerät verwendet werden. Wenn Sie einen Blitz verwenden möchten, lassen Sie den Empfänger in der Tragetasche, und schließen Sie ihn mit dem mitgelieferten 1,5-m-Kabel an der Kamera an. Alternativ können Sie ihn auch am Zubehörhalter AB-E1 (separat erhältlich, S.32) befestigen.

# **Einschalten des Empfängers**

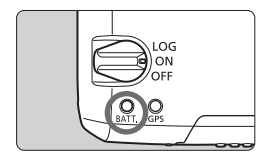

### **Ladezustand der Batterie prüfen**

Überprüfen Sie auf der <**BATT.**>-Anzeige den Ladezustand der Batterie.

- **Blinkt langsam: Ladezustand OK**
- **Blinkt schnell : Bald erschöpft**
- **Aus : Batterie ersetzen**

# **<ON>-Position**

- **Der Empfänger funktioniert in dieser Position nur mit EOS DIGITAL-Kameras, die den Menüpunkt [GPS-Geräteeinstellungen] anzeigen.**
- Wenn der Empfänger mit der Kamera verbunden ist, werden den Bildern während der Aufnahme Geodaten hinzugefügt (Breitengrad, Längengrad, Höhe und UTC (Koordinierte Weltzeit)).
- Die Bilder können mit dem Digitalkompass des Empfängers zusätzlich mit der Aufnahmerichtung gekennzeichnet werden.

# **<LOG>-Position**

- **Wenn sich der Schalter in dieser Position befindet, zeichnet der Empfänger die Geodaten entlang der Reiseroute auf.**
- Die Route kann auf einer virtuellen Landkarte angezeigt werden. Die Logdaten können für das nachträgliche Geotagging der Bilder verwendet werden.
- Für das nachträgliche Geotagging mit den Logdaten eignen sich JPEG- und RAW-Bilder (Dateiendung: CR2), die mit EOS DIGITAL-Kameras aufgenommen wurden.
- Auch Filmdateien können nachträglich mit Geodaten versehen werden, wenn die verwendeten Kameras über den Menüpunkt [**GPS-Geräteeinstellungen**] verfügen.
- Wenn der Empfänger an einer Kamera angebracht bzw. angeschlossen ist, die den Menüpunkt [**GPS-Geräteeinstellungen**] anzeigt, verknüpft der Empfänger die Bilder schon während der Aufnahme mit Geodaten und zeichnet regelmäßig Informationen über den Aufnahmeort auf. Die Bilder können auch zusätzlich mit der Aufnahmerichtung gekennzeichnet werden.
- 
- Mit der EOS 7D können die Daten zur Aufnahmerichtung nicht an die Bilder angehängt werden. (Der Digitalkompass des Empfängers kann nicht verwendet werden.)
- Neben der EOS 7D gibt es auch andere Kameramodelle, bei denen Sie die Daten zur Aufnahmerichtung nicht an Bilder anhängen können. (Der Digitalkompass des Empfängers kann bei ihnen nicht verwendet werden.) Weitere Informationen finden Sie in der Bedienungsanleitung der Kamera oder auf der Website von Canon.
- Mit der EOS 7D können Sie die zu Beginn der Filmaufnahme erfassten Geodaten aufzeichnen. Die Geodaten können jedoch nicht mit Map Utility angezeigt werden. Überprüfen Sie die Geodaten an der Kamera.
- Bei bestimmten Kameras (neben der EOS 7D) können Sie die zu Beginn der Filmaufnahme erfassten Geodaten mit Map Utility ebenfalls nicht anzeigen. Weitere Informationen finden Sie in der Bedienungsanleitung der Kamera oder auf der Website von Canon.

# **GPS-Signalerfassung**

Zum Erfassen von GPS-Signalen gehen Sie mit dem Empfänger unter freien Himmel, und richten Sie ihn aufwärts. Die Oberseite des Empfängers darf nicht durch Ihre Hand oder durch Gegenstände verdeckt sein.

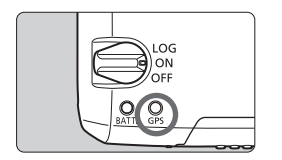

Schalten Sie den EIN/AUS-Schalter auf <**ON**> oder <**LOG**>, um die automatische GPS-Signalerfassung zu starten. Um den Erfassungsstatus zu überprüfen, beobachten Sie das Blinken der roten <**GPS**>-Anzeige.

**Blinkt schnell: Signal noch nicht erfasst Blinkt langsam: Signal erfasst**

Unter guten Bedingungen dauert die Signalerfassung (langsames Blinken) nach dem Einschalten des Empfängers etwa 30 bis 60 Sekunden.

### **Blinken nach Erfassung**

Der Empfänger blinkt alle 3 oder 6 Sekunden. Im Energiesparmodus (Empfänger blinkt alle 6 Sekunden) sind die GPS-Funktionen genauso aktiv wie im Normalmodus (Empfänger blinkt alle 3 Sekunden).

## $\leq$  G<sub>2</sub>S>-Symbol an der Kamera

Wenn der Empfänger an einer Kamera angebracht bzw. angeschlossen ist, die den Menüpunkt [**GPS-Geräteeinstellungen**] anzeigt, wird der GPS-Signalstatus auch auf der LCD-Anzeige der Kamera oder am LCD-Monitor angezeigt (S.16).

# **<**r**> blinkt: Signal noch nicht erfasst** <**<b>GPS** > konstant: Signal erfasst

\*Das << **EMP** >-Symbol wird nur dann angezeigt, wenn der Empfänger mit der Kamera kommuniziert.

#### **Orte mit schlechtem GPS-Empfang**

An Orten mit schlechtem GPS-Empfang werden die Geodaten möglicherweise ungenau oder gar nicht aufgezeichnet. Beispiele für ungünstige GPS-Empfangsbedingungen:

- In Innenräumen, in unterirdischen Bereichen, an Gebäuden oder in Tälern, in Tunneln oder Wäldern
- In der Nähe von Hochspannungsleitungen oder Mobiltelefonen, die im 1,5-GHz-Band senden
- Wenn sich der Empfänger in einer Tasche/einem Koffer befindet
- Beim Reisen durch unterschiedliche Umgebungen
- Auch an anderen Orten kann die Bewegung des GPS-Satelliten das Geotagging beeinträchtigen und zu fehlenden oder ungenauen Ortsinformationen führen. Möglicherweise zeigen die Informationen an, dass die Kamera an einem anderen Ort verwendet wurde, auch wenn der Aufnahmeort gleich bleibt.

#### **Zusatzinformationen**

- Wenn der Empfänger und die Kamera mit einem Kabel verbunden sind und Sie unmittelbar nach dem Einschalten der Kamera Aufnahmen erstellen (oder nach automatischer Abschaltung mit dem Betrieb fortfahren), werden den Bildern möglicherweise keine Geodaten hinzugefügt. Zudem werden die Richtungsdaten möglicherweise nicht korrekt aufgezeichnet. Warten Sie entweder einen Augenblick vor der Aufnahme, oder - wenn Ihre Kamera die Kommunikation über den Zubehörschuh unterstützt - bringen Sie den Empfänger am Zubehörschuh an. Wenn der Empfänger am Zubehörschuh angebracht ist, dürfen Kamera und Empfänger nicht mit einem Kabel verbunden werden.
- Die EOS 7D unterstützt keine Kommunikation über den Zubehörschuh.
- Neben der EOS 7D gibt es auch andere Kameramodelle, die keine Kommunikation über den Zubehörschuh unterstützen. Weitere Informationen finden Sie in der Bedienungsanleitung der Kamera oder auf der Website von Canon.
- Mit der EOS 7D können die Daten zur Aufnahmerichtung nicht an die Bilder angehängt werden. (Der Digitalkompass des Empfängers kann nicht verwendet werden.)
- Neben der EOS 7D gibt es auch andere Kameramodelle, bei denen Sie die Daten zur Aufnahmerichtung nicht an Bilder anhängen können. (Der Digitalkompass des Empfängers kann bei ihnen nicht verwendet werden.) Weitere Informationen finden Sie in der Bedienungsanleitung der Kamera oder auf der Website von Canon.
- Wenn die Spiegelverriegelung aktiviert ist, während der Empfänger am Zubehörschuh angebracht ist, werden den Bildern die Informationen über die Standorte hinzugefügt, an denen der Spiegel verriegelt war. Wenn die Spiegelverriegelung aktiviert ist, während der Empfänger über ein Kabel mit der Kamera verbunden ist, werden den Bildern die Aufnahmestandorte als Geodaten hinzugefügt. Der Einfachheit halber kann der Empfänger im Zubehörschuh verbleiben.

### **Anzeigen von GPS-Informationen**

Wenn der Empfänger an einer Kamera angebracht bzw. angeschlossen ist, die den Menüpunkt [**GPS-Geräteeinstellungen**] anzeigt, können Sie die GPS-Informationen folgendermaßen anzeigen.

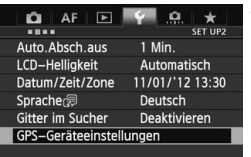

# **1 Wählen Sie [GPS-Geräteeinstellungen].**

 An der EOS-1D X und an anderen Kameramodellen, die den folgenden Bildschirm anzeigen, setzen Sie [**GPS-Gerät**] auf [**Aktivieren**]. Wählen Sie dann [**GPS-Geräteeinstellungen**].

**Aktivieren** 

GPS-Geräteeinstellungen GPS-Gerät

GPS-Geräteeinstellungen

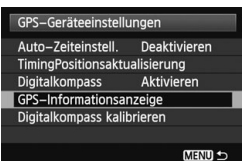

# Nord  $\Omega^{\circ}$ Ost 90° West 270°

Süc 180°

# **2 Wählen Sie [GPS-Informationsanzeige].**

**Daraufhin werden detaillierte GPS-**Informationen angezeigt.

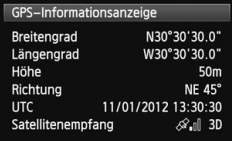

 Dieser Beispielbildschirm [**Richtung: NE 45°**] zeigt an, dass die Kamera 45° nach Nordost ausgerichtet war.

Die koordinierte Weltzeit [**UTC**] entspricht im Wesentlichen der Greenwich Mean Time. Das < $\mathcal{A}_n$  >-Symbol zeigt den Signalzustand an. Wenn <3D> angezeigt wird, kann auch die Höhe aufgezeichnet werden. Wenn <2D> angezeigt wird, ist das Aufzeichnen der Höhe nicht möglich.

# **Geotagging von Bildern während der Aufnahme**

Wenn der Empfänger an einer Kamera angebracht bzw. angeschlossen ist, die den Menüpunkt [**GPS-Geräteeinstellungen**] anzeigt, werden den Bildern schon während der Aufnahme Geodaten hinzugefügt.

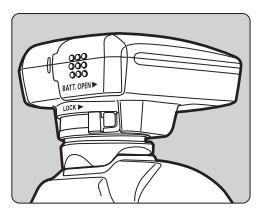

 Erstellen Sie einfach Ihre Aufnahmen, wenn der Empfänger an der Kamera angebracht ist. Die Bilder können auch zusätzlich mit der Aufnahmerichtung gekennzeichnet werden.

### **Benutzer der EOS 7D oder einer anderen Kamera, die keine Kommunikation über den Zubehörschuh unterstützt**

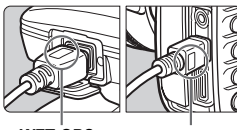

<**WFT GPS**> <**CAMERA**>

 Schließen Sie zunächst den Stecker mit der Aufschrift <**WFT GPS**> am <DIGITAL>-Anschluss des Empfängers an. Schließen Sie dann den Stecker mit der Aufschrift <**CAMERA**> am <**DIGITAI** >-Anschluss der Kamera an. **Stecken Sie auf keinen Fall den Kabelstecker mit der Aufschrift**  <WFT GPS> in den <DIGITAL>-**Anschluss der Kamera. Dieser kann dadurch beschädigt werden.**

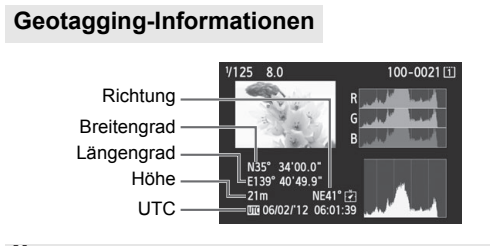

- Mit der EOS 7D können die Daten zur Aufnahmerichtung nicht an die Bilder angehängt werden. (Der Digitalkompass des Empfängers kann nicht verwendet werden.)
	- Neben der EOS 7D gibt es auch andere Kameramodelle, bei denen Sie die Daten zur Aufnahmerichtung nicht an Bilder anhängen können. (Der Digitalkompass des Empfängers kann bei ihnen nicht verwendet werden.) Weitere Informationen finden Sie in der Bedienungsanleitung der Kamera oder auf der Website von Canon.
	- Bei Filmen werden die erfassten Geodaten zu Beginn der Filmaufnahme aufgezeichnet. Beachten Sie, dass die Signalerfassungsbedingungen nicht aufgezeichnet werden.
	- Mit der EOS 7D können Sie die zu Beginn der Filmaufnahme erfassten Geodaten aufzeichnen. Die Geodaten können jedoch nicht mit Map Utility angezeigt werden. Überprüfen Sie die Geodaten an der Kamera.
	- Bei bestimmten Kameras (neben der EOS 7D) können Sie die zu Beginn der Filmaufnahme erfassten Geodaten mit Map Utility ebenfalls nicht anzeigen. Weitere Informationen finden Sie in der Bedienungsanleitung der Kamera oder auf der Website von Canon.

퀿 Wenn Sie den Empfänger gleichzeitig mit einem eingebauten oder externen Blitzgerät verwenden, bringen Sie den Empfänger an dem Zubehörhalter AB-E1 an (separat erhältlich, S.32).

# **Aufzeichnen der Reiseroute**

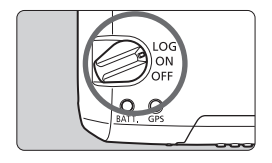

Wenn Sie den EIN/AUS-Schalter auf <**LOG**> stellen, zeichnet der Empfänger die Geodaten entlang der Reiseroute automatisch auf. (Sie brauchen den Empfänger nicht an der Kamera anzuschließen.)

Die aufgezeichneten Geodaten können auf einer virtuellen Landkarte angezeigt werden. Die Logs können auch für das nachträgliche Geotagging der Bilder verwendet werden (S.29).

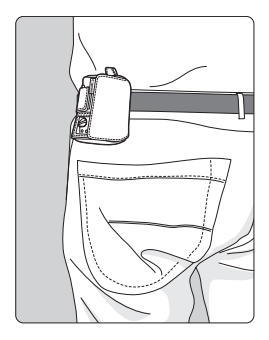

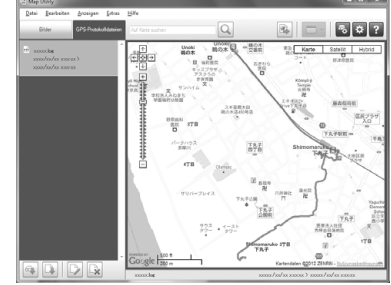

Kartendaten ©2012 ZENRIN -

Wenn der Empfänger an einer Kamera angebracht bzw. angeschlossen ist, die den Menüpunkt [**GPS-Geräteeinstellungen**] anzeigt, fügt der Empfänger den Bildern schon während der Aufnahme Geodaten hinzu und erfasst regelmäßig Informationen über den Aufnahmeort. Die Bilder können auch zusätzlich mit der Aufnahmerichtung gekennzeichnet werden.

 Mit der EOS 7D können die Daten zur Aufnahmerichtung nicht an die Bilder angehängt werden. (Der Digitalkompass des Empfängers kann nicht verwendet werden.)

 Neben der EOS 7D gibt es auch andere Kameramodelle, bei denen Sie die Daten zur Aufnahmerichtung nicht an Bilder anhängen können. (Der Digitalkompass des Empfängers kann bei ihnen nicht verwendet werden.) Weitere Informationen finden Sie in der Bedienungsanleitung der Kamera oder auf der Website von Canon.

### **Logs mit Geoinformationen**

Der Empfänger zeichnet die Geodaten entlang der Reiseroute in regelmäßigen Intervallen auf (siehe Tabelle mit den Positionsintervallen). Die täglichen Logs (S.28) werden auf dem Empfänger gespeichert. Die Anzahl der Tage, für die Sie Logs speichern können, hängt von dem Positionsintervall ab, das unter [**Timing Positionsaktualisierung**] angegeben ist (S.21). Logdateien können mit Map Utility gespeichert oder gelöscht werden (GP-E2-Software, S.29).

Wenn der interne Speicher des Empfängers voll ist, werden die ältesten Logdateien nach und nach von den neuen Informationen überschrieben.

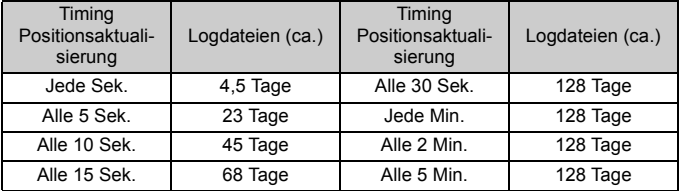

#### **Kapazität an Logdateien, nach Positionsintervall**

\*Kapazität bei acht Stunden Logging pro Tag

- Wenn Sie den Empfänger auf Reisen in einer Tasche oder einem Koffer mitführen, stellen Sie sicher, dass der Empfänger aufwärts zeigt und oben durch nichts abgedeckt wird.
	- Stellen Sie Kamerazeit und -datum so genau wie möglich ein. Bei Kameras, die Zeitzonen und Sommer-/Winterzeit unterstützen, müssen auch die richtigen Einstellungen für den Aufnahmestandort verwendet werden.
	- Map Utility (GP-E2-Software, S.29) führt das Geotagging der Bilder durch einen Vergleich der Datum/Zeit-Tags der Bilder mit den Datumsund Zeitinformationen der Logs. Eine inkorrekte Datums-/Zeiteinstellung kann daher zu einem ungenauen Geotagging führen.
- R Das Logging ermöglicht auch ein nachträgliches Geotagging von JPEG- und RAW-Bildern (Dateiendung: CR2) die mit EOS DIGITAL-Kameras aufgenommen wurden.
	- Auch Filmdateien können nachträglich mit Geodaten versehen werden, wenn die verwendeten Kameras über den Menüpunkt [**GPS-Geräteeinstellungen**] verfügen.

# **Einstellen des Positionsintervalls**

Wenn der Empfänger an einer Kamera angebracht bzw. angeschlossen ist, die den Menüpunkt [**GPS-Geräteeinstellungen**] anzeigt, können Sie die Positionsintervalle angeben. Kürzere Positionsintervalle führen zu genaueren Ortsinformationen für Ihre Bilder. Dabei wird jedoch auch mehr Batteriestrom verbraucht.

Bei Kameras ohne diesen Menüpunkt wird die Position alle 15 Sekunden ermittelt. Dieses Intervall kann mit Map Utility geändert werden (GP-E2-Software, S.29).

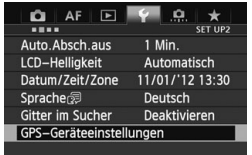

# **1 Wählen Sie [GPS-Geräteeinstellungen].**

 An der EOS-1D X und an anderen Kameramodellen, die den folgenden Bildschirm anzeigen, setzen Sie [**GPS-Gerät**] auf [**Aktivieren**]. Wählen Sie dann [**GPS-Geräteeinstellungen**].

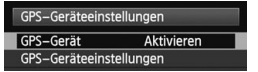

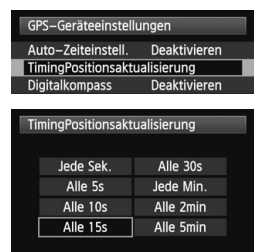

- **2 Wählen Sie [Timing Positionsaktualisierung].**
- **3 Wählen Sie das gewünschte Zeitintervall aus.**

#### **Geschätzte Lebensdauer der Batterie, nach Positionsintervall**

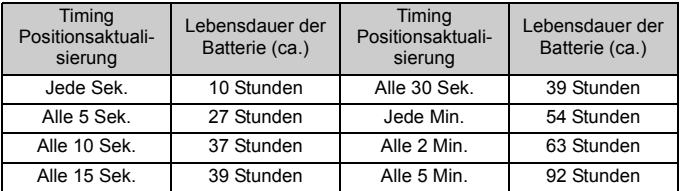

\*Mit einer Alkali-Batterie der Größe AA/LR6

\*Bei Normaltemperatur (23°C)

\*Die Lebensdauer der Batterie ist bei ungünstigen Signalbedingungen kürzer.

\*Durch die Eigenschaften von GPS können Abweichungen zwischen den Positionsintervallen auftreten.

# **Verwenden des Digitalkompasses**

Wenn der Empfänger an einer Kamera angebracht bzw. angeschlossen ist, die den Menüpunkt [**GPS-Geräteeinstellungen**] anzeigt, oder wenn der Empfänger an einem Zubehörhalter (S.32) montiert ist, werden die Bilder mit den Richtungsdaten des Empfängers gekennzeichnet.

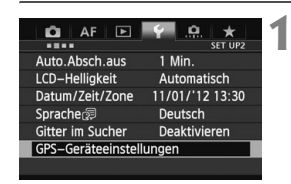

# **1 Wählen Sie [GPS-Geräteeinstellungen].**

 An der EOS-1D X und an anderen Kameramodellen, die den folgenden Bildschirm anzeigen, setzen Sie [**GPS-Gerät**] auf [**Aktivieren**]. Wählen Sie dann [**GPS-Geräteeinstellungen**].

**Aktivieren** 

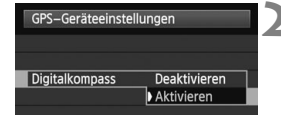

# **2 Aktivieren Sie den Digitalkompass.**

- Wählen Sie [**Digitalkompass**], und drücken Sie < $(s_{ET})$  >.
- Wählen Sie [**Aktivieren**], und drücken Sie < $(F)$  >.

GPS-Geräteeinstellungen GPS-Gerät

GPS-Geräteeinstellungen

### **Anzeigen des Kompasses während der Aufnahme**

Sie können während der Aufnahme sehen, in welche Richtung die Kamera zeigt.

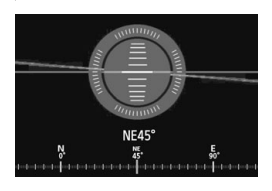

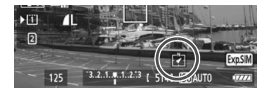

- Um den Kompass anzuzeigen, drücken Sie die <INFO.>-Taste oder die <DISP>-Taste.
- Kameras, die mit einer elektronischen Wasserwaage ausgerüstet sind, zeigen den Kompass mit der Wasserwaage an.
- Der Kompass wird auch bei Livebildoder Filmaufnahmen angezeigt.

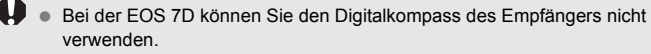

- Neben der EOS 7D gibt es auch andere Kameramodelle, bei denen Sie den Digitalkompass des Empfängers nicht verwenden können. Weitere Informationen finden Sie in der Bedienungsanleitung der Kamera oder auf der Website von Canon.
- Die Bilder werden nur dann mit der korrekten Aufnahmerichtung gekennzeichnet, wenn Kamera und Empfänger exakt in dieselbe Richtung ausgerichtet sind.
- Die Richtung wird nicht im Log erfasst.

### **Kalibrieren des Digitalkompasses**

Kalibrieren Sie den Digitalkompass am Aufnahmestandort. Außerdem muss der Kompass kalibriert werden, wenn Ihnen die angezeigte Richtung beim Aufnehmen nicht korrekt erscheint.

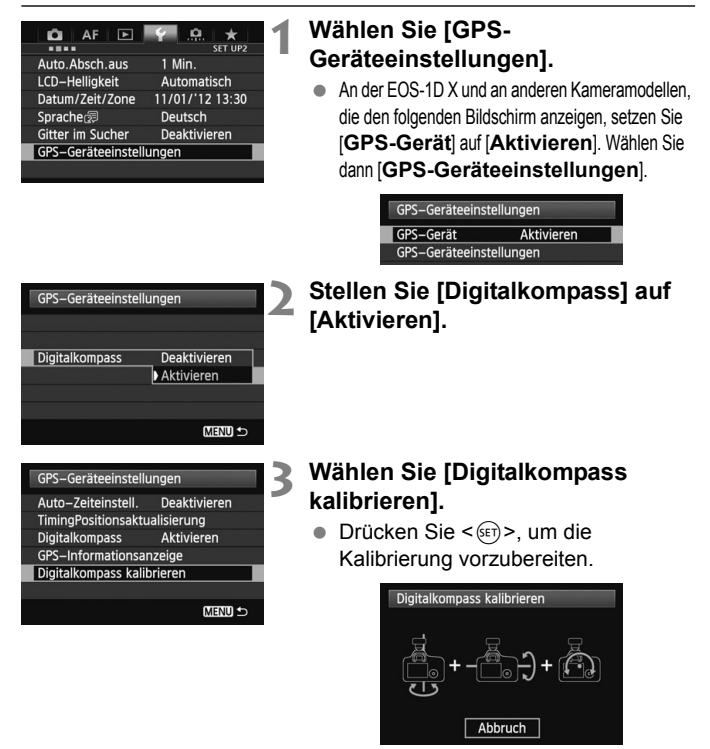

 Führen Sie mit der Kamera die Bewegungen aus, die auf der nächsten Seite gezeigt werden.

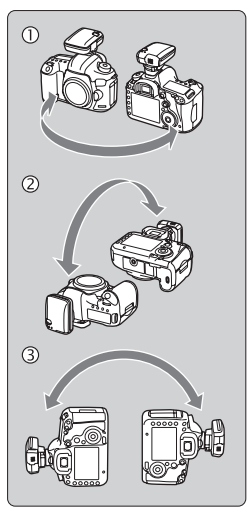

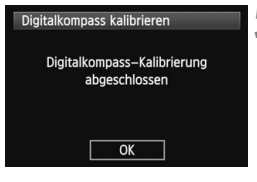

# **4 Bewegen Sie die Kamera.**

- c Schwenken Sie die Kamera seitlich in einem Bogen von mindestens 180°.
- d Schwenken Sie die Kamera nach oben und unten in einem Bogen von mindestens 180°.
- **3** Drehen Sie die Kamera in einem Bogen von mindestens 180°. Die Kamera zeigt dabei immer in dieselbe Richtung.
- Achten Sie darauf, dass Ihnen die Kamera beim Kalibrieren nicht aus der Hand fällt.
- Die Schritte 1. 2 und 3 können in beliebiger Reihenfolge ausgeführt werden. Fahren Sie mit den Bewegungen fort, bis die Kalibrierung abgeschlossen ist.
- Wenn der Kompass nach diesem Vorgang nicht kalibriert ist, wenden Sie Ihren Körper nach rechts oder links, und führen Sie erneut die Bewegungen mit der Kamera aus.

# **5 Beenden Sie die Kalibrierung.**

- Auf dem Bildschirm wird angezeigt, wenn die Kalibrierung abgeschlossen ist.
- Die Kalibrierung ist auch dann erfolgreich abgeschlossen, wenn dieser Bildschirm bereits angezeigt wird, während Sie die Kamera gemäß Schritt 4 noch in einer Richtung bewegen  $(0, 0)$  oder  $(3)$ .

 Entfernen Sie vor der Kalibrierung aus Sicherheitsgründen das Objektiv und anderes Zubehör.

 Da der Digitalkompass den Erdmagnetismus nutzt, ist die Kalibrierung eventuell unter den folgenden Bedingungen nicht möglich: in großer Höhe, in der Nähe magnetischer Felder, in Gebäuden mit Stahlkonstruktionen oder in unterirdischen Bereichen. Selbst wenn eine Kalibrierung erfolgt, gibt der Empfänger möglicherweise die Aufnahmerichtung nicht korrekt an.

# **Einstellen der Kamerazeit mit GPS**

Wenn der Empfänger an einer Kamera angebracht bzw. angeschlossen ist, die den Menüpunkt [**GPS-Geräteeinstellungen**] anzeigt, können Sie die Kamerazeit über GPS einstellen (außer EOS 7D). Bei der EOS-1D X wird die Kamerazeit hochpräzise mit einer Fehlertoleranz von ca. ±0,02 Sekunden gegenüber der UTC-Zeit eingestellt. Bei anderen Kameras beträgt die Fehlertoleranz ca. ±1 Sekunde.

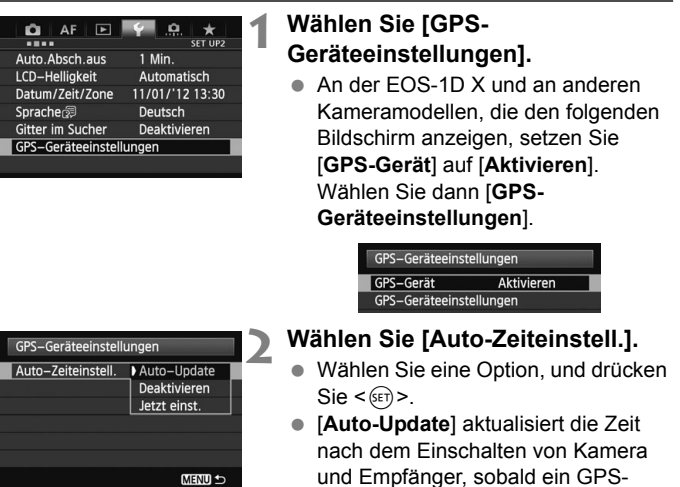

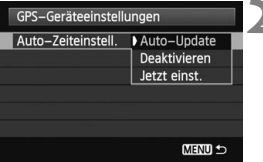

und Empfänger, sobald ein GPS-Signal empfangen wird.

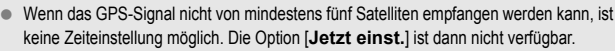

- Selbst wenn Sie die Option [**Jetzt einst.**] ausgewählt haben, erfolgt je nach Zeitpunkt der GPS-Signalerfassung – möglicherweise keine automatische Zeiteinstellung.
- Wenn [**Auto-Zeiteinstell.**] auf [**Auto-Update**] eingestellt ist, können Datum und Uhrzeit mit [**Datum/Zeit/Zone**] im Menü nicht manuell eingestellt werden.
- Wenn Sie die Zeit nicht ändern möchten (z. B. wenn Sie die Option [**Sync.-Zeit zwischen Kameras**] der WFT-Serie verwenden), wählen Sie [**Auto-Zeiteinstell.: Deaktivieren**].

# **Wichtige Hinweise zu GPS**

Beachten Sie bei der Verwendung des Empfängers folgende Punkte:

- In bestimmten Ländern und Regionen ist die Verwendung von GPS eingeschränkt. Vergewissern Sie sich, dass Sie das GPS in Übereinstimmung mit den Gesetzen und Vorschriften Ihres Landes bzw. Ihrer Region verwenden. Seien Sie besonders achtsam, wenn Sie das GPS außerhalb Ihres Landes verwenden.
- Nutzen Sie die GPS-Funktionen in Regionen, wo der Betrieb elektronischer Geräte eingeschränkt ist, mit Vorsicht.
- Sie können von anderen Personen lokalisiert und identifiziert werden, wenn Sie Ihre Bilder oder Filme mit Geodaten verorten. Gehen Sie sorgsam mit der Freigabe von Fotos, Filmen oder GPS-Logdateien um. Bedenken Sie bei der Online-Veröffentlichung von Bildern, dass die Bilder von zahlreichen Personen gesehen werden können.
- Der GPS-Signalempfang kann länger dauern, wenn Sie die Batterie ausgewechselt haben oder wenn der EIN/AUS-Schalter für längere Zeit ausgeschaltet war.
- Empfänger nicht in der Nähe von Geräten mit starkem Magnetfeld lagern (z. B. neben Magneten oder Elektromotoren).

# **Logdateien**

Alle 24 Stunden wird nach koordinierter Weltzeit (UTC) eine Logdatei erstellt. Aus diesem Grund wird - je nach Zeitdifferenz zwischen UTC (UTC entspricht etwa der Greenwich Mean Time) und der Zeit am Aufnahmeort - möglicherweise nur eine Logdatei erstellt, auch wenn das Logging zwei Tage lang aktiv ist. Ebenso können zwei separate Logdateien erstellt werden, wenn das Logging nur an einem Tag aktiv ist.

# **Map Utility**

# **Übersicht über Map Utility**

Diese Software kann mithilfe von Geodaten, die mit dem Empfänger aufgezeichnet wurden, Aufnahmeorte, Aufnahmerichtungen und die mit dem Empfänger abgefahrene Reiseroute auf einer virtuellen Landkarte anzeigen. Sie können auch die Geodaten an die Bilder ohne GPS-Informationen anhängen. Darüber hinaus können Sie über eine Verbindung zum Empfänger die Logdaten auf dem Computer speichern, das Positionsintervall ändern oder die Logdaten löschen.

### **Herunterladen und Installieren**

**D** Führen Sie die folgenden Schritte aus, auch wenn bereits eine frühere Version von Map Utility installiert ist. (Die frühere Version wird überschrieben.)

# **1 Laden Sie Map Utility herunter.**

 Stellen Sie über einen Computer eine Verbindung zum Internet her, und rufen Sie die folgende Website von Canon auf:

#### **www.canon.com/icpd**

- **Laden Sie Map Utility herunter.**
- Dekomprimieren Sie die Datei auf dem Computer.
	- Windows: Klicken Sie auf die angezeigte Installationsdatei, um das Installationsprogramm zu starten.
	- Macintosh: Eine dmg-Datei wird erstellt und angezeigt. Führen Sie die folgenden Schritte aus, um das Installationsprogramm zu starten.
		- (1) Doppelklicken Sie auf die dmg-Datei.
			- $\blacktriangleright$  Ein Laufwerkssymbol und die Installationsdatei werden auf dem Desktop angezeigt. Wird die Installationsdatei nicht angezeigt, doppelklicken

Sie auf das Laufwerkssymbol, um sie anzuzeigen.

- (2) Doppelklicken Sie auf die Installationsdatei.
	- $\triangleright$  Das Installationsprogramm wird gestartet.

# **2 Zur Installation folgen Sie den Anweisungen auf dem Bildschirm.**

# **Herunterladen und Anzeigen der Bedienungsanleitung für Map Utility (PDF-Datei)**

Zum Herunterladen der Bedienungsanleitung (PDF-Datei) ist eine Internetverbindung erforderlich. Ohne Internetverbindung ist das Herunterladen nicht möglich.

# **1 Laden Sie die Bedienungsanleitung (PDF-Datei) herunter.**

 Stellen Sie eine Verbindung zum Internet her, und wechseln Sie zur folgenden Website von Canon:

### **www.canon.com/icpd**

# **2 Zeigen Sie die Bedienungsanleitung (PDF-Datei) an.**

- Doppelklicken Sie auf die heruntergeladene Bedienungsanleitung (PDF-Datei), um sie zu öffnen.
- Zum Anzeigen der Bedienungsanleitung (PDF-Datei) benötigen Sie Adobe Acrobat Reader DC oder eine andere Adobe-PDF-Anzeigesoftware (aktuellste Version wird empfohlen).
- Adobe Acrobat Reader DC kann kostenlos aus dem Internet heruntergeladen werden.
- Informationen zur Verwendung von PDF-Anzeigesoftware finden Sie im Hilfe-Bereich der Software.

# **Verwendung eines Halters (separat erhältlich)**

Durch Anbringen des Zubehörhalters AB-E1 (separat erhältlich) können Sie den Empfänger zusammen mit einem externen oder eingebauten Blitz verwenden. Befestigen Sie die Kamera und den Empfänger gemäß Abbildung an dem Zubehörhalter.

Richten Sie die Kamera während der Befestigung genau am Zubehörhalter aus. Auch eine kleine Fehlausrichtung verhindert die genaue Richtungserfassung.

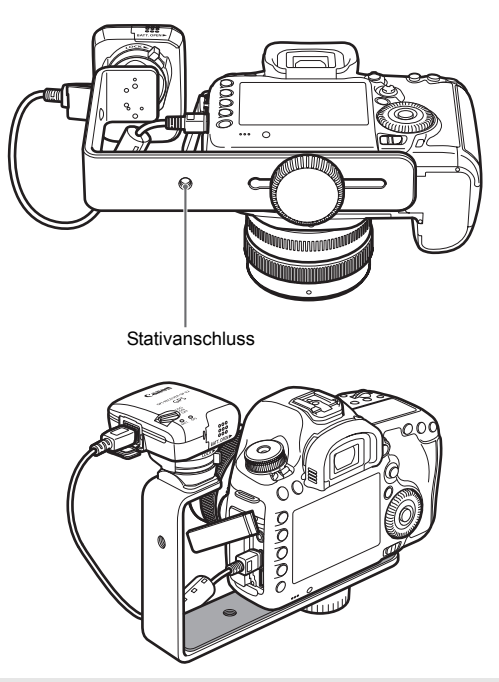

Bei bestimmten Kameras können Sie das Anschlusskabel nicht verwenden. Weitere Informationen finden Sie in der Bedienungsanleitung der Kamera oder auf der Website von Canon.

# **Technische Daten**

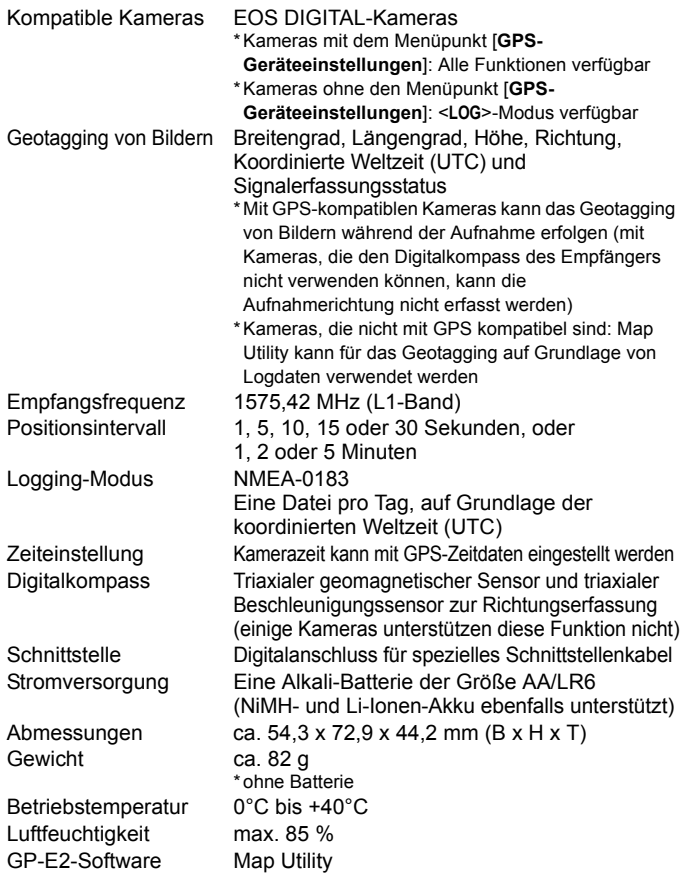

- Alle in dieser Anleitung genannten Informationen basieren auf den Canon-Prüfnormen.
- Änderungen der technischen Daten und des äußeren Erscheinungsbilds des Empfängers sind vorbehalten.

# **Sicherheitshinweise**

Die folgenden Vorsichtsmaßnahmen dienen dazu, Verletzungen und Geräteschäden zu vermeiden. Machen Sie sich mit den Vorsichtsmaßnahmen vertraut, bevor Sie den Empfänger verwenden, um einen korrekten und sicheren Betrieb zu gewährleisten.

### **Warnung Vermeiden von schweren Verletzungen und Tod**

- Um Feuer, übermäßige Erwärmung, Auslaufen chemischer Flüssigkeiten und Explosionen zu vermeiden, befolgen Sie die nachfolgenden Sicherheitshinweise.
	- Keine metallischen Gegenstände mit den elektrischen Kontakten des Empfängers, des Zubehörs oder der Anschlusskabel in Berührung bringen.
	- Batterien nicht kurzschließen, zerlegen, verändern, erhitzen, löten oder verbrennen. Keine aufgeblähten Batterien verwenden. Ausschließlich die in diesem Dokument angegebenen Batterien verwenden.
	- Darauf achten, dass die Batterien immer mit der richtigen Polarität (+/–) eingesetzt werden.
- Batterien und Zubehör stets von Kindern fernhalten. Bei versehentlichem Verschlucken sofort den Arzt aufsuchen. (Die Chemikalien in den Batterien können Verletzungen im Magen- und Darmtrakt verursachen.)
- Vor dem Entsorgen von Batterien die elektrischen Kontakte mit Klebeband isolieren, um den Kontakt mit anderen Metallgegenständen oder Batterien zu verhindern. Anderenfalls besteht Explosions- und Brandgefahr.
- Wenn sich übermäßige Wärme, Rauch oder Dämpfe entwickeln, sofort die Batterien entfernen. Gehen Sie vorsichtig vor, um Verbrennungen zu vermeiden. Wenn der Betrieb in diesem Zustand fortgesetzt wird, besteht Explosions- und Brandgefahr.
- Den Empfänger nicht beim Autofahren bedienen. Sie können abgelenkt sein und Verkehrsunfälle verursachen.
- Unbedingt die Batterie herausnehmen, wenn der Empfänger längere Zeit nicht verwendet wird, um eine Beschädigung oder Verunreinigung des Geräts zu vermeiden.
- Empfänger nicht in der Umgebung von brennbarem Gas verwenden. Es besteht Explosions- und Brandgefahr.
- Wenn der Empfänger herunterfällt, das Gehäuse aufbricht und innere Bauteile offen liegen, vermeiden Sie eine Berührung mit diesen Teilen. Es besteht die Gefahr eines elektrischen Schlags.
- Den Empfänger nicht zerlegen oder verändern. Innenkomponenten, die unter Hochspannung stehen, können elektrische Schläge verursachen.
- Den Empfänger nicht in staubigen oder feuchten Umgebungen lagern. Es besteht Brandgefahr und die Gefahr eines elektrischen Schlags.
- Zur Verwendung des Empfängers in einem Flugzeug oder im Krankenhaus muss unbedingt eine Genehmigung vorliegen. Die vom Empfänger ausgesendeten elektromagnetischen Strahlen können Fluginstrumente oder medizinische Geräte stören.
# **Vorsicht Vermeiden von Verletzungen und Geräteschäden**

- Den Empfänger nicht bei Sonneneinstrahlung im Auto oder in der Nähe einer Wärmequelle ablegen. Der Empfänger kann heiß werden und Hautverbrennungen verursachen.
- Der Empfänger darf während des Betriebs nicht abgedeckt oder in ein Tuch eingewickelt sein. Sonst entsteht ein Hitzestau im Gerät, der Gehäuseverformungen und Brände verursachen kann.
- Zur Reinigung des Empfängers keine Substanzen verwenden, die Farbverdünner, Benzol oder andere organische Lösungsmittel enthalten. Es besteht Brandgefahr und die Möglichkeit von Gesundheitsgefährdungen.
- Wenn der Empfänger ins Wasser fällt oder wenn Wasser oder Metallteile eindringen, sofort die Batterien entfernen. Es besteht Brandgefahr und die Gefahr eines elektrischen Schlags.

#### **Wenn das Gerät nicht ordnungsgemäß funktioniert, beschädigt ist oder repariert werden muss, wenden Sie sich an Ihren Händler oder an den Canon-Kundendienst.**

#### **Vorsichtsmaßnahmen bei der Handhabung**

Den Empfänger entsprechend den "Maßnahmen zur Vermeidung von Schäden" (Kamerapflege) behandeln, die Sie in der Bedienungsanleitung der Kamera finden.

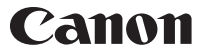

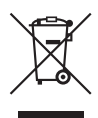

#### **Nur für Europäische Union und EWR (Norwegen, Island und Liechtenstein)**

Dieses Symbol weist darauf hin, dass dieses Produkt gemäß der EU-Richtlinie über Elektro- und Elektronik-Altgeräte (2012/19/EU) und nationalen Gesetzen nicht über den Hausmüll entsorgt werden darf. Dieses Produkt muss bei einer dafür vorgesehenen Sammelstelle abgegeben werden. Dies kann z. B. durch Rückgabe beim Kauf eines ähnlichen Produkts oder durch Abgabe bei einer autorisierten Sammelstelle für die Wiederaufbereitung von Elektro- und Elektronik-Altgeräten geschehen. Der unsachgemäße Umgang mit Altgeräten kann aufgrund potentiell gefährlicher Stoffe, die generell mit Elektro- und Elektronik-Altgeräten in Verbindung stehen, negative Auswirkungen auf die Umwelt und die menschliche Gesundheit haben. Durch die umweltgerechte Entsorgung dieses Produkts tragen Sie außerdem zu einer effektiven Nutzung natürlicher Ressourcen bei. Informationen zu Sammelstellen für Altgeräte erhalten Sie bei Ihrer Stadtverwaltung, dem öffentlich-rechtlichen Entsorgungsträger, einer autorisierten Stelle für die Entsorgung von Elektro- und Elektronik-Altgeräten oder Ihrem örtlichen Entsorgungsunternehmen. Weitere Informationen zur Rückgabe und Entsorgung von Elektro- und Elektronik-Altgeräten finden Sie unter

www.canon-europe.com/weee.

Die Angaben zu Kameras und Zubehör in dieser Bedienungsanleitung entsprechen dem Stand vom Februar 2017. Informationen über die Kompatibilität mit den Kameras und dem Zubehör, das nach diesem Zeitpunkt auf den Markt gekommen ist, erhalten Sie bei dem nächstliegenden Canon-Kundendienst.

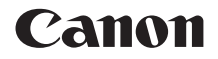

# RICEVITORE GPS GP-E2

**Italiano**

# **Introduzione**

Il Ricevitore GPS GP-E2 è in grado di eseguire la geolocalizzazione delle fotografie e di registrare i viaggi. In Map Utility è possibile visualizzare i luoghi di scatto e gli itinerari percorsi (software GP-E2, pag. 29). Il ricevitore può anche impostare l'ora della fotocamera.

### **Prima dell'uso**

Prima dell'uso, verificare se nel menu della fotocamera sia presente la voce [**Impostazioni dispositivo GPS**].

| <b>Q</b> AF                  |                  |
|------------------------------|------------------|
| ----                         | <b>SET UP2</b>   |
| Off automatico               | 1 min.           |
| Luminosità LCD               | Auto             |
| Data/Ora/Zona                | 11/01/'12 13:30  |
| Linguar                      | Italiano         |
| Vis. griglia VF              | <b>Disattiva</b> |
| Impostazioni dispositivo GPS |                  |
|                              |                  |

Esempio di menu

#### **Fotocamere con Impostazioni dispositivo GPS**

 Il ricevitore supporta tutte le funzioni descritte nel presente manuale. (Con alcune fotocamere, alcune funzioni non possono essere utilizzate.)

#### **Fotocamere senza Impostazioni dispositivo GPS**

- La geolocalizzazione delle immagini (nonché l'aggiunta delle informazioni sulla direzione) non è supportata durante lo scatto.
- È disponibile solo la funzione di logging, o registrazione (modalità <**LOG**>). Per geolocalizzare le immagini, è possibile importare i file di registro in Map Utility (software GP-E2, pag. 29).

# **Fotocamere EOS 5D Mark III ed EOS 7D**

Se la voce [**Impostazioni dispositivo GPS**] non è presente nel menu della fotocamera EOS 5D Mark III o EOS 7D, aggiornare il firmware della fotocamera a una versione compatibile con il ricevitore. Una volta aggiornato il firmware, la voce verrà visualizzata nel menu.

Per maggiori informazioni, rivolgersi a un Centro di assistenza Canon.

- 
- Con le fotocamere EOS 7D, non è possibile aggiungere alle immagini i dati sulla direzione di scatto, in quanto non possono utilizzare la bussola digitale del ricevitore.
- Oltre alle fotocamere EOS 7D, anche con alcune altre fotocamere non è possibile aggiungere alle immagini i dati sulla direzione di scatto, in quanto non possono utilizzare la bussola digitale del ricevitore. Per i dettagli, consultare il manuale di istruzioni della fotocamera o il sito Web di Canon.

# **Funzioni**

### **Geolocalizzazione delle immagini e aggiunta della direzione di scatto**

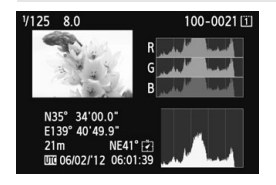

- Questa funzione è supportata dalle fotocamere con la voce [**Impostazioni dispositivo GPS**] nel menu.
- Quando il ricevitore è fissato alla fotocamera, le immagini vengono geolocalizzate con l'aggiunta di informazioni sulla posizione (latitudine, longitudine, altitudine, data e ora di scatto (UTC)).
- Le posizioni di scatto delle immagini geolocalizzate possono essere visualizzate su una mappa virtuale su computer.
- Alle immagini può anche essere aggiunta la direzione di scatto usando la bussola digitale del ricevitore (nord magnetico standard).

# **Logging (registrazione) dei viaggi con il ricevitore**

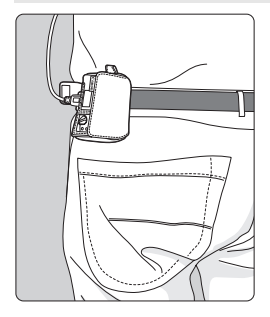

- In modalità di logging (pag. 19), nel corso del viaggio il ricevitore memorizza un record delle informazioni sulla posizione. Il viaggio può essere visualizzato su una mappa virtuale.
- I dati di logging, ovvero i registri, possono anche essere usati per la geolocalizzazione delle immagini in un secondo momento.
- Con le fotocamere EOS 7D, non è possibile aggiungere alle immagini i dati sulla direzione di scatto, in quanto non possono utilizzare la bussola digitale del ricevitore.
	- Oltre alle fotocamere EOS 7D, anche con alcune altre fotocamere non è possibile aggiungere alle immagini i dati sulla direzione di scatto, in quanto non possono utilizzare la bussola digitale del ricevitore. Per i dettagli, consultare il manuale di istruzioni della fotocamera o il sito Web di Canon.
	- Alcune condizioni di viaggio, posizioni o impostazioni del ricevitore potrebbero rendere imprecise le informazioni sulla posizione che vengono aggiunte alle immagini.
	- Non è possibile utilizzare le fotocamere con il ricevitore GP-E2 collegato usando il cavo di connessione se non supportano la comunicazione con il cavo di connessione. Per i dettagli, consultare il manuale di istruzioni della fotocamera o il sito Web di Canon.

Il formato UTC (Coordinated Universal Time) corrisponde all'ora di Greenwich.

### **Impostazione dell'ora della fotocamera**

- Questa funzione è supportata dalle fotocamere con la voce [**Impostazioni dispositivo GPS**] nel menu, tranne il modello EOS 7D.
- L'ora della fotocamera può essere impostata usando i segnali GPS. Nel modello EOS-1D X viene effettuata una regolazione ad alta precisione, con un margine di errore di circa ±0,02 secondi rispetto all'ora UTC, mentre nelle altre fotocamere il margine di errore è di circa ±1 secondo.

### **Visualizzazione delle immagini su una mappa virtuale**

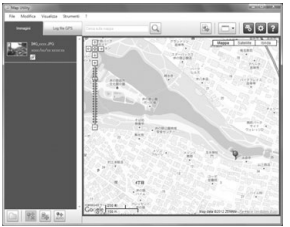

Map data ©2012 ZENRIN -

 Le posizioni di scatto delle fotografie e gli itinerari percorsi con il ricevitore possono essere visualizzati su una mappa visualizzata su un computer, utilizzando Map Utility (pag. 29). Benché con i modelli EOS REBEL T5/EOS 1200D sia possibile aggiungere ai filmati le informazioni di geolocalizzazione del luogo di avvio della ripresa del filmato, tali informazioni non sono visualizzabili con Map Utility. Le informazioni di geolocalizzazione sono visibili nella schermata di riproduzione della fotocamera.

# **Geolocalizzazione delle immagini su computer**

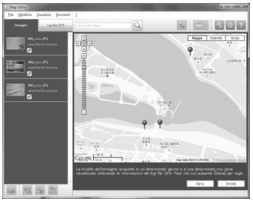

Map data ©2012 ZENRIN

 Alle immagini si possono aggiungere le informazioni sulla posizione che sono state registrate in modalità di logging (pag. 3). È possibile eseguire la geolocalizzazione di immagini JPEG e RAW (estensione file: CR2) scattate con le fotocamere EOS DIGITAL (pag. 12).

# **Contenuto della confezione**

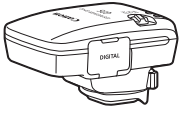

GP-E2 Custodia di protezione

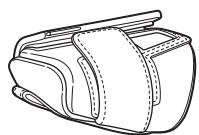

Custodia di trasporto

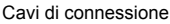

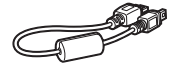

Circa 25 cm

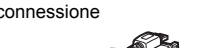

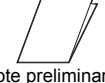

Circa 1,5 m Mote preliminari Scheda (Leggere prima dell'uso)

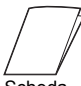

normativa

# **Custodie di protezione e di trasporto**

Per evitare i graffi, prima di utilizzare la custodia di protezione, inserire il ricevitore nella custodia di trasporto. Nella custodia di protezione trovano posto anche i cavi di connessione.

# **Cavi di connessione**

- Se nel menu della fotocamera è presente la voce [**Impostazioni dispositivo GPS**], usare il cavo da 25 cm o da 1,5 m.
- Usare il cavo da 25 cm per collegare il ricevitore a una fotocamera EOS 7D o a un'altra fotocamera che non supporta la comunicazione tramite la sede per accessori. Usare tale cavo anche per collegare il ricevitore sulla Staffa Accessori AB-E1 opzionale (pag. 32).
- Usare il cavo da 1,5 m per collegare il ricevitore alla fotocamera quando si trova nella custodia di trasporto fornita.
	- Con alcune fotocamere non è possibile utilizzare il cavo di connessione. Per i dettagli, consultare il manuale di istruzioni della fotocamera o il sito Web di Canon.
		- Per le fotocamere diverse da EOS 7D che non supportano la comunicazione tramite la sede per accessori, consultare il manuale di istruzioni della fotocamera o il sito Web di Canon.

# **Indice**

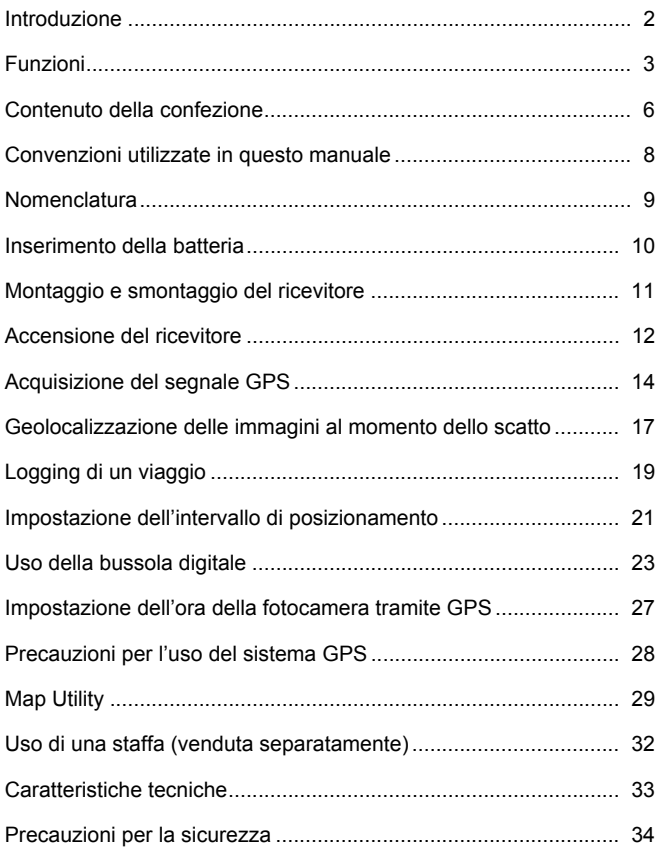

# **Convenzioni utilizzate in questo manuale**

# **Significato dei simboli**

- $\mathbf{u}$
- : Avvertenza che indica le operazioni da effettuare per evitare problemi di scatto.
- 围 : Informazioni aggiuntive.

(pag. \*\*) : Numeri delle pagine di riferimento per maggiori informazioni. Le icone e i simboli usati nel manuale per indicare i comandi e le impostazioni del ricevitore corrispondono a quelli presenti sulla fotocamera e sul ricevitore.

# **Presupposti di base**

- Tutte le procedure operative descritte in questo manuale d'uso presuppongono che gli interruttori di alimentazione della fotocamera e del ricevitore siano in posizione <**ON**>.
- Le immagini e schermate contenute nel presente manuale si riferiscono al modello EOS 5D Mark III, che è utilizzato a scopo esemplificativo. Le schermate visualizzate in altre fotocamere possono essere diverse, a seconda del modello.

- Windows è un marchio o marchio registrato di Microsoft Corporation negli Stati Uniti e in altri Paesi.
- Macintosh è un marchio registrato di Apple Inc. negli Stati Uniti e in altri Paesi.
- Google™ , Google Maps™ , e Google Earth™ sono marchi commerciali di Google Inc.
- Map Utility utilizza Google Maps™ per visualizzare le immagini e i viaggi compiuti su una mappa.
- Tutti gli altri nomi commerciali e aziendali citati nel presente manuale sono marchi o marchi registrati dei rispettivi proprietari.

# **Nomenclatura**

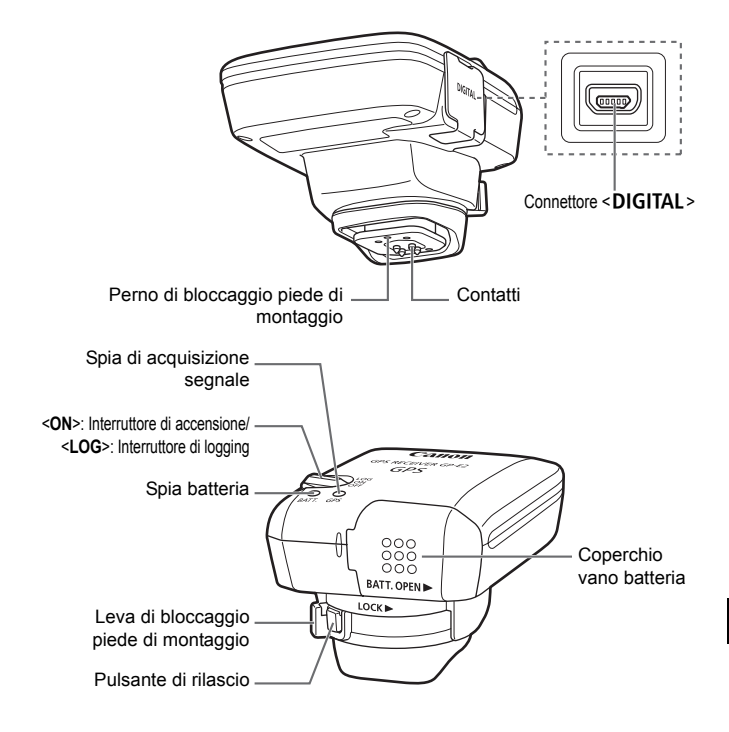

# **Inserimento della batteria**

Inserire una batteria AA/LR6 procedendo come segue.

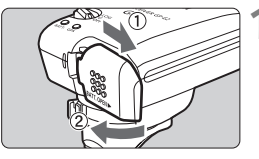

# **1 Aprire il coperchio.**

 Aprire il coperchio del vano batteria facendolo scorrere nella direzione indicata dalle frecce.

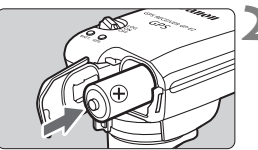

# **2 Inserire la batteria.**

**Inserire fino in fondo la batteria** introducendone l'estremità con il polo negativo.

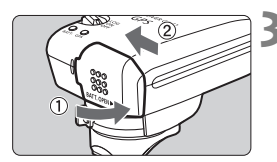

# **3 Chiudere il coperchio.**

 Chiudere il coperchio facendolo scorrere nella direzione indicata dalle frecce.

# **Durata della batteria**

Con le impostazioni predefinite e una batteria alcalina AA/LR6 nuova, il ricevitore può essere utilizzato per circa 39 ore (in base agli standard di prova Canon). La durata della batteria varia in funzione dell'intervallo di posizionamento e delle condizioni del segnale GPS (pag. 22).

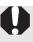

A causa della forma irregolare dei contatti delle batterie, l'uso di batterie di formato AA/LR6 di tipo diverso dalle alcaline può causare discontinuità di contatto.

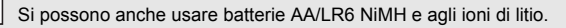

# **Montaggio e smontaggio del ricevitore**

Il ricevitore può essere montato direttamente sulla fotocamera o trasportato nell'apposita custodia.

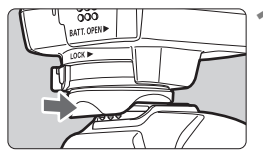

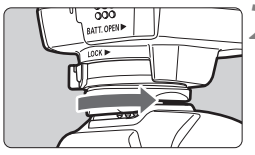

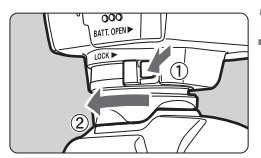

### **1 Montare il ricevitore.**

- Spegnere il ricevitore.
- Inserire fino in fondo il piede di montaggio del ricevitore nella sede per accessori.

# **2 Fissare il ricevitore.**

- **Ear scorrere verso destra la leva di** bloccaggio del piede di montaggio.
- La leva di bloccaggio scatta in posizione.

# **3 Smontare il ricevitore.**

- Spegnere il ricevitore.
- Tenendo premuto il pulsante di rilascio, far scorrere verso sinistra la leva di bloccaggio del piede di montaggio e smontare il ricevitore dalla fotocamera.

Spegnere sempre il ricevitore prima di montarlo o smontarlo.

- A seconda del modello della fotocamera, accendendo/spegnendo il GP-E2 o collegando/scollegando il cavo di interfaccia durante lo scatto Live View o la ripresa di un filmato, lo scatto Live View o la ripresa del filmato potrebbero venire interrotti.
- Montando il ricevitore direttamente sulla fotocamera, non è possibile utilizzare il flash incorporato della fotocamera, né un'unità flash esterna. Per utilizzare il flash, lasciare il ricevitore nella custodia di trasporto e collegarlo alla fotocamera con il cavo da 1,5 m fornito in dotazione, oppure montare il ricevitore sulla Staffa Accessori AB-E1 (venduta separatamente, pag. 32).

# **Accensione del ricevitore**

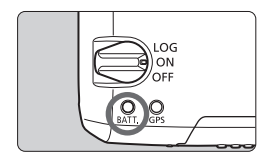

### **Controllo del livello della batteria**

Controllare il livello della batteria sulla spia <**BATT.**>.

- **Lampeggio lento : Livello OK**
- **Lampeggio rapido: Batteria quasi scarica**
- **Spento : Sostituire la batteria**

# **Posizione <ON>**

- **Il ricevitore funziona in questa posizione solamente con fotocamere EOS DIGITAL con la voce [Impostazioni dispositivo GPS] nel menu.**
- Quando il ricevitore è fissato alla fotocamera, le immagini vengono geolocalizzate con l'aggiunta di informazioni sulla posizione (latitudine, longitudine, altitudine, e ora UTC, tempo coordinato universale).
- Alle immagini può anche essere aggiunta la direzione di scatto usando la bussola digitale del ricevitore.

# **Posizione <LOG>**

- **Con l'interruttore in questa posizione, nel corso del viaggio il ricevitore memorizza un record delle informazioni sulla posizione.**
- Il viaggio può essere visualizzato su una mappa virtuale. I dati di logging, ovvero i registri, possono anche essere usati per la geolocalizzazione delle immagini in un secondo momento.
- Le immagini che possono essere geolocalizzate con le informazioni di logging dopo lo scatto sono immagini JPEG e RAW (estensione file: CR2) scattate con le fotocamere EOS DIGITAL.
- In questo modo è possibile geolocalizzare anche i filmati in un secondo momento, utilizzando le fotocamere con la voce [**Impostazioni dispositivo GPS**] nel menu.
- Quando è montato o collegato a una fotocamera con la voce [**Impostazioni dispositivo GPS**] nel menu, il ricevitore geolocalizza le immagini quando vengono scattate, e registra periodicamente le informazioni sulla posizione. Alle immagini può anche essere aggiunta la direzione di scatto.
- Con le fotocamere EOS 7D, non è possibile aggiungere alle immagini i dati sulla direzione di scatto, in quanto non possono utilizzare la bussola digitale del ricevitore.
	- Oltre alle fotocamere EOS 7D, anche con alcune altre fotocamere non è possibile aggiungere alle immagini i dati sulla direzione di scatto, in quanto non possono utilizzare la bussola digitale del ricevitore. Per i dettagli, consultare il manuale di istruzioni della fotocamera o il sito Web di Canon.
	- Con le fotocamere EOS 7D, è possibile registrare le informazioni sulla posizione nel momento in cui si avvia la ripresa di un filmato, ma le informazioni sulla posizione non possono venire visualizzate con Map Utility. Controllare le informazioni sulla posizione nella fotocamera.
	- Oltre alle fotocamere EOS 7D, anche con alcune altre fotocamere non è possibile utilizzare Map Utility per visualizzare le informazioni sulla posizione di avvio della ripresa dei filmati. Per i dettagli, consultare il manuale di istruzioni della fotocamera o il sito Web di Canon.

# **Acquisizione del segnale GPS**

Per acquisire il segnale GPS, portare il ricevitore all'esterno, a cielo aperto, e puntarlo verso l'alto. Non tenere le mani o altri oggetti sopra il ricevitore.

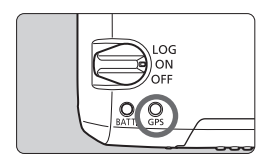

Per avviare l'acquisizione automatica del segnale GPS, portare l'interruttore di accensione in posizione <**ON**> o <**LOG**>. La spia <**GPS**> lampeggiante rossa indica lo stato dell'acquisizione.

**Lampeggio rapido: Segnale non ancora acquisito Lampeggio lento: Segnale acquisito**

쿼 In condizioni favorevoli, dall'accensione del ricevitore l'acquisizione del segnale (indicata dal lampeggio lento) richiede circa 30 – 60 secondi.

# **Lampeggio dopo l'acquisizione**

Il ricevitore lampeggia ogni 3 secondi oppure ogni 6 secondi. In modalità di lampeggio ogni 6 secondi, benché il ricevitore lampeggi ogni 6 secondi per preservare la carica della batteria, le funzioni GPS sono le stesse della modalità di lampeggio ogni 3 secondi.

# **Icona <**r**> della fotocamera**

Quando il ricevitore è montato o collegato a una fotocamera con la voce [**Impostazioni dispositivo GPS**] nel menu, lo stato del segnale GPS è visualizzato anche nel pannello LCD o nel monitor LCD della fotocamera (pag. 16).

# **<**r**> lampeggiante: Segnale non ancora acquisito <**r**> acceso fisso: Segnale acquisito**

\*L'icona < <a>
viene visualizzata solo quando il ricevitore comunica con la fotocamera.

#### **Luoghi con scarsa copertura GPS**

Le informazioni sulla posizione potrebbero non venire registrate od essere imprecise dove la copertura GPS è scarsa, quali i luoghi seguenti.

- Interni, sottosuolo, vicino ad edifici oppure in valli, gallerie o foreste
- Vicino a linee ad alta tensione o telefoni mobili operanti nella banda di 1,5 GHz
- Quando il ricevitore è dentro una borsa o una valigia
- Quando si viaggia tra ambienti diversi
- Anche in altri luoghi, il movimento dei satelliti GPS può interferire con la geolocalizzazione e causare la mancata registrazione o l'imprecisione delle informazioni sulla posizione. Le informazioni potrebbero anche indicare che, pur scattando nello stesso luogo, la fotocamera sia stata usata in una posizione diversa.

#### **Informazioni aggiunte**

- Quando il ricevitore e la fotocamera sono collegati via cavo, le immagini scattate subito dopo l'accensione della fotocamera (o la riaccensione dopo lo spegnimento automatico) potrebbero non venire geolocalizzate. Analogamente, le direzioni potrebbero non venire registrate correttamente. Attendere un momento prima di riprendere oppure, se la fotocamera supporta la comunicazione tramite la sede per accessori, collegare il ricevitore a tale sede. Quando il ricevitore è collegato all'apposita sede, non collegare la fotocamera e il ricevitore via cavo.
- Le fotocamere EOS 7D non supportano la comunicazione tramite la sede per accessori.
- Oltre alle fotocamere EOS 7D, anche alcune altre fotocamere non supportano la comunicazione tramite la sede per accessori. Per i dettagli, consultare il manuale di istruzioni della fotocamera o il sito Web di Canon.
- Con le fotocamere EOS 7D, non è possibile aggiungere alle immagini i dati sulla direzione di scatto, in quanto non possono utilizzare la bussola digitale del ricevitore.
- Oltre alle fotocamere EOS 7D, anche con alcune altre fotocamere non è possibile aggiungere alle immagini i dati sulla direzione di scatto, in quanto non possono utilizzare la bussola digitale del ricevitore. Per i dettagli, consultare il manuale di istruzioni della fotocamera o il sito Web di Canon.
- Se viene eseguito il blocco specchio quando il ricevitore è collegato all'apposita sede, alle immagini verranno associate le informazioni sulla località in cui il blocco specchio è stato eseguito. Se viene eseguito il blocco specchio quando il ricevitore è collegato alla fotocamera via cavo, alle immagini verranno associate le informazioni sullo scatto come informazioni sulla località. Per comodità, il ricevitore può essere lasciato collegato all'apposita sede.

### **Visualizzazione delle informazioni GPS**

Quando il ricevitore è montato o collegato a una fotocamera con la voce [**Impostazioni dispositivo GPS**] nel menu, per controllare le informazioni GPS, procedere come segue.

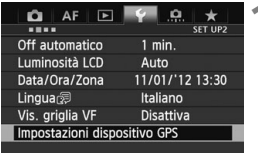

# **1 Selezionare [Impostazioni dispositivo GPS].**

● Nel modello EOS-1D X e negli altri modelli che visualizzano la seguente schermata, impostare [**Dispositivo GPS**] su [**Attiva**], quindi selezionare [**Impostazioni dispositivo GPS**].

Attiva

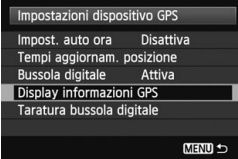

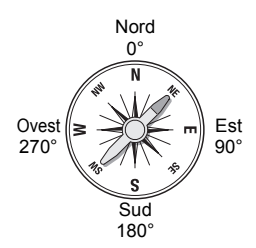

# **2 Selezionare [Display informazioni GPS].**

Impostazioni dispositivo GPS **Dispositivo GPS** 

Impostazioni dispositivo GPS

 $\blacktriangleright$  Vengono visualizzate le informazioni GPS dettagliate.

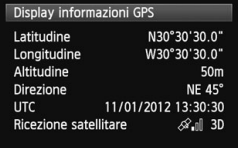

 In questo esempio di schermata, [**Direzione: NE 45°**] indica che la fotocamera è rivolta a 45° a **Nordest** 

[**UTC**] (Coordinated Universal Time) corrisponde all'Ora di Greenwich.

L'icona  $\langle\mathcal{A}\rangle$ . I > indica le condizioni del segnale. Quando è visualizzato <3D>. è possibile registrare anche l'altitudine. Quando è visualizzato <2D> invece, l'altitudine non può essere registrata.

# **Geolocalizzazione delle immagini al momento dello scatto**

Quando il ricevitore è montato o collegato a una fotocamera con la voce [**Impostazioni dispositivo GPS**] nel menu, la geolocalizzazione delle immagini viene eseguito al momento dello scatto.

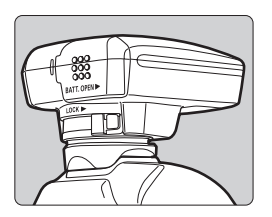

● Scattare semplicemente con il ricevitore collegato alla fotocamera. Alle immagini può anche essere aggiunta la direzione di scatto.

# **Fotocamere EOS 7D o altre fotocamere che non supportano la comunicazione tramite la sede per accessori**

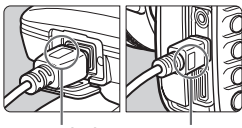

<**WFT GPS**> <**CAMERA**>

 Collegare l'estremità del cavo con la scritta <**WFT GPS**> al connettore <DIGITAL > del ricevitore. Collegare l'altra estremità del cavo, con la scritta <**CAMERA**>, al connettore <DIGITAL> della fotocamera **Non collegare l'estremità del cavo con la scritta <WFT GPS> al**  connettore <DIGITAL> della **fotocamera, in quanto ciò potrebbe danneggiarla.**

### **Informazioni di geolocalizzazione**

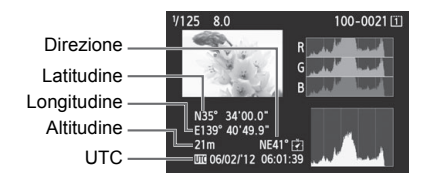

- 
- Con le fotocamere EOS 7D, non è possibile aggiungere alle immagini i dati sulla direzione di scatto, in quanto non possono utilizzare la bussola digitale del ricevitore.
- Oltre alle fotocamere EOS 7D, anche con alcune altre fotocamere non è possibile aggiungere alle immagini i dati sulla direzione di scatto, in quanto non possono utilizzare la bussola digitale del ricevitore. Per i dettagli, consultare il manuale di istruzioni della fotocamera o il sito Web di Canon.
- Nei filmati, vengono registrate le informazioni sulla posizione acquisite all'avvio della ripresa. Le condizioni di acquisizione del segnale non vengono registrate.
- Con le fotocamere EOS 7D, è possibile registrare le informazioni sulla posizione nel momento in cui si avvia la ripresa di un filmato, ma le informazioni sulla posizione non possono venire visualizzate con Map Utility. Controllare le informazioni sulla posizione nella fotocamera.
- Oltre alle fotocamere EOS 7D, anche con alcune altre fotocamere non è possibile utilizzare Map Utility per visualizzare le informazioni sulla posizione di avvio della ripresa dei filmati. Per i dettagli, consultare il manuale di istruzioni della fotocamera o il sito Web di Canon.

Per usare il ricevitore insieme a un flash esterno o al flash incorporato, montare il ricevitore sulla Staffa Accessori AB-E1 (venduta separatamente, pag. 32).

# **Logging di un viaggio**

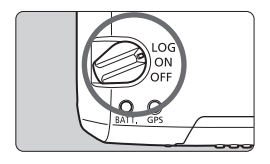

Portando l'interruttore di accensione in posizione <**LOG**>, le informazioni sulla posizione vengono registrate automaticamente nel ricevitore stesso nel corso del viaggio (non è necessario collegare il ricevitore alla fotocamera). Le informazioni sulla posizione registrate possono essere visualizzate su una mappa virtuale. I dati di logging, ovvero i registri, possono anche essere usati per la geolocalizzazione delle immagini in un secondo momento (pag. 29).

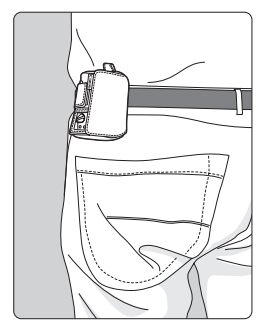

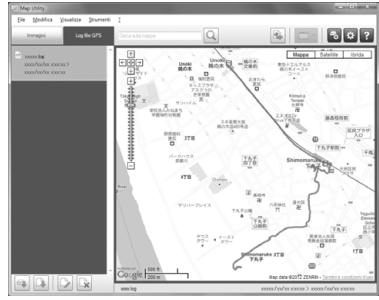

Map data ©2012 ZENRIN -

Quando è montato o collegato a una fotocamera con la voce [**Impostazioni dispositivo GPS**] nel menu, il ricevitore geolocalizza le immagini quando vengono scattate, e registra periodicamente le informazioni sulla posizione. Alle immagini può anche essere aggiunta la direzione di scatto.

- Con le fotocamere EOS 7D, non è possibile aggiungere alle immagini i dati sulla direzione di scatto, in quanto non possono utilizzare la bussola digitale del ricevitore.
	- Oltre alle fotocamere EOS 7D, anche con alcune altre fotocamere non è possibile aggiungere alle immagini i dati sulla direzione di scatto, in quanto non possono utilizzare la bussola digitale del ricevitore. Per i dettagli, consultare il manuale di istruzioni della fotocamera o il sito Web di Canon.

### **Registri delle informazioni sulla posizione**

Le informazioni sulla posizione vengono registrate dal ricevitore a intervalli regolari nel corso del viaggio, come illustrato nella tabella degli intervalli di posizionamento. I registri giornalieri (pag. 28) vengono memorizzati nel ricevitore stesso. Il numero di giorni per cui è possibile memorizzare i registri dipende dall'intervallo di posizionamento specificato in [**Tempi aggiornam. posizione**] (pag. 21). I file di registro possono essere salvati o eliminati con Map Utility (software GP-E2, pag. 29). Quando la memoria interna del ricevitore è piena, i file di registro più vecchi vengono sovrascritti, uno ad uno, da quelli nuovi.

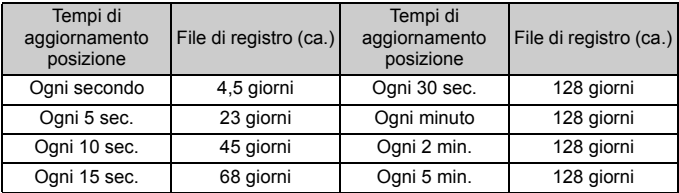

#### **Capacità file di registro, per intervallo di posizionamento**

\*Capacità se si registra per otto ore al giorno

- Se durante il viaggio si trasporta il ricevitore in una borsa o in una valigia, assicurarsi che sia rivolto verso l'alto e che sopra non vi sia nulla.
	- Impostare l'ora e la data della fotocamera con la massima precisione possibile. Inoltre, nelle fotocamere che supportano i fusi orari e l'ora legale, utilizzare le impostazioni corrette per la località di ripresa.
	- Map Utility (software GP-E2, pag. 29) geolocalizza le immagini confrontando i tag di data/ora delle immagini con le informazioni di data e ora registrate. Impostazioni di data e ora non corrette possono compromettere la precisione della geolocalizzazione.
- R Il logging, ossia la registrazione delle informazioni sulla posizione, consente la successiva geolocalizzazione di immagini JPEG e RAW (estensione file: CR2) scattate con le fotocamere EOS DIGITAL.
	- In questo modo è possibile geolocalizzare anche i filmati in un secondo momento, utilizzando le fotocamere con la voce [**Impostazioni dispositivo GPS**] nel menu.

# **Impostazione dell'intervallo di posizionamento**

Quando il ricevitore è montato o collegato a una fotocamera con la voce [**Impostazioni dispositivo GPS**] nel menu, è possibile specificare l'intervallo di posizionamento. Intervalli di posizionamento più brevi forniscono informazioni più precise sulla posizione delle immagini. Questo tuttavia comporta un maggiore consumo della batteria. Le posizioni delle fotocamere senza questa voce di menu vengono determinate ogni 15 secondi, e questo intervallo può essere modificato con Map Utility (software GP-E2, pag. 29).

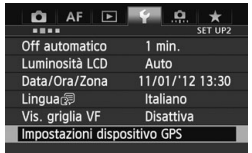

### **1 Selezionare [Impostazioni dispositivo GPS].**

● Nel modello EOS-1D X e negli altri modelli che visualizzano la seguente schermata, impostare [**Dispositivo GPS**] su [**Attiva**], quindi selezionare [**Impostazioni dispositivo GPS**].

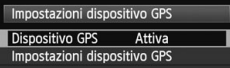

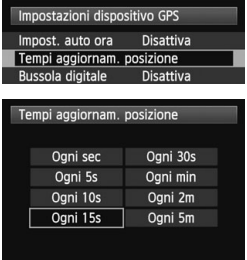

**2 Selezionare [Tempi aggiornam. posizione].** 

# **3 Selezionare il tempo.**

#### **Durata stimata della batteria, per intervallo di posizionamento**

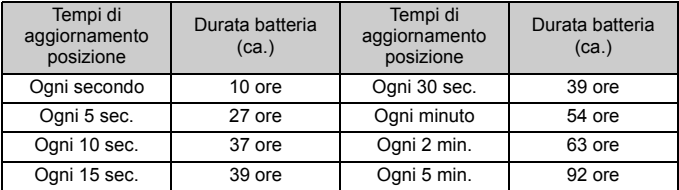

\*Con una batteria alcalina AA/LR6.

\*A temperatura normale (23°C).

\*La durata della batteria è inferiore se le condizioni del segnale non sono favorevoli.

\*Per la natura del sistema GPS, gli intervalli di posizionamento potrebbero presentare delle irregolarità.

# **Uso della bussola digitale**

Quando il ricevitore è montato o collegato a una fotocamera con la voce [**Impostazioni dispositivo GPS**] nel menu o montato su una staffa (pag. 32), alle immagini viene aggiunta la direzione in cui è rivolto il ricevitore.

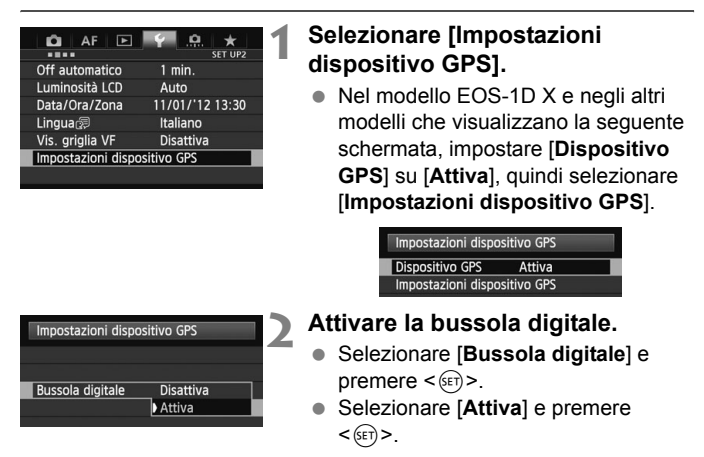

#### **Visualizzazione della bussola durante lo scatto**

Quando si scatta, è possibile vedere la direzione verso la quale è rivolta la fotocamera.

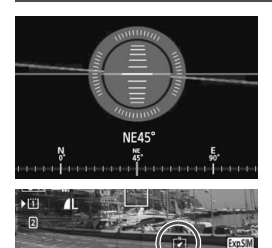

- **Per visualizzare la bussola, premere** il pulsante  $\leq$  INFO,  $>$  o il pulsante  $<$ DISP $>$
- Nelle fotocamere dotate di livella elettronica, la bussola viene visualizzata insieme alla livella.
- La bussola viene visualizzata anche durante lo scatto Live View o la ripresa di filmati.

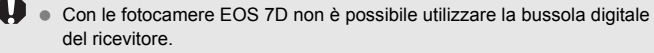

- Oltre alle fotocamere EOS 7D, anche con alcune altre fotocamere non è possibile utilizzare la bussola digitale del ricevitore. Per i dettagli, consultare il manuale di istruzioni della fotocamera o il sito Web di Canon.
- Alle immagini non può essere aggiunta la direzione di scatto corretta se la fotocamera e il ricevitore non sono rivolti esattamente nella stessa direzione.
- La direzione non viene registrata.

### **Taratura della bussola digitale**

Tarare la bussola digitale nella località di ripresa. Tarare la bussola anche se la direzione indicata dalla bussola sembra essere incorretta.

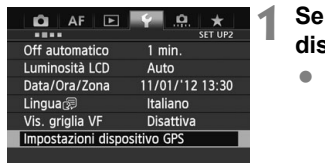

# **1 Selezionare [Impostazioni dispositivo GPS].**

● Nel modello EOS-1D X e negli altri modelli che visualizzano la seguente schermata, impostare [**Dispositivo GPS**] su [**Attiva**], quindi selezionare [**Impostazioni dispositivo GPS**].

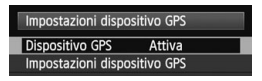

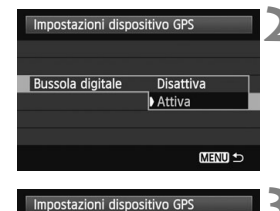

**Disattiva** 

**MENU S** 

Attiva

Impost, auto ora

Tempi aggiornam, posizione **Bussola digitale** 

Display informazioni GPS Taratura bussola digitale

# **2 Impostare [Bussola digitale] su [Attiva].**

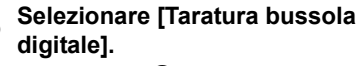

Premere < $(F)$  per preparare la bussola per la taratura.

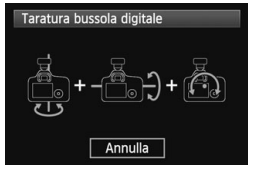

 Muovere la fotocamera come illustrato nella pagina seguente.

#### Uso della bussola digitale

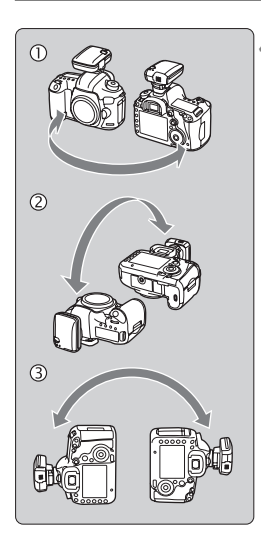

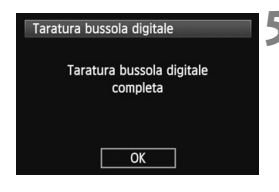

### **4 Muovere la fotocamera.**

- $\circledR$  Fare oscillare la fotocamera lateralmente compiendo un arco di almeno 180°.
- d Fare oscillare la fotocamera in alto e in basso compiendo un arco di almeno 180°.
- <sup>3</sup> Ruotare la fotocamera compiendo un arco di almeno 180°, tenendola sempre rivolta nella stessa direzione.
- Prestare attenzione a non far cadere la fotocamera durante la taratura.
- $\bullet$  I passaggi  $\mathbb{O}, \mathbb{Q}$  e  $\mathbb{O}$  possono essere eseguiti in qualsiasi ordine. Continuare a muovere la fotocamera finché la taratura non è completata.
- Se dopo aver eseguito queste operazioni la bussola non è ancora tarata, ruotare il corpo a destra o a sinistra e muovere nuovamente la fotocamera.

### **5 Completare la taratura.**

- Una volta completata la taratura, viene visualizzata una schermata che ne indica il completamento.
- La taratura è completata anche se tale schermata viene visualizzata mentre si sta ancora muovendo la fotocamera in una delle direzioni del passaggio 4  $(0, 0, 0)$ .

- Per sicurezza, prima della taratura rimuovere l'obiettivo e gli altri accessori eventualmente presenti.
- Poiché la bussola utilizza il geomagnetismo, la taratura potrebbe non essere possibile nelle seguenti condizioni: ad altitudini elevate, nelle vicinanze di campi magnetici, in edifici con struttura in acciaio, nel sottosuolo. Anche se la taratura fosse possibile, il ricevitore potrebbe non riuscire a rilevare correttamente la direzione di scatto.

# **Impostazione dell'ora della fotocamera tramite GPS**

Quando il ricevitore è montato o collegato a una fotocamera con la voce [**Impostazioni dispositivo GPS**] nel menu, è possibile impostare l'ora tramite GPS (tranne il modello EOS 7D). Nel modello EOS-1D X viene effettuata una regolazione ad alta precisione, con un margine di errore di circa ±0,02 secondi rispetto all'ora UTC, mentre nelle altre fotocamere il margine di errore è di circa ±1 secondo.

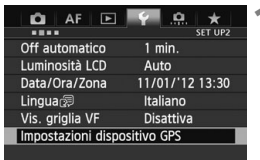

# **1 Selezionare [Impostazioni dispositivo GPS].**

 Nel modello EOS-1D X e negli altri modelli che visualizzano la seguente schermata, impostare [**Dispositivo GPS**] su [**Attiva**], quindi selezionare [**Impostazioni dispositivo GPS**].

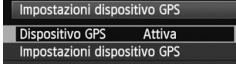

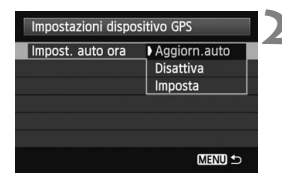

# **2 Selezionare [Impost. auto ora].**

- Selezionare un'opzione e premere  $\leq$   $\leq$   $\leq$   $\geq$ .
- Con [**Aggiorn.auto**], l'ora viene aggiornata quando il ricevitore e la fotocamera vengono accesi e viene ricevuto il segnale GPS.
- Se il segnale GPS non viene ricevuto da almeno 5 satelliti, l'impostazione dell'ora non è possibile. L'opzione [**Imposta**] non sarà disponibile.
	- Anche se è selezionata l'opzione [**Imposta**], la regolazione automatica dell'ora potrebbe non essere possibile, a seconda del tempo di acquisizione del segnale GPS.
	- Quando l'opzione [**Impost. auto ora**] è impostata su [**Aggiorn.auto**], la data e l'ora non possono essere regolate manualmente con la voce [**Data/Ora/Zona**] del menu.
	- Se si preferisce non cambiare l'ora (quando ad esempio si usa l'opzione [**Sincronizza ora fotocamere**] con i trasmettitori della serie WFT), selezionare [**Impost. auto ora: Disattiva**].

# **Precauzioni per l'uso del sistema GPS**

Durante l'uso del ricevitore, tenere a mente quanto segue.

- In alcuni Paesi e regioni, l'uso del GPS potrebbe essere soggetto a limitazioni. Assicurarsi pertanto di utilizzare il GPS in conformità con le leggi e normative del proprio Paese o regione. Prestare particolare attenzione quando si utilizza il GPS al di fuori del proprio Paese di residenza.
- Prestare attenzione all'uso delle funzioni GPS dove l'uso di dispositivi elettronici è soggetto a limitazioni.
- Altre persone potrebbero essere in grado di localizzare o identificare l'utente mediante i dati di posizione presenti nelle immagini o nei filmati geolocalizzati. Fare attenzione nel condividere tali foto, filmati o file di registro GPS con altri, come ad esempio pubblicandoli online dove possono essere visti da molte altre persone.
- Dopo la sostituzione della batteria o dopo che il dispositivo è rimasto spento per un periodo di tempo prolungato, la ricezione del segnale GPS può richiedere un tempo più lungo.
- Non lasciare mai il ricevitore in prossimità di apparecchiature che generano intenso campo magnetico, quali motori elettrici o magneti.

# **File di registro**

Viene creato un file di registro ogni 24 ore, in base all'ora UTC (Tempo coordinato universale). Per questo motivo, a seconda della differenza tra l'ora UTC (sostanzialmente la stessa dell'ora di Greenwich) e il fuso orario della località di ripresa, potrebbe venire creato un solo file di registro, anche se la registrazione è attiva per due giorni. Analogamente, potrebbero venire creati due file di registro anche se la registrazione è attiva per un solo giorno.

# **Map Utility**

# **Panoramica di Map Utility**

Questo software può utilizzare le informazioni sulla posizione registrate con il ricevitore per visualizzare su una mappa virtuale le posizioni di scatto, le direzioni di scatto e i viaggi compiuti. È possibile anche aggiungere le informazioni sulla posizione alle immagini prive di informazioni GPS. Inoltre, collegando il ricevitore, è possibile salvare le informazioni di registro in un computer, cambiare l'intervallo di posizionamento o eliminare le informazioni di registro.

### **Download e installazione**

Sequire questi passaggi anche se è già installata una versione precedente di Map Utility (la versione precedente verrà sovrascritta).

# **1 Scaricare Map Utility.**

 Connettersi a Internet da un computer e accedere al seguente sito Web di Canon.

#### **www.canon.com/icpd**

- Scaricare Map Utility.
- Decomprimerlo nel computer.
	- Windows: Fare clic sul file di installazione visualizzato per avviare l'installazione.

Macintosh: Verrà creato e visualizzato un file dmg. Seguire i passaggi sotto per avviare l'installazione.

- (1) Fare doppio clic sul file dmg.
	- Sul desktop appariranno un'icona dell'unità e un file di installazione.

Se il file di installazione non appare, fare doppio clic sull'icona dell'unità per visualizzarlo.

- (2) Fare doppio clic sul file di installazione.
	- $\blacktriangleright$  Viene avviata l'installazione.
- **2 Per completare l'installazione seguire le istruzioni sullo schermo.**

# **Download e visualizzazione del Manuale di istruzioni di Map Utility (file PDF)**

Per scaricare il Manuale di istruzioni (file PDF) è richiesta una connessione a Internet. Il download non è possibile in ambienti privi di connessione a Internet.

# **1 Scaricare il Manuale di istruzioni (file PDF).**

 Connettersi a Internet e accedere al seguente sito Web di Canon. **www.canon.com/icpd**

# **2 Visualizzare il Manuale di istruzioni (file PDF).**

- Fare doppio clic sul Manuale di istruzioni scaricato (file PDF) per aprirlo.
- Per visualizzare il Manuale di istruzioni (file PDF), è richiesto Adobe Acrobat Reader DC o un altro visualizzatore Adobe PDF (è consigliata la versione più recente).
- Adobe Acrobat Reader DC può essere scaricato gratuitamente da Internet.
- Per informazioni sull'uso del software di visualizzazione dei file PDF, consultare la Guida del software.

# **Uso di una staffa (venduta separatamente)**

Il montaggio della Staffa Accessori AB-E1 (venduta separatamente) consente di utilizzare contemporaneamente il ricevitore e un flash esterno o il flash incorporato. Montare la fotocamera e il ricevitore sulla staffa come illustrato.

Durante il montaggio, mantenere la fotocamera allineata con la staffa. Un disallineamento anche lieve impedisce la registrazione precisa della direzione.

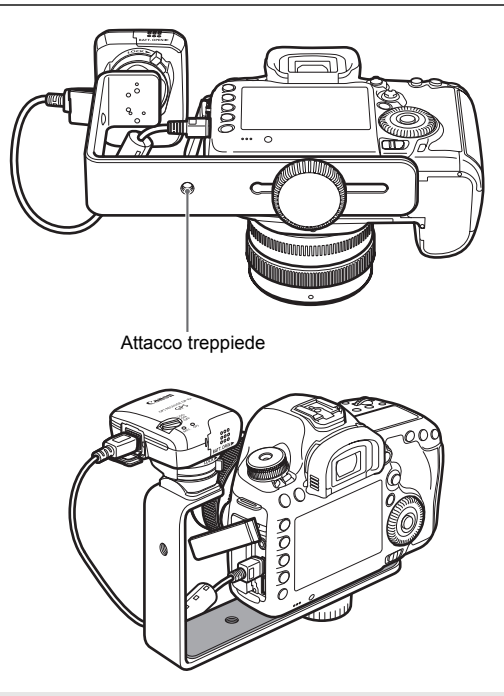

Con alcune fotocamere non è possibile utilizzare il cavo di connessione. Per i dettagli, consultare il manuale di istruzioni della fotocamera o il sito Web di Canon.

# **Caratteristiche tecniche**

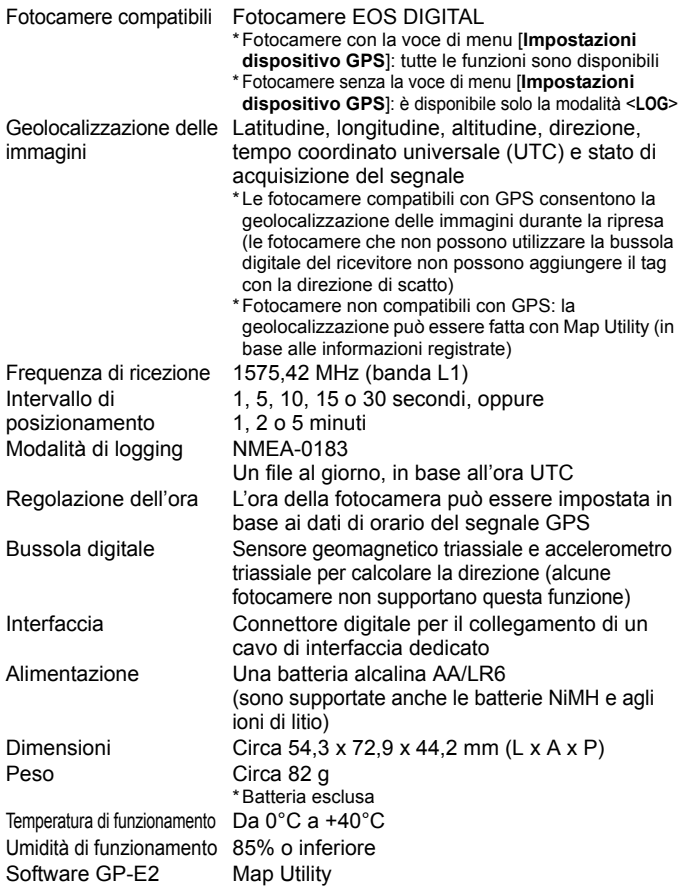

 Tutte le informazioni contenute in questo manuale si basano sugli standard di prova Canon. Le caratteristiche tecniche e l'aspetto esterno del ricevitore sono soggetti a modifica senza preavviso.

# **Precauzioni per la sicurezza**

Le precauzioni che seguono sono destinate ad evitare lesioni a se stessi e agli altri, nonché danni alle apparecchiature. Per un uso corretto e sicuro, acquisire familiarità con le precauzioni prima di usare il ricevitore.

### **Avvertenza Per evitare gravi lesioni o la morte**

- Al fine di evitare incendi, surriscaldamento, perdite di sostanze chimiche o esplosioni, osservare le seguenti indicazioni per la sicurezza.
	- Non inserire oggetti metallici tra i contatti elettrici del ricevitore, degli accessori o dei cavi di connessione.
	- Non cortocircuitare, disassemblare, modificare, riscaldare, saldare o bruciare le batterie. Non utilizzare o caricare batterie gonfie o batterie diverse da quelle specificate nel presente manuale.
	- Non utilizzare le batterie con la polarità (lato +/–) invertita.
- Tenere batterie e accessori fuori dalla portata dei bambini. In caso di ingestione accidentale, rivolgersi immediatamente a un medico. (Le sostanze chimiche contenute nelle batterie possono danneggiare lo stomaco e l'intestino.)
- Nello smaltire le batterie, isolare i contatti elettrici con del nastro adesivo per evitare il contatto con oggetti metallici o altre batterie, in quanto potrebbe provocare incendi o esplosioni.
- In caso di surriscaldamento o emissione di fumo o vapori, rimuovere immediatamente le batterie, facendo attenzione ad evitare ustioni. Continuare a usare le batterie in tale stato può causare incendi o ustioni.
- Non utilizzare il ricevitore durante la guida. Ciò comporta il rischio di incidenti stradali.
- Se si prevede di non utilizzare il ricevitore per un periodo di tempo prolungato, rimuovere la batteria per non danneggiare o sporcare l'unità.
- Non utilizzare il ricevitore in presenza di gas infiammabili. Ciò comporta il rischio di esplosione o incendio.
- Se, in seguito a una caduta, le parti interne del ricevitore rimangono esposte, evitare di toccarle. Ciò comporta il rischio di scosse elettriche.
- Non disassemblare o modificare il ricevitore. Le parti interne ad alta tensione possono causare scosse elettriche.
- Non riporre il ricevitore in luoghi polverosi o umidi. Ciò comporta il rischio di incendio o di scosse elettriche.
- Prima di utilizzare il ricevitore a bordo di aeroplani o negli ospedali, verificare che il suo uso sia consentito. Le onde elettromagnetiche emesse dal ricevitore potrebbero interferire con la strumentazione o con le apparecchiature mediche.
# **Precauzione Evitare lesioni personali o danni alle apparecchiature**

- Non lasciare il ricevitore all'interno di un'autovettura sotto il sole o in prossimità di una fonte di calore. Il ricevitore potrebbe surriscaldarsi e provocare ustioni se toccato.
- Non utilizzare il ricevitore se è coperto o avvolto da un panno. Questo potrebbe trattenere il calore, comportando il rischio di deformazione o incendio.
- Non utilizzare diluenti, benzene o altri solventi organici per pulire il ricevitore. Ciò comporta il rischio di incendio e può essere pericoloso per la salute.
- Se il ricevitore cade nell'acqua, oppure se acqua od oggetti metallici penetrano al suo interno, rimuovere immediatamente le batterie. Ciò comporta il rischio di incendio o di scosse elettriche.

#### **Se il prodotto è guasto, si danneggia o richiede una riparazione, contattare il rivenditore o un Centro di assistenza Canon.**

### **Precauzioni d'uso**

Utilizzare il ricevitore come specificato nella sezione "Precauzioni per l'uso: Manutenzione della fotocamera" nel manuale di istruzioni della fotocamera.

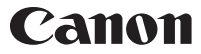

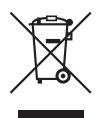

#### **Solo per Unione Europea e SEE (Norvegia, Islanda e Liechtenstein)**

Questo simbolo indica che il prodotto deve essere oggetto di raccolta separata in conformità alla Direttiva RAEE (2012/19/UE) e alla normativa locale vigente. Il prodotto deve essere smaltito presso un centro di raccolta differenziata, un distributore autorizzato che applichi il principio dell'"uno contro uno", ovvero del ritiro della vecchia apparecchiatura elettrica al momento dell'acquisto di una nuova, o un impianto autorizzato al riciclaggio dei rifiuti di apparecchiature elettriche ed elettroniche. La gestione impropria di questo tipo di rifiuti può avere un impatto negativo sull'ambiente e sulla salute umana causato dalle sostanze potenzialmente pericolose che potrebbero essere contenute nelle apparecchiature elettriche ed elettroniche. Un corretto smaltimento di tali prodotti contribuirà inoltre a un uso efficace delle risorse naturali ed eviterà di incorrere nelle sanzioni amministrative di cui all'art. 255 e successivi del Decreto Legislativo n. 152/06. Per ulteriori informazioni sullo smaltimento e il recupero dei Rifiuti di Apparecchiature Elettriche ed Elettroniche, consultare la Direttiva RAEE, rivolgersi alle autorità competenti, oppure visitare il sito www.canon-europe.com/weee.

Le fotocamere e gli accessori a cui si fa riferimento nel presente libretto di istruzioni sono aggiornati a febbraio 2017. Per informazioni sulla compatibilità con le fotocamere e gli accessori introdotti sul mercato successivamente a tale data, contattare il Centro di assistenza Canon più vicino.

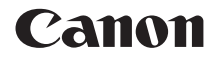

# RECEPTOR GPS GP-E2

**Español**

# **Introducción**

El Receptor GPS GP-E2 puede etiquetar geográficamente las fotos y registrar la ruta que recorra. Puede ver dónde hizo las fotos y la ruta que recorrió en Map Utility (software de GP-E2, p. 29). El receptor también puede ajustar la hora de la cámara.

## **Antes de usarlo**

Antes de usarlo, compruebe si en el menú de la cámara se muestra [**Ajustes de dispositivo GPS**].

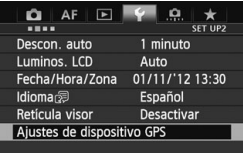

Ejemplo de pantalla de menú

### **Cámaras que muestran los ajustes**

 El receptor es compatible con todas las funciones descritas en este manual. (Con ciertas cámaras, no se puede utilizar algunas funciones).

### **Cámaras que no muestran los ajustes**

- El etiquetado geográfico de imágenes (y la adición de información de dirección) no se admite durante el disparo.
- Sólo está disponible la función de registro (modo <**LOG**>). Para etiquetar geográficamente las imágenes, puede importar archivos de registro en Map Utility (software de GP-E2, p. 29).

# **Usuarios de EOS 5D Mark III y EOS 7D**

Si no se muestra [**Ajustes de dispositivo GPS**] en su cámara EOS 5D Mark III o EOS 7D, actualice el firmware de la cámara a una versión compatible con el receptor. El elemento de menú se mostrará una vez actualizado el firmware.

Para ver información detallada, póngase en contacto con el centro de asistencia de Canon.

 Con la EOS 7D, no es posible anexar los datos de dirección de disparo a las imágenes. (No puede usar la brújula digital del receptor).

 Con ciertas cámaras, además de la EOS 7D, tampoco es posible anexar los datos de dirección de disparo a las imágenes. (No pueden usar la brújula digital del receptor). Para ver información detallada, consulte las instrucciones de la cámara o el sitio web de Canon.

# **Funciones**

### **Etiquetado geográfico de imágenes y adición de la dirección de la toma**

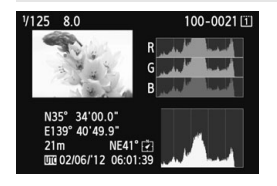

- Compatible con las cámaras que muestren [**Ajustes de dispositivo GPS**] en el menú.
- Las fotos tomadas cuando el receptor está conectado a la cámara se etiquetan geográficamente, y a las imágenes se les añade información de ubicación (latitud, longitud, elevación y hora de toma (UTC)).
- Las ubicaciones donde se tomaron las imágenes etiquetadas geográficamente pueden verse en un mapa virtual en un ordenador.
- Las imágenes también se pueden etiquetar con la dirección de disparo utilizando la brújula digital del receptor (norte magnético estándar).

# **Registro de las rutas recorridas con el receptor**

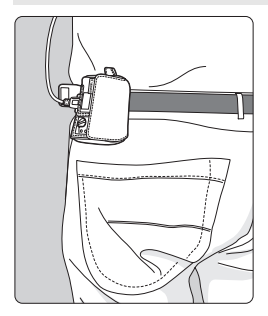

- En el modo de registro (p. 19), el receptor mantiene un registro de la información de ubicación a lo largo de la ruta recorrida. La ruta se puede ver en un mapa virtual.
- Los registros se pueden utilizar también para etiquetar imágenes geográficamente más tarde.
- Con la EOS 7D, no es posible anexar los datos de dirección de disparo a las imágenes. (No puede usar la brújula digital del receptor).
	- Con ciertas cámaras, además de la EOS 7D, tampoco es posible anexar los datos de dirección de disparo a las imágenes. (No pueden usar la brújula digital del receptor). Para ver información detallada, consulte las instrucciones de la cámara o el sitio web de Canon.
	- Es posible que ciertas condiciones de viaje, ubicaciones o ciertos ajustes del receptor provoquen que se añada a las imágenes información de ubicación inexacta.
	- No es posible usar las cámaras con el GP-E2 conectado mediante el cable de conexión si no son compatibles con la comunicación mediante el cable de conexión. Consulte las instrucciones de la cámara o el sitio web de Canon para ver información detallada.

 $\left| \overline{\cdot} \right|$  La hora universal coordinada (Coordinated Universal Time), abreviada como UTC, es esencialmente igual a la Hora media de Greenwich (Greenwich Mean Time).

### **Ajuste de la hora de la cámara**

- Compatible con las cámaras que muestren [**Ajustes de dispositivo GPS**] en el menú, excepto la EOS 7D.
- Se puede ajustar la hora de la cámara utilizando señales GPS. En la EOS-1D X, se realiza un ajuste de alta precisión con un margen de error de aproximadamente ±0,02 segundos respecto a la hora UTC; en otras cámaras, el margen es de aproximadamente ±1 segundo.

### **Visualización de imágenes en un mapa virtual**

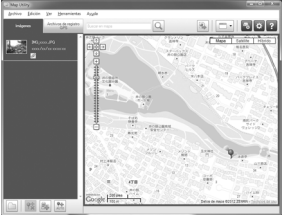

Datos de mapa ©2012 ZENRIN

 Las ubicaciones de toma y la ruta recorrida con el receptor se pueden ver en un mapa visualizado en un ordenador, utilizando Map Utility (p. 29). \* Aunque es posible adjuntar información de etiquetado geográfico del lugar donde se inició la grabación de vídeo a los vídeos grabados con la EOS REBEL T5/EOS 1200D, la información de etiquetado geográfico no se puede mostrar con Map Utility. Consulte la información de etiquetado geográfico en la pantalla de reproducción de la cámara.

### **Etiquetado geográfico de imágenes en un ordenador**

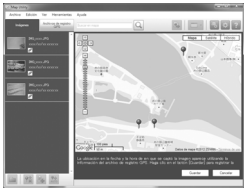

Datos de mapa ©2012 ZENRIN -

 Las imágenes se pueden etiquetar con la información de ubicación registrada en el modo de registro (p. 3). Puede etiquetar geográficamente imágenes JPEG y RAW (extensión de archivo: CR2) tomadas con cámaras EOS DIGITAL (p. 12).

# **Lista de comprobación de artículos**

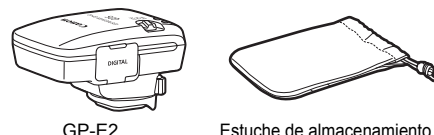

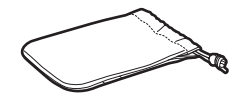

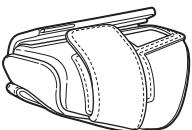

Estuche de transporte

Cables de conexión

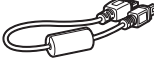

Aprox. 25 cm / 9,8 pulg.

Aprox. 1,5 m / 4,9 pies

Notas preliminares

(Leer antes del uso)

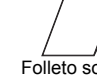

Folleto sob normativas

### **Estuches de almacenamiento y transporte**

Antes de utilizar el estuche de almacenamiento, inserte el receptor en el estuche de transporte para evitar que se raye. El estuche de almacenamiento también tiene espacio para los cables de conexión.

### **Cables de conexión**

- Utilice el cable de conexión de 25 cm / 9,8 pulg. o 1,5 m / 4,9 pies si su cámara muestra [**Ajustes de dispositivo GPS**] en el menú.
- Utilice el cable de 25 cm / 9,8 pulg. para conectar el receptor a la EOS 7D u otra cámara que no sea compatible con la comunicación a través de la zapata para accesorios. Utilice también este cable cuando monte el receptor en el Soporte para accesorios AB-E1 (p. 32).
- Utilice el cable de 1,5 m / 4,9 pies cuando conecte el receptor a la cámara mientras se encuentra en el estuche de transporte que se proporciona.
	- Con ciertas cámaras, no se puede usar el cable de conexión. Para ver información detallada, consulte las instrucciones de la cámara o el sitio web de Canon.
		- Para las cámaras distintas de la EOS 7D que no sean compatibles con la comunicación a través de la zapata para accesorios, consulte las instrucciones de la cámara o el sitio web de Canon para ver información detallada.

# **Contenido**

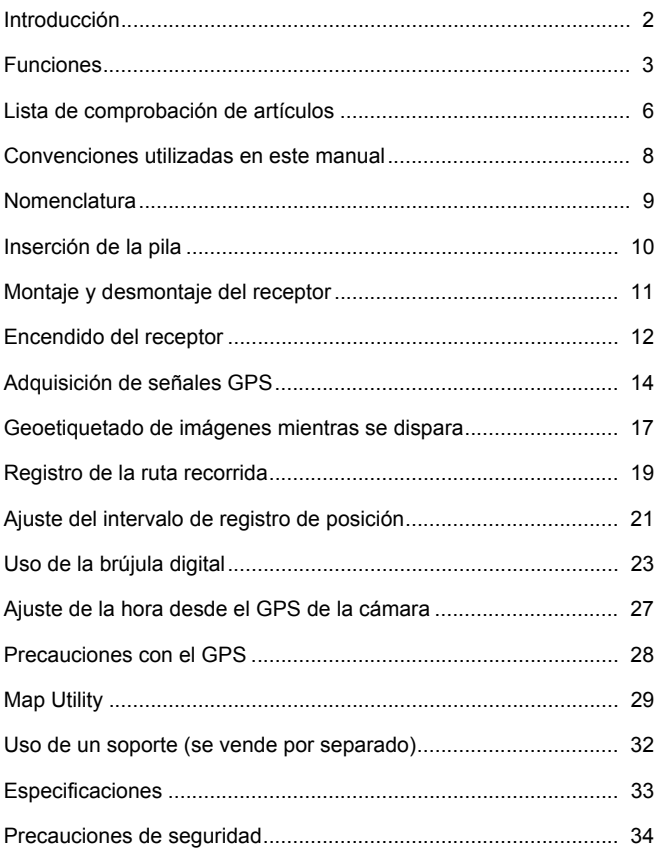

# **Convenciones utilizadas en este manual**

# **Significado de los símbolos**

- $\mathbf{u}$ : Advertencia para evitar problemas al fotografiar.
- $\overline{\mathbb{F}}$ : Información complementaria.
- (p. \*\*) : Números de páginas de referencia para obtener más información.

Los iconos y las marcas que indican los controles del receptor y los ajustes utilizados en el manual corresponden a los iconos y las marcas de la cámara y el receptor.

# **Supuestos básicos**

- En todas las operaciones de este manual se asume que tanto el interruptor de alimentación de la cámara como el del receptor están situados en <**ON**>.
- Para las ilustraciones y pantallas de este manual se utiliza como ejemplo la EOS 5D Mark III. Tenga en cuenta que las pantallas que se muestran en la cámara pueden ser diferentes, en función del modelo de cámara que se utilice.

- Windows es una marca comercial o una marca comercial registrada de Microsoft Corporation en EE.UU. y otros países.
- Macintosh es una marca comercial registrada de Apple Inc. en los Estados Unidos y en otros países.
- Google™ , Google Maps™ y Google Earth™ son marcas comerciales de Google Inc.
- Map Utility utiliza Google Maps™ para mostrar las imágenes y las rutas recorridas sobre un mapa.
- Todos los demás nombres corporativos y de marca de este manual son marcas comerciales o marcas comerciales registradas de sus respectivos propietarios.

# **Nomenclatura**

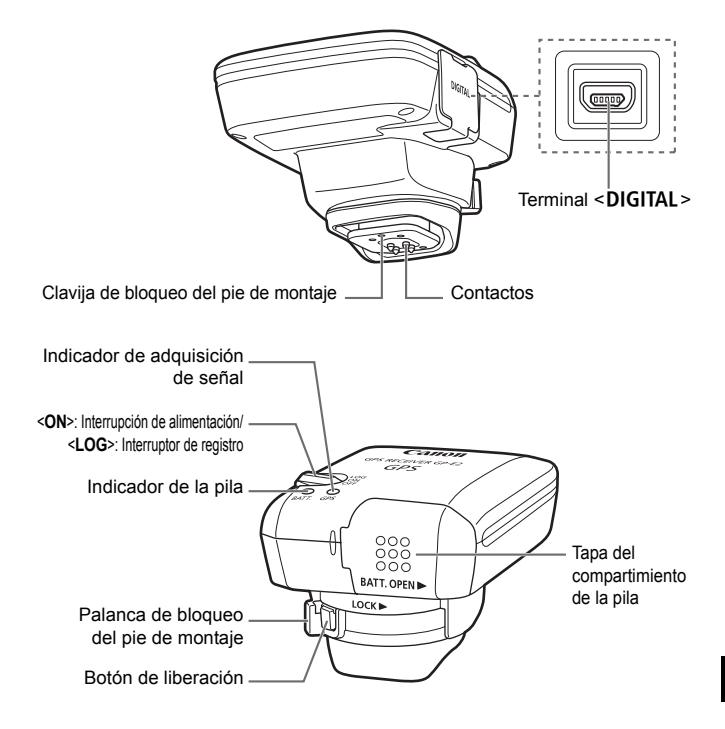

# **Inserción de la pila**

Inserte una pila AA/LR6 de la manera siguiente.

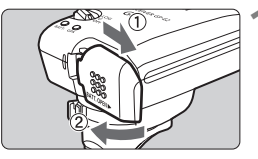

#### **1 Abra la tapa.**

 Deslice la tapa del compartimiento de la pila como indican las flechas para abrirla.

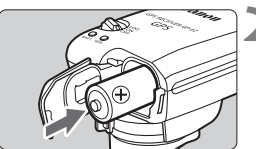

### **2 Inserte la pila.**

 Inserte la pila hasta el fondo, introduciendo primero el terminal negativo.

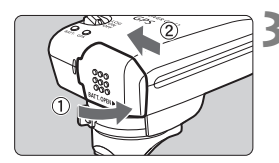

# **3 Cierre la tapa.**

 Cierre la tapa y deslícela como muestran las flechas.

# **Duración de la pila**

El receptor puede utilizarse durante unas 39 horas con los ajustes predeterminados con una pila alcalina AA/LR6 nueva (según los métodos de comprobación estándar de Canon). La duración de la pila varía en función del intervalo de registro de posición para la información de ubicación, así como de las condiciones de la señal GPS (p. 22).

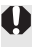

El uso de pilas AA/LR6 que no sean alcalinas puede provocar un contacto incorrecto de la pila, debido a la forma irregular de los contactos de la pila.

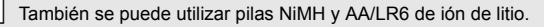

# **Montaje y desmontaje del receptor**

El receptor puede montarse directamente en la cámara o puede llevarlo con usted en el estuche de transporte.

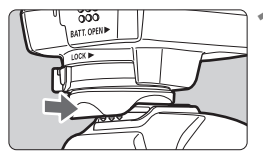

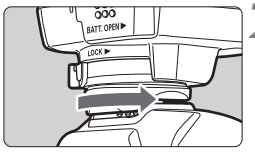

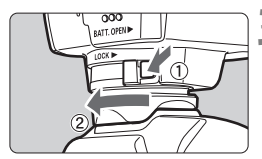

### **1 Monte el receptor.**

- Apague el receptor.
- Inserte por completo el pie de montaje del receptor en la zapata para accesorios.

# **2 Fije el receptor.**

- Deslice la palanca de bloqueo del pie de montaje hacia la derecha.
- La palanca de bloqueo encajará en su lugar.

# **3 Desmonte el receptor.**

- Apaque el receptor.
- Mientras presiona el botón de liberación, deslice la palanca de bloqueo del pie de montaje a la izquierda y desmonte el receptor de la cámara.

 $\blacksquare$  No olvide nunca apagar el receptor antes de montarlo o desmontarlo.

- Según el modelo de cámara, si apaga o enciende el GP-E2, o conecta o desconecta el cable de interfaz durante el disparo con Visión en Directo o la grabación de vídeo, es posible que el disparo con Visión en Directo o la grabación de vídeo se detengan.
- Si monta el receptor directamente en la cámara le impedirá utilizar el flash incorporado de la cámara o una unidad de flash externa. Para usar el flash, guarde el receptor en el estuche de transporte y conéctelo a la cámara con el cable de 1,5 m / 4,9 pies que se suministra o monte el receptor en el Soporte para accesorios AB-E1 (se vende por separado, p. 32).

# **Encendido del receptor**

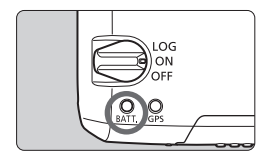

### **Comprobación del nivel de la pila**

Compruebe el nivel de la pila en el indicador <**BATT.**>.

- **Parpadeo lento : nivel correcto**
- **Parpadeo rápido : queda poca energía**
- **Apagado : cambie la pila**

# **Posición <ON>**

- **El receptor funciona en esta posición sólo con las cámaras EOS DIGITAL que muestran [Ajustes de dispositivo GPS] en el menú.**
- Las fotos tomadas cuando el receptor está conectado a la cámara se etiquetan geográficamente, y a las imágenes se les añade información de ubicación (latitud, longitud, elevación y UTC, hora universal coordinada).
- Las imágenes también se pueden etiquetar con la dirección de disparo utilizando la brújula digital del receptor.

# **Posición <LOG>**

- **Con el conmutador en esta posición, el receptor mantiene un registro de la información de ubicación a lo largo de la ruta recorrida.**
- La ruta se puede ver en un mapa virtual. Los registros se pueden utilizar también para etiquetar imágenes geográficamente más tarde.
- Las imágenes que se pueden etiquetar geográficamente con información de registro después de disparar son las imágenes JPEG y RAW (extensión de archivo: CR2) tomadas con cámaras EOS DIGITAL.
- Los archivos de vídeo también se pueden etiquetar geográficamente de esta manera más tarde cuando se utiliza una cámara que muestra [**Ajustes de dispositivo GPS**] en el menú.
- Cuando el receptor se monta o se conecta a una cámara que muestra el elemento de menú [**Ajustes de dispositivo GPS**], el receptor etiqueta geográficamente las imágenes al tomarlas y registra periódicamente la información de ubicación. Las imágenes también se pueden etiquetar con la dirección de disparo.
- Con la EOS 7D, no es posible anexar los datos de dirección de disparo a las imágenes. (No puede usar la brújula digital del receptor).
	- Con ciertas cámaras, además de la EOS 7D, tampoco es posible anexar los datos de dirección de disparo a las imágenes. (No pueden usar la brújula digital del receptor). Para ver información detallada, consulte las instrucciones de la cámara o el sitio web de Canon.
	- Con la EOS 7D, puede registrar la información de ubicación del momento en que se inició la grabación de vídeo, pero no es posible mostrar la información de ubicación con Map Utility. Consulte la información de ubicación en la cámara.
	- Con ciertas cámaras, además de la EOS 7D, tampoco se puede usar Map Utility para mostrar la información de ubicación del momento en que se inició la grabación de vídeo. Para ver información detallada, consulte las instrucciones de la cámara o el sitio web de Canon.

# **Adquisición de señales GPS**

Para adquirir señales GPS, lleve el receptor al exterior donde el cielo esté a la vista y apunte hacia arriba. No ponga las manos ni otros objetos encima del receptor.

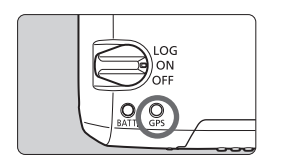

Sitúe el interruptor de alimentación en <**ON**> o <**LOG**> para iniciar la adquisición automática de señales GPS. Para comprobar el estado de la adquisición, observe el parpadeo del indicador <**GPS**> rojo.

**Parpadeo rápido: aún no se ha adquirido la señal Parpadeo lento: señal adquirida**

La adquisición de la señal (indicada por el parpadeo lento) tarda de 30 a 60 segundos en condiciones favorables una vez encendido el receptor.

# **Parpadeo después de la adquisición**

El receptor parpadea cada 3 segundos o cada 6 segundos. En el modo de parpadeo cada 6 segundos, aunque parpadee cada 6 segundos según lo necesario para ahorrar energía de la batería, las funciones del GPS son las mismas que en el modo habitual de parpadeo cada 3 segundos.

# **Icono <<a>**<**de la cámara**

Cuando el receptor se monte o se conecte a una cámara que muestre el elemento de menú [**Ajustes de dispositivo GPS**], en el panel LCD o el monitor LCD de la cámara se mostrará también el estado de la señal GPS (p. 16).

# $\le$  **cm** $\ge$  parpadeando: aún no se ha adquirido la señal **<**r**> constante: señal adquirida**

\*El icono <**read** > solo se muestra cuando el receptor se está comunicando con la cámara.

#### **Lugares con mala cobertura de GPS**

Es posible que la información de ubicación no se registre o que se registre información inexacta cuando la cobertura de la señal GPS sea mala, tal como en los lugares siguientes.

- Interiores, bajo tierra, cerca de edificios o en valles, en túneles o en bosques
- Cerca de líneas eléctricas de alta tensión o de teléfonos móviles que operen en la banda de 1,5 GHz
- Cuando el receptor esté dentro de una bolsa o una maleta
- Cuando se viaje a través de diferentes entornos
- Incluso en otros lugares, es posible que el movimiento de los satélites GPS interfiera con el etiquetado geográfico y provoque que falte información de ubicación o que sea inexacta. La información también puede indicar que la cámara se ha utilizado en una ubicación diferente, incluso cuando se dispara en el mismo lugar.

#### **Información anexada**

- Cuando el receptor y la cámara estén conectados con un cable, es posible que las tomas realizadas inmediatamente después de encender el interruptor de alimentación de la cámara (o de reanudar el uso después de la desconexión automática) no se etiqueten geográficamente. De manera similar, es posible que las direcciones no se graben correctamente. Espere un momento antes de disparar o, si la cámara es compatible con la comunicación a través de la zapata para accesorios, monte el receptor en la zapata. Cuando el receptor esté montado en la zapata para accesorios, no conecte la cámara y el receptor con un cable.
- La EOS 7D no es compatible con la comunicación a través de la zapata para accesorios.
- Ciertas cámaras, además de la EOS 7D, tampoco son compatibles con la comunicación a través de la zapata para accesorios. Para ver información detallada, consulte las instrucciones de la cámara o el sitio web de Canon.
- Con la EOS 7D, no es posible anexar los datos de dirección de disparo a las imágenes. (No puede usar la brújula digital del receptor).
- Con ciertas cámaras, además de la EOS 7D, tampoco es posible anexar los datos de dirección de disparo a las imágenes. (No pueden usar la brújula digital del receptor). Para ver información detallada, consulte las instrucciones de la cámara o el sitio web de Canon.
- Si se realiza el bloqueo de espejo cuando el receptor esté montado en la zapata para accesorios, se adjuntará a las imágenes la información de ubicación donde se bloqueó el espejo. Si se realiza el bloqueo de espejo cuando el receptor esté conectado a la cámara con un cable, la ubicación del disparo se adjuntará a las imágenes como información de ubicación. Por comodidad, se puede dejar el receptor montado en la zapata para accesorios.

### **Visualización de información GPS**

Compruebe la información GPS de la manera siguiente cuando el receptor esté montado o conectado en una cámara que muestre [**Ajustes de dispositivo GPS**] en el menú.

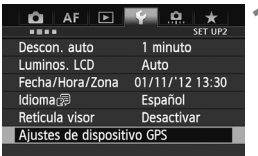

# **1 Seleccione [Ajustes de dispositivo GPS].**

 En la EOS-1D X y otros modelos que muestren la pantalla siguiente, ajuste [**Dispositivo GPS**] en [**Activar**] y, a continuación, seleccione [**Ajustes de dispositivo GPS**].

Activar

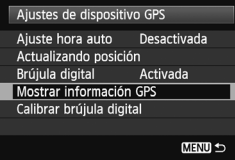

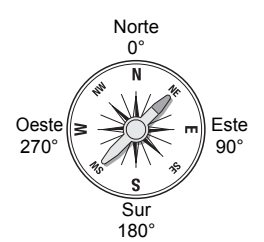

# **2 Seleccione [Mostrar información GPS].**

Ajustes de dispositivo GPS **Dispositivo GPS** 

Ajustes de dispositivo GPS

 $\triangleright$  Se muestra información GPS detallada.

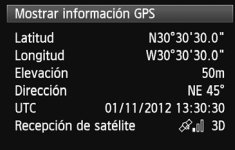

 En esta captura de pantalla de ejemplo, [**Dirección: NE 45°**] indica que la cámara

estaba orientada a 45° noreste. La hora universal coordinada [**UTC**] (Coordinated Universal Time), es esencialmente igual a la Hora media de Greenwich (Greenwich Mean Time). El icono  $\langle A \rangle$  il > indica las condiciones de la señal. Cuando se muestra <3D>, también se puede registrar la elevación. Sin embargo, cuando se muestra <2D> no se puede registrar la elevación.

# **Geoetiquetado de imágenes mientras se dispara**

Cuando el receptor se monta o se conecta a una cámara que muestra el elemento de menú [**Ajustes de dispositivo GPS**], las imágenes se etiquetan geográficamente al tomarlas.

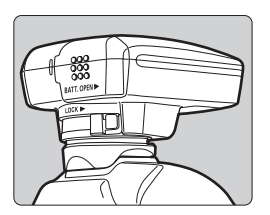

 Simplemente, dispare con el receptor montado en la cámara. Las imágenes también se pueden etiquetar con la dirección de disparo.

**Usuarios de la EOS 7D u otra cámara que no sea compatible con la comunicación a través de la zapata para accesorios**

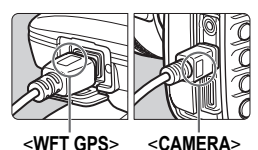

 Conecte el extremo del cable etiquetado como <**WFT GPS**> al terminal <DIGITAL > del receptor. Conecte el otro extremo del terminal, etiquetado como <**CAMERA**>, al terminal <DIGITAI > de la cámara **No conecte el extremo del cable etiquetado como <WFT GPS> al**  terminal <DIGITAL > de la cámara. **porque puede dañarla.**

#### **Información de etiquetado geográfico** 100-0021 [1]  $\mathbf{R}$

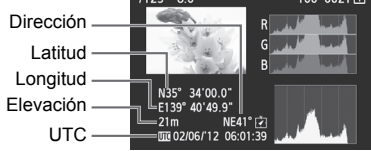

- Con la EOS 7D, no es posible anexar los datos de dirección de disparo a las imágenes. (No puede usar la brújula digital del receptor).
	- Con ciertas cámaras, además de la EOS 7D, tampoco es posible anexar los datos de dirección de disparo a las imágenes. (No pueden usar la brújula digital del receptor). Para ver información detallada, consulte las instrucciones de la cámara o el sitio web de Canon.
	- Para vídeos, se registra la información de ubicación del momento en que se inició la grabación de vídeo. Tenga en cuenta que las condiciones de adquisición de la señal no se registran.
	- Con la EOS 7D, puede registrar la información de ubicación del momento en que se inició la grabación de vídeo, pero no es posible mostrar la información de ubicación con Map Utility. Consulte la información de ubicación en la cámara.
	- Con ciertas cámaras, además de la EOS 7D, tampoco se puede usar Map Utility para mostrar la información de ubicación del momento en que se inició la grabación de vídeo. Para ver información detallada, consulte las instrucciones de la cámara o el sitio web de Canon.

Cuando se utilice el receptor al mismo tiempo que un flash externo o integrado, monte el receptor en el Soporte para accesorios AB-E1 (se vende por separado, p. 32).

# **Registro de la ruta recorrida**

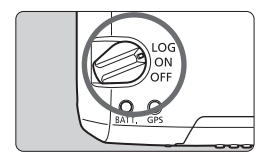

Al situar el interruptor de alimentación en <**LOG**> se registrará automáticamente la información de ubicación a lo largo de la ruta recorrida en el propio receptor. (No es necesario conectar el receptor a la cámara.)

La información de ubicación registrada se puede ver en un mapa virtual. Los registros se pueden utilizar también para etiquetar imágenes geográficamente más tarde (p. 29).

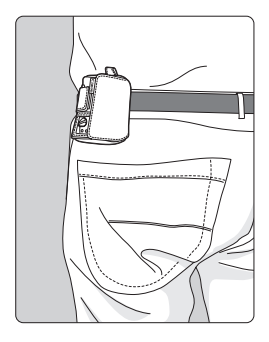

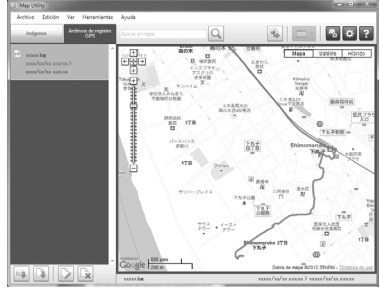

Datos de mapa ©2012 ZENRIN -

Cuando el receptor se monta o se conecta a una cámara que muestra el elemento de menú [**Ajustes de dispositivo GPS**], el receptor etiqueta geográficamente las imágenes al tomarlas y registra periódicamente la información de ubicación. Las imágenes también se pueden etiquetar con la dirección de disparo.

- Con la EOS 7D, no es posible anexar los datos de dirección de disparo a las imágenes. (No puede usar la brújula digital del receptor).
- Con ciertas cámaras, además de la EOS 7D, tampoco es posible anexar los datos de dirección de disparo a las imágenes. (No pueden usar la brújula digital del receptor). Para ver información detallada, consulte las instrucciones de la cámara o el sitio web de Canon.

### **Registros de información de ubicación**

La información de ubicación se graba a intervalos regulares junto con la ruta recorrida con el receptor, como se muestra en la tabla de intervalos de registro de posición. Los registros diarios (p. 28) se guardan en el propio receptor. El número de días para los que se puede almacenar registros depende del intervalo de registro de posición especificado en [**Actualizando posición**] (p. 21). Los archivos de registro se pueden guardar o eliminar con Map Utility (software de GP-E2, p. 29). Cuando la memoria interna del receptor se llena, los archivos de registro más antiguos se sobrescriben con información nueva, uno por uno.

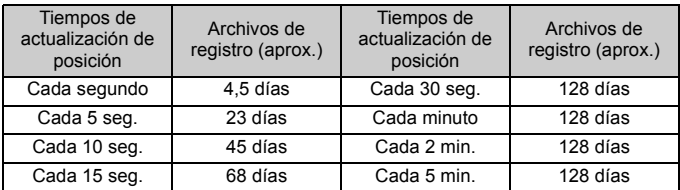

#### **Capacidad del archivo de registro, por intervalo de registro de posición**

\*Capacidad registrando ocho horas al día

- Cuando transporte el receptor en una bolsa o una maleta mientras viaja, asegúrese de que el receptor esté orientado hacia arriba y que no haya nada encima de él.
	- Ajuste la fecha y la hora de la cámara con la máxima precisión posible. Además, en las cámaras compatibles con zonas horarias y horario de verano, utilice los ajustes adecuados para la ubicación de la toma.
	- Map Utility (software de GP-E2, p. 29) etiqueta geográficamente las imágenes comparando las etiquetas de fecha/hora de las imágenes con la información de fecha y hora registrada. Un ajuste incorrecto de fecha y hora puede impedir que el etiquetado geográfico sea preciso.
- R El registro también permite el etiquetado geográfico subsiguiente de imágenes JPEG y RAW (extensión de archivo: CR2) tomadas con cámaras EOS DIGITAL.
	- Los archivos de vídeo también se pueden etiquetar geográficamente de esta manera más tarde cuando se utiliza una cámara que muestra [**Ajustes de dispositivo GPS**] en el menú.

# **Ajuste del intervalo de registro de posición**

Puede especificar el intervalo de registro de posición cuando el receptor esté montado o conectado en una cámara que muestre el elemento de menú [**Ajustes de dispositivo GPS**]. Los intervalos de registro de posición más cortos generan información de ubicación más precisa para las imágenes. Sin embargo, esto también consume más energía de la pila.

Las posiciones de las cámaras sin este elemento de menú se determinan cada 15 segundos y este intervalo se puede modificar con Map Utility (software de GP-E2, p. 29).

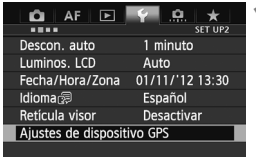

# **1 Seleccione [Ajustes de dispositivo GPS].**

 En la EOS-1D X y otros modelos que muestren la pantalla siguiente, ajuste [**Dispositivo GPS**] en [**Activar**] y, a continuación, seleccione [**Ajustes de dispositivo GPS**].

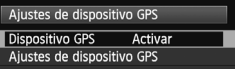

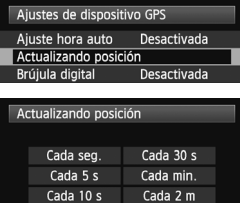

Cada 5 m

Cada 15 s

**2 Seleccione [Actualizando posición].** 

**3 Seleccione el tiempo.** 

#### **Duración estimada de la pila, por intervalo de registro de posición**

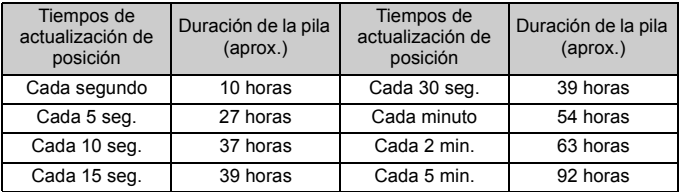

\*Con una pila alcalina AA/LR6.

\*A temperatura normal (23°C / 73°F).

\*La duración de la pila será más corta cuando las condiciones de la señal sean desfavorables.

\*La naturaleza del GPS puede provocar incoherencias entre intervalos de registro de posición.

# **Uso de la brújula digital**

Cuando el receptor esté montado o conectado en una cámara que muestre [**Ajustes de dispositivo GPS**] en el menú o esté montado en un soporte (p. 32), las imágenes se etiquetarán con la dirección hacia la que esté orientado el receptor.

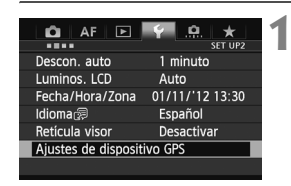

# **1 Seleccione [Ajustes de dispositivo GPS].**

 En la EOS-1D X y otros modelos que muestren la pantalla siguiente, ajuste [**Dispositivo GPS**] en [**Activar**] y, a continuación, seleccione [**Ajustes de dispositivo GPS**].

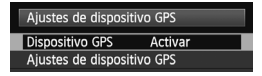

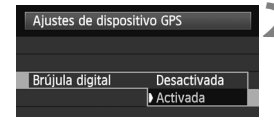

# **2 Active la brújula digital.**

- Seleccione [**Brújula digital**] y presione  $\leq$   $(F)$  >.
- Seleccione [**Activada**] y, a continuación, presione  $\leq$   $(F)$  >.

### **Visualización de la brújula durante el disparo**

Puede ver hacia qué dirección está orientada la cámara al disparar.

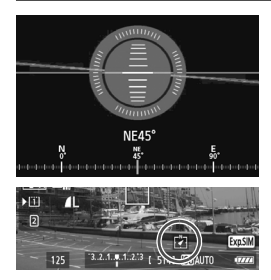

- Para ver la brújula, presione el botón  $\leq$ INFO $\geq$  o el botón  $\leq$ DISP $\geq$ .
- Las cámaras equipadas con un nivel electrónico mostrarán la brújula con el nivel.
- La brújula también se muestra en el disparo con Visión en Directo o en la grabación de vídeo.

Con la EOS 7D, no se puede usar la brújula digital del receptor.

- Con ciertas cámaras, además de la EOS 7D, tampoco se puede usar la brújula digital del receptor. Para ver información detallada, consulte las instrucciones de la cámara o el sitio web de Canon.
- Las imágenes no se etiquetarán con la dirección de disparo correcta a menos que la cámara y el receptor estén orientados exactamente en la misma dirección.
- La dirección no se registra.

### **Calibración de la brújula digital**

Calibre la brújula digital en la ubicación de la toma. Calibre también la brújula si la dirección que se muestra al disparar parece incorrecta.

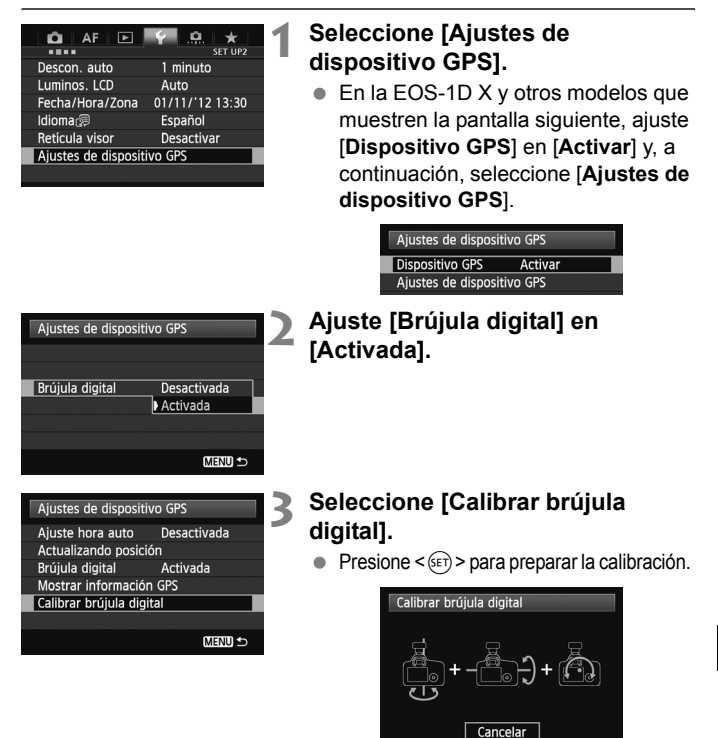

 Mueva la cámara como se muestra en la página siguiente.

#### Uso de la brújula digital

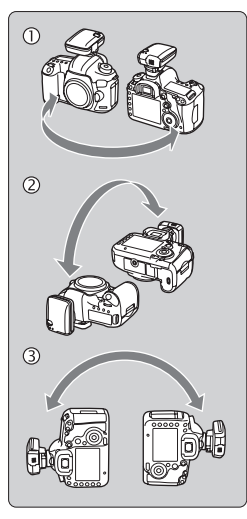

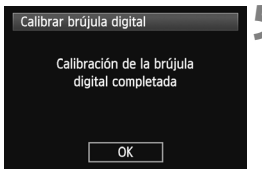

### **4 Mueva la cámara.**

- $\circledR$  Haga oscilar lateralmente la cámara en un arco de al menos 180°.
- d Haga oscilar la cámara arriba y abajo en un arco de al menos 180°.
- **3** Haga girar la cámara en un arco de al menos 180° mientras está orientada en la misma dirección.
- Tenga cuidado para no dejar caer la cámara durante la calibración.
- $\bullet$  Los pasos  $\mathbb{O}$ .  $\mathbb{Q}$  y  $\mathbb{O}$  se pueden realizar en cualquier orden. Continúe moviendo la cámara hasta que finalice la calibración.
- Si después de hacer esto la brújula no se calibra, vuélvase a la derecha o a la izquierda y mueva la cámara de nuevo.

### **5 Finalice la calibración.**

- Cuando finaliza la calibración, se muestra una pantalla que indica la finalización.
- Aunque esta pantalla se puede mostrar mientras aún se esté moviendo la cámara en una de las direcciones del paso 4 ( $\mathbb{O}$ ,  $\mathbb{O}$  o  $\mathbb{O}$ ), la calibración ha finalizado correctamente.
- Por seguridad, quite el objetivo y cualquier otro accesorio antes de la calibración. En las siguientes condiciones quizá no sea posible la calibración, porque la brújula digital utiliza el geomagnetismo: en altitudes elevadas, cerca de campos magnéticos, en edificios con estructuras de acero o bajo tierra. Aunque la calibración sea posible, puede que receptor no sea capaz de detectar correctamente la dirección de disparo.

# **Ajuste de la hora desde el GPS de la cámara**

Puede ajustar la hora desde el GPS cuando el receptor esté montado o conectado en una cámara que muestre el elemento de menú [**Ajustes de dispositivo GPS**] (excepto en la EOS 7D). La EOS-1D X realiza un ajuste de alta precisión con un margen de error de aproximadamente ±0,02 segundos respecto a la hora UTC. Con otras cámaras, el margen es de aproximadamente ±1 segundo.

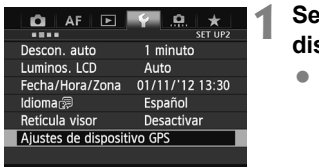

# **1 Seleccione [Ajustes de dispositivo GPS].**

 En la EOS-1D X y otros modelos que muestren la pantalla siguiente, ajuste [**Dispositivo GPS**] en [**Activar**] y, a continuación, seleccione [**Ajustes de dispositivo GPS**].

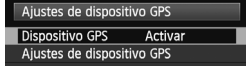

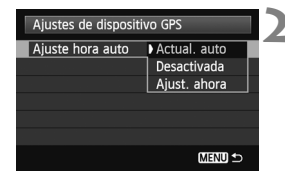

# **2 Seleccione [Ajuste hora auto].**

- Seleccione una opción y presione  $<$   $(SET)$   $>$ .
- [**Actual. auto**] actualiza la hora una vez que se enciende la cámara y el receptor y que se recibe una señal GPS.
- Si no se puede recibir la señal GPS de cinco o más satélites, el ajuste de hora no será posible. [**Ajust. ahora**] no estará disponible.
	- Aunque se seleccione [**Ajust. ahora**] quizá no sea posible el ajuste de hora automático, según el momento en que se adquiera la señal GPS.
	- Cuando se ajusta [**Ajuste hora auto**] en [**Actual. auto**], no se puede ajustar la fecha y la hora manualmente utilizando [**Fecha/Hora/Zona**] en el menú.
	- Si prefiere no cambiar la hora (cuando utilice [**Sincronizar hora entre cámaras**] con la serie WFT, por ejemplo), seleccione [**Ajuste hora auto: Desactivada**].

# **Precauciones con el GPS**

Tenga en cuenta lo siguiente cuando utilice el receptor.

- En determinados países y regiones, es posible que el uso del GPS esté restringido. En consecuencia, debe asegurarse de utilizar el GPS de acuerdo con las leyes y normativas de su país o región. Tenga especial cuidado cuando viaje fuera de su país.
- Tenga cuidado al utilizar las funciones del GPS donde el uso de dispositivos electrónicos esté restringido.
- Es posible que otros puedan localizarlo o identificarlo utilizando los datos de ubicación de sus imágenes o vídeos etiquetados geográficamente. Tenga cuidado cuando comparta estas fotos, vídeos o archivos de registro GPS con otros, por ejemplo si los publica en línea donde muchas otras personas puedan verlos.
- La recepción de la señal GPS puede tardar más después de sustituir la pila o cuando se haya apagado el interruptor de alimentación durante un período prolongado de tiempo.
- No deje nunca el receptor cerca de ningún equipo que genere un campo magnético fuerte, tal como un imán o un motor eléctrico.

# **Archivos de registro**

Cada 24 horas se crea un archivo de registro, de acuerdo con la hora universal coordinada (UTC: Coordinated Universal Time). Por esta razón, según la diferencia horaria entre UTC (en esencia, igual a la hora media de Greenwich) y la ubicación de la toma, es posible que solo se cree un archivo de registro aunque el registro esté activo a lo largo de dos días. De manera similar, se pueden crear dos archivos de registro separados aunque el registro solo esté activo a lo largo de un día.

# **Map Utility**

# **Información general sobre Map Utility**

Este software puede utilizar la información de ubicación registrada por el receptor para mostrar ubicaciones de disparo, direcciones de disparo y rutas recorridas con el receptor en un mapa virtual. Además, puede anexar la información de ubicación a las imágenes sin información GPS. También, mediante la conexión con el receptor, puede guardar la información de registro en el ordenador, cambiar el intervalo de registro de posición o eliminar la información del registro.

### **Descarga e instalación**

Siga estos pasos aunque ya esté instalada una versión anterior de Map Utility. (La versión anterior se sobrescribirá).

# **1 Descargue Map Utility.**

■ Conéctese a Internet desde un ordenador y acceda al siguiente sitio web de Canon.

#### **www.canon.com/icpd**

- **Descargue Map Utility.**
- Descomprímalo en el ordenador.
	- Para Windows: haga clic en el archivo instalador que se muestra para iniciar el instalador.

Para Macintosh: se creará y se mostrará un archivo dmg. Siga estos pasos para iniciar el instalador.

- (1) Haga doble clic en el archivo dmg.
	- $\blacktriangleright$  En el escritorio aparecerán un icono de unidad y el archivo instalador.

Si no aparece el archivo instalador, haga doble clic en el icono de unidad para mostrarlo.

- (2) Haga doble clic en el archivo instalador.
	- $\blacktriangleright$  Se iniciará el instalador.
- **2 Siga las instrucciones de instalación que aparecen en la pantalla.**

# **Descarga y visualización del Manual de instrucciones de Map Utility (archivo PDF)**

Para descargar el manual de instrucciones (archivo PDF) se necesita conexión a Internet. La descarga no es posible en entornos sin conexión a Internet.

# **1 Descargue el manual de instrucciones (archivo PDF).**

 Conéctese a Internet y acceda al siguiente sitio web de Canon. **www.canon.com/icpd**

# **2 Vea el manual de instrucciones (archivo PDF).**

- Haga doble clic en un manual de instrucciones (archivo PDF) descargado para abrirlo.
- Para ver el manual de instrucciones (archivo PDF), se necesita Adobe Acrobat Reader DC u otro lector de PDF de Adobe (se recomienda la versión más reciente).
- Adobe Acrobat Reader DC se puede descargar gratis desde Internet.
- Para aprender a usar el software de visualización de PDF, consulte la sección de ayuda del software.

# **Uso de un soporte (se vende por separado)**

Puede montar el Soporte para accesorios AB-E1 (se vende por separado) para utilizar el receptor y un flash externo o integrado al mismo tiempo. Monte la cámara y el receptor en el soporte como se muestra. Mantenga la cámara alineada con el soporte durante el montaje. Incluso un pequeño error de alineación impedirá que se registre la orientación precisa.

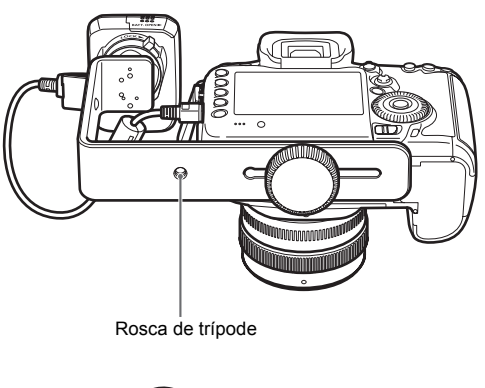

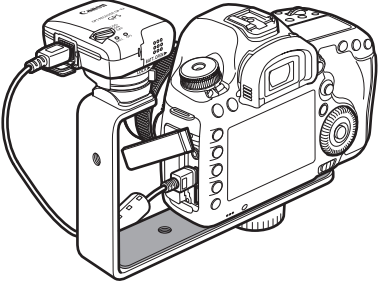

Con ciertas cámaras, no se puede usar el cable de conexión. Para ver información detallada, consulte las instrucciones de la cámara o el sitio web de Canon.

# **Especificaciones**

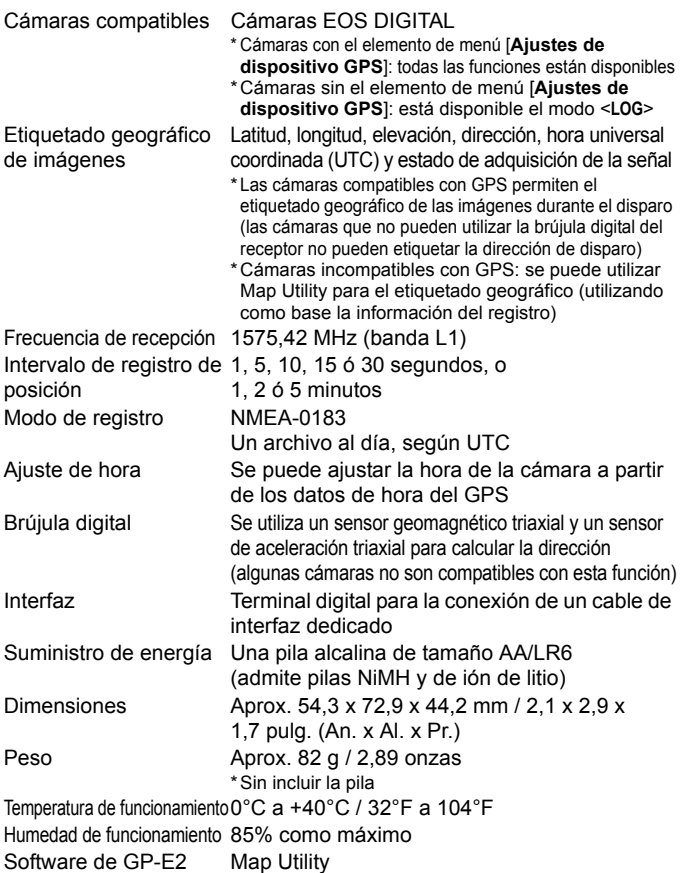

- Toda la información de este manual se basa en los métodos de comprobación estándar de Canon.
- Las especificaciones y la apariencia del receptor pueden cambiar sin previo aviso.

# **Precauciones de seguridad**

El propósito de las siguientes precauciones es evitarle daños a usted y a terceros, así como al equipo. Familiarícese con las precauciones antes de usar el receptor para garantizar un uso correcto y seguro.

# **Advertencia Prevención de lesiones graves y riesgos para la vida**

- Siga estas directrices de seguridad para evitar incendios, calentamiento excesivo, fugas de productos químicos y explosiones:
	- No inserte objetos metálicos entre los contactos eléctricos del receptor, los accesorios o los cables de conexión.
	- No cortocircuite, desmonte, modifique, caliente, suelde ni queme pilas. No utilice ni cargue pilas que se hayan hinchado, ni pilas no especificadas en este manual.
	- No utilice las pilas con la polaridad (extremos +/–) invertida.
- Mantenga las pilas y los accesorios lejos del alcance de los niños. En caso de ingestión accidental, consulte inmediatamente con un médico. (Los productos químicos de las pilas pueden dañar el estómago y los intestinos).
- Cuando deseche pilas, aísle los contactos eléctricos con cinta adhesiva para evitar que entren en contacto con objetos metálicos o con otras pilas, lo que puede provocar incendios o explosiones.
- Si observa un calentamiento excesivo, humo o gases, retire inmediatamente las pilas, con cuidado para evitar quemaduras. El uso continuado en este estado puede provocar incendios o quemaduras.
- No utilice el receptor mientras conduzca. Podría sufrir un accidente de tráfico.
- Si no se va a utilizar el receptor durante un periodo de tiempo prolongado, retire la batería para evitar dañar o manchar la unidad.
- No utilice el receptor en lugares en los que haya gas inflamable. Existe riesgo de explosión o incendio.
- Si se deja caer el receptor y queda expuesta alguna pieza interna, no toque las piezas expuestas. Existe riesgo de descarga eléctrica.
- No desmonte ni modifique el receptor. Las piezas internas tienen un alto voltaje y pueden generar una descarga eléctrica.
- No almacene el receptor en lugares con polvo o humedad. Existe riesgo de incendio o descarga eléctrica.
- Antes de utilizar el receptor a bordo de aviones o en hospitales, asegúrese de que esté permitido. Las ondas electromagnéticas emitidas por el receptor pueden interferir con la instrumentación o los equipos médicos.
### **Precaución Prevención de lesiones y daños en el equipo**

- No deje el receptor dentro de vehículos cuando haga calor, ni cerca de una fuente de calor. El receptor puede calentarse y provocar quemaduras si se toca.
- No utilice el receptor cuando esté cubierto o envuelto en un paño. Puede que el calor se acumule en el interior, con el consiguiente riesgo de deformación o incendio.
- No utilice disolvente de pintura, benceno ni disolventes orgánicos para limpiar el receptor. Existe riesgo de incendio y puede ser perjudicial para su salud.
- Si el receptor cae al agua o si penetra en su interior agua o algún objeto metálico, retire inmediatamente las pilas. Existe riesgo de incendio o descarga eléctrica.

#### **Si la unidad se avería, se daña o es necesario repararla, póngase en contacto con el distribuidor o con el centro de asistencia de Canon.**

#### **Precauciones durante la manipulación**

Maneje el receptor de acuerdo con las "Precauciones de manejo: Cuidado de la cámara" del manual de instrucciones de la cámara.

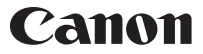

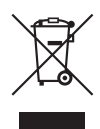

#### **Sólo para la Unión Europea y el Área Económica Europea (Noruega, Islandia y Liechtenstein)**

Este símbolo indica que este producto no debe desecharse con los desperdicios domésticos, de acuerdo con la directiva RAEE (2012/19/UE) y con la legislación nacional. Este producto debe entregarse en uno de los puntos de recogida designados, como por ejemplo, entregándolo en el lugar de venta al comprar un producto similar o depositándolo en un lugar de recogida autorizado para el reciclado de residuos de aparatos eléctricos y electrónicos (RAEE). La manipulación inapropiada de este tipo de desechos podría tener un impacto negativo en el entorno y la salud humana, debido a las sustancias potencialmente peligrosas que normalmente están asociadas con los RAEE. Al mismo tiempo, su cooperación a la hora de desechar correctamente este producto contribuirá a la utilización eficaz de los recursos naturales. Para más información sobre cómo puede eliminar el equipo para su reciclado, póngase en contacto con las autoridades locales, con las autoridades encargadas de los desechos, con un sistema de gestión RAEE autorizado o con el servicio de recogida de basuras doméstico. Si desea más información acerca de la devolución y reciclado de RAEE, visite la web

www.canon-europe.com/weee.

Las cámaras y accesorios a los que se hace referencia en estas instrucciones están actualizados a fecha de febrero de 2017. Si desea información sobre la compatibilidad con las cámaras y accesorios comercializados con posterioridad a esta fecha, póngase en contacto con el centro de asistencia de Canon más próximo.

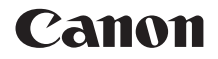

# GPS-ONTVANGER  $GP-E2$

**Nederlands Nederlands**

# **Inleiding**

Met de GPS-ontvanger GP-E2 kunt u opnamen voorzien van geotags en uw reisroute vastleggen. U kunt de opnamelocaties en route bekijken in Map Utility (GP-E2-software, p. 29). Met de ontvanger kunt u ook de cameratijd instellen.

#### **Voordat u het apparaat gebruikt**

Controleer vooraf of het menu van de camera de optie [**Instellingen GPS-systeem**] bevat.

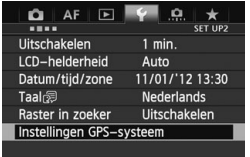

Voorbeeld van menuscherm

#### **Camera's waarop de instellingen worden weergegeven**

• Alle functies die in deze handleiding worden beschreven, worden ondersteund door de ontvanger. (Bij bepaalde camera's kunt u sommige functies niet gebruiken.)

#### **Camera's waarop de instellingen niet worden weergegeven**

- Het toevoegen van geotags aan beelden (en het toevoegen van richtingsinformatie) wordt tijdens de opname niet ondersteund.
- Alleen de logfunctie (<**LOG**>-modus) is beschikbaar. Om beelden te voorzien van een geotag, kunt u logboekbestanden importeren in Map Utility (GP-E2-software, p. 29).

#### **EOS 5D Mark III- en EOS 7D-gebruikers**

Update de camerafirmware naar een versie die compatibel is met de ontvanger als u de optie [**Instellingen GPS-systeem**] niet ziet op uw EOS 5D Mark III- of EOS 7D-camera. De menuoptie verschijnt nadat u de firmware-update hebt uitgevoerd.

Neem voor meer informatie contact op met uw dealer of het Canon Service Center.

- $\bigoplus$  . Met de EOS 7D kunt u geen gegevens over de opnamerichting aan de beelden toevoegen. (Deze camera kan het digitale kompas van de ontvanger niet gebruiken.)
	- Ook bij bepaalde andere camera's kunt u geen gegevens over de opnamerichting aan de beelden toevoegen. (Deze camera's kunnen het digitale kompas van de ontvanger niet gebruiken.) Raadpleeg de instructiehandleiding bij de camera of de website van Canon voor meer informatie.

### **Kenmerken**

#### **Geotags en de opnamerichting toevoegen aan beelden**

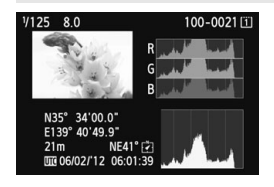

- Ondersteund door camera's met de optie [**Instellingen GPS-systeem**] in het menu.
- Opnamen die u maakt als de ontvanger aan de camera is bevestigd, worden voorzien van een geotag, dat wil zeggen, er wordt aan het beeld informatie over de locatie (breedtegraad, lengtegraad, hoogte en opnametijd (UTC)) toegevoegd.
- U kunt de opnamelocatie van beelden met een geotag weergeven op een virtuele kaart op de computer.
- Met behulp van het digitale kompas (standaard magnetisch noorden) van de ontvanger kunt u ook de opnamerichting aan beelden toevoegen.

#### **Afgelegde routes vastleggen met de ontvanger**

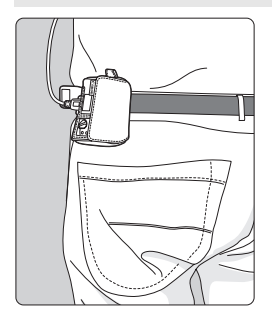

- In de logmodus (p. 19) worden op de ontvanger gegevens bijgehouden van locaties op de afgelegde route. U kunt de route weergeven op een virtuele kaart.
- Met deze vastgelegde gegevens kunt u bovendien beelden op een later tijdstip voorzien van geotags.
- Met de EOS 7D kunt u geen gegevens over de opnamerichting aan de beelden toevoegen. (Deze camera kan het digitale kompas van de ontvanger niet gebruiken.)
	- Ook bij bepaalde andere camera's kunt u geen gegevens over de opnamerichting aan de beelden toevoegen. (Deze camera's kunnen het digitale kompas van de ontvanger niet gebruiken.) Raadpleeg de instructiehandleiding bij de camera of de website van Canon voor meer informatie.
	- Bij bepaalde reisomstandigheden, locaties of ontvangerinstellingen kunnen onjuiste locatiegegevens worden toegevoegd aan beelden.
	- U kunt de camera's alleen in combinatie met de GP-E2 en de verbindingskabel gebruiken als de camera's communicatie via de verbindingskabel ondersteunen. Raadpleeg de instructiehandleiding bij de camera of de website van Canon voor meer informatie.

Coordinated Universal Time (afkorting UTC) komt grotendeels overeen met Greenwich Mean Time.

#### **De cameratijd instellen**

- Ondersteund door camera's met de optie [**Instellingen GPSsysteem**] in het menu, behalve de EOS 7D.
- U kunt de cameratijd instellen via GPS-signalen. Op de EOS-1D X wordt de tijd uiterst nauwkeurig ingesteld, met een foutmarge van ongeveer ±0,02 seconden ten opzichte van de UTC-tijd. Op andere camera's is de marge ongeveer ±1 seconde.

#### **Beelden weergeven op een virtuele kaart**

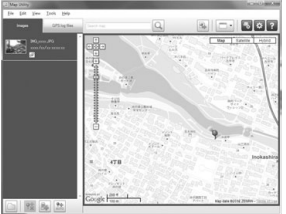

Map data ©2012 ZENRIN -

- U kunt de opnamelocaties en route die u met de ontvanger hebt afgelegd, weergeven op een kaart die met behulp van Map Utility (p. 29) wordt afgebeeld op een computer.
- \* Geotaginformatie voor het punt waar u begon met filmen, kan aan films worden toegevoegd die zijn opgenomen met de EOS REBEL T5/ EOS 1200D. De geotaginformatie kan niet worden weergegeven met Map Utility. Controleer de geotaginformatie op het afspeelscherm van de camera.

#### **Beelden via de computer voorzien van geotags**

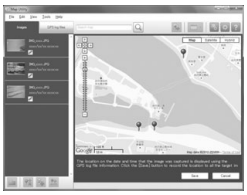

Map data ©2012 ZENRIN

 U kunt beelden voorzien van tags met behulp van locatiegegevens die zijn opgenomen in de logmodus (p. 3). U kunt geotags toevoegen aan JPEGen RAW-beelden (bestandsextensie: CR2) die zijn gemaakt met een EOS DIGITAL-camera (p. 12).

### **Controlelijst**

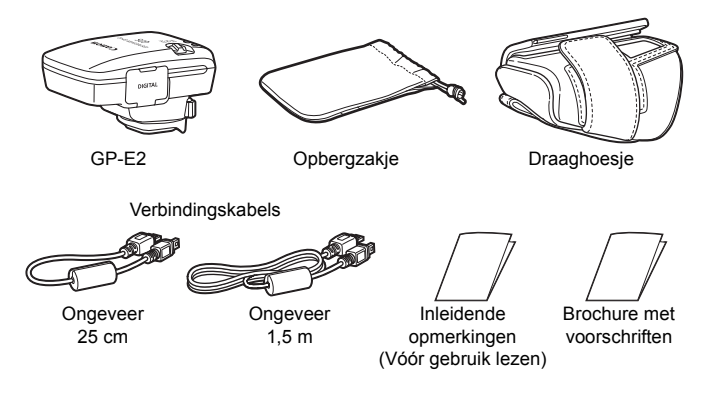

#### **Opbergzakje en draaghoesje**

Plaats de ontvanger eerst in het draaghoesje en vervolgens in het opbergzakje om krassen te voorkomen. Het opbergzakje biedt ook plaats aan de verbindingskabels.

#### **Verbindingskabels**

- Gebruik de verbindingskabel van 25 cm of 1,5 m als het menu van uw camera de optie [**Instellingen GPS-systeem**] bevat.
- Sluit de ontvanger via de 25 cm lange kabel aan op de EOS 7D of op een andere camera die communicatie via de accessoireschoen niet ondersteunt. Gebruik deze kabel ook als u de ontvanger aan de optionele accessoirebeugel AB-E1 bevestigt (p. 32).
- Als de ontvanger in het meegeleverde draaghoesje zit, sluit u de ontvanger aan op de camera met de kabel van 1,5 m.
	- Bij bepaalde camera's kunt u de verbindingskabel niet gebruiken. Raadpleeg de instructiehandleiding bij de camera of de website van Canon voor meer informatie.
		- Voor andere camera's dan de EOS 7D die communicatie via de accessoireschoen niet ondersteunen, raadpleegt u de instructiehandleiding bij de camera of de website van Canon voor meer informatie.

# Inhoud

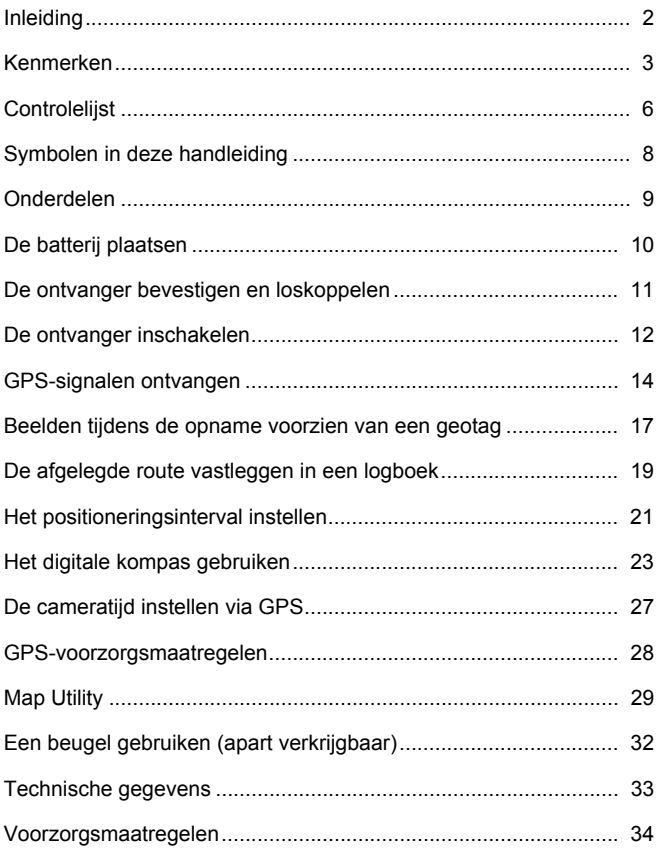

# **Symbolen in deze handleiding**

### **Betekenis van symbolen**

- $\mathbf{a}$ : Waarschuwing voor opnameproblemen.
- 围 : Aanvullende informatie.
- (p. \*\*) : De pagina waarop u meer informatie kunt vinden.

De pictogrammen en markeringen die in deze handleiding verwijzen naar de knoppen en instellingen van de ontvanger, komen overeen met de pictogrammen en markeringen op de camera en de ontvanger.

### **Uitgangspunten**

- Bij alle handelingen in deze handleiding wordt aangenomen dat de aan-/uitschakelaar van zowel de camera als de ontvanger is ingesteld op <**ON**>.
- In deze handleiding wordt de EOS 5D Mark III als voorbeeld gebruikt voor afbeeldingen en schermen. De schermen die u op uw camera ziet, kunnen hiervan afwijken, afhankelijk van het model camera dat u gebruikt.

- Windows is een handelsmerk of gedeponeerd handelsmerk van Microsoft Corporation in de Verenigde Staten en andere landen.
- Macintosh is een gedeponeerd handelsmerk van Apple Inc. in de Verenigde Staten en andere landen.
- Google™ , Google Maps™ en Google Earth™ zijn handelsmerken van Google Inc.
- Map Utility gebruikt Google Maps™ om op een kaart beelden en afgelegde routes weer te geven.
- Alle overige bedrijfsnamen en handelsmerken die in deze handleiding worden genoemd, zijn eigendom van de respectieve eigenaren.

### **Onderdelen**

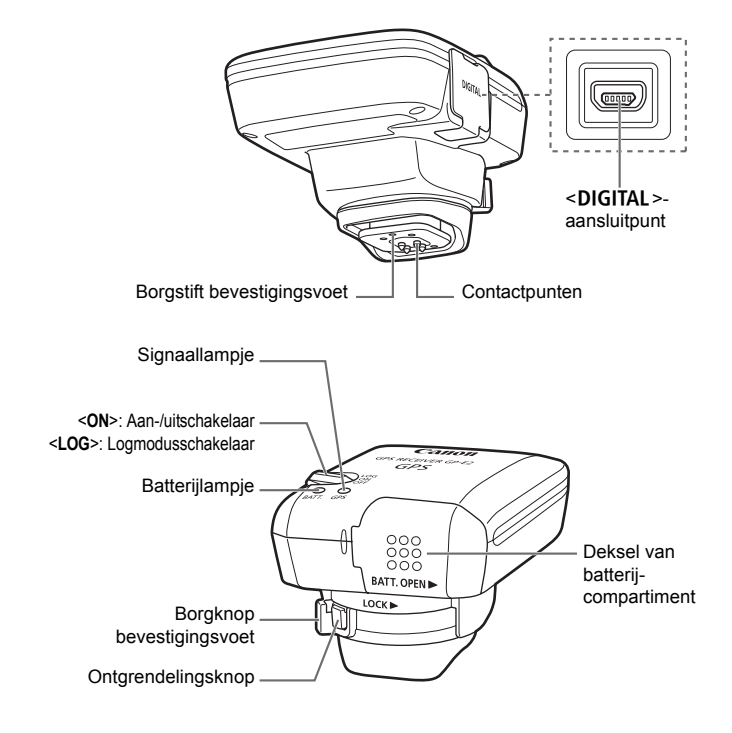

# **De batterij plaatsen**

Plaats als volgt één AA-/LR6-batterij in het compartiment.

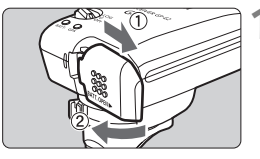

#### **1 Open het deksel.**

 Schuif het deksel van het batterijcompartiment in de richting van de pijl en open het deksel.

#### **2 Plaats de batterij.**

 Schuif de batterij met de minpool naar voren helemaal in het compartiment.

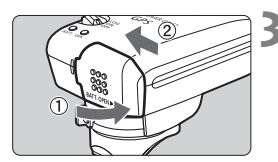

### **3 Sluit het deksel.**

 Sluit het deksel en schuif het in de richting van de pijl.

#### **Levensduur van de batterij**

Met een nieuwe AA-/LR6-batterij en standaardinstellingen kunt u de ontvanger ongeveer 39 uur gebruiken (gebaseerd op testresultaten van Canon). De levensduur van de batterij is afhankelijk van de frequentie waarmee locatiegegevens worden bijgewerkt en van de GPSsignaalsterkte (p. 22).

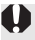

Bij gebruik van niet-alkaline AA-/LR6-batterijen is er mogelijk geen volledig contact tussen de batterij en het apparaat, vanwege de onregelmatige vorm van de contactpunten.

U kunt ook een NiMH- of Li-ion AA-/LR6-batterij gebruiken.

### **De ontvanger bevestigen en loskoppelen**

U kunt de ontvanger rechtstreeks op de camera bevestigen of in het draaghoesje meenemen.

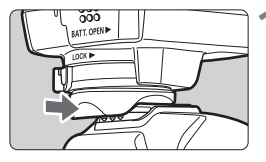

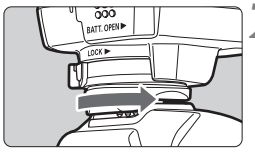

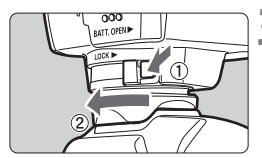

#### **1 Bevestig de ontvanger.**

- Schakel de ontvanger uit.
- Plaats de bevestigingsvoet van de ontvanger volledig in de accessoireschoen.

#### **2 Zet de ontvanger vast.**

- Schuif de borgknop van de bevestigingsvoet naar rechts.
- $\triangleright$  De borgknop klikt vast.

### **3 Koppel de ontvanger los.**

- Schakel de ontvanger uit.
- Druk op de ontgrendelingsknop, schuif de borgknop van de bevestigingsvoet naar links en verwijder de ontvanger van de camera.

 Zorg er altijd voor dat u de ontvanger uitschakelt voordat u deze bevestigt of loskoppelt.

- Als u tijdens Live view- of movie-opnamen de GP-E2 in-/uitschakelt of de interfacekabel aansluit/loskoppelt, worden de Live view- of movieopnamen afhankelijk van het cameramodel mogelijk gestopt.
- Als u de ontvanger rechtstreeks op de camera bevestigt, kunt u geen gebruik maken van de ingebouwde flitser van de camera of een externe flitser. Als u wel flitslicht wilt gebruiken, plaatst u de ontvanger in het draaghoesje en sluit u de ontvanger op de camera aan met de meegeleverde kabel van 1,5 m. U kunt de ontvanger ook bevestigen op de accessoirebeugel AB-E1 (apart verkrijgbaar, p. 32).

### **De ontvanger inschakelen**

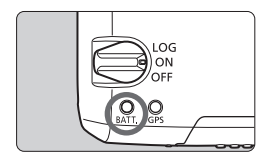

### **De batterijlading controleren**

Controleer de lading van de batterij via het <**BATT.**>-lampje.

- **Langzaam knipperend: Niveau OK**
- **Snel knipperend: Batterij bijna leeg**
	- **Uit : Vervang batterij**

### **<ON>-positie**

- **De ontvanger werkt als de schakelaar in de positie <ON> staat en het menu van de EOS DIGITAL-camera de optie [Instellingen GPS-systeem] bevat.**
- Opnamen die u maakt als de ontvanger op de camera is bevestigd, worden voorzien van een geotag, dat wil zeggen, er wordt aan het beeld informatie over de locatie (breedtegraad, lengtegraad, hoogte en UTC (Coordinated Universal Time)) toegevoegd.
- U kunt aan beelden ook de opnamerichting toevoegen. Dit doet u met het digitale kompas van de ontvanger.

#### **<LOG>-positie**

- **Als de schakelaar in deze positie staat, worden in de ontvanger de gegevens van locaties op de afgelegde route bijgehouden in een logboek.**
- U kunt de route bekijken op een virtuele kaart. Met deze logboekgegevens kunt u ook beelden naderhand voorzien van geotags.
- Na de opname kunt u aan de hand van de logboekgegevens JPEGen RAW-beelden (bestandsextensie: CR2) die zijn gemaakt met een EOS DIGITAL-camera voorzien van geotags.
- U kunt op een later tijdstip op deze manier ook geotags aan filmbestanden toevoegen als het menu van de camera de optie [**Instellingen GPS-systeem**] bevat.
- Als de ontvanger is bevestigd of aangesloten op een camera die beschikt over de optie [**Instellingen GPS-systeem**] in het menu, voorziet de ontvanger de beelden tijdens de opname van geotags en legt deze regelmatig locatiegegevens vast. U kunt ook de opnamerichting vastleggen.
- 
- Met de EOS 7D kunt u geen gegevens over de opnamerichting aan de beelden toevoegen. (Deze camera kan het digitale kompas van de ontvanger niet gebruiken.)
- Ook bij bepaalde andere camera's kunt u geen gegevens over de opnamerichting aan de beelden toevoegen. (Deze camera's kunnen het digitale kompas van de ontvanger niet gebruiken.) Raadpleeg de instructiehandleiding bij de camera of de website van Canon voor meer informatie.
- Met de EOS 7D kunt u locatiegegevens vastleggen op het moment dat u de filmopname start. Deze gegevens kunnen echter niet worden weergegeven met Map Utility, maar zijn wel te bekijken op de camera.
- Ook met bepaalde andere camera's kunt u locatiegegevens die zijn vastgelegd bij de start van de filmopname niet weergeven in Map Utility. Raadpleeg de instructiehandleiding bij de camera of de website van Canon voor meer informatie.

# **GPS-signalen ontvangen**

Ga voor de ontvangst van GPS-signalen met de ontvanger naar buiten en zoek een plek waar u onbelemmerd zicht hebt op de lucht. Richt de ontvanger omhoog. Zorg ervoor dat u geen hand of ander voorwerp op de ontvanger legt.

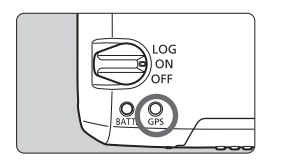

Zet de aan-/uitschakelaar op <**ON**> of <**LOG**> om de automatische ontvangst van GPS-signalen te starten. Controleer de ontvangststatus met behulp van het knipperende rode <**GPS**>-lampje.

**Snel knipperend: Signaal nog niet ontvangen Langzaam knipperend: Signaal ontvangen**

 $\mathbb{F}_{\mathbb{R}}$  Na inschakeling van de ontvanger duurt het onder gunstige omstandigheden ongeveer 30-60 seconden voordat het signaal ontvangen is (aangegeven door het langzaam knipperen van het lampje).

#### **Knipperen na ontvangst**

Het lampje op de ontvanger knippert elke 3 of elke 6 seconden. Als het lampje om de 6 seconden knippert om de voeding van de batterij te sparen, beschikt u toch over dezelfde GPS-functies als wanneer het lampje zoals gebruikelijk om de 3 seconden knippert.

#### $\le$  GPS >-pictogram op de camera

Als de ontvanger is bevestigd of aangesloten op een camera die beschikt over de optie [**Instellingen GPS-systeem**] in het menu, ziet u de status van het GPS-signaal ook op het LCD-paneel of -scherm van de camera (p. 16).

### **<**r**> knippert: Signaal nog niet ontvangen <**r**> constant: Signaal ontvangen**

\*Het < **FEX** >-pictogram wordt alleen weergegeven als de ontvanger gegevens uitwisselt met de camera.

#### **Locaties met slechte GPS-dekking**

Locatiegegevens worden mogelijk niet of onjuist vastgelegd op plekken waar de GPS-signaaldekking slecht is, bijvoorbeeld:

- Binnen, onder de grond, nabij gebouwen of in dalen, tunnels of bossen
- In de buurt van hoogspanningsdraden of mobiele telefoons die de 1,5- GHz band gebruiken
- Als de ontvanger zich in een tas of koffer bevindt
- Als u door verschillende omgevingen reist
- Zelfs op andere plekken kan de toevoeging van geotags worden belemmerd door verplaatsing van de GPS-satelliet, waardoor locatiegegevens onjuist zijn of ontbreken. Er kan ook worden aangegeven dat de camera op een andere locatie is gebruikt, zelfs als u op dezelfde plek opnamen maakt.

#### **Aanvullende informatie**

- Als de ontvanger via een kabel op de camera is aangesloten en u de camera inschakelt (of activeert na automatische uitschakeling), worden de eerste opnamen hierna mogelijk niet voorzien van een geotag. Ook wordt de richtingsinformatie wellicht niet correct vastgelegd. Wacht een paar tellen voordat u een opname maakt of bevestig de ontvanger op de accessoireschoen als uw camera communicatie via de accessoireschoen ondersteunt. Sluit de ontvanger niet via een kabel op de camera aan als de ontvanger is bevestigd op de accessoireschoen.
- De EOS 7D ondersteunt communicatie via de accessoireschoen niet.
- Ook bepaalde andere camera's ondersteunen communicatie via de accessoireschoen niet. Raadpleeg de instructiehandleiding bij de camera of de website van Canon voor meer informatie.
- Met de EOS 7D kunt u geen gegevens over de opnamerichting aan de beelden toevoegen. (Deze camera kan het digitale kompas van de ontvanger niet gebruiken.)
- Ook bij bepaalde andere camera's kunt u geen gegevens over de opnamerichting aan de beelden toevoegen. (Deze camera's kunnen het digitale kompas van de ontvanger niet gebruiken.) Raadpleeg de instructiehandleiding bij de camera of de website van Canon voor meer informatie.
- Als de spiegel wordt opgeklapt wanneer de ontvanger is bevestigd op de accessoireschoen, worden de beelden voorzien van de locatiegegevens van de plaats waar de spiegel wordt opgeklapt. Als de spiegel wordt opgeklapt wanneer de ontvanger via een kabel is aangesloten op de camera, worden de beelden voorzien van de locatiegegevens van de opnamelocatie. Voor het gemak kunt u de ontvanger bevestigd laten op de accessoireschoen.

#### **GPS-gegevens weergeven**

Als de ontvanger is bevestigd of aangesloten op een camera die beschikt over de optie [**Instellingen GPS-systeem**] in het menu, bekijkt u de GPS-gegevens als volgt.

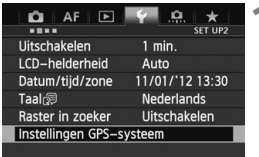

#### **1 Selecteer [Instellingen GPSsysteem].**

Instellingen GPS-systeem

● Stel op de EOS-1D X en andere modellen waarop u het volgende scherm ziet, de optie [**GPS-systeem**] in op [**Inschakelen**] en selecteer vervolgens [**Instellingen GPS-systeem**].

Inschakelen

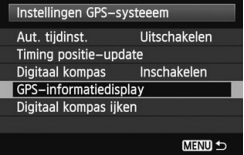

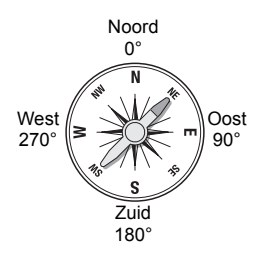

### **2 Selecteer [GPSinformatiedisplay].**

GPS-systeem Instellingen GPS-systeem

Er verschijnt gedetailleerde GPSinformatie.

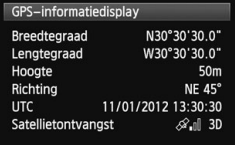

 In dit voorbeeldscherm geeft [**Richting: NE 45°**] aan dat de camerarichting 45° noordoost was. [**UTC**] (Coordinated Universal Time) komt grotendeels overeen met Greenwich Mean Time. Het pictogram < $\mathcal{L}_{\text{all}}$ > geeft de signaalsterkte aan. Als <3D> wordt weergegeven, kan ook de hoogte worden vastgelegd. U kunt de hoogte echter niet vastleggen als u <2D> ziet.

### **Beelden tijdens de opname voorzien van een geotag**

Als de ontvanger is bevestigd of aangesloten op een camera die beschikt over de optie [**Instellingen GPS-systeem**] in het menu, worden de beelden tijdens de opname voorzien van geotags.

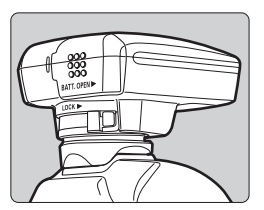

 Maak gewoon een opname terwijl de ontvanger is bevestigd op uw camera. U kunt ook de opnamerichting vastleggen in de tag.

#### **Gebruikers van de EOS 7D of van een andere camera die communicatie via de accessoireschoen niet ondersteunt**

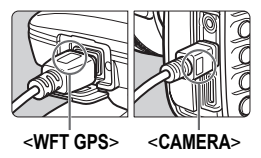

 Sluit het einde van de kabel met het label <**WFT GPS**> aan op het <DIGITAL>-aansluitpunt van de ontvanger. Sluit het andere einde van de kabel met het label <**CAMERA**> aan op het <DIGITAL >-aansluitpunt van de camera.

**Sluit het einde van de kabel met het label <WFT GPS> niet aan op het <**C**>-aansluitpunt van de camera. Als u dat wel doet, kan de camera beschadigd raken.**

#### **Informatie in de geotag**

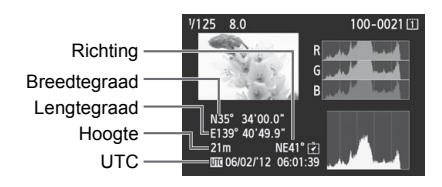

- Met de EOS 7D kunt u geen gegevens over de opnamerichting aan de beelden toevoegen. (Deze camera kan het digitale kompas van de ontvanger niet gebruiken.)
	- Ook bij bepaalde andere camera's kunt u geen gegevens over de opnamerichting aan de beelden toevoegen. (Deze camera's kunnen het digitale kompas van de ontvanger niet gebruiken.) Raadpleeg de instructiehandleiding bij de camera of de website van Canon voor meer informatie.
	- Bij filmopnamen worden de locatiegegevens vastgelegd op het moment dat u de opname start. De omstandigheden waarin het signaal wordt ontvangen, worden niet vastgelegd.
	- Met de EOS 7D kunt u locatiegegevens vastleggen op het moment dat u de filmopname start. Deze gegevens kunnen echter niet worden weergegeven met Map Utility, maar zijn wel te bekijken op de camera.
	- Ook met bepaalde andere camera's kunt u locatiegegevens die zijn vastgelegd bij de start van de filmopname niet weergeven in Map Utility. Raadpleeg de instructiehandleiding bij de camera of de website van Canon voor meer informatie.
- Als u de ontvanger tegelijkertijd met een externe of ingebouwde flitser wilt gebruiken, bevestigt u de ontvanger op de accessoirebeugel AB-E1 (apart verkrijgbaar, p. 32).

### **De afgelegde route vastleggen in een logboek**

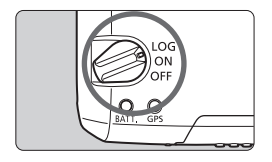

Als u de aan-/uitschakelaar op <**LOG**> zet, worden locatiegegevens op de afgelegde route automatisch in een logboek op de ontvanger zelf vastgelegd. (U hoeft hiervoor de ontvanger niet aan te sluiten op de camera.)

U kunt de vastgelegde locatiegegevens bekijken op een virtuele kaart. Met de logboekgegevens kunt u bovendien beelden op een later tijdstip voorzien van geotags (p. 29).

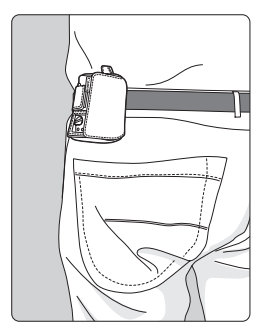

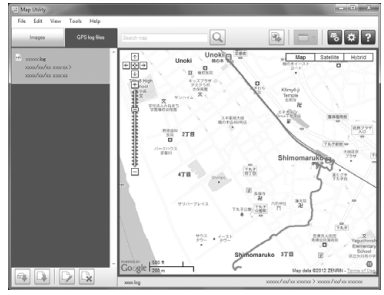

Map data ©2012 ZENRIN -

Als de ontvanger is bevestigd of aangesloten op een camera die beschikt over de optie [**Instellingen GPS-systeem**] in het menu, voorziet de ontvanger de beelden tijdens de opname van geotags en legt deze regelmatig locatiegegevens vast. U kunt ook de opnamerichting vastleggen in de tag.

- Met de EOS 7D kunt u geen gegevens over de opnamerichting aan de beelden toevoegen. (Deze camera kan het digitale kompas van de ontvanger niet gebruiken.)
- Ook bij bepaalde andere camera's kunt u geen gegevens over de opnamerichting aan de beelden toevoegen. (Deze camera's kunnen het digitale kompas van de ontvanger niet gebruiken.) Raadpleeg de instructiehandleiding bij de camera of de website van Canon voor meer informatie.

#### **Logboeken met locatiegegevens**

Gegevens van locaties langs de afgelegde route worden met regelmatige tussenpozen vastgelegd op de ontvanger. Zie onderstaande tabel. Er wordt een dagelijks logboek (p. 28) op de ontvanger zelf opgeslagen. Het aantal dagen waarvoor u logboeken kunt opslaan, is afhankelijk van het positioneringsinterval dat u opgeeft bij [**Timing positie-update**] (p. 21). U kunt logboekbestanden opslaan of verwijderen met Map Utility (GP-E2-software, p. 29). Als het interne geheugen van de ontvanger vol raakt, worden de oudste logboekbestanden één voor één overschreven met nieuwe gegevens.

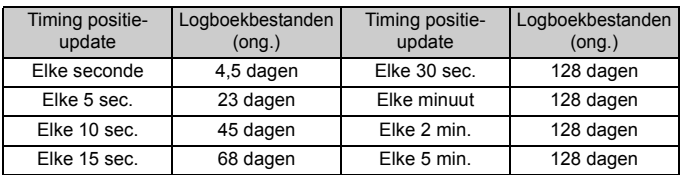

#### **Capaciteit logboekbestand per positioneringsinterval**

\*Capaciteit als u acht uur per dag gegevens vastlegt

- Zorg ervoor dat de ontvanger omhoog gericht is en dat u er niets bovenop plaatst als u deze tijdens uw reis in een tas of koffer meeneemt.
	- Stel de datum en tijd van de camera zo nauwkeurig mogelijk in. Gebruik bovendien de juiste instellingen voor de opnamelocatie als u een camera hebt die tijdzones en zomertijd ondersteunt.
	- Map Utility (GP-E2-software, p. 29) voorziet beelden van geotags door de datum- en tijdtags van de beelden te vergelijken met de datum- en tijdgegevens die zijn vastgelegd in het logboek. Een onjuiste datum- en tijdinstelling kan de nauwkeurige toevoeging van geotags verhinderen.
- ħ Met de vastgelegde gegevens in het logboek kunt u later geotags toevoegen aan JPEG- en RAW-beelden (bestandsextensie: CR2) die zijn gemaakt met een EOS DIGITAL-camera.
	- U kunt op een later tijdstip op deze manier ook geotags aan filmbestanden toevoegen als het menu van de camera de optie [**Instellingen GPS-systeem**] bevat.

### **Het positioneringsinterval instellen**

U kunt het positioneringsinterval opgeven als de ontvanger is bevestigd of aangesloten op een camera die beschikt over de optie [**Instellingen GPS-systeem**] in het menu. Hoe korter het interval, hoe nauwkeuriger de locatiegegevens voor de beelden. De batterij raakt dan wel sneller leeg.

De locaties van camera's zonder deze menuoptie worden elke 15 seconden bepaald, en deze intervaltijd kan worden gewijzigd met Map Utility (GP-E2-software, p. 29).

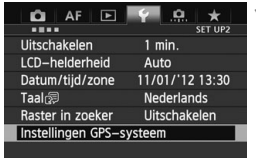

### **1 Selecteer [Instellingen GPSsysteem].**

● Stel op de EOS-1D X en andere modellen waarop u het volgende scherm ziet, de optie [**GPS-systeem**] in op [**Inschakelen**] en selecteer vervolgens [**Instellingen GPSsysteem**].

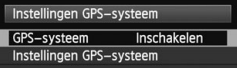

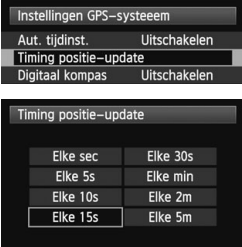

**2 Selecteer [Timing positie-update].** 

#### **3 Selecteer de tijd.**

#### **Levensduur batterij per positioneringsinterval**

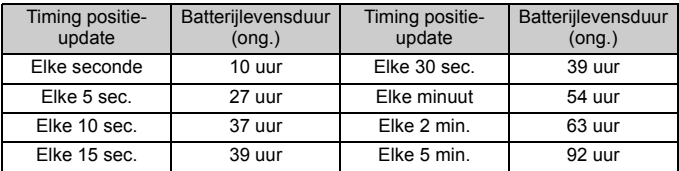

\*Met een AA-/LR6-alkalinebatterij.

\*Bij normale temperatuur (23°C).

\*De levensduur van de batterij is korter als de signaalsterkte geringer is.

\*Door de aard van GPS kan het zijn dat de positie-update niet altijd met hetzelfde interval plaatsvindt.

### **Het digitale kompas gebruiken**

Als de ontvanger is bevestigd of aangesloten op een camera die beschikt over de optie [**Instellingen GPS-systeem**] in het menu, of is bevestigd op een beugel (p. 32), worden beelden ook voorzien van informatie over de richting van de ontvanger.

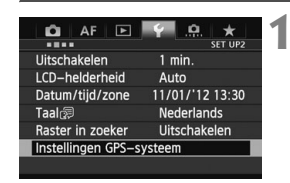

### **1 Selecteer [Instellingen GPSsysteem].**

● Stel op de EOS-1D X en andere modellen waarop u het volgende scherm ziet, de optie [**GPS-systeem**] in op [**Inschakelen**] en selecteer vervolgens [**Instellingen GPSsysteem**].

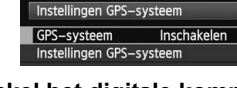

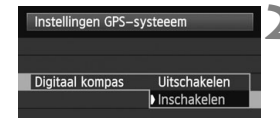

### **2 Schakel het digitale kompas in.**

- Selecteer [**Digitaal kompas**] en druk  $op < (ser) > .$
- Selecteer [**Inschakelen**] en druk op  $<$  (SET)  $>$ .

#### **Het kompas weergeven tijdens een opname**

U kunt tijdens de opname de richting van de camera bekijken.

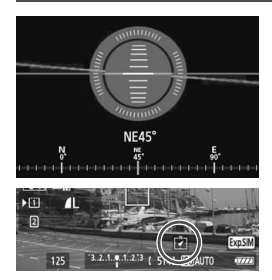

- $\bullet$  Druk op de knop <INFO  $>$  of <DISP > om het kompas weer te geven.
- Op camera's die zijn uitgerust met een digitale horizon, ziet u het kompas samen met de horizon.
- Het kompas wordt ook weergegeven tijdens Live view- of filmopnamen.

- Met de EOS 7D kunt u het digitale kompas van de ontvanger niet gebruiken.
	- Ook bij bepaalde andere camera's kunt u het digitale kompas van de ontvanger niet gebruiken. Raadpleeg de instructiehandleiding bij de camera of de website van Canon voor meer informatie.
	- Bij beelden wordt alleen de juiste opnamerichting vastgelegd als de camera en ontvanger beide precies in dezelfde richting wijzen.
	- De richting wordt niet in het logboek vastgelegd.

#### **Het digitale kompas ijken**

IJk het digitale kompas op de opnamelocatie. IJk het kompas ook als u denkt dat de richting die tijdens de opname wordt weergegeven, onjuist is.

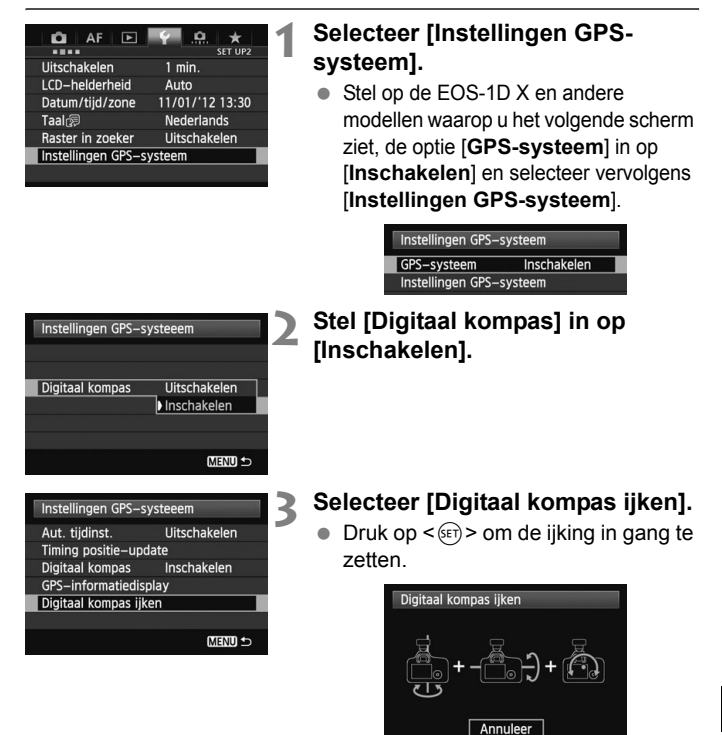

 Beweeg de camera op de manier die op de volgende pagina wordt weergegeven.

#### Het digitale kompas gebruiken

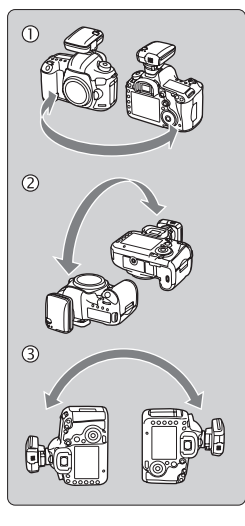

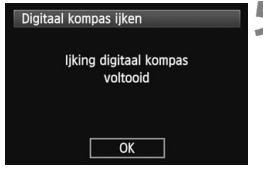

#### **4 Beweeg de camera.**

- $<sup>①</sup>$  Beweeg de camera in een zijwaartse</sup> boog van minimaal 180°.
- d Beweeg de camera omhoog en omlaag in een boog van minimaal 180°.
- e Draai de camera in een boog van minimaal 180° zonder de richting te wijzigen.
- Zorg ervoor dat u de camera tijdens het ijken niet laat vallen.
- $\bullet$  U kunt de stappen  $\circled{0}$ .  $\circled{2}$  en  $\circled{3}$  in elke gewenste volgorde uitvoeren. Blijf de camera bewegen totdat de ijking is voltooid.
- Als het kompas hierna nog niet is geijkt, draait u uw lichaam naar rechts of links en beweegt u de camera opnieuw.

#### **5 Voltooi de ijking.**

- Na afloop van de ijking wordt aangegeven dat de ijking is voltooid.
- Dit scherm kan al verschijnen als u de camera nog beweegt volgens de aanwijzingen in stap 4  $(0, 0)$  of  $(3)$ . De ijking is dan echter al met succes afgerond.

- Verwijder voor de veiligheid het objectief en andere accessoires voordat u het kompas gaat ijken.
- Het kompas maakt gebruik van geomagnetisme. Daarom kunt u het misschien onder de volgende omstandigheden niet ijken: op grote hoogte, in de buurt van magnetische velden, in gebouwen met stalen elementen of onder de grond. Zelfs als ijking mogelijk is, kan de juiste opnamerichting misschien niet door de ontvanger worden gedetecteerd.

# **De cameratijd instellen via GPS**

U kunt de tijd via GPS instellen als de ontvanger is bevestigd of aangesloten op een camera die beschikt over de optie [**Instellingen GPS-systeem**] in het menu (behalve bij de EOS 7D). Op de EOS-1D X wordt de tijd uiterst nauwkeurig ingesteld, met een foutmarge van ongeveer ±0,02 seconden ten opzichte van de UTC-tijd. Op andere camera's is de marge ongeveer ±1 seconde.

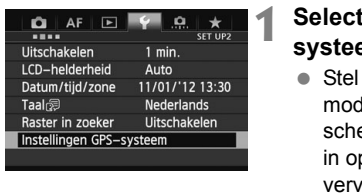

#### teer [Instellingen GPS**em].**

op de EOS-1D X en andere lellen waarop u het volgende erm ziet, de optie [**GPS-systeem**] p [**Inschakelen**] en selecteer volgens [Instellingen GPS**systeem**].

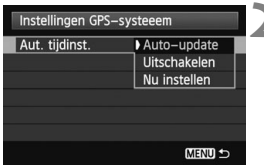

### **2 Selecteer [Aut. tijdinst.].**

GPS-systeem Instellingen GPS-systeem

Instellingen GPS-systeem

Selecteer een optie en druk op  $\leq$   $\sqrt{\epsilon}$ r)>.

Inschakelen

- Met [**Auto-update**] wordt de tijd na inschakeling van de camera en de ontvanger automatisch bijgewerkt als er een GPS-signaal wordt ontvangen.
- Als u geen GPS-signaal kunt ontvangen van vijf of meer satellieten, kunt u de tijd niet instellen. De optie [**Nu instellen**] is dan niet beschikbaar.
- Zelfs als u [**Nu instellen**] selecteert, is het misschien niet mogelijk de tijd automatisch aan te passen, afhankelijk van de timing van de GPSsignaalontvangst.
- Als [**Aut. tijdinst.**] is ingesteld op [**Auto-update**], kunt u de datum en tijd niet handmatig instellen via [**Datum/tijd/zone**] in het menu.
- Als u de tijd liever niet wijzigt (bijvoorbeeld bij gebruik van [**Sync.tijd tussen camera's**] met WFT-series), selecteert u [**Aut. tijdinst.: Uitschakelen**].

### **GPS-voorzorgsmaatregelen**

Let bij gebruik van de ontvanger op het volgende.

- In bepaalde landen en regio's is GPS-gebruik mogelijk niet toegestaan. Gebruik GPS daarom altijd conform de wetten en voorschriften van uw land of regio. Wees met name voorzichtig als u GPS in het buitenland gebruikt.
- Wees voorzichtig met het gebruik van GPS-functies als er beperkingen zijn voor het gebruik van elektronische apparatuur.
- Anderen kunnen uw locatie achterhalen of u identificeren met behulp van de locatiegegevens in uw foto's of films met een geotag. Wees voorzichtig als u deze foto's, films of GPS-logboekbestanden met anderen deelt, bijvoorbeeld als u ze online post waar veel mensen ze kunnen bekijken.
- Nadat u de batterij hebt vervangen of het apparaat lange tijd uit heeft gestaan, kan het even duren voordat u GPS-signalen ontvangt.
- Houd de ontvanger buiten het bereik van apparaten met sterke magnetische velden, zoals magneten of elektromotoren.

#### **Logboekbestanden**

Elke 24 uur wordt er één logboekbestand gemaakt, uitgaande van Coordinated Universal Time (UTC). Afhankelijk van het tijdverschil van de opnamelocatie ten opzichte van UTC (in wezen gelijk aan GMT), wordt mogelijk slechts één logboekbestand gemaakt, zelfs als er gedurende twee dagen logboekgegevens worden bewaard. Zo kan het ook zijn dat er binnen één dag twee aparte logboekbestanden worden gemaakt.

# **Map Utility**

#### **Overzicht van Map Utility**

Via de locatiegegevens van de ontvanger kunt u met de software de opnamelocaties en -richtingen plus de routes die met de ontvanger zijn afgelegd, weergeven op een virtuele kaart. U kunt ook aan beelden zonder GPS-gegevens locatiegegevens toevoegen. Bovendien kunt u na verbinding met de ontvanger de logboekgegevens opslaan op de computer, het positioneringsinterval wijzigen of de logboekgegevens verwijderen.

#### **De software downloaden en installeren**

Volg onderstaande stappen, ook als er al een eerdere versie van Map Utility is geïnstalleerd. (De vorige versie wordt overschreven.)

### **1 Download Map Utility.**

Ga op een computer naar de volgende website van Canon.

#### **www.canon.com/icpd**

- Download Map Utility.
- Pak het gecomprimeerde bestand uit op de computer. Voor Windows: Klik op het weergegeven installatiebestand om het installatieprogramma te starten.

Voor Macintosh: Er wordt een dmg-bestand gemaakt en weergegeven. Volg onderstaande stappen om het installatieprogramma te starten.

- (1) Dubbelklik op het dmg-bestand.
	- X Op het bureaublad verschijnt het pictogram van het station en het installatiebestand. Als dit bestand niet verschijnt, dubbelklikt u op het stationspictogram om het station weer te geven.
- (2) Dubbelklik op het installatiebestand.
	- $\blacktriangleright$  Het installatieprogramma wordt gestart.

#### **2 Volg de instructies op het scherm om de software te installeren.**

#### **De instructiehandleiding (pdf-bestand) voor Map Utility downloaden en weergeven**

Voor het downloaden van de instructiehandleiding (pdf-bestand) moet u beschikken over een internetverbinding.

#### **1 Download de instructiehandleiding (pdf-bestand).**

 Maak verbinding met internet en ga naar de volgende website van Canon.

#### **www.canon.com/icpd**

#### **2 Bekijk de instructiehandleiding (pdf-bestand).**

- Dubbelklik op de gedownloade instructiehandleiding (pdfbestand) om deze te openen.
- Voor het weergeven van de instructiehandleiding (pdf-bestand) moet u beschikken over Adobe Acrobat Reader DC of een andere PDF-viewer van Adobe (bij voorkeur de meest recente versie).
- U kunt Adobe Acrobat Reader DC gratis downloaden van internet.
- Raadpleeg de Help-informatie van de PDF-viewer voor informatie over het gebruik ervan.

# **Een beugel gebruiken (apart verkrijgbaar)**

Met de accessoirebeugel AB-E1 (apart verkrijgbaar) kunt u de ontvanger in combinatie met een externe of ingebouwde flitser gebruiken. Bevestig de camera en ontvanger op de beugel (zie afbeelding).

Zorg ervoor dat de camera is uitgelijnd met de beugel tijdens de bevestiging. Bij de kleinste afwijking in de uitlijning kan de richting niet nauwkeurig worden vastgelegd.

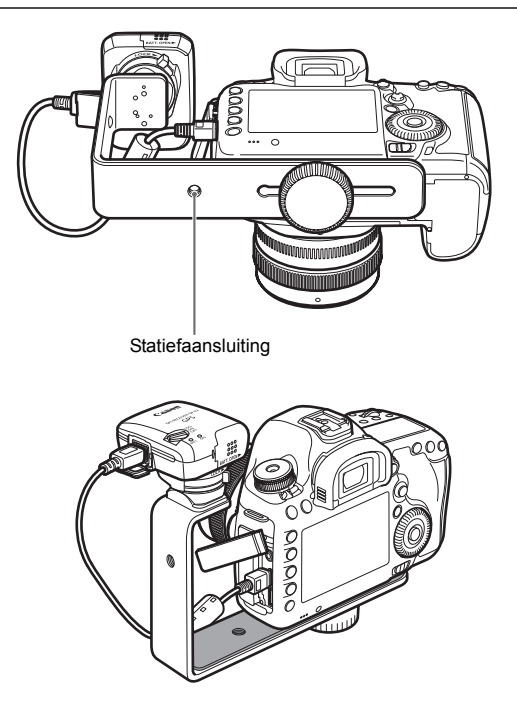

Bij bepaalde camera's kunt u de verbindingskabel niet gebruiken. Raadpleeg de instructiehandleiding bij de camera of de website van Canon voor meer informatie.

### **Technische gegevens**

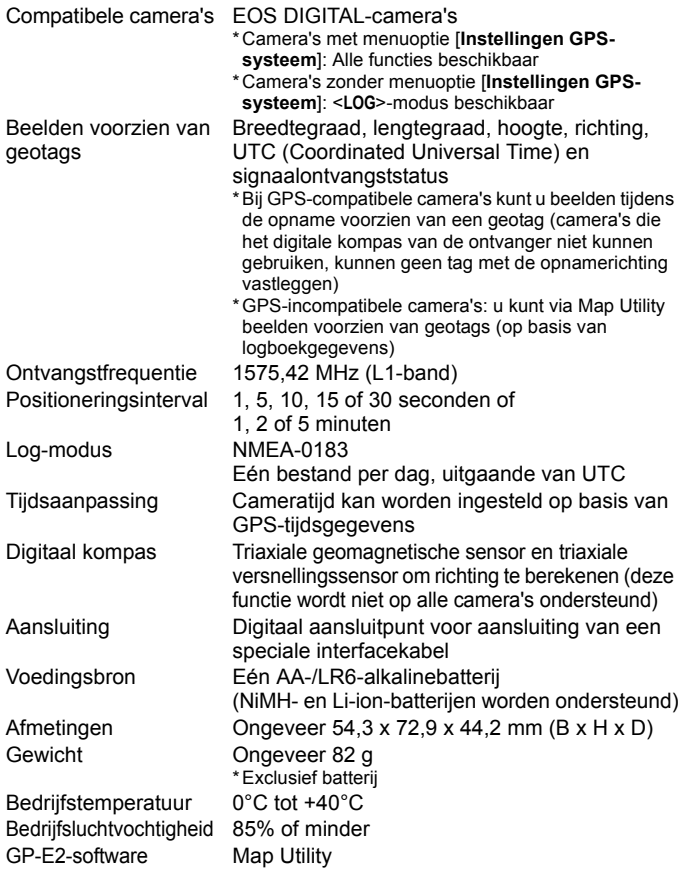

Alle informatie in deze handleiding is gebaseerd op testresultaten van Canon.

 De technische gegevens en het uiterlijk van de ontvanger kunnen zonder kennisgeving worden gewijzigd.

### **Voorzorgsmaatregelen**

Houd u aan de volgende voorzorgsmaatregelen om letsel bij u en anderen en schade aan de apparatuur te voorkomen. Voor een correcte en veilige bediening van de ontvanger raden we u aan de voorzorgsmaatregelen goed door te lezen voordat u de ontvanger gebruikt.

#### **Waarschuwing Ernstig of dodelijk letsel voorkomen**

- Volg onderstaande veiligheidsrichtlijnen om brand, oververhitting, lekkage van chemische stoffen of explosies te voorkomen.
	- Steek geen metalen voorwerpen tussen de elektrische contactpunten van de ontvanger, de accessoires of de verbindingskabels.
	- Veroorzaak geen kortsluiting in de batterijen, breng er geen wijzigingen in aan en demonteer, verhit, soldeer of verbrand ze niet. Gebruik geen batterijen die bol staan of die niet in deze handleiding worden vermeld en laad dergelijke batterijen niet op.
	- Plaats batterijen altijd op de juiste wijze in het apparaat en zorg ervoor dat de plus- en minpool niet zijn omgedraaid.
- Houd batterijen en accessoires buiten het bereik van kinderen. Neem bij inslikking ervan direct contact op met een arts. (De chemische stoffen in batterijen kunnen letsel veroorzaken in de maag en darmen.)
- Plak vanwege brand- en explosiegevaar de elektrische contactpunten van batterijen af met tape om contact met metalen objecten of andere batterijen te voorkomen wanneer u ze weggooit.
- Verwijder de batterijen direct als er sprake is van oververhitting, rook of stank. Wees hierbij voorzichtig om brandwonden te voorkomen. Als u ze in deze staat toch blijft gebruiken, kan dit leiden tot brand of brandwonden.
- Gebruik de ontvanger tijdens het rijden niet. Doet u dat wel, dan vergroot u het risico op een verkeersongeluk.
- Als u de ontvanger gedurende langere tijd niet gebruikt, verwijdert u de batterij om schade aan het apparaat of vervuiling ervan te voorkomen.
- Gebruik de ontvanger niet in de buurt van ontvlambaar gas. Zo voorkomt u mogelijke explosies of brand.
- Raak blootliggende interne onderdelen niet aan als de ontvanger is gevallen. Als u dat wel doet, kunt u een elektrische schok krijgen.
- Demonteer de ontvanger niet en breng er geen wijzigingen in aan. De interne onderdelen staan onder hoogspanning en aanraking kan een elektrische schok veroorzaken.
- **Berg de ontvanger niet op in een stoffige of vochtige ruimte. Hierdoor voorkomt u** mogelijke elektrische schokken of brand.
- Vraag toestemming voordat u de ontvanger in een vliegtuig of ziekenhuis gebruikt. De elektromagnetische golven van de ontvanger kunnen storingen veroorzaken in de instrumenten van vliegtuigen of de medische apparatuur in ziekenhuizen.
# **Voorzichtig Letsel of apparatuurschade voorkomen**

- Laat de ontvanger niet achter in de buurt van een warmtebron of in een auto die in het zonlicht staat. De ontvanger kan heet worden en bij aanraking brandwonden veroorzaken.
- Gebruik de ontvanger niet als deze bedekt is door een doek of hierin gewikkeld is. Hierdoor kan de warmte niet weg, waardoor de behuizing vervormd kan raken of er brand kan ontstaan.
- Gebruik geen verfverdunner, benzeen of andere organische oplosmiddelen om de ontvanger schoon te maken. Deze stoffen kunnen brand veroorzaken en schadelijk zijn voor de gezondheid.
- Verwijder de batterijen direct uit de ontvanger als u de ontvanger in het water hebt laten vallen of als er water of metalen voorwerpen in terecht zijn gekomen. Hierdoor voorkomt u brand of een elektrische schok.

#### **Neem contact op met uw dealer of het Canon Service Center als de eenheid niet naar behoren functioneert, beschadigd is of moet worden gerepareerd.**

#### **Tips en waarschuwingen voor het gebruik**

Gebruik de ontvanger volgens de "Tips en waarschuwingen voor het gebruik: Omgaan met de camera" in de instructiehandleiding van de camera.

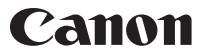

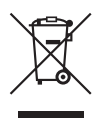

#### **Uitsluitend bestemd voor de Europese Unie en EER (Noorwegen, IJsland en Liechtenstein)**

Dit symbool geeft aan dat dit product in overeenstemming met de AEEA-richtlijn (2012/19/EU) en de nationale wetgeving niet mag worden afgevoerd met het huishoudelijk afval. Dit product moet worden ingeleverd bij een aangewezen, geautoriseerd inzamelpunt, bijvoorbeeld wanneer u een nieuw gelijksoortig product aanschaft, of bij een geautoriseerd inzamelpunt voor hergebruik van elektrische en elektronische apparatuur (EEA). Een onjuiste afvoer van dit type afval kan leiden tot negatieve effecten op het milieu en de volksgezondheid als gevolg van potentieel gevaarlijke stoffen die veel voorkomen in elektrische en elektronische apparatuur (EEA). Bovendien werkt u door een juiste afvoer van dit product mee aan het effectieve gebruik van natuurlijke hulpbronnen. Voor meer informatie over waar u uw afgedankte apparatuur kunt inleveren voor recycling kunt u contact opnemen met het gemeentehuis in uw woonplaats, de reinigingsdienst, of het afvalverwerkingsbedrijf. U kunt ook het schema voor de afvoer van afgedankte elektrische en elektronische apparatuur (AEEA) raadplegen. Ga voor meer informatie over het inzamelen en recyclen van afgedankte elektrische en elektronische apparatuur naar www.canon-europe.com/weee.

De camera's en accessoires die worden genoemd in deze instructiehandleiding, zijn actueel vanaf februari 2017. Voor meer informatie over de compatibiliteit met de camera en accessoires die na deze datum op de markt zijn verschenen, kunt u contact opnemen met het dichtstbijzijnde Canon Service Center.

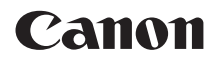

# ПPИHИMAЮЩEE УСTPOЙСTBO GPS  $GP-E2$

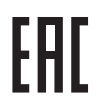

**Русский**

# **Введение**

Принимающее устройство GPS GP-E2 (приемник) позволяет добавлять к снимкам информацию географической привязки и записывать маршрут передвижения. Места, где производилась съемка, и пройденный маршрут можно просматривать в программном обеспечении Map Utility («Программное обеспечение приемника GP-E2», стр. 29). Кроме того, приемник позволяет устанавливать время фотоаппарата.

#### **Перед началом использования**

Перед началом использования приемника проверьте, присутствует ли в меню фотоаппарата пункт [**Настройки устройства GPS**].

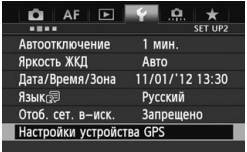

Пример меню

#### **Фотоаппараты с соответствующим пунктом меню**

 Приемник поддерживает все функции, описанные в настоящей инструкции. (Некоторые функции недоступны с определенными фотоаппаратами.)

#### **Фотоаппараты без соответствующего пункта меню**

- Географическая привязка изображений (и добавление информации о направлении) во время съемки не поддерживается.
- Чтобы выполнить географическую привязку изображений, файлы журналов можно импортировать в программное обеспечение Map Utility («Программное обеспечение приемника GP-E2», стр. 29).

**Пользователям фотоаппаратов EOS 5D Mark III и EOS 7D** Если пункт [**Настройки устройства GPS**] отсутствует в меню фотоаппарата EOS 5D Mark III или EOS 7D, обновите встроенное программное обеспечения до версии, совместимой с приемником. После обновления встроенного программного обеспечения этот пункт появится в меню. Более подробную информацию можно получить в Центре обслуживания покупателей Canon.

 $\bigoplus$  • Фотоаппарат EOS 7D не позволяет добавлять данные направления съемки к изображениям. (Он не поддерживает использование цифрового компаса приемника.)

 Некоторые фотоаппараты, помимо EOS 7D, также не позволяют добавлять данные направления съемки к изображениям. (Они не поддерживают использование цифрового компаса приемника.) Более подробная информация приведена в инструкции по эксплуатации фотоаппарата или на веб-сайте Canon.

# **Функции**

#### **Географическая привязка изображений и регистрация направления съемки**

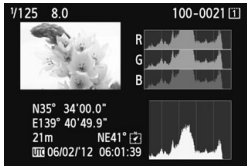

- Поддерживается фотоаппаратами, в меню которых присутствует пункт [**Настройки устройства GPS**].
- Для снимков, полученных когда приемник установлен на фотоаппарат, выполняется географическая привязка — к изображениям добавляется информация о местоположении (широта, долгота, высота и время съемки (UTC)).
- Местоположения съемки изображений с географической привязкой можно просмотреть на виртуальной карте на компьютере.
- Благодаря цифровому компасу приемника (определяет направление относительно магнитного севера) к изображениям также можно добавить информацию о направлении съемки.

#### **Регистрация маршрута, пройденного приемником**

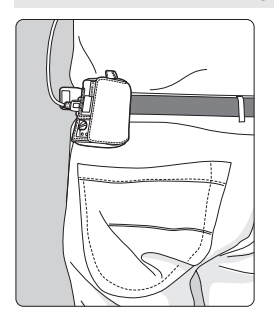

- В режиме регистрации (стр. 19) приемник записывает информацию о местоположении по маршруту передвижения. Маршрут можно просмотреть на виртуальной карте.
- Записанную информацию также можно использовать для последующей географической привязки изображений.
- Фотоаппарат EOS 7D не позволяет добавлять направление съемки к изображениям. (Он не поддерживает использование цифрового компаса приемника.)
	- Некоторые фотоаппараты, помимо EOS 7D, также не позволяют добавлять направление съемки к изображениям. (Они не поддерживают использование цифрового компаса приемника.) Более подробная информация приведена в инструкции по эксплуатации фотоаппарата или на веб-сайте Canon.
	- В зависимости от условий, местоположений и настроек приемника добавляемая к изображениям информация о местоположении может быть неточной.
	- Нельзя использовать фотоаппараты с приемником GP-E2, подключенным соединительным кабелем, если эти фотоаппараты не поддерживают передачу данных по соединительному кабелю. Подробная информация приведена в инструкции по эксплуатации фотоаппарата или на веб-сайте Canon.

Всемирное координированное время (обозначается UTC) практически совпадает со средним временем по Гринвичу.

## **Установка времени фотоаппарата**

- Поддерживается фотоаппаратами, в меню которых присутствует пункт [**Настройки устройства GPS**], за исключением модели EOS 7D.
- Время в фотоаппарате можно установить по сигналам времени GPS. В модели EOS-1D X выполняется высокоточная корректировка времени с точностью примерно ±0,02 секунды относительно UTC, в то время как в других моделях обеспечивается точность примерно ±1 секунда.

## **Просмотр изображений на виртуальной карте**

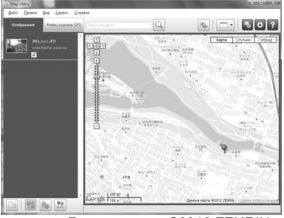

Данные карты ©2012 ZENRIN -

- Местоположения съемки и маршрут, пройденный приемником, можно просмотреть на карте, отображаемой на компьютере, с помощью программного обеспечения Map Utility (стр. 29).
- Несмотря на то, что информацию географической привязки для момента начала съемки видео можно добавить к видео, записанному с помощью фотоаппарата EOS REBEL T5/EOS 1200D, ее невозможно просмотреть с помощью приложения Map Utility. Просмотрите информацию географической привязки на экране воспроизведения фотоаппарата.

## **Географическая привязка изображений на компьютере**

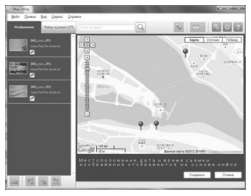

Данные карты ©2012 ZENRIN -

 Географическую привязку изображений можно выполнить на основании информации, записанной приемником в режиме регистрации (стр. 3). Записанные данные позволяют выполнять географическую привязку изображений JPEG и RAW (расширение файлов: CR2), полученных с помощью фотоаппаратов EOS DIGITAL (стр. 12).

# **Комплект поставки**

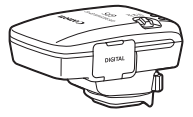

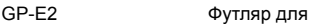

хранения

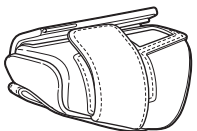

Футляр для переноски

Соединительные кабели

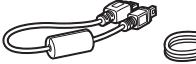

Примерно 25 см

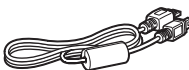

Примерно 1,5 м Предварительные Брошюра с замечания (прочтите перед использованием)

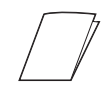

нормативной информацией

#### **Футляры для хранения и переноски**

Перед использованием футляра для хранения вставьте приемник в футляр для переноски, чтобы предотвратить образование царапин на приемнике. В футляре для хранения также размещаются соединительные кабели.

## **Соединительные кабели**

- Соединительный кабель длиной 25 см или 1,5 м используется для фотоаппаратов, в меню которых отображается пункт [**Настройки устройства GPS**].
- Кабель длиной 25 см используется для подключения приемника к фотоаппаратам EOS 7D или другим фотоаппаратам, не поддерживающим передачу данных через горячий башмак. Кроме того, этот кабель используется при установке приемника на дополнительный вспомогательный кронштейн AB-E1 (стр. 32).
- Кабель длиной 1,5 м используется при подключении приемника к фотоаппарату, когда приемник находится в футляре для переноски.
	- С некоторыми фотоаппаратами использование соединительного кабеля невозможно. Более подробная информация приведена в инструкции по эксплуатации фотоаппарата или на веб-сайте Canon.
		- Более подробная информация о фотоаппаратах, отличных от EOS 7D, не поддерживающих передачу данных через горячий башмак, приведена в инструкции по эксплуатации фотоаппарата или на веб-сайте Canon.

# **Содержание**

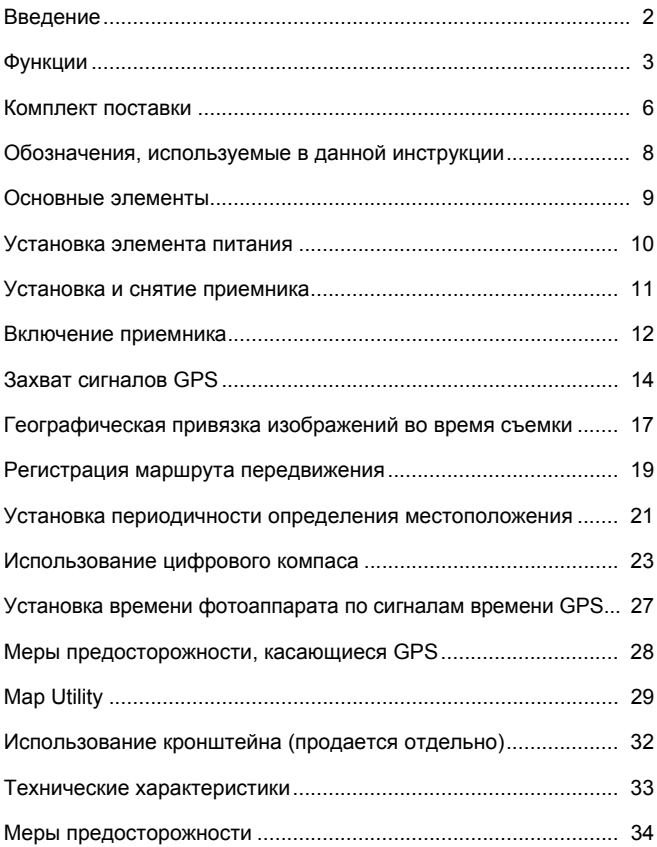

# **Обозначения, используемые в данной инструкции**

## **Описание условных обозначений**

- $\mathbf{u}$ : Предупреждение, направленное на предотвращение проблем при съемке.
- 围 : Дополнительная информация.

(стр. \*\*): Номера страниц с дополнительной информацией.

Значки и обозначения органов управления и настроек приемника, используемые в настоящей инструкции, соответствуют значкам и обозначениям на фотоаппарате и приемнике.

#### **Основные допущения**

- Во всех операциях в настоящей инструкции предполагается, что переключатели питания фотоаппарата и приемника установлены в положение <**ON**>.
- Иллюстрации и экраны в настоящей инструкции показаны на примере фотоаппарата EOS 5D Mark III. Следует иметь в виду, что в зависимости от используемой модели фотоаппарата экраны, отображаемые на фотоаппарате, могут отличаться.

- Windows является товарным знаком или зарегистрированным товарным знаком Microsoft Corporation в США и других странах.
- Macintosh является зарегистрированным товарным знаком Apple Inc. в США и других странах.
- Google™ , Google Maps™ и Google Earth™ являются торговыми марками Google Inc.
- Данная программа Map Utility использует Google Maps™ для отображения на карте изображений и пройденных маршрутов.
- Все остальные названия компаний и брендов в данной инструкции являются товарными знаками или зарегистрированными товарными знаками их владельцев.

# **Основные элементы**

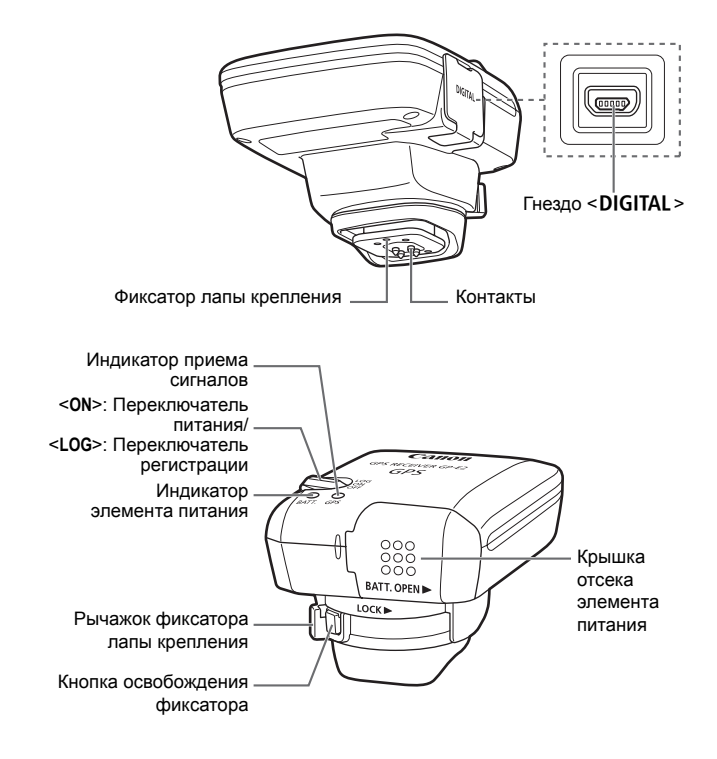

# **Установка элемента питания**

Вставьте один элемент питания типоразмера AA/LR6 в соответствии с описанной процедурой.

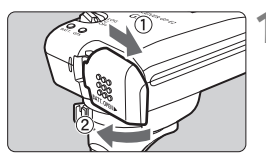

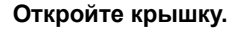

 Чтобы открыть крышку отсека элемента питания, сдвиньте ее в направлении, показанном стрелками.

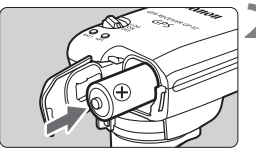

#### **2 Установите элемент питания.**

 Вставьте элемент питания до упора отрицательным полюсом вперед.

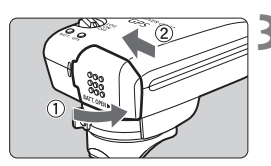

## **3 Закройте крышку.**

 Закройте крышку отсека элемента питания и сдвиньте ее в направлении, показанном стрелками.

## **Срок службы элемента питания**

С новым щелочным элементом питания типоразмера AA/LR6 и настройками по умолчанию приемник можно использовать в течение 39 часов (данные получены на основании стандартов тестирования компании Canon). Срок службы элемента питания зависит от периодичности определения местоположения, а также уровня сигналов GPS (стр. 22).

Использование элементов питания типоразмера AA/LR6, отличных от щелочных, может привести к плохому контакту из-за нестандартной формы полюсов элемента питания.

Также допускается использование элементов питания NiMH и Li-ion типоразмера AA/LR6.

# **Установка и снятие приемника**

Приемник можно устанавливать непосредственно на фотоаппарат или носить в футляре для переноски.

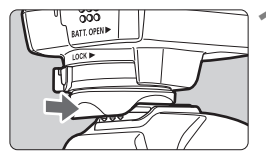

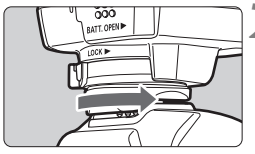

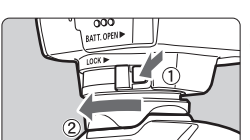

## **1 Установите приемник.**

- Выключите приемник.
- Вставьте лапу крепления приемника в башмак фотоаппарата до упора.

## **2 Закрепите приемник.**

- Переместите рычажок фиксатора лапы крепления вправо.
- X Рычажок фиксатора защелкнется.

## **3 Снимите приемник.**

- Выключите приемник.
- Нажмите и удерживайте кнопку освобождения фиксатора, одновременно переместив рычажок фиксатора лапы крепления влево. Снимите приемник с фотоаппарата.

Перед установкой и снятием обязательно выключайте приемник.

- В зависимости от модели фотоаппарата в случае включения/ выключения приемника GP-E2 или подключения/отключения интерфейсного кабеля во время съемки в режиме ЖКДвидоискателя или съемки видео съемка в режиме ЖКДвидоискателя или съемка видео может остановиться.
- В случае установки приемника непосредственно на фотоаппарат использование встроенной или внешней вспышки будет невозможно. Чтобы иметь возможность пользоваться вспышкой, носите приемник в футляре для переноски и подключайте к фотоаппарату с помощью поставляемого кабеля длиной 1,5 м или устанавливайте приемник на вспомогательный кронштейн AB-E1 (продается отдельно, стр. 32).

# **Включение приемника**

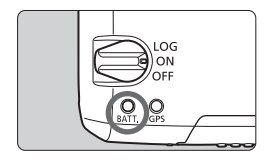

**Проверка уровня заряда элемента питания** Проверьте уровень заряда элемента питания по индикатору <**BATT.**>.

- **Медленно мигает: высокий уровень заряда**
- **Быстро мигает:**

**низкий уровень заряда**

 **Не горит: замените элемент питания**

## **Положение <ON>**

- **В этом положении переключателя приемник функционирует только с фотоаппаратами EOS DIGITAL, в меню которых присутствует пункт [Настройки устройства GPS].**
- Для снимков, полученных с приемником, установленным на фотоаппарат, выполняется географическая привязка — к изображениям добавляется информация о местоположении (широта, долгота, высота и UTC, всемирное координированное время).
- Благодаря цифровому компасу приемника к изображениям также можно добавить информацию о направлении съемки.

## **Положение <LOG>**

- **В этом положении переключателя приемник записывает информацию о местоположении по маршруту передвижения.**
- Маршрут можно просмотреть на виртуальной карте. Записанную информацию также можно использовать для последующей географической привязки изображений.
- Записанные данные позволяют выполнять географическую привязку изображений JPEG и RAW (расширение файлов: CR2), полученных с помощью фотоаппаратов EOS DIGITAL.
- Аналогичным образом можно осуществлять последующую географическую привязку видеофайлов, записанных фотоаппаратами, в меню которых присутствует пункт [**Настройки устройства GPS**].
- В случае использования с фотоаппаратом, в меню которого присутствует пункт [**Настройки устройства GPS**], приемник будет выполнять географическую привязку изображений непосредственно во время съемки и периодически регистрировать информацию о местоположении. К изображениям также можно добавить информацию о направлении съемки.
- 
- Фотоаппарат EOS 7D не позволяет добавлять направление съемки к изображениям. (Он не поддерживает использование цифрового компаса приемника.)
- Некоторые фотоаппараты, помимо EOS 7D, также не позволяют добавлять направление съемки к изображениям. (Они не поддерживают использование цифрового компаса приемника.) Более подробная информация приведена в инструкции по эксплуатации фотоаппарата или на веб-сайте Canon.
- Фотоаппарат EOS 7D позволяет записывать информацию о местоположении в момент начала записи видео, но эту информацию о местоположении нельзя просмотреть в Map Utility. Проверьте информацию о местоположении в фотоаппарате.
- Некоторые фотоаппараты, помимо EOS 7D, также не позволяют использовать Map Utility для отображения информации о местоположении в момент начала записи видео. Более подробная информация приведена в инструкции по эксплуатации фотоаппарата или на веб-сайте Canon.

# **Захват сигналов GPS**

Чтобы обеспечить захват сигналов GPS, вынесите приемник на улицу на открытую местность и направьте вверх. Не закрывайте верхнюю часть приемника рукой или каким-либо объектом.

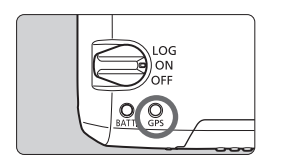

Чтобы запустить процесс автоматического захвата сигналов GPS, установите переключатель питания в положение <**ON**> или <**LOG**>. Чтобы контролировать состояние захвата сигналов, следите за миганием красного индикатора <**GPS**>.

**Быстро мигает: сигналы не захвачены Медленно мигает: сигналы захвачены**

Процесс захвата сигналов (на окончание которого указывает медленное мигание индикатора) в благоприятных условиях занимает около 30–60 секунд с момента включения питания приемника.

## **Мигание индикатора после захвата сигналов**

Индикатор приемника мигает с периодичностью 3 секунды или 6 секунд. Несмотря на то, что в режиме мигания с периодичностью 6 секунд для экономии энергии элемента питания индикатор мигает каждые 6 секунд, функции GPS совпадают с соответствующими функциями режима мигания с периодичностью 3 секунды.

## **Значок <**r**> фотоаппарата**

В случае использования приемника с фотоаппаратом, в меню которого присутствует пункт [**Настройки устройства GPS**], состояние приема сигналов GPS также указывается на ЖКдисплее фотоаппарата (стр. 16).

# $\le$  **CALCE SET ASSESS CALCE SET ASSESS CALCE SET ASSESS CALCE SET ASSESS CALCE SET ASSESS**

## **<**r**> отображается не мигая: сигналы захвачены**

 $*$ Значок < $\overline{\text{G2}}$ > отображается, только когда приемник обменивается данными с фотоаппаратом.

#### **Условия плохого приема сигналов GPS**

Информация о местоположении может не записываться или быть неточной в условиях плохого приема сигналов GPS, например в перечисленных ниже случаях.

- В помещении, под землей, вблизи зданий, в долинах, в тоннелях или в лесу.
- Вблизи высоковольтных линий электропередач или мобильных телефонов, работающих в диапазоне 1,5 ГГц.
- Внутри сумки или чемодана.
- При перемещении между различными внешними условиями.
- Даже в других условиях движение спутников системы GPS может негативно сказываться на функции географической привязки и приводить к отсутствию или снижению точности информации о местоположении. Кроме того, информация может указывать на съемку в разных местах, даже если съемка выполнялась в одном и том же месте.

#### **Дополнительная информация**

- Если приемник и фотоаппарат подключены посредством кабеля, снимки, полученные непосредственно после установки переключателя питания фотоаппарата во включенное положение (или возобновления работы после автоотключения питания), возможно, не будут содержать данных географической привязки. Направление съемки также может записываться неправильно. Перед съемкой подождите некоторое время или, если фотоаппарат поддерживает передачу данных через горячий башмак, установите приемник на горячий башмак. Если приемник установлен на горячем башмаке, не соединяйте фотоаппарат и приемник кабелем.
- Фотоаппарат EOS 7D не поддерживает передачу данных через горячий башмак.
- Некоторые фотоаппарат, помимо EOS 7D, также не поддерживают передачу данных через горячий башмак. Более подробная информация приведена в инструкции по эксплуатации фотоаппарата или на веб-сайте Canon.
- Фотоаппарат EOS 7D не позволяет добавлять направление съемки к изображениям. (Он не поддерживает использование цифрового компаса приемника.)
- Некоторые фотоаппараты, помимо EOS 7D, также не позволяют добавлять направление съемки к изображениям. (Они не поддерживают использование цифрового компаса приемника.) Более подробная информация приведена в инструкции по эксплуатации фотоаппарата или на веб-сайте Canon.
- В случае блокировки зеркала, когда приемник установлен на горячем башмаке, в изображения будет вноситься информация о местоположении в момент блокировки зеркала. В случае блокировки зеркала, когда приемник подключен к фотоаппарату посредством кабеля, в качестве информации о местоположении в изображения будет вноситься местоположение съемки. Для удобства приемник можно оставлять подключенным к горячему башмаку.

## **Просмотр информации GPS**

Если приемник установлен или подключен к фотоаппарату, в меню которого присутствует пункт [**Настройки устройства GPS**], информацию GPS можно просмотреть описанным ниже образом.

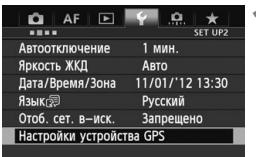

## **1 Выберите [Настройки устройства GPS].**

 В EOS-1D X и других моделях, в которых открывается приведенный ниже экран, установите для параметра [**Устройство GPS**] значение [**Включено**], а затем выберите [**Настройки устройства GPS**].

Включено

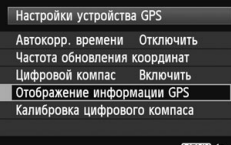

## **MENU S** Север  $0^{\circ}$ Запад Восток 270°90°

Юг 180°

## Настройки устройства GPS **2 Выберите [Отображение информации GPS].**

Настройки устройства GPS Устройство GPS

**• Откроется экран с подробной** информацией GPS.

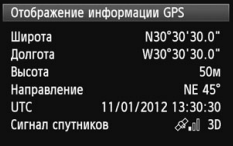

 В этом примере экрана строка [**Направление: NE 45°**] указывает, что фотоаппарат был направлен на северовосток с азимутом 45°.

[**UTC**] (Всемирное координированное время) практически совпадает со средним временем по Гринвичу.

Значок < $\mathcal{A}$ . > указывает уровень сигналов. Если отображается значок <3D>, возможна запись высоты. Запись высоты невозможна, если отображается значок <2D>.

# **Географическая привязка изображений во время съемки**

В случае использования приемника с фотоаппаратом, в меню которого присутствует пункт [**Настройки устройства GPS**], географическая привязка изображений выполняется непосредственно во время съемки.

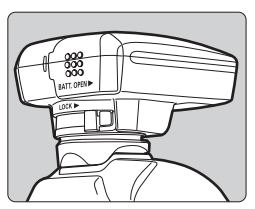

 Просто выполняйте съемку с приемником, установленным на фотоаппарат. К изображениям также можно добавить информацию о направлении съемки.

**Пользователи фотоаппарата EOS 7D или другого фотоаппарата, не поддерживающего передачу данных через горячий башмак**

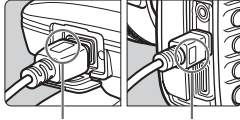

<**WFT GPS**> <**CAMERA**>

 Вставьте конец кабеля с логотипом <**WFT GPS**> в гнездо <DIGITAL> приемника. Вставьте другой конец кабеля, помеченный логотипом <**CAMERA**>, в гнездо <**DIGITAL**> фотоаппарата.

**Не вставляйте конец кабеля с логотипом <WFT GPS> в гнездо <**C**> фотоаппарата, чтобы не повредить гнездо.**

#### **Информация географической привязки**

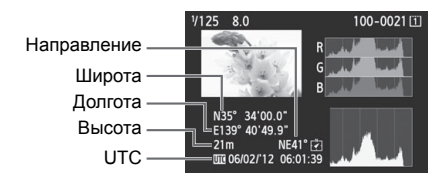

- Фотоаппарат EOS 7D не позволяет добавлять направление съемки к изображениям. (Он не поддерживает использование цифрового компаса приемника.)
	- Некоторые фотоаппараты, помимо EOS 7D, также не позволяют добавлять направление съемки к изображениям. (Они не поддерживают использование цифрового компаса приемника.) Более подробная информация приведена в инструкции по эксплуатации фотоаппарата или на веб-сайте Canon.
	- Для видео записывается информация о местоположении в момент начала съемки. Следует иметь в виду, что условия приема сигналов не регистрируются.
	- Фотоаппарат EOS 7D позволяет записывать информацию о местоположении в момент начала записи видео, но эту информацию о местоположении нельзя просмотреть в Map Utility. Проверьте информацию о местоположении в фотоаппарате.
	- Некоторые фотоаппараты, помимо EOS 7D, также не позволяют использовать Map Utility для отображения информации о местоположении в момент начала записи видео. Более подробная информация приведена в инструкции по эксплуатации фотоаппарата или на веб-сайте Canon.

Чтобы использовать приемник одновременно с внешней или встроенной вспышкой, устанавливайте приемник на вспомогательный кронштейн AB-E1 (продается отдельно, стр. 32).

# **Регистрация маршрута передвижения**

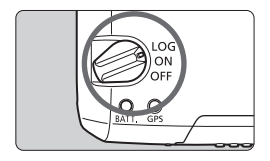

При установке переключателя питания в положение <**LOG**> приемник будет автоматически регистрировать информацию о местоположении по маршруту передвижения в автономном режиме. (Нет необходимости в подключении приемника к фотоаппарату.) Записанную информацию о местоположении можно просмотреть на виртуальной карте. Записанные данные также можно использовать для последующей географической привязки изображений (стр. 29).

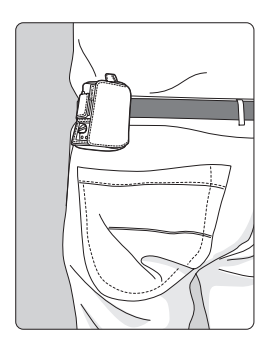

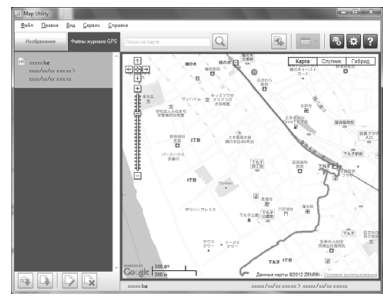

Данные карты ©2012 ZENRIN -

В случае использования с фотоаппаратом, в меню которого присутствует пункт [**Настройки устройства GPS**], приемник будет выполнять географическую привязку изображений непосредственно во время съемки и периодически регистрировать информацию о местоположении. К изображениям также можно добавить информацию о направлении съемки.

 Фотоаппарат EOS 7D не позволяет добавлять направление съемки к изображениям. (Он не поддерживает использование цифрового компаса приемника.)

 Некоторые фотоаппараты, помимо EOS 7D, также не позволяют добавлять направление съемки к изображениям. (Они не поддерживают использование цифрового компаса приемника.) Более подробная информация приведена в инструкции по эксплуатации фотоаппарата или на веб-сайте Canon.

#### **Журналы информации о местоположении**

Информация о местоположении записывается с определенной периодичностью по маршруту передвижения приемника, как это показано в таблице периодичности определения местоположения. Суточные журналы (стр. 28) хранятся в памяти самого приемника. Количество дней, для которых будут храниться журналы, зависит от периодичности определения местоположения, установленной в параметре [**Частота обновления координат**] (стр. 21). Файлы журналов можно сохранять и удалять с помощью программного обеспечения Map Utility («Программное обеспечение приемника GP-E2», стр. 29). В случае заполнения внутренней памяти приемника наиболее старые файлы поочередно перезаписываются.

**Количество файлов записей в зависимости от периодичности определения местоположения**

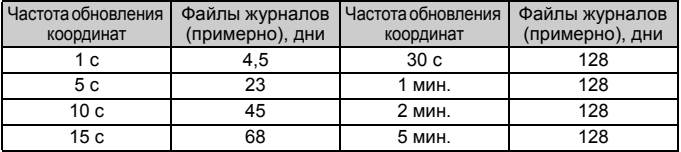

\*Количество файлов журналов указано при условии записи в течение 8 часов в сутки

- Если приемник переносится в сумке или чемодане, убедитесь, что он направлен вверх и не закрыт сверху другим предметами.
- Установите дату и время фотоаппарата с максимально возможной точностью. Кроме того, для фотоаппаратов, которые поддерживают установку часовых поясов и летнее время, установите эти параметры в соответствии с местоположением съемки.
- Программное обеспечение Map Utility («Программное обеспечение приемника GP-E2», стр. 29) выполняет географическую привязку изображений путем сравнения даты и времени съемки изображения с датой и временем зарегистрированной информации о местоположении. Неточная установка даты и времени может привести к снижению точности географической привязки.
- ħ Регистрация информации о местоположении также позволяет выполнять географическую привязку изображений JPEG и RAW (расширение файлов: CR2), полученных с помощью фотоаппаратов EOS DIGITAL.
	- Аналогичным образом можно осуществлять последующую географическую привязку видеофайлов, записанных фотоаппаратами, в меню которых присутствует пункт [**Настройки устройства GPS**].

# **Установка периодичности определения местоположения**

Периодичность определения местоположения можно устанавливать, если приемник используется с фотоаппаратом, в меню которого присутствует пункт [**Настройки устройства GPS**]. Чем меньше периодичность определения местоположения, тем выше точность географической привязки изображений. Однако при меньшей периодичности потребляется больше электроэнергии. На фотоаппаратах, в меню которых этот пункт отсутствует, местоположение определяется с интервалом 15 секунд, доступным для изменения с помощью программного обеспечения Map Utility («Программное обеспечение приемника GP-E2», стр. 29).

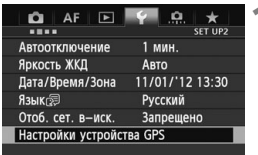

## **1 Выберите [Настройки устройства GPS].**

 В EOS-1D X и других моделях, в которых открывается приведенный ниже экран, установите для параметра [**Устройство GPS**] значение [**Включено**], а затем выберите [**Настройки устройства GPS**].

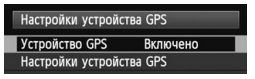

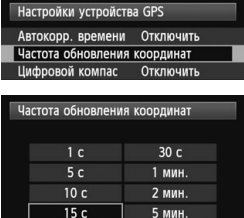

**2 Выберите [Частота обновления координат].** 

**3 Выберите периодичность.** 

#### **Ожидаемый срок службы элемента питания в зависимости от периодичности определения местоположения**

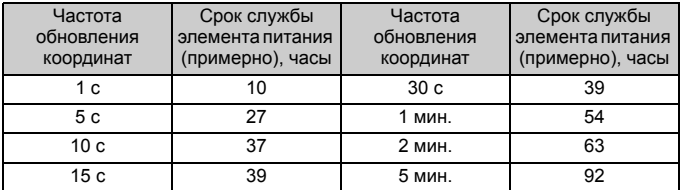

\*При использовании щелочного элемента питания типоразмера AA/LR6.

\*При нормальной температуре (23°C).

\*В условиях плохого приема сигналов срок службы элемента питания сокращается.

\*Определенная неточность периодичности определения местоположения может быть вызвана особенностями самой системы GPS.

# **Использование цифрового компаса**

Если приемник установлен или подключен к фотоаппарату, в меню которого присутствует пункт [**Настройки устройства GPS**], или установлен на кронштейне (стр. 32), к изображениям добавляется информация об ориентации приемника относительно сторон света.

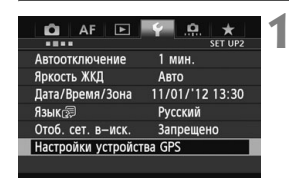

## **1 Выберите [Настройки устройства GPS].**

 В EOS-1D X и других моделях, в которых открывается приведенный ниже экран, установите для параметра [**Устройство GPS**] значение [**Включено**], а затем выберите [**Настройки устройства GPS**].

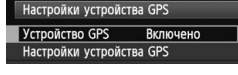

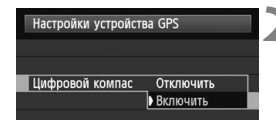

# **2 Включите цифровой компас.**

- Выберите [**Цифровой компас**] и нажмите  $\leq$   $(s$ <sub>ET</sub> $)$  >.
- Выберите [**Включить**] и нажмите  $<$  (SET)  $>$

#### **Отображение компаса во время съемки**

Ориентацию фотоаппарата относительно сторон света можно просматривать во время съемки.

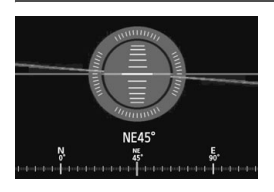

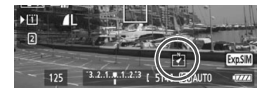

- Чтобы включить отображение компаса, нажмите кнопку < $INFO.$ или кнопку <DISP.>.
- На фотоаппаратах, оборудованных электронным уровнем, совместно с компасом будет отображаться уровень.
- Компас также отображается в режиме ЖКД-видоискателя и при съемке видео.

 Фотоаппарат EOS 7D не позволяет использовать цифровой компас приемника.

- Некоторые фотоаппараты, помимо EOS 7D, также не позволяют использовать цифровой компас приемника. Более подробная информация приведена в инструкции по эксплуатации фотоаппарата или на веб-сайте Canon.
- В изображения будет записываться правильная информация о направлении съемки, только если направления фотоаппарата и приемника совпадают.
- Изменения ориентации во времени не регистрируются.

#### **Калибровка цифрового компаса**

Выполните калибровку цифрового компаса на месте съемки. Кроме того, выполните калибровку компаса, если ориентация относительно сторон света, указываемая во время съемке, кажется неточной.

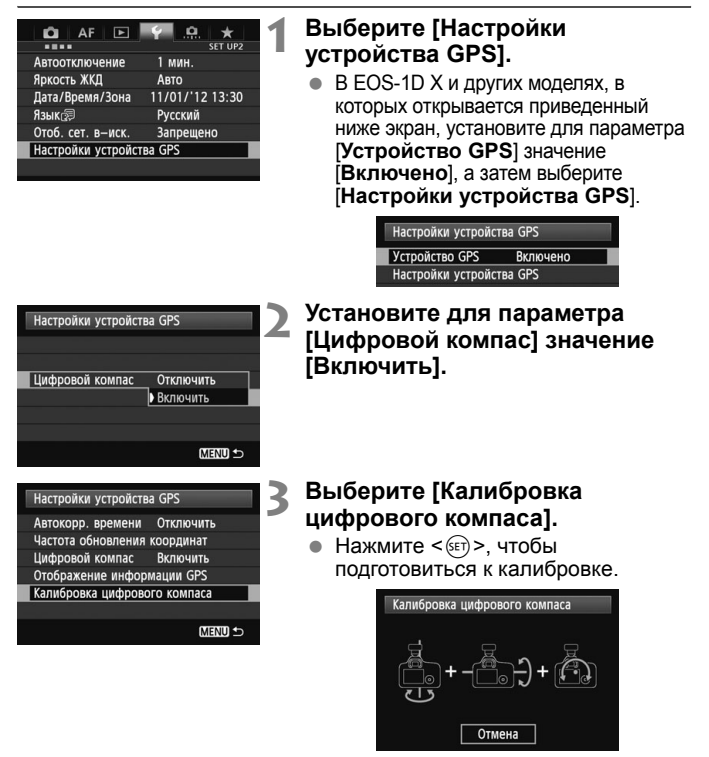

 Перемещайте фотоаппарат, как показано на следующей странице.

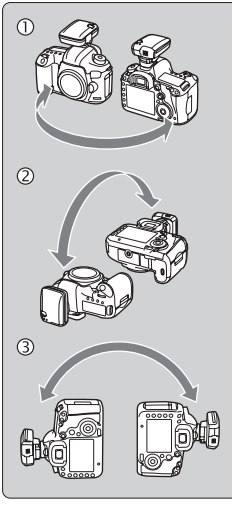

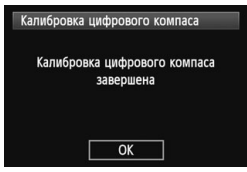

# **4 Перемещайте фотоаппарат.**

- **1** Переместите фотоаппарат по дуге не менее 180° в горизонтальной плоскости.
- d Переместите фотоаппарат по дуге не менее 180° в вертикальной плоскости.
- **<sup>3</sup>** Поверните фотоаппарат на угол не менее 180°, не меняя направления объектива.
- Будьте осторожны, не уроните фотоаппарат в процессе калибровки.
- $\bullet$  Операции  $\mathbb{O}, \mathbb{Q}$  и  $\mathbb{O}$  можно выполнять в произвольном порядке. Перемещайте фотоаппарат до завершения калибровки.
- Если после выполнения описанных операций компас не будет откалиброван, повернитесь направо или налево и повторите перемещения фотоаппарата.

## **5 Завершение калибровки.**

- По окончании калибровки открывается экран, указывающий на завершение процесса.
- Несмотря на то, что этот экран может открываться еще во время перемещения фотоаппарата согласного указаниям пункта 4 $(0,$  $@$  или  $@$ ), он сообщает об успешном окончании калибровки.
- В целях безопасности перед калибровкой снимите с фотоаппарата объектив и другие принадлежности.
	- Поскольку работа цифрового компаса основана на явлении геомагнетизма, калибровка может оказаться невозможной в следующих условиях: на больших высотах, вблизи источников магнитных полей, в зданиях со стальным каркасом или под землей. Даже если калибровка возможна, приемник, возможно, не сможет правильно определить направление съемки.

# **Установка времени фотоаппарата по сигналам времени GPS**

Время фотоаппарата по сигналам времени GPS можно устанавливать в случае использования приемника с фотоаппаратом, в меню которого присутствует пункт [**Настройки устройства GPS**] (за исключением модели EOS 7D). В модели EOS-1D X выполняется высокоточная корректировка времени с точностью примерно ±0,02 секунды относительно UTC. В фотоаппаратах других моделей обеспечивается точность примерно ±1 секунда.

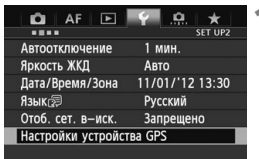

# **1 Выберите [Настройки устройства GPS].**

 В EOS-1D X и других моделях, в которых открывается приведенный ниже экран, установите для параметра [**Устройство GPS**] значение [**Включено**], а затем выберите [**Настройки устройства GPS**].

> Настройки устройства GPS Устройство GPS Включено Настройки устройства GPS

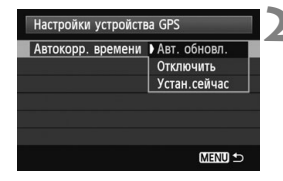

# **2 Выберите [Автокорр. времени].**

- Выберите соответствующую опцию и нажмите  $\leq$   $(s$ <sub>ET</sub> $)$  $>$ .
- Опция [**Авт. обновл.**] корректирует время после включения фотоаппарата и приемника и захвата сигналов GPS.
- Если прием сигналов GPS не менее пяти спутников невозможен, коррекция времени осуществляться не будет. Опция [**Устан.сейчас**] будет недоступна.
- Даже если опция [**Устан.сейчас**] установлена, автоматическая коррекция времени может быть недоступна в зависимости от времени захвата сигналов GPS.
- Если опция [**Автокорр. времени**] установлена в [**Авт. обновл.**], дату и время нельзя установить вручную с помощью пункта [**Дата/Время/Зона**] меню.
- Если корректировку времени выполнять не нужно (например, в случае использования функции [**Синх. времени между фотоаппар.**] для устройств серии WFT), выберите опцию [**Автокорр. времени: Отключить**].

# **Меры предосторожности, касающиеся GPS**

При использовании данного приемника следует учитывать перечисленные ниже аспекты.

- В отдельных странах и регионах использование GPS может быть ограничено. Поэтому обязательно используйте GPS в соответствии с законами и положениями, действующими в вашей стране или регионе. Будьте особенно осторожны при использовании GPS в зарубежных поездках.
- Будьте осторожны при использовании функций GPS в местах, где использование электронных устройств ограничено.
- Пользуясь данными о местоположении, содержащимися в изображениях или видео с географической привязкой, посторонние люди, возможно, смогут найти или узнать вас. Будьте осторожны при распространении таких фотографии, видео или файлов регистрации данных GPS, например посредством сети Интернет, где они будут доступны для просмотра многим людям.
- Захват сигналов GPS может занимать больше времени после замены элемента питания или после продолжительного периода отключения питания.
- Никогда не оставляйте приемник около оборудования, которое испускает сильное магнитное поле, как, например, магниты или электромоторы.

#### **Файлы журнала**

Новый файл журнала создается каждые 24 часа по всемирному координированному времени (UTC: всемирное координированное время). По этой причине в зависимости от разницы во времени между UTC (которое фактически совпадает со средним временем по Гринвичу) и временем места съемки может создаваться всего один файл журнала, даже если регистрация была активна в период времени, лежащий в двух соседних сутках. По той же причине могут создаваться два отдельных файла журнала, даже если регистрация была активна в течение одних суток.

# **Map Utility**

## **Обзор программного обеспечения Map Utility**

Это программное обеспечение позволяет использовать информацию о местоположении, записанную приемником, для показа местоположений съемки, направлений съемки и маршрутов, пройденных с приемником, на виртуальной карте. Информацию о местоположении также можно добавлять к изображениям, не содержащим информации GPS. Кроме того, путем подключения к приемнику можно сохранять зарегистрированную информацию на компьютер, изменять периодичность определения местоположения и удалять зарегистрированную информацию.

## **Загрузка и установка**

Следуйте приведенным указаниям, даже если уже установлена предыдущая версия программного обеспечения Map Utility. (Предыдущая версия будет перезаписана.)

# **1 Загрузите программное обеспечение Map Utility.**

 Подключите компьютер к Интернету и перейдите на указанный ниже веб-сайт Canon.

#### **www.canon.com/icpd**

- Загрузите программное обеспечение Map Utility.
- Разархивируйте его на компьютере.
	- Для Windows: Щелкните файл установщика, чтобы запустить установщик.
	- Для Macintosh: Будет создан и появится файл dmg. Следуйте указанным ниже шагам, чтобы запустить установщик.
		- (1) Дважды щелкните файл dmg.
			- **В Значок диска и файл установщика появится на** рабочем столе.

Если файл установщика не появился, дважды щелкните значок диска, чтобы отобразить его.

- (2) Дважды щелкните файл установщика.
	- **В Запуститься установщик.**
- **2 Следуйте указаниям на экране, чтобы выполнить установку.**

## **Загрузка и просмотр инструкции по эксплуатации Map Utility (PDF-файл)**

Для загрузки инструкции по эксплуатации (PDF-файл) требуется подключение к Интернету. Загрузка невозможна в условиях отсутствия подключения к Интернету.

# **1 Загрузите инструкцию по эксплуатации (PDF-файл).**

 Подключитесь к Интернету и перейдите на указанный ниже веб-сайт Canon.

#### **www.canon.com/icpd**

## **2 Просмотрите инструкцию по эксплуатации (PDFфайл).**

- Дважды щелкните загруженную инструкцию по эксплуатации (PDF-файл), чтобы ее открыть.
- Для просмотра инструкции по эксплуатации (PDF-файл) требуется программа Adobe Acrobat Reader DC или другая программа просмотра файлов Adobe PDF (рекомендуется использовать последнюю версию).
- Программа Adobe Acrobat Reader DC доступна для бесплатной загрузки в Интернете.
- Указания по использованию программного обеспечения просмотра PDF-файлов приведены в справке программного обеспечения.

# **Использование кронштейна (продается отдельно)**

Вспомогательный кронштейн AB-E1 (продается отдельно) позволяет одновременно использовать приемник и внешнюю или встроенную вспышку. Прикрепите фотоаппарат и приемник к кронштейну, как показано на рисунке.

В процессе закрепления убедитесь, что фотоаппарат выровнен относительно кронштейна. Даже незначительные отклонения вызовут ошибки в определении направления съемки.

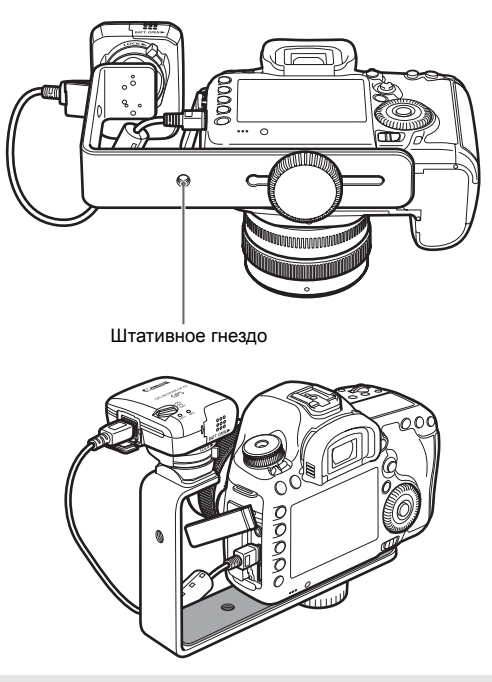

С некоторыми фотоаппаратами использование соединительного кабеля невозможно. Более подробная информация приведена в инструкции по эксплуатации фотоаппарата или на веб-сайте Canon.

# **Технические характеристики**

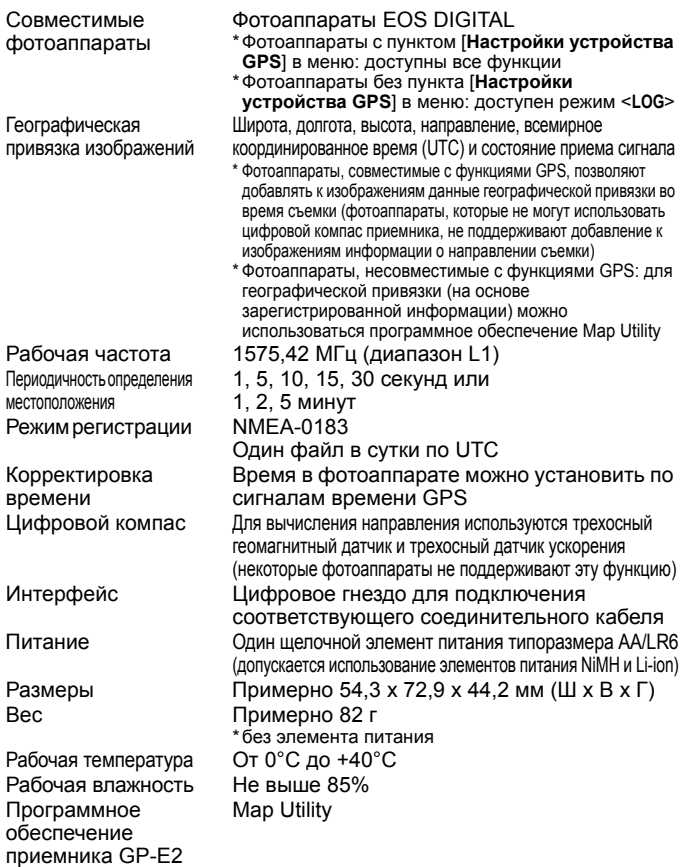

- Вся информация, приведенная в настоящей инструкции, основана на стандартах тестирования компании Canon.
- Технические характеристики и внешний вид приемника могут быть изменены без предварительного уведомления.

# **Меры предосторожности**

Соблюдение следующих мер предосторожности поможет предотвратить нанесение травм вам и другим людям, а также повреждение оборудования. Ознакомьтесь с данными мерами предосторожностями перед использованием приемника, чтобы быть уверенным, что приемник работает правильно и безопасно.

## **Предостережение Предотвращение тяжелой травмы или смерти**

- Во избежание пожара, выделения излишнего тепла, химической протечки или взрыва, соблюдайте указанные правила техники безопасности.
	- Не вставляйте металлические объекты между электрическими контактами приемника, принадлежностей или соединительных кабелей.
	- Не закорачивайте, не разбирайте, не модифицируйте, не нагревайте, не паяйте и не сжигайте элементы питания. Не используйте и не заряжайте раздувшиеся элементы питания и элементы питания, не указанные в настоящей инструкции.
	- Не используйте элементы питания с обратной полярностью (полюсами +/–).
- Храните элементы питания и принадлежности вне досягаемости детей. В случае проглатывания немедленно обратитесь к врачу. (Химические вещества, содержащиеся в элементах питания, могут нанести вред желудку и кишечнику.)
- При утилизации элементов питания изолируйте электрические контакты изоляционной лентой, чтобы предотвратить контакт с металлическими объектами или другим элементами питания, что может привести к пожару или взрыву.
- В случае выделение излишнего тепла, дыма или паров немедленно выньте элементы питания. Будьте осторожны, чтобы не получить ожоги. Продолжение эксплуатации в таких условиях может привести к пожару или ожогам.
- Не используйте приемник во время вождения автомобиля. Это создает риск дорожно-транспортных происшествий.
- Если приемник не будет использоваться в течение продолжительного периода времени, выньте элемент питания, чтобы избежать повреждения или загрязнения устройства.
- Не используйте приемник в местах, где выделяется легковоспламеняющийся газ. Существует риск взрыва или пожара.
- Если после падения приемника открывается доступ к его внутренним схемам, не трогайте их. Существует риск поражения электрическим током.
- Не разбирайте и не вносите модификации в приемник. Внутренние части, находящиеся под высоким напряжением, могут вызвать поражение электрическим током.
- Не храните приемник в пыльных или сырых местах. Существует риск пожара или поражения электрическим током.
- Перед использованием приемника на борту самолета или в больницах убедитесь в том, что это разрешено. Электромагнитные волны, излучаемые приемником, могут мешать работе приборов или медицинского оборудования.
#### **Предупреждение Предотвращение травмы или повреждения оборудования**

- Не оставляйте приемник в автомобиле в жаркую погоду или около источника тепла. Приемник может нагреться и вызвать ожоги, если до него дотронуться.
- Не используйте приемник, когда он накрыт тканью или завернут в ткань. Это может привести к нарушению теплоотвода и риску деформации корпуса или пожара.
- Не используйте растворитель для краски, бензол или другие органические растворы для чистки приемника. Это создает риск пожара и может быть опасно для вашего здоровья.
- В случае падения приемника в воду, попадания воды или металлических объектов внутрь приемника немедленно выньте батарейки. Существует риск пожара или поражения электрическим током.

#### **Если в устройстве обнаружены неполадки либо повреждения или необходим ремонт, свяжитесь с вашим дилером или ближайшим Центром обслуживания покупателей Canon.**

#### **Предосторожности в обращении**

Обращайтесь с приемником в соответствии с указаниями раздела «Правила обращения: уход за камерой» в инструкции по эксплуатации фотоаппарата.

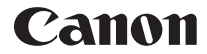

Информация о фотоаппаратах и принадлежностях, которые упоминаются в настоящей инструкции, является актуальной по состоянию на июль 2018 г. Для получения информации о совместимости с фотоаппаратами и принадлежностями, появившимися в продаже после этой даты, обратитесь в ближайший Центр обслуживания покупателей Canon.

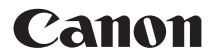

GPS接收器

# GPS 接收器  $GP-E2$

在使用本产品之前, 请务必先仔细阅读本使用说明书。 请务必妥善保管好本书,以便日后能随时查阅(保留备用)。 请在充分理解内容的基础上,正确使用。

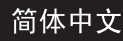

# 介绍

GPS接收器GP-E2能够为您拍摄的照片添加地理标签并记录您 的旅行路线。可以在Map Utility (GP-E2软件,第29页)中观 看拍摄位置和旅行路线。本接收器还可以设定相机时间。

## 使用前

#### 使用前,请查看相机菜单是否显示 [GPS设备设置]。

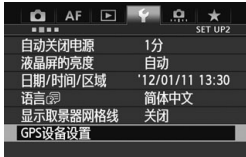

菜单显示示例

#### 显示该设置的相机

● 接收器支持本手册中介绍的所有 功能。(使用某些相机时,有些功 能无法使用。)

#### 不显示该设置的相机

- 不支持在拍摄期间为图像添加地 理标签 (以及添加方向信息)的 功能。
- 只能利用记录功能 (<**LOG**>模 式)。 要为图像添加地理标签时, 可以将记录文件导入Map Utility (GP-E2软件,第29页)。

## EOS 5D Mark III和EOS 7D用户

在EOS 5D Mark III或EOS 7D相机上如果不显示 [GPS设备 设置], 请将相机固件更新为兼容接收器的版本。 更新固件后将 显示菜单项目。

有关详情,请联系佳能快修中心。

- U. ● 使用EOS 7D时, 无法将拍摄方向数据添加到图像。 (无法使用接收器的数字罗盘。)
	- 使用EOS 7D以外的某些相机时, 也无法将拍摄方向数 据添加到图像。(这些相机无法使用接收器的数字罗 盘。)有关详情,请参阅相机的使用说明书或佳能网站。

## 功能

## 为图像添加地理标签并添加拍摄方向

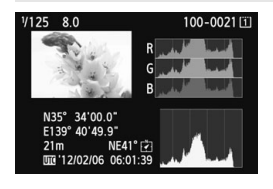

- 在菜单中显示 「GPS设备设置 ] 的相机支持此功能。
- 在相机上安装有接收器期间拍摄 的图像加有地理标签,会为图像 添加位置信息 (纬度、经度、海 拔和拍摄时间(UTC))。
- 可以在计算机上的虚拟地图上观 看加有地理标签的图像的拍摄位 置。
- 还可以用接收器的数字罗盘 (磁 北标准)为图像添加拍摄方向标 签。

## 用接收器记录旅行路线

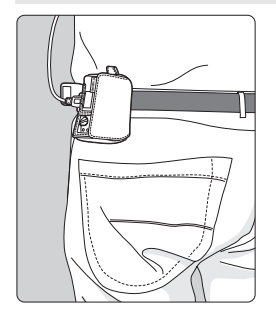

- 在记录模式下 (第19页),接收 器记录旅行路线沿途的位置信息。 可以在虚拟地图上观看路线。
- 记录还可以用于日后为图像添加 地理标签。
- $\bigoplus$  · 使用FOS 7D时,无法将拍摄方向数据添加到图像。 (无法使用接收器的数字罗盘。)
	- 使用EOS 7D以外的某些相机时, 也无法将拍摄方向数 据添加到图像。(这些相机无法使用接收器的数字罗 盘。)有关详情,请参阅相机的使用说明书或佳能网站。
	- 某些旅行状况、位置或接收器设置可能会导致不准确的 位置信息添加到图像。
	- 如果相机不支持与连接线的通信,则无法用连接线将相 机与GP-E2连接在一起使用。请参阅相机的使用说明书 或佳能网站了解详情。

 $\begin{array}{|c|c|}\hline \rule{0pt}{13pt}\rule{0pt}{13pt}\end{array}$ 协调世界时简称为UTC,本质上与格林尼治标准时间相 同。

# 设定相机时间

- 在菜单中显示「GPS设备设置]的相机支持此功能, 但 EOS 7D除外。
- 可以用GPS信号设定相机时间。 在EOS-1D X上以相对于 UTC时间约±0.02秒的误差进行高精度调整,而在其他相机 上误差约为±1秒。

#### 在虚拟地图上观看图像

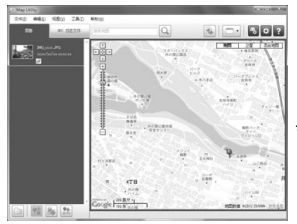

 通过使用Map Utility (第29 页),可以在计算机上显示的地图 上观看拍摄位置和与接收器一起 旅行的路线。

\*虽然可以将开始短片拍摄的位置的 地理标签信息添加到用EOS 1200D拍摄的短片中,但无法用 Map Utility显示地理标签信息。请 在相机的回放屏幕上查看地理标签 信息。

## 在计算机上为图像添加地理标签

©2012 ZENRIN -

地图数据

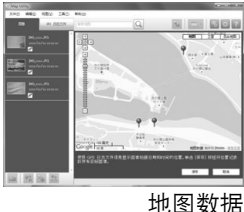

©2012 ZENRIN -

● 可将记录模式下记录的位置信息 作为标签附加到图像 (第3页)。 可为用EOS DIGITAL相机拍摄 的JPEG和RAW图像 (文件扩展 名:CR2)添加地理标签 (第12 页)。

# 项目清单

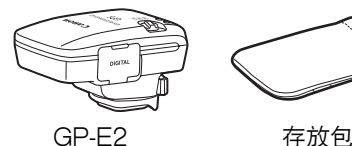

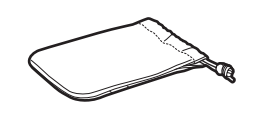

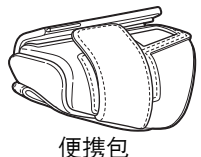

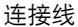

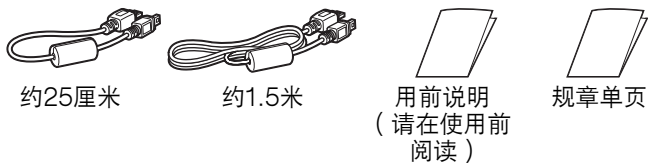

#### 存放包和便携包

使用存放包之前,请将接收器放入便携包以防止划伤。 存放包 还可用于容纳连接线。

#### 连接线

- 如果相机在菜单中显示 「GPS设备设置 1,使用25厘米或 1.5米连接线。
- 使用25厘米连接线将接收器连接到EOS 7D或其他不支持通 过热靴通信的相机。 将接收器安装到选购附件支架AB-E1时 也使用此连接线 (第32页)。
- 将装在随机提供的便携包里的接收器连接到相机时使用1.5米 连接线。
- $\bullet$  使用某些相机时,无法使用连接线。有关详情,请参阅 相机的使用说明书或佳能网站。
	- 对于EOS 7D以外不支持通过热靴通信的相机, 请参阅 相机的使用说明书或佳能网站了解详情。

# 内容 Ⅰ

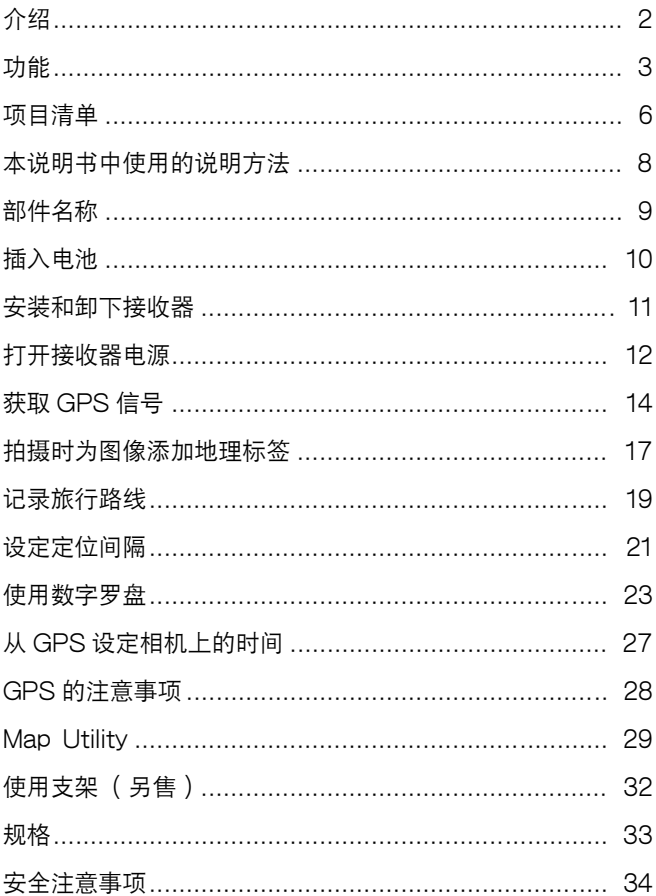

# 符号的含义

 $\mathbf{u}$ :指示避免拍摄问题的警告。

围 :附加信息。

(第\*\*页):提供更多信息的参考页码。

本说明书中使用的指示接收器控制和设置的图标和标记与相机和 接收器上的图标和标记相对应。

## 基本假设

- 本说明书中的所有操作以相机和接收器的电源开关均设为 <**ON**>为前提。
- 本手册中的图示和屏幕使用EOS 5D Mark Ⅲ为示例。请注 意,根据使用相机型号的不同,您的相机上显示的屏幕可能 有所不同。

- Windows是微软公司 (Microsoft Corporation)在美 国和其他国家或地区的商标或注册商标。
- Macintosh是苹果公司 ( Apple Inc. ) 在美国和其他国家 或地区的注册商标。
- Google™ 、 Google Maps™ 及 Google Earth™ 都 是Google Inc.的注册商标。
- Map Utility使用 Google Maps™ 在地图上显示图像和 旅行路线。
- 本说明书中提及的所有其它公司名称和商标名称是其各自 所有者的商标或注册商标。

## 部件名称

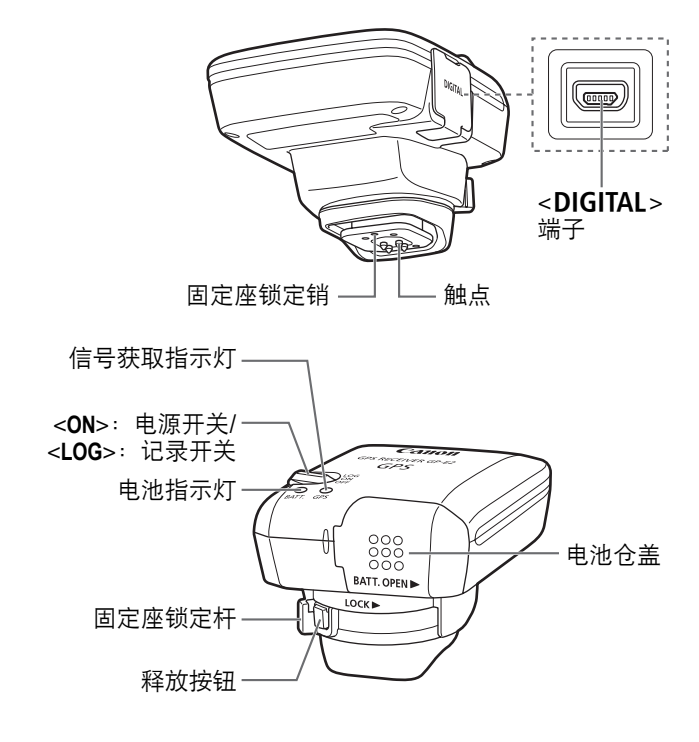

插入电池

按照如下步骤插入一节5号 (AA/LR6)电池。

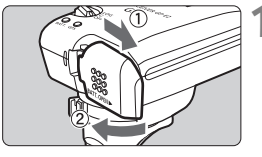

- **1** 打开仓盖。
- 按箭头所示滑动电池仓盖以打开 仓盖。

- **2** 插入电池。
	- 首先插入电池的负极端,将其插 入到底。

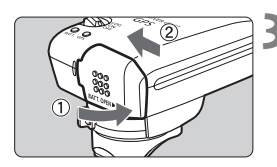

**3** 关闭仓盖。

● 关闭仓盖并按箭头所示滑动。

#### 电池寿命

使用新的5号 (AA/LR6)碱性电池时, 接收器可在默认设置下 使用约39小时 (基于佳能测试标准)。 取决于位置信息的定位 间隔以及GPS信号状况,电池寿命会有所不同 (第22页)。

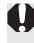

由于电池触点形状不规则,使用碱性类型以外的5号 (AA/ LR6)电池可能会导致不正确的电池接触。

还可以使用NiMH和Li-ion 5号 (AA/LR6)电池。

# 安装和卸下接收器

可以将接收器直接安装到相机或放在便携包里携带。

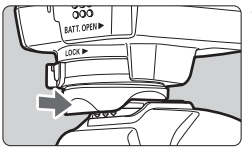

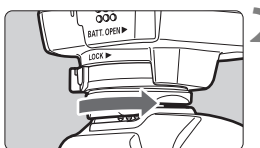

- **1** 安装接收器。
- 关闭接收器。
- 将接收器的固定座完全插入附件 靴。

### **2** 固定接收器。

- 将固定座锁定杆滑动到右侧。
- ▶ 锁定杆会咔嚓一声锁定到位。

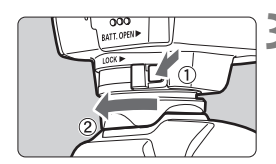

#### **3** 卸下接收器。

- 关闭接收器。
- 在按住释放按钮期间,将固定座 锁定杆滑动到左侧并从相机上卸 下接收器。

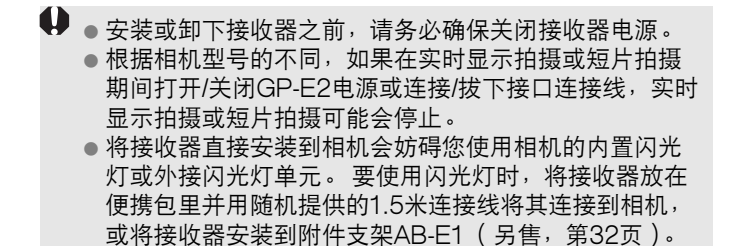

# 打开接收器电源

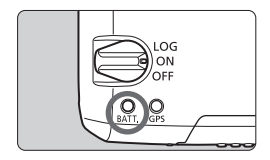

#### 查看电池电量

通过<**BATT.**>指示灯查看电池电量。

- 缓慢闪烁: 电量充足
- 快速闪烁: 剩余电量较少
- 熄灭 : 更换电池

#### <**ON**>位置

- 只在与菜单中显示 [ GPS设备设置 ] 的EOS DIGITAL相机 配合使用时,接收器在此位置工作。
- 在相机上安装有接收器期间拍摄的图像加有地理标签, 会为 图像添加位置信息 (纬度、经度、海拔和UTC协调世界 时)。
- 还可以用接收器的数字罗盘为图像添加拍摄方向标签。

#### <**LOG**>位置

- 当开关位于此位置时,接收器记录旅行路线沿途的位置信息。
- 可以在虚拟地图上观看路线。 记录还可以用于日后为图像添 加地理标签。
- 可在拍摄后用记录信息添加地理标签的图像为用EOS DIGITAL相机拍摄的JPEG和RAW图像 (文件扩展名: CR2)。
- 当使用菜单中显示 「GPS设备设置 | 的相机时, 还可以在日 后以此方法为短片文件添加地理标签。
- 当接收器安装或连接到显示 「GPS设备设置]菜单项目的相 机时,接收器会在拍摄时为图像添加地理标签并定期记录位 置信息。 还可以为图像添加拍摄方向标签。
- $\bigoplus$  · 使用EOS 7D时, 无法将拍摄方向数据添加到图像。 (无法使用接收器的数字罗盘。)
	- 使用EOS 7D以外的某些相机时, 也无法将拍摄方向数 据添加到图像。(这些相机无法使用接收器的数字罗 盘。)有关详情,请参阅相机的使用说明书或佳能网站。
	- 使用EOS 7D时, 可以记录开始短片拍摄时的位置信 息,但是无法用Map Utility显示位置信息。请在相机上 查看位置信息。
	- 使用EOS 7D以外的某些相机时, 也无法用Map Utility 显示开始短片拍摄时的位置信息。有关详情,请参阅相 机的使用说明书或佳能网站。

# 获取GPS信号

要获取GPS信号时,将接收器拿到露天室外并将其对准上方。 您的手或其他物品不要遮挡接收器的顶部。

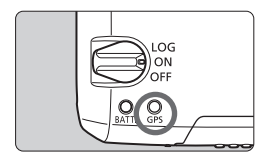

将电源开关设为<**ON**>或<**LOG**>以开 始自动获取GPS信号。 要查看获取 状态,观察红色<**GPS**>指示灯的闪烁 状态。

快速闪烁: 尚未获取信号 缓慢闪烁: 已获取信号

 $\overline{\mathbb{S}}$  在良好状况下,打开接收器电源后到获取信号( 由缓慢闪 烁指示)为止需要约30-60秒。

## 获取后的闪烁状态

接收器每3秒或每6秒闪烁一次。 在6秒闪烁模式下,为了节省 电池电量,尽管根据需要每6秒闪烁一次,但GPS功能与通常3 秒闪烁模式相同。

#### 相机<**r**en>图标

当接收器安装或连接到显示 [ GPS设备设置 ] 菜单项目的相机 时,还会在相机液晶显示屏或液晶监视器上显示GPS信号状态 (第16页)。

闪烁的< G33 >: 尚未获取信号 持续的< $\square$  : 已获取信号

\*只在接收器与相机通信时显示<**mm**>图标。

## **↓ GPS难以覆盖的场所**

在下列GPS信号覆盖较差的场所,可能不会记录位置信息 或可能记录不准确的信息。

- 室内、地下、建筑物附近、山谷内、隧道内或森林中
- 高压电线附近或以1.5 GHz波段工作的手机附近
- 当接收器装在袋子或手提箱内时
- 当跨越不同的环境旅行时
- 即使在其他场所,GPS卫星移动也可能会干扰添加地理 标签的功能并导致位置信息丢失或不准确。 即使在相同 场所拍摄,信息也有可能指示在不同位置使用了相机。

补充信息

- ●用连接线连接接收器和相机时,打开相机的电源开关后 (或在自动关闭电源之后恢复使用时)立即拍摄的图像 可能不会被添加地理标签。同样,可能不会正确记录方 向。拍摄之前稍候片刻,或如果相机支持通过热靴的通 信,请将接收器安装和热靴布 座上时,请不要用连接线连接相机和接收器。
- EOS 7D不支持通过热靴的通信。
- EOS 7D以外的某些相机也不支持通过热靴的通信。有 关详情,请参阅相机的使用说明书或佳能网站。
- 使用EOS 7D时,无法将拍摄方向数据添加到图像。 (无法使用接收器的数字罗盘。)
- 使用EOS 7D以外的某些相机时, 也无法将拍摄方向数 据添加到图像。(这些相机无法使用接收器的数字罗 盘。)有关详情,请参阅相机的使用说明书或佳能网站。
- 如果在接收器安装在热靴插座上时进行反光镜预升, 锁 定反光镜处的位置信息会被添加到图像。如果在用连接 线将接收器连接到相机时进行反光镜预升,拍摄位置会 被作为位置信息添加到图像。为方便起见,可将接收器 留置在热靴插座上。

#### 获取 GPS 信号

## 观看GPS信息

当接收器安装或连接到在菜单中显示 [GPS设备设置]的相机 时,按照如下步骤查看GPS信息。

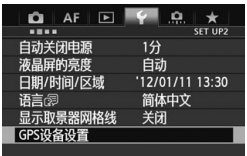

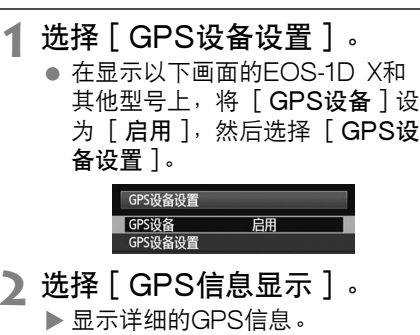

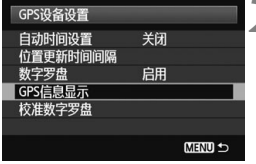

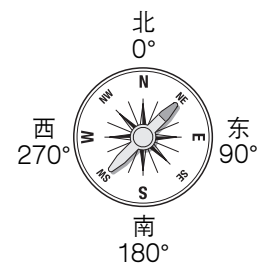

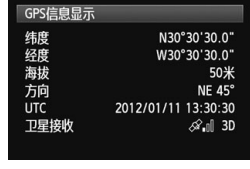

● 在此示例截图中,「 方向:NE 45°]指示相机朝向45°东北方 向。 [UTC](协调世界时)本质上与 格林尼治标准时间相同。 图标< $\mathcal{A}_n$ l>指示信号状况。 显示 <3D>时, 还能记录海拔。但是,

当显示<2D>时无法记录海拔。

# 拍摄时为图像添加地理标签

当接收器安装或连接到显示 [GPS设备设置]菜单项目的相机 时,会在拍摄时为图像添加地理标签。

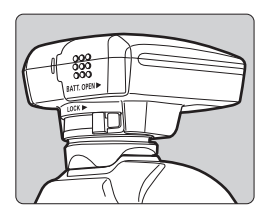

 只需将接收器安装在相机上拍摄 即可。还可以为图像添加拍摄方 向标签。

## EOS 7D或其他不支持通过热靴通信的相机用户

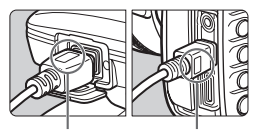

- <**WFT GPS**> <**CAMERA**>
- 将连接线上标有<**WFT GPS**>的一端 插入接收器的<DIGITAL>端子。 将标有<**CAMERA**>的另一端插入相 机的<DIGITAL>端子。
	- 请不要将连接线上标有<**WFT GPS**>
	- 的一端插入相机的<DIGITAL>端
	- 子, 这可能会损坏端子。

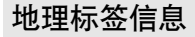

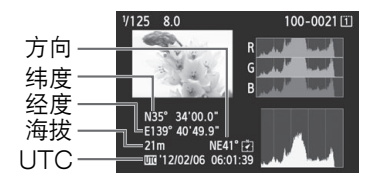

 使用EOS 7D时,无法将拍摄方向数据添加到图像。 (无法使用接收器的数字罗盘。)

- 使用EOS 7D以外的某些相机时,也无法将拍摄方向数 据添加到图像。(这些相机无法使用接收器的数字罗 盘。)有关详情,请参阅相机的使用说明书或佳能网站。
- 对于短片,将记录开始短片拍摄时的位置信息。请注 意,信号接收状况不被记录。
- 使用EOS 7D时, 可以记录开始短片拍摄时的位置信 息,但是无法用Map Utility显示位置信息。请在相机上 查看位置信息。
- 使用EOS 7D以外的某些相机时, 也无法用Map Utility 显示开始短片拍摄时的位置信息。有关详情,请参阅相 机的使用说明书或佳能网站。

ħ 同时使用接收器和外接或内置闪光灯时,将接收器安装到 附件支架AB-E1 (另售,第32页)。

# 记录旅行路线

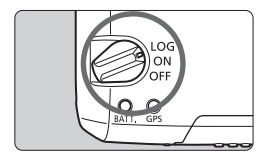

将电源开关设为<**LOG**>会自动将旅行 沿途的位置信息记录在接收器自身 上。 (无需将接收器连接到相机。) 可以在虚拟地图上观看记录的位置信 息。 记录还可以用于日后为图像添 加地理标签 (第29页)。

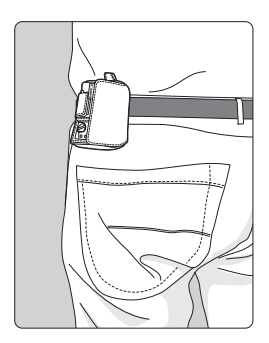

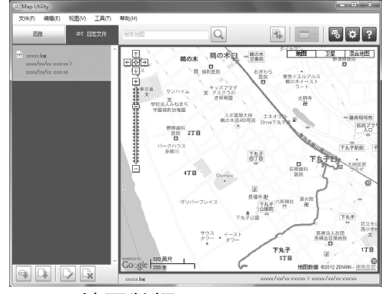

**地图数据 ©2012 ZENRIN** 

当接收器安装或连接到显示 [GPS设备设置]菜单项目的相机 时,接收器会在拍摄时为图像添加地理标签并定期记录位置信 息。 还可以为图像添加拍摄方向标签。

U ● 使用EOS 7D时, 无法将拍摄方向数据添加到图像。 (无法使用接收器的数字罗盘。) ● 使用EOS 7D以外的某些相机时, 也无法将拍摄方向数

据添加到图像。(这些相机无法使用接收器的数字罗 盘。)有关详情,请参阅相机的使用说明书或佳能网站。

#### 位置信息记录

如定位间隔表所示,接收器在旅行沿途以一定间隔记录位置信 息。 每日记录 (第28页)保存在接收器自身上。 可以存储记录 的天数取决于您在 [位置更新时间间隔]中指定的定位间隔 (第21页)。可以使用Map Utility (GP-E2软件,第29页)保 存或删除记录文件。

当接收器的内存变满时,最旧的记录文件被新信息逐一覆盖。

记录文件容量,按定位间隔

| 位置更新时间<br>间隔 | 记录文件<br>约 | 位置更新时间<br>间隔 | 记录文件<br>约 |
|--------------|-----------|--------------|-----------|
| 每秒           | 4.5天      | 每30秒         | 128天      |
| 每5秒          | 23天       | 每分钟          | 128天      |
| 每10秒         | 45天       | 每2分钟         | 128天      |
| 每15秒         | 68天       | 每5分钟         | 128天      |

\*每天记录8小时的容量

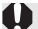

- 旅行期间用袋子或手提箱携带接收器时,请确保接收器 朝上并且上方没有任何物品。
	- 尽可能准确地设定相机时间和日期。 此外,在支持时区 和夏时制的相机上,为拍摄位置使用适当的设置。
	- Map Utility (GP-E2软件, 第29页)通过将图像日期/ 时间标签与记录的日期和时间信息作比较,为图像添加 地理标签。不正确的日期和时间设置可能会妨碍加准确 的地理标签。

ħ 利用记录还能之后为EOS DIGITAL相机拍摄的JPEG和 RAW图像 (文件扩展名:CR2)添加地理标签。

 当使用菜单中显示 [GPS设备设置]的相机时,还可以 在日后以此方法为短片文件添加地理标签。

# 设定定位间隔

将接收器安装或连接到显示「GPS设备设置]菜单项目的相机 时,可以指定定位间隔。 较短的定位间隔可以获得更准确的图 像位置信息。 然而,这也会消耗更多电池电量。

在没有此菜单项目的相机上,定位间隔为每15秒,可以用Map Utility (GP-E2软件,第29页)更改此间隔。

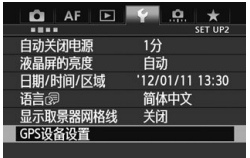

## **1** 选择[GPS设备设置]。

 在显示以下画面的EOS-1D X和 其他型号上,将「GPS设备]设 为 [启用], 然后选择 [GPS设 备设置]。

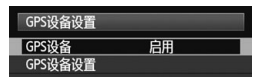

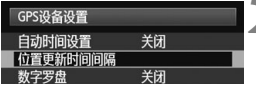

# **2** 选择[位置更新时间间隔]。

**3** 选择时间。

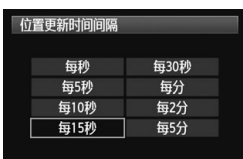

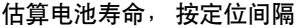

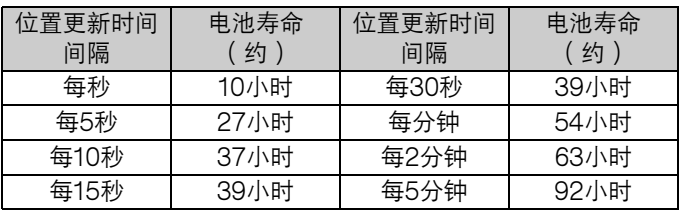

\*使用5号( AA/LR6 ) 碱性电池。

\*在常温下 (23°C)。

\*当信号状况不良时,电池寿命会变短。

\*GPS的类型可能会导致一些定位间隔的不一致。

# 使用数字罗盘

当接收器安装或连接到菜单中显示 [GPS设备设置]的相机或 安装在支架上时 (第32页),可为图像添加接收器朝向方向的 标签。

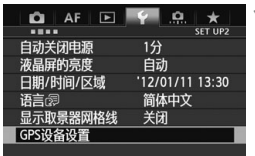

# **1** 选择[GPS设备设置]。

 在显示以下画面的EOS-1D X和 其他型号上,将「GPS设备]设 为 [ 启用 ], 然后选择 [ GPS设 备设置]。

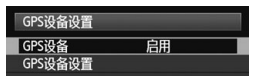

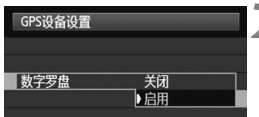

#### **2** 启用数字罗盘。

- 选择「数字罗盘一并按<6m>。
- 选择 [ 启用 ] 并按<(印)>。

## 在拍摄时观看罗盘

可以在拍摄时观看相机朝向的方向。

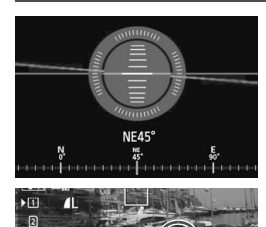

 $-3, 2, 1, 3, 1, 2$ 

 $125$ 

- 要观看罗盘时, 按<INFO.>按钮或 <DISP.>按钮。
- 配备有电子水准仪的相机将与水 准仪一同显示罗盘。
- 还在实时显示或短片拍摄时显示 罗盘。

使用EOS 7D时,无法使用接收器的数字罗盘。

- 使用EOS 7D以外的某些相机时,也无法使用接收器的 数字罗盘。有关详情,请参阅相机的使用说明书或佳能 网站。
- 除非相机和接收器朝向完全相同的方向,否则不会为图 像加正确的拍摄方向标签。
- 方向不被记录。

#### 校准数字罗盘

在拍摄位置校准数字罗盘。如果拍摄时显示的方向看起来不正 确, 也请校准罗盘。

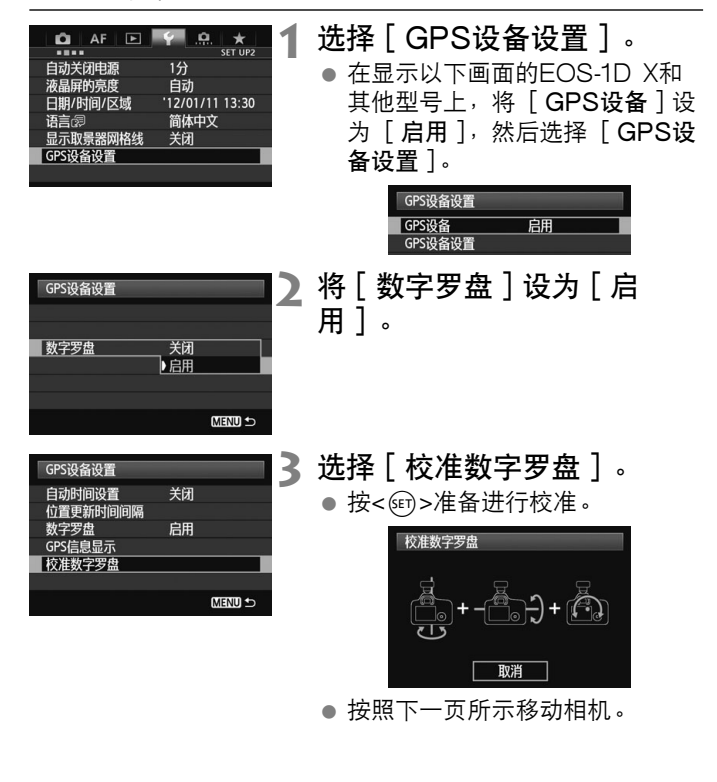

25

#### 使用数字罗盘

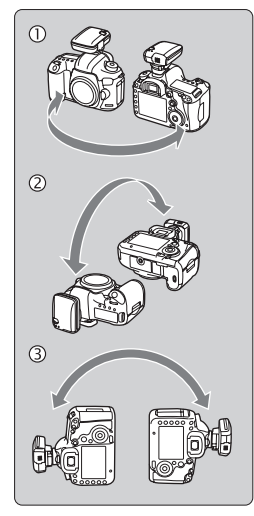

**4** 移动相机。

- c 以至少180°的弧度横向摇动相 机。
- d 以至少180°的弧度上下摇动相 机。
- e 在相机朝向相同方向的同时以至 少180°的弧度旋转相机。
- 校准期间小心不要掉落相机。
- 可以按照任何顺序进行步骤①、 d和e的操作。 持续移动相机直 到校准结束。
- 进行此操作后如果罗盘未被校准, 将身体转向右侧或左侧并再次移 动相机。

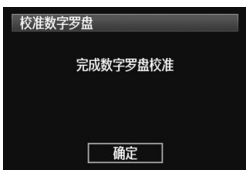

**5** 结束校准。

- 当校准结束时,显示指示完成的 画面。
- 虽然可能会在您仍然按照步骤4的 方向 (1)、 ②或3) 移动相机时 显示此画面,但校准已经顺利结 束。

为了安全起见,请在校准前取下镜头和其他附件。

 由于数字罗盘利用地磁,在下列情况下,可能无法进行 校准:在高海拔地区、磁场附近、钢铁结构建筑物内或 地下。即使能够进行校准,接收器也可能无法正确地检 测拍摄方向。

# 从GPS设定相机上的时间

当接收器安装或连接到显示 [GPS设备设置]菜单项目的相机 时,可以从GPS设定时间 (EOS 7D上除外)。 EOS-1D X以 相对于UTC时间约±0.02秒的误差进行高精度调整。 使用其他 相机时,误差约为±1秒。

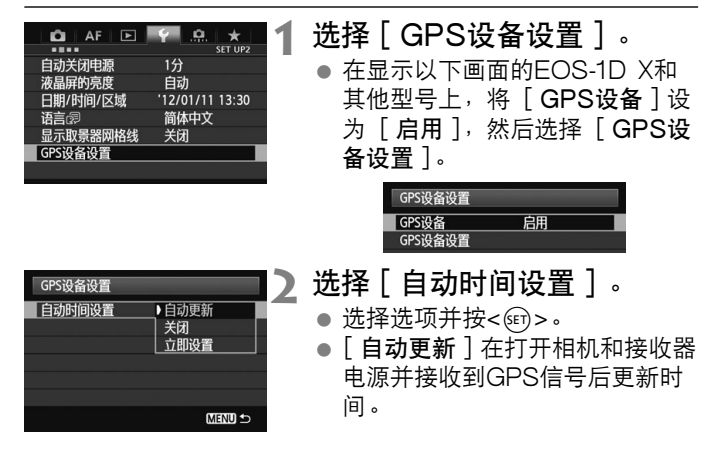

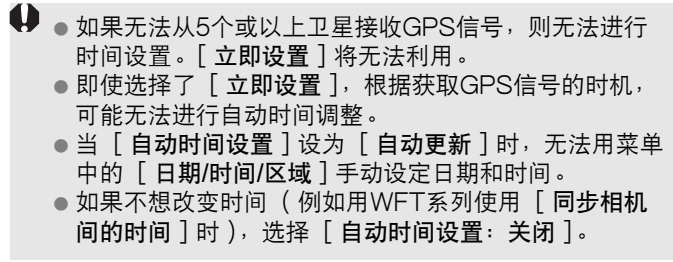

# GPS的注意事项

使用接收器时请记住下列各点。

- 在某些国家和地区,GPS的使用可能受到限制。因此,使用 GPS时请务必遵守使用地国家和地区的法律和法规。当在国 **外时,也请特别注意。**
- 在限制电子设备操作的地方使用GPS功能时请小心。
- 通过利用加有地理标签的照片或短片中的位置数据, 其他人 可能会查找您的所在地并识别您的身份。当与他人分享(如 在很多人能够看到的网上发布)这些静止图像、短片或GPS 记录文件时请注意。
- ●更换电池后或当电源开关曾经长时间处于关闭状态后, GPS 信号接收可能会花费较长时间。
- 绝对禁止将接收器放置在任何产生强磁场的设备附近, 例如 磁铁或电动马达的旁边。

#### 记录文件

根据协调世界时 (UTC:协调世界时),每24小时创建一个记 录文件。因此,根据UTC (本质上与格林尼治标准时间相同) 与拍摄地点的时间差,即使记录功能开启两天时间,也可能只创 建一个记录文件。同样,即使记录功能只开启一天时间,也可能 创建两个独立的记录文件。

# Map Utility

## Map Utility概要

本软件可以利用接收器记录的位置信息在虚拟地图上显示拍摄位 置、拍摄方向和接收器的旅行路线。还可将位置信息添加到没有 GPS信息的图像。此外,通过连接接收器,可在计算机上保存 记录信息,改变定位间隔或删除记录信息。

## 下载和安装

 $\bigoplus$  即使已经安装有之前版本的Map Utility,也请按照这些步 骤操作。(之前版本将被覆盖。)

**1** 下载Map Utility。

● 用计算机连接互联网并访问以下佳能网站。

http://support-cn.canon-asia.com/

- 下载Map Utility。
- 在计算机上将其解压缩。 对于Windows: 单击所显示的安装程序文件以启动安装程序。 对于Macintosh:将会创建和显示一个dmg文件。按照下列步骤启动 安装程序。
	- (1)双击dmg文件。
		- ▶会在桌面上出现一个驱动器图标和安装程序文件。 如果不出现安装程序文件,双击驱动器图标以令其显示。

(2)双击安装程序文件。

X安装程序启动。

#### **2** 按照屏幕显示的说明进行安装。

关于用于EOS的软件 "Map Utility" Map Utility利用的是Google Map™地图服务, 但是在有 的网络环境里,地图可能无法显示。 如果出现这种情况,图像中记录的位置信息或日志数据就 不能在Map Utility上确认了, 敬请谅解。

## 下载和阅览Map Utility使用说明书 (PDF文件)

下载使用说明书 (PDF文件)需要互联网连接。在没有互联网 连接的环境下无法进行下载。

#### **1** 下载使用说明书 (PDF文件)。

连接互联网并访问以下佳能网站。

http://support-cn.canon-asia.com/

#### **2** 阅览使用说明书 (PDF文件)。

- 双击下载的使用说明书(PDF文件)将其打开。
- 要阅览使用说明书 ( PDF文件 ) 时, 需要Adobe Acrobat Reader DC或其他Adobe PDF查看器 (推荐使用最新版本)。
- 可以从互联网免费下载Adobe Acrobat Reader DC。
- 如要学习如何使用PDF杳看软件,请参阅软件的帮助部分。

# 使用支架 (另售)

通过安装附件支架AB-E1 (另售),您可以同时使用接收器和外 接或内置闪光灯。 如图所示将相机和接收器安装到支架。 安装期间保持相机与支架对齐。 即使稍有偏差也会妨碍记录准 确的方向。

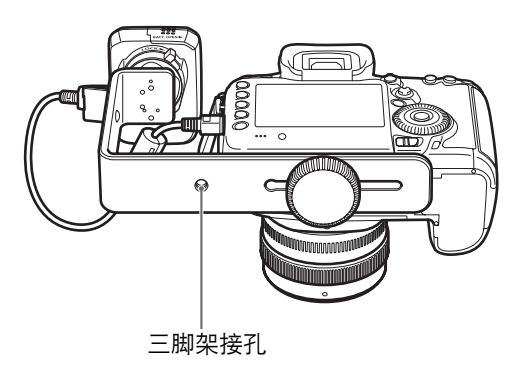

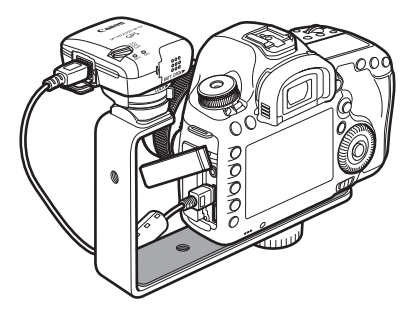

使用某些相机时,无法使用连接线。有关详情,请参阅相 机的使用说明书或佳能网站。

规格

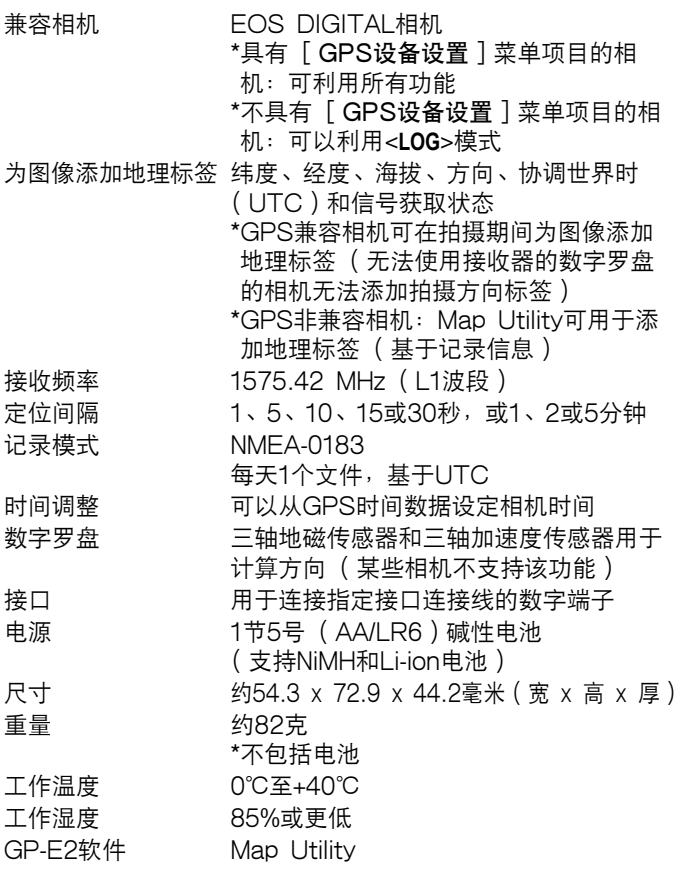

本说明书中的所有信息均基于佳能测试标准。

因产品改进,规格或外观可能有所变更,敬请留意。

# 安全注意事项

下述安全防范措施目的在于避免对您和他人造成人身伤害和设备 损害。使用本接收器之前,请熟悉安全防范措施,以确保正确和 安全的操作。

#### 避免严重人身伤害或死亡

- 为了防止火灾、过热、化学泄漏或爆炸,请遵循下列安全注 意事项。
	- 请勿将任何金属物品插入接收器、附件或连接线的电子触 点之间。
	- 请勿让电池短路,请勿分解、改装、加热、焊接或焚烧电 池。请勿使用或给已经膨胀的电池或本手册中未指定的电 池充电。
	- 请勿在极性 (+/–端)颠倒的状态下使用电池。
- 请将电池和附件保管在儿童接触不到的地方。如果儿童意外 将其吞下,请立即向医生咨询。(电池中的化学物质可能会损 伤胃肠。)
- 丢弃电池时,请用胶带绝缘电子触点以防止与金属物品或其 它电池接触,否则可能会导致火灾或爆炸。
- 在过热、产生烟雾的情况下,请立即取出电池,并小心避免 烫伤。在这种状态下继续使用可能会导致火灾或烫伤。
- 驾车时请勿操作接收器。这有造成交通事故的危险。
- 长时间不使用接收器时,请取出电池以避免损坏或腐蚀本机。
- 在有易燃气体的地方请勿使用接收器。这有引发爆炸或火灾 的危险。
- 如果接收器掉落并且内部部件露出, 请勿接触露出的部件。 这有触电的危险。
- 请勿分解或改装接收器。高电压内部部件可能会导致触电。
- 请勿将接收器存放在多尘或潮湿的地方。这有引起火灾或触 电的危险。
- 在飞机或医院内使用接收器之前,请确认是否允许使用。接 收器发出的电磁波可能会干扰仪器或医疗设备。
## 注意 避免人身伤害或设备损害

- 请勿将接收器放在炎热天气下的车辆内或热源附近。接收器 可能会变烫,如果接触可能会导致烫伤。
- 当接收器被布覆盖或包住时, 请勿使用接收器。这可能会使 热量蓄积在里面,有造成外壳变形或火灾的危险。
- 请勿使用油漆稀释剂、苯或其他有机溶剂清洁本接收器。这 有引起火灾的危险,并可能对身体健康有损害。
- 如果将接收器掉在水中,或如果水或金属物品进入其内部, 请立即取出电池。这有引起火灾或触电的危险。

## 如果本机发生故障,受损或需要修理,请联系经销商或佳能快修 中心。

## 使用时的注意事项

请按照相机使用说明书中的 "操作注意事项:相机的保养"的 说明使用接收器。

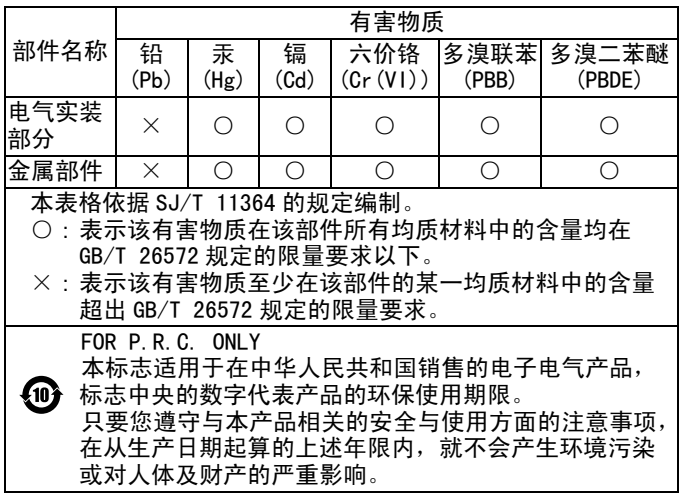

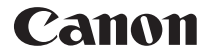

原产地:请参照保修卡、产品包装箱或产品机身上的标示 进口商:佳能(中国)有限公司 进口商地址:北京市东城区金宝街89号金宝大厦15层 邮编100005

本使用说明书中有关相机和附件的说明为2017年2月时的内容。 有关与此日期后推出的产品的兼容性信息,请与佳能 (中国) 热线中心联系。有关最新版本的使用说明书请参阅佳能 (中 国)官方网站 (www.canon.com.cn)。佳能 (中国)热线中心 电话:4006-222666 (仅支付市话费且支持手机拨打,香港、 澳门及台湾地区除外)

修订日期:2017.02.01

## Canon

**CANON INC.**30-2, Shimomaruko 3-chome, Ohta-ku, Tokyo 146-8501, Japan

**CANON EUROPA N.V.**Bovenkerkerweg 59, 1185 XB Amstelveen, The Netherlands

CPA-M010-008 © CANON INC. 2018